IBM Elastic Storage System 6.1.4

*Problem Determination Guide*

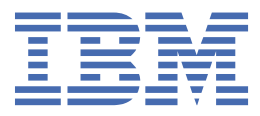

#### **Note**

Before using this information and the product it supports, read the information in ["Notices" on page](#page-138-0) [125](#page-138-0).

- П This edition applies to Version 6 release 1 modification 4 of the following product and to all subsequent releases and modifications until otherwise indicated in new editions:
	- IBM Spectrum® Scale Data Management Edition for IBM® ESS (product number 5765-DME)
	- IBM Spectrum Scale Data Access Edition for IBM ESS (product number 5765-DAE)

IBM welcomes your comments; see the topic ["How to submit your comments" on page xiv](#page-13-0). When you send information to IBM, you grant IBM a nonexclusive right to use or distribute the information in any way it believes appropriate without incurring any obligation to you.

#### **© Copyright International Business Machines Corporation 2022.**

US Government Users Restricted Rights – Use, duplication or disclosure restricted by GSA ADP Schedule Contract with IBM Corp.

# **Contents**

 $\blacksquare$ 

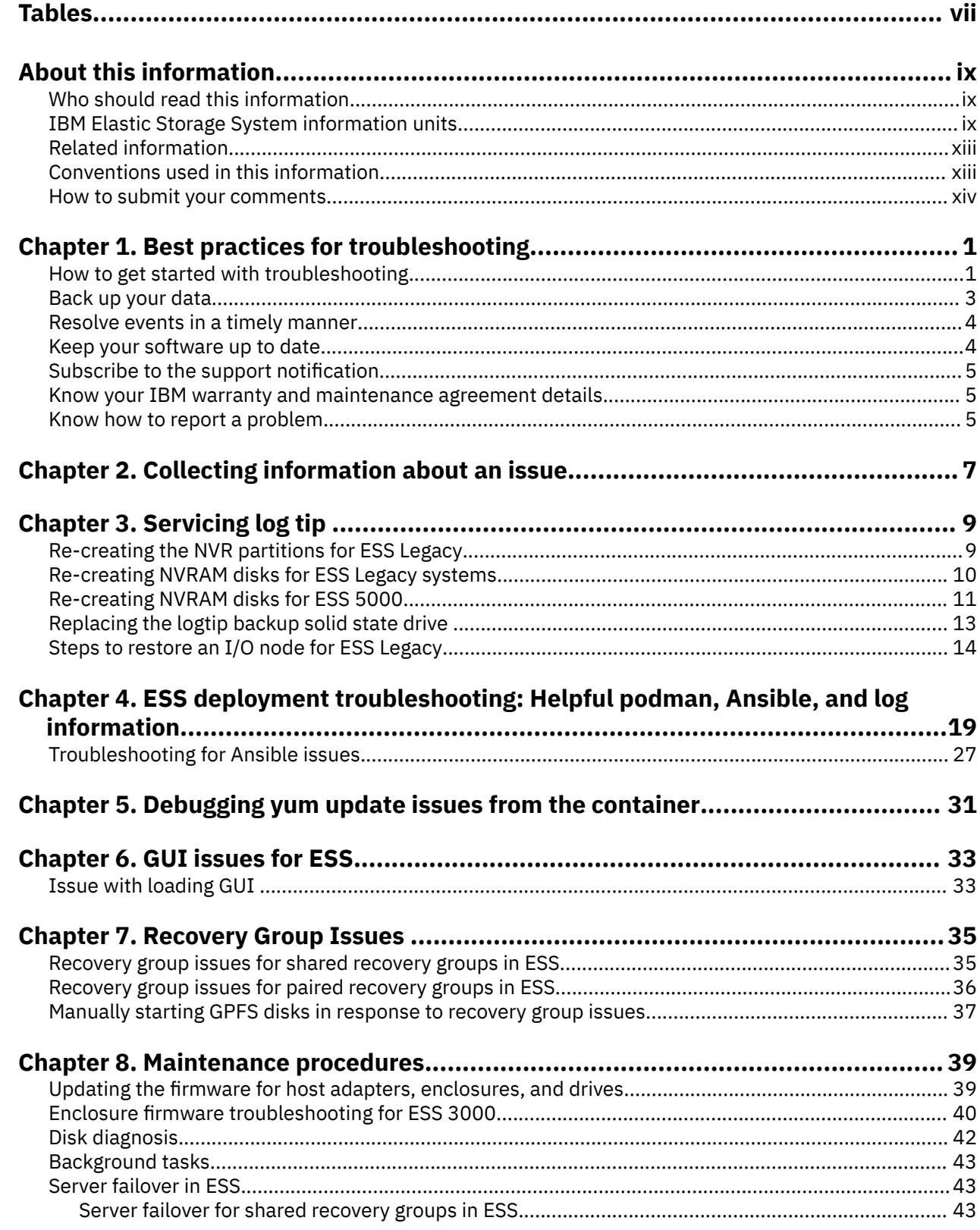

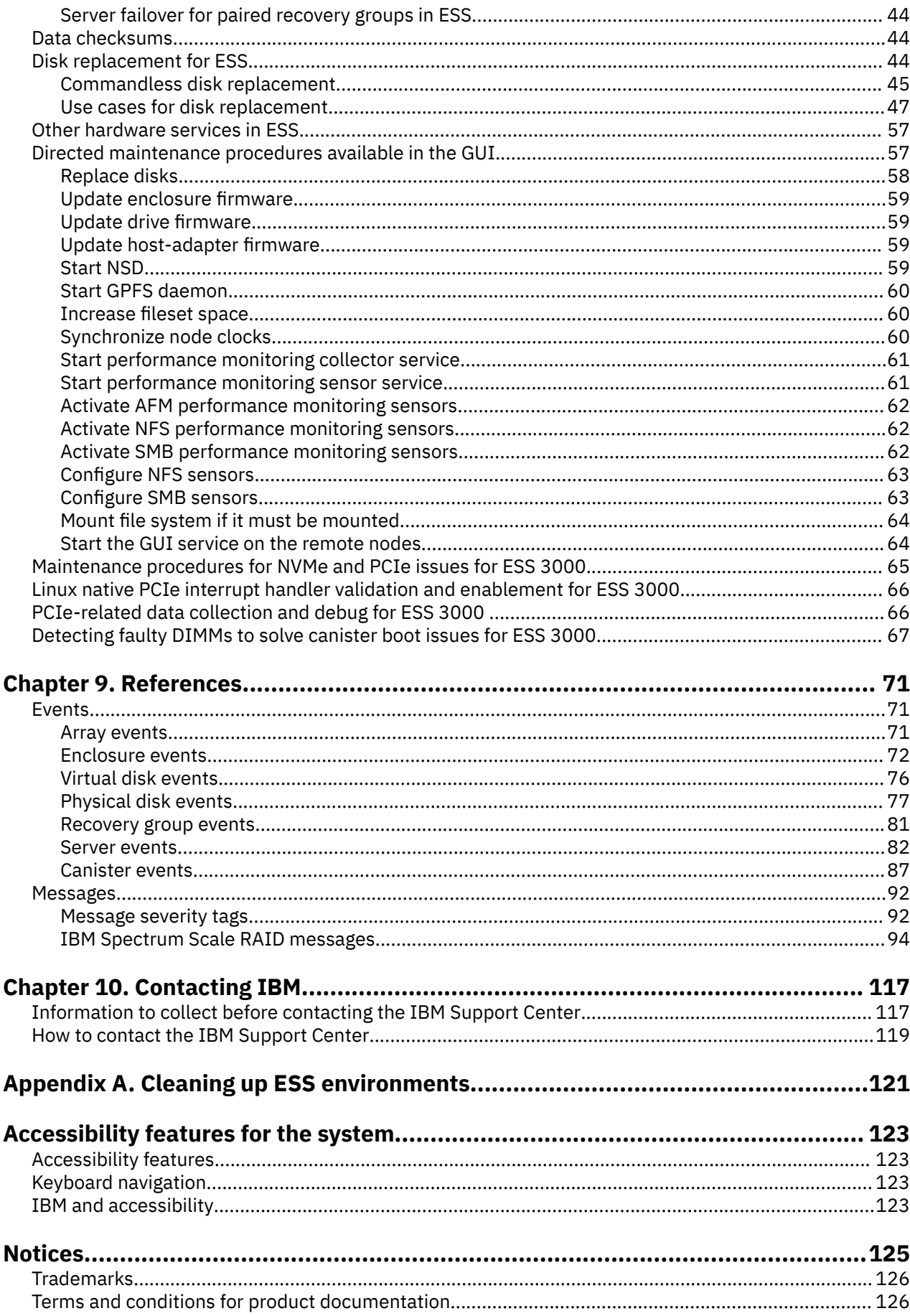

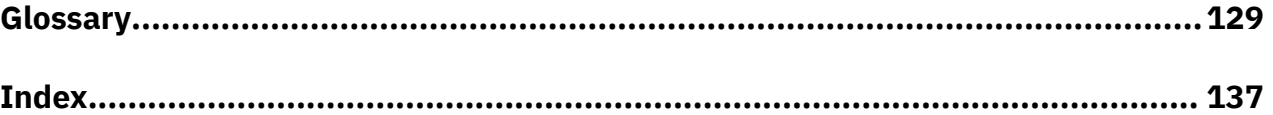

# <span id="page-6-0"></span>**Tables**

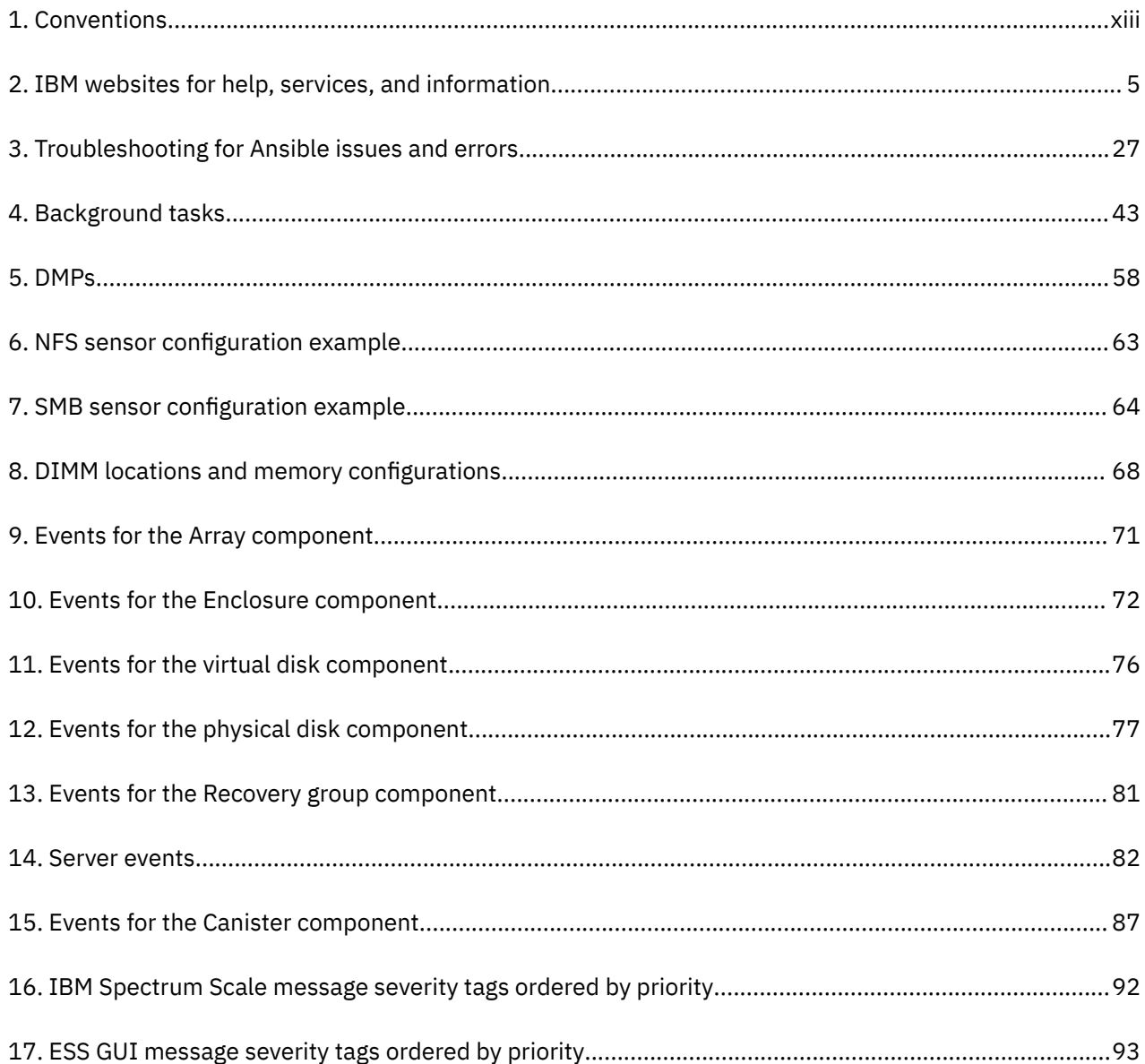

 $\blacksquare$ 

## <span id="page-8-0"></span>**Who should read this information**

This information is intended for administrators of IBM Elastic Storage® System (ESS) that includes IBM Spectrum Scale RAID.

## **IBM Elastic Storage System information units**

IBM Elastic Storage System 5147-102 documentation consists of the following information units.

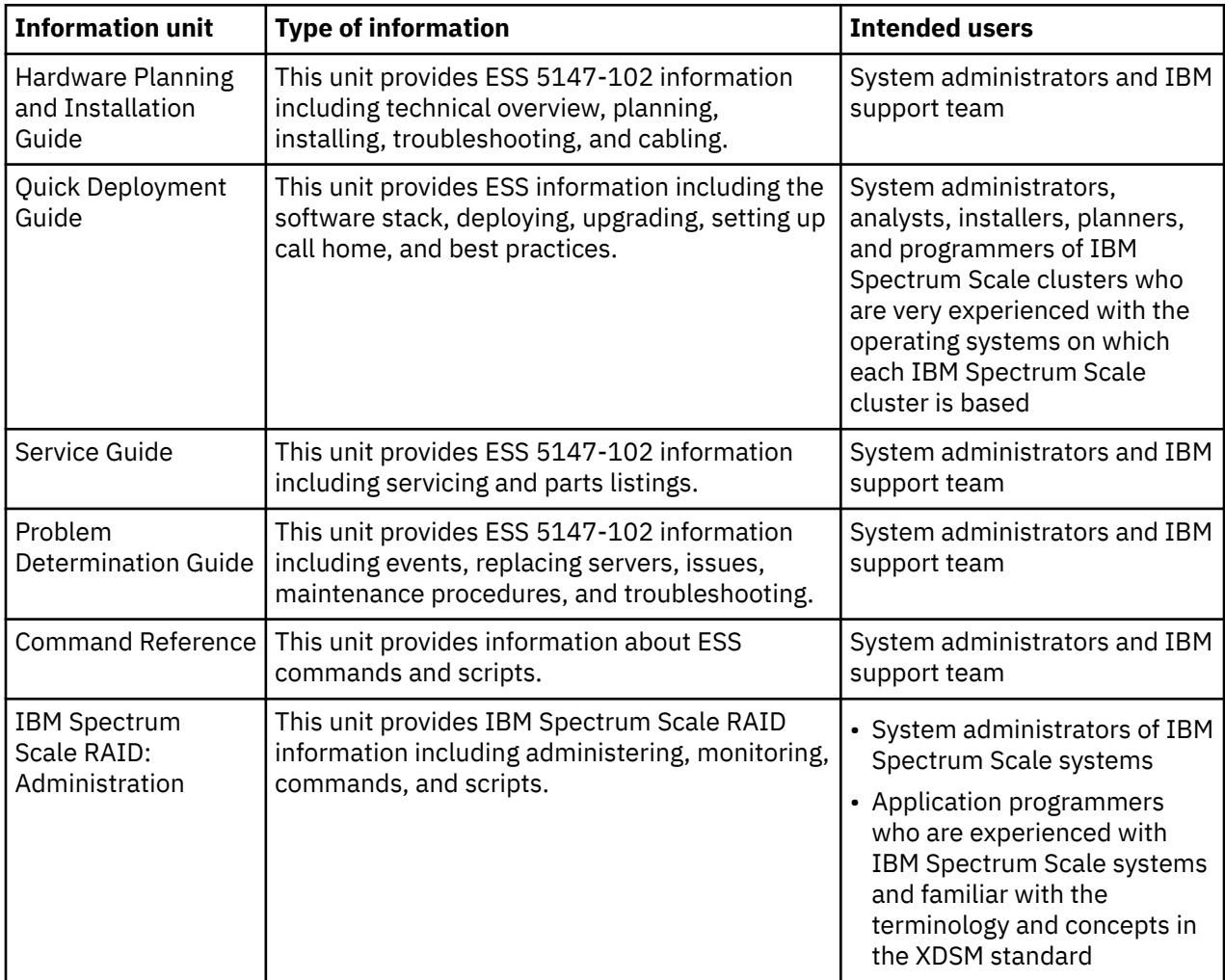

IBM Elastic Storage System (ESS) 3500 documentation consists of the following information units.

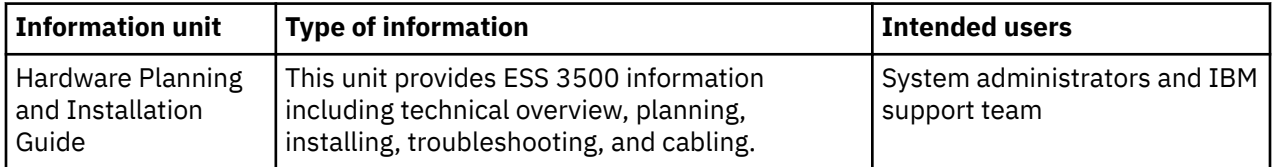

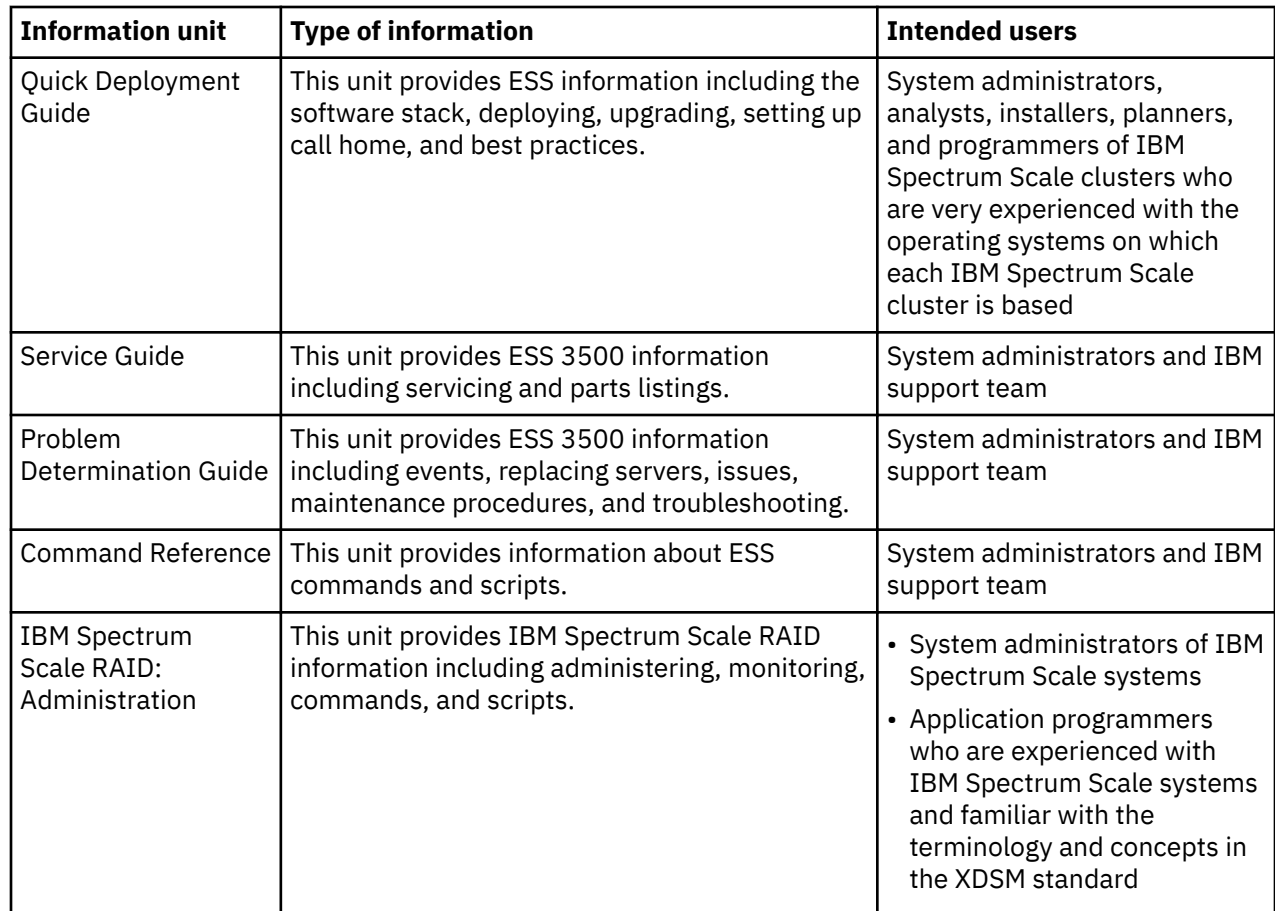

IBM Elastic Storage System (ESS) 3200 documentation consists of the following information units.

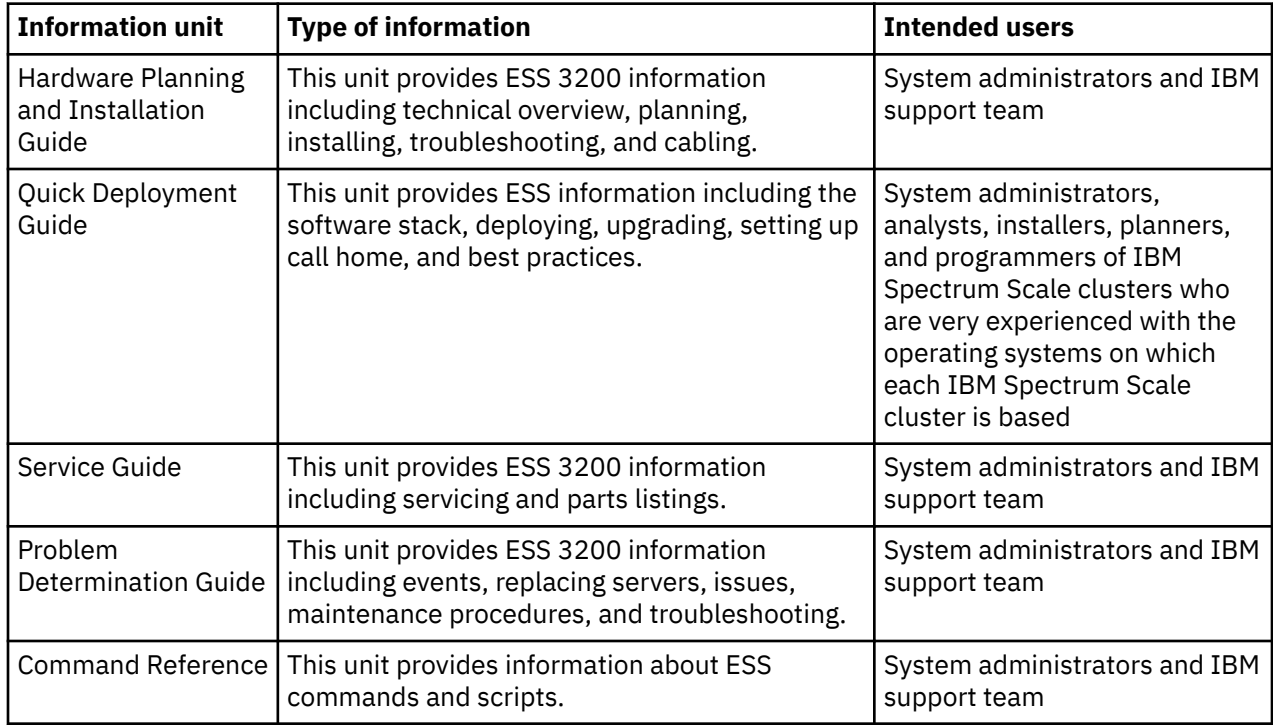

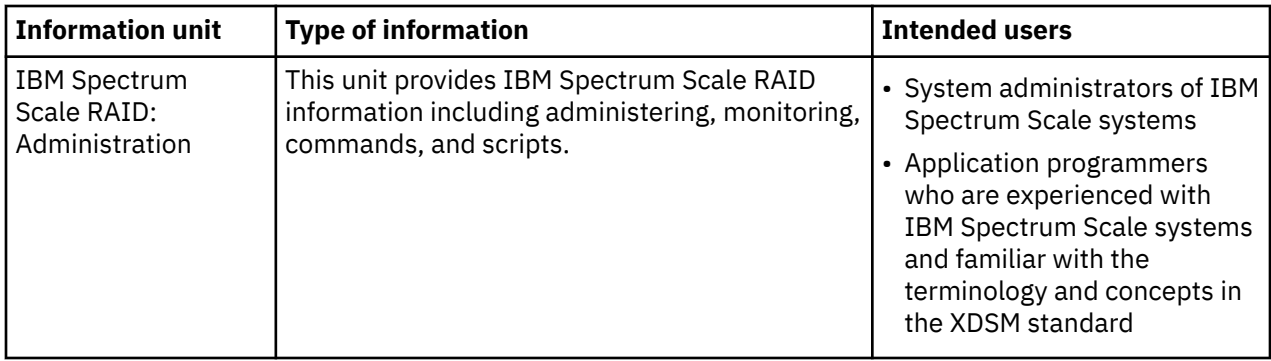

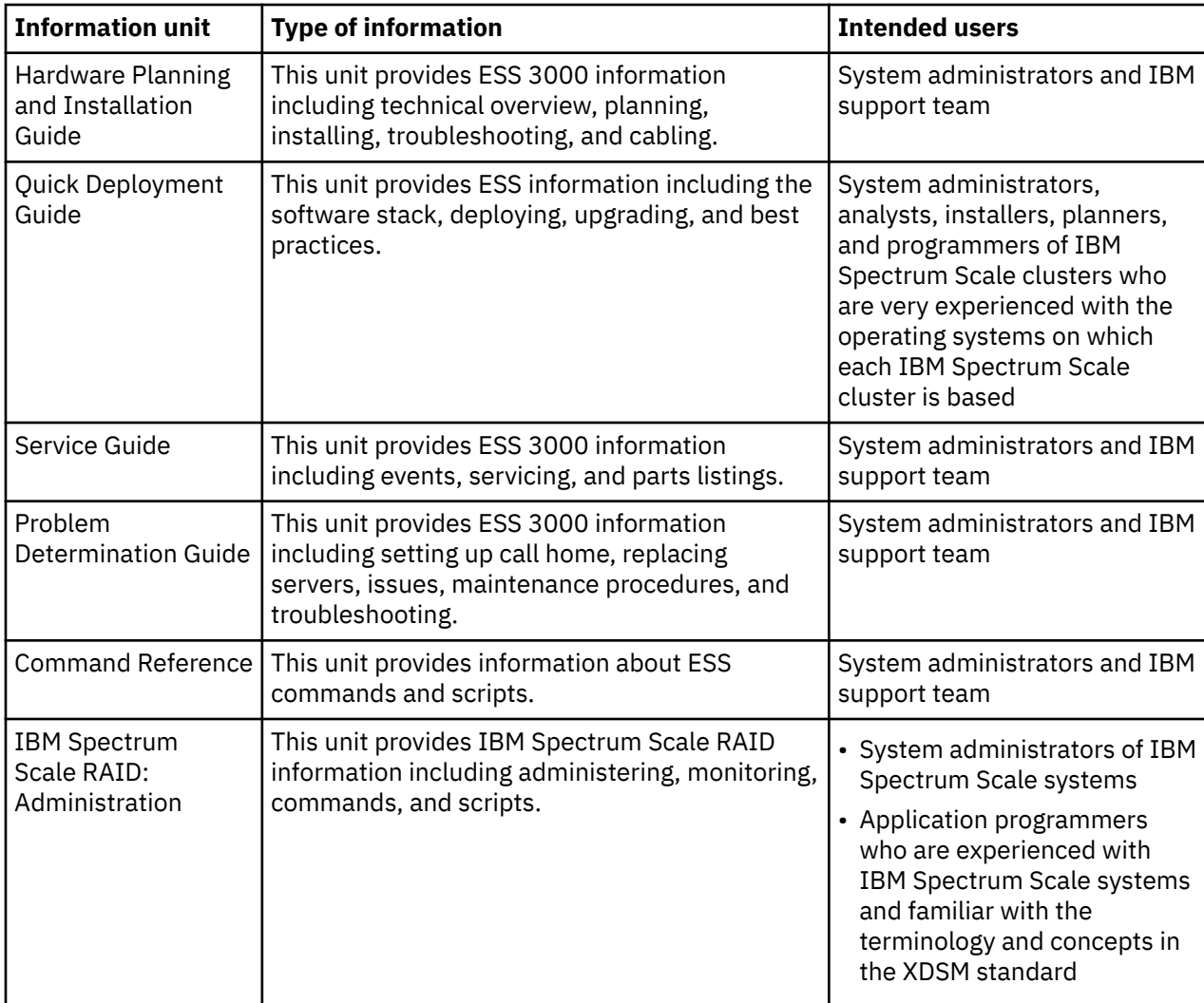

IBM Elastic Storage System (ESS) 3000 documentation consists of the following information units.

IBM Elastic Storage System (ESS) 5000 documentation consists of the following information units.

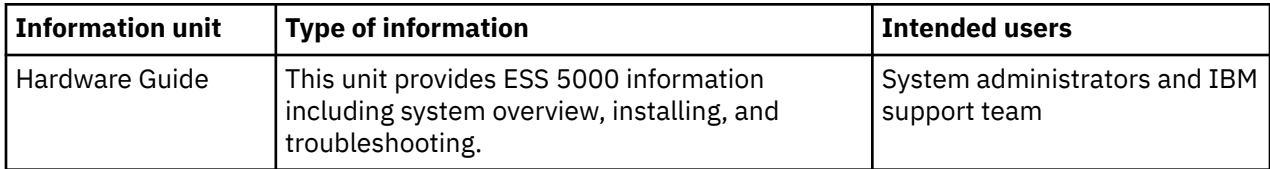

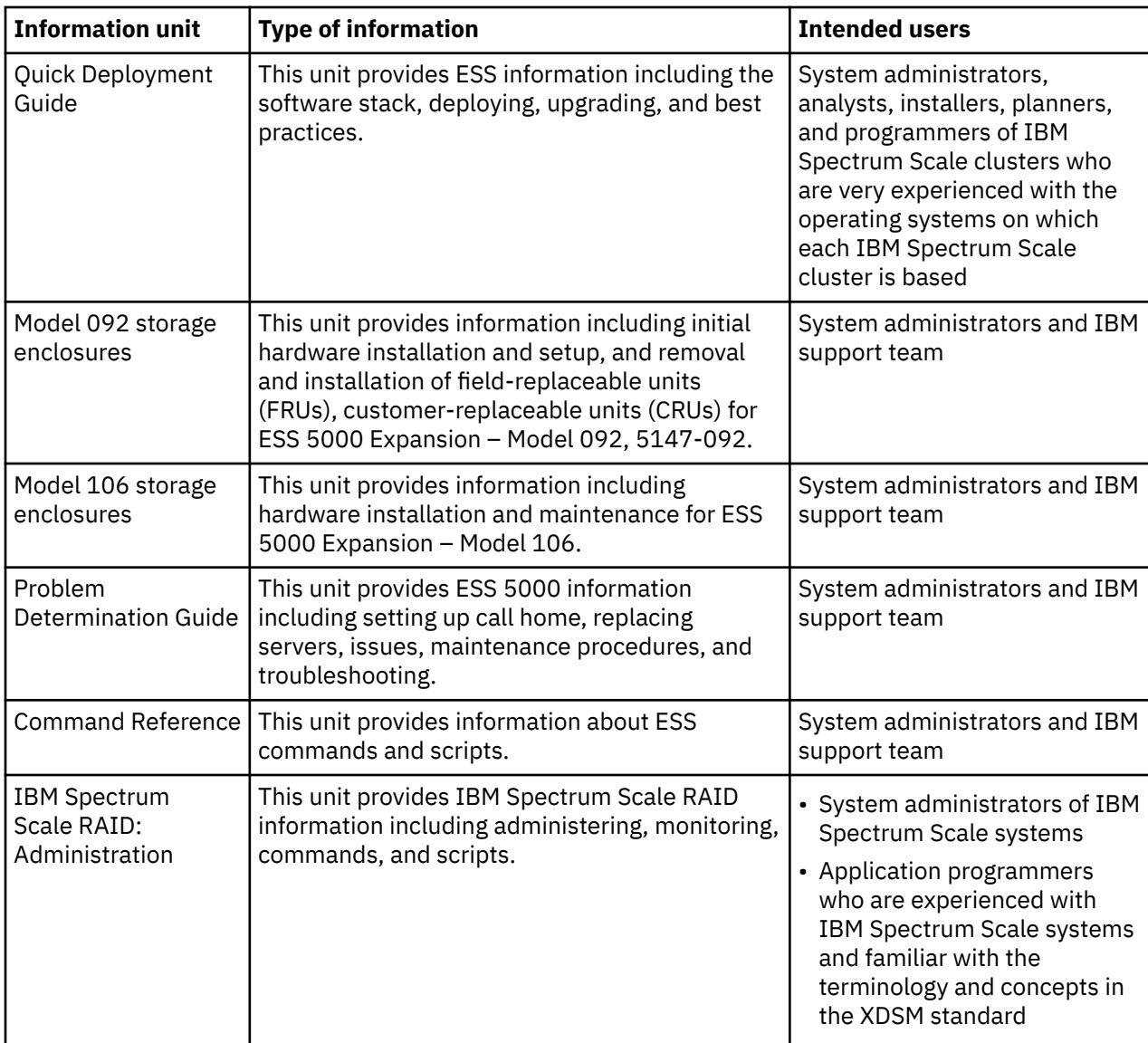

ESS Legacy documentation consists of the following information units.

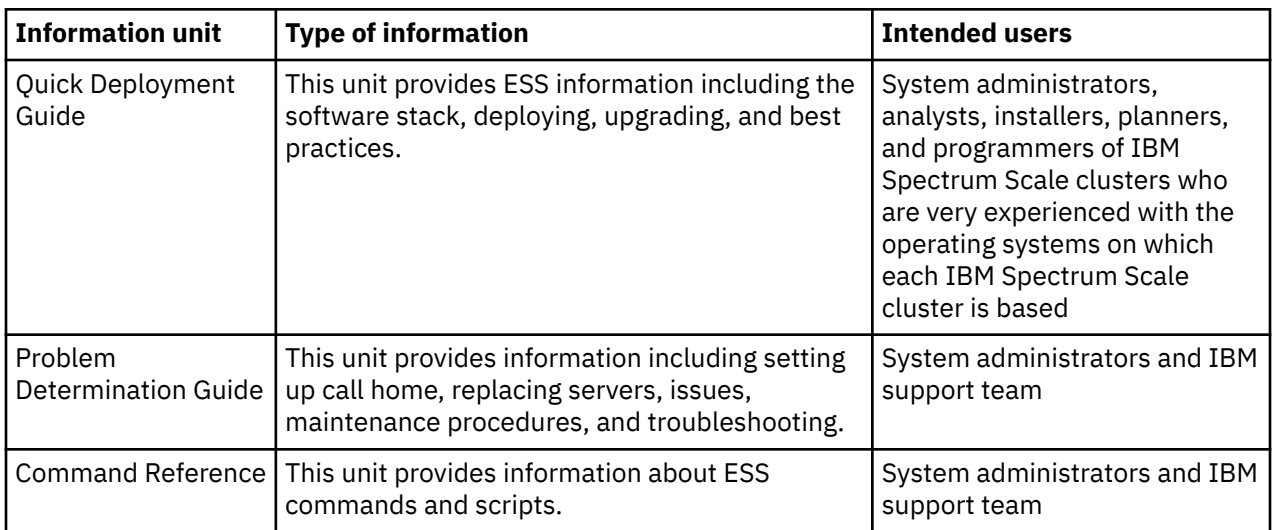

<span id="page-12-0"></span>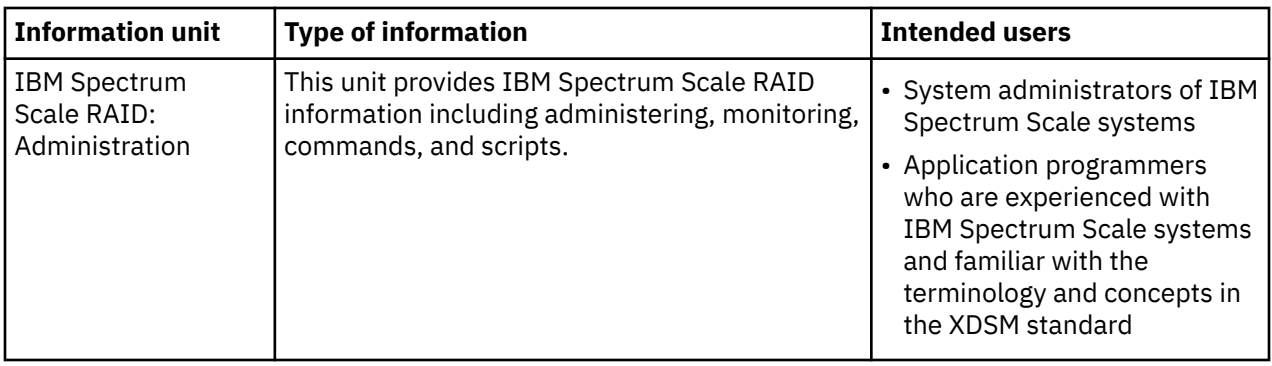

### **Related information**

#### **Related information**

For information about:

- IBM Spectrum Scale, see [IBM Documentation](https://www.ibm.com/docs/en/spectrum-scale).
- mmvdisk command, see [mmvdisk documentation.](https://www.ibm.com/docs/en/spectrum-scale-ece/5.1.0?topic=commands-mmvdisk-command)
- Mellanox OFED (MLNX\_OFED\_LINUX-4.9-5.1.0.2) Release Notes, go to [https://docs.nvidia.com/](https://docs.nvidia.com/networking/display/MLNXOFEDv494170/MLNX_OFED+Documentation+Rev+4.9-4.1.7.0+LTS) [networking/display/MLNXOFEDv494170/MLNX\\_OFED+Documentation+Rev+4.9-4.1.7.0+LTS](https://docs.nvidia.com/networking/display/MLNXOFEDv494170/MLNX_OFED+Documentation+Rev+4.9-4.1.7.0+LTS).
- Mellanox OFED (MLNX\_OFED\_LINUX-5.4-3.0.3.0) Release Notes, go to [https://docs.nvidia.com/](https://docs.nvidia.com/networking/display/MLNXOFEDv562090/Release+Notes) [networking/display/MLNXOFEDv562090/Release+Notes.](https://docs.nvidia.com/networking/display/MLNXOFEDv562090/Release+Notes) (The Mellanox OFED 5.5.x is shipped with ESS 6.1.4.)
- IBM Elastic Storage System, see [IBM Documentation](https://www.ibm.com/docs/en/ess).
- IBM Spectrum Scale call home, see [Understanding call home](https://www.ibm.com/docs/en/spectrum-scale/5.1.0?topic=overview-understanding-call-home).
- Installing IBM Spectrum Scale and CES protocols with the installation toolkit, see [Installing IBM](https://www.ibm.com/docs/en/spectrum-scale/5.1.0?topic=protocols-installing-spectrum-scale-linux-nodes-installation-toolkit) Spectrum Scale on Linux® [nodes with the installation toolkit.](https://www.ibm.com/docs/en/spectrum-scale/5.1.0?topic=protocols-installing-spectrum-scale-linux-nodes-installation-toolkit)
- Detailed information about the IBM Spectrum Scale installation toolkit, see [Using the installation toolkit](https://www.ibm.com/docs/en/spectrum-scale/5.1.1?topic=isslnit-using-installation-toolkit-perform-installation-tasks-explanations-examples) [to perform installation tasks: Explanations and examples.](https://www.ibm.com/docs/en/spectrum-scale/5.1.1?topic=isslnit-using-installation-toolkit-perform-installation-tasks-explanations-examples)
- CES HDFS, see [Adding CES HDFS nodes into the centralized file system.](https://www.ibm.com/docs/en/spectrum-scale-bda?topic=uit-adding-ces-hdfs-nodes-into-centralized-file-system)
- Installation toolkit ESS support, see [ESS awareness with the installation toolkit](https://www.ibm.com/docs/en/spectrum-scale/5.1.1?topic=toolkit-ess-awareness-installation#concept_cnl_tcf_j1b).
- IBM POWER8® servers, see [https://www.ibm.com/docs/en/power-sys-solutions/0008-ESS?](https://www.ibm.com/docs/en/power-sys-solutions/0008-ESS?topic=P8ESS/p8hdx/5148_22l_landing.htm) [topic=P8ESS/p8hdx/5148\\_22l\\_landing.htm](https://www.ibm.com/docs/en/power-sys-solutions/0008-ESS?topic=P8ESS/p8hdx/5148_22l_landing.htm)
- IBM POWER9™ servers, see [https://www.ibm.com/docs/en/ess/6.1.0\\_ent?topic=guide-5105-22e](https://www.ibm.com/docs/en/ess/6.1.0_ent?topic=guide-5105-22e-reference-information)[reference-information.](https://www.ibm.com/docs/en/ess/6.1.0_ent?topic=guide-5105-22e-reference-information)

For the latest support information about IBM Spectrum Scale RAID, see the IBM Spectrum Scale RAID FAQ in [IBM Documentation](https://www.ibm.com/docs/en/SSYSP8/gnrfaq.html).

## **Conventions used in this information**

Table 1 on page xiii describes the typographic conventions used in this information. UNIX file name conventions are used throughout this information.

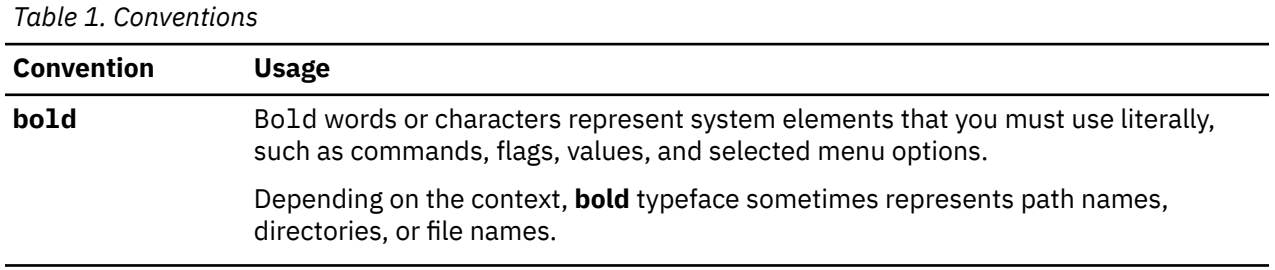

<span id="page-13-0"></span>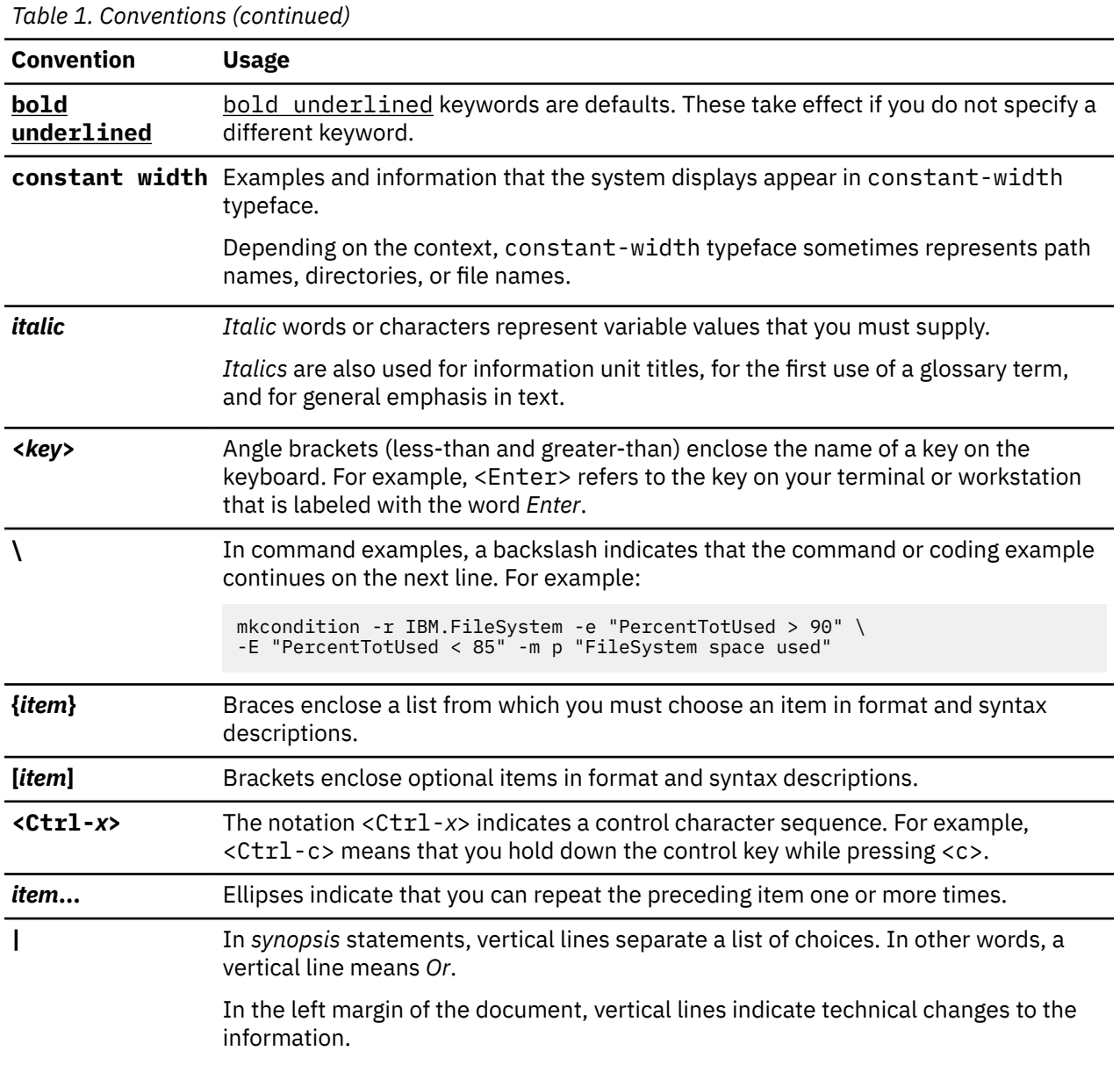

## **How to submit your comments**

To contact the IBM Spectrum Scale development organization, send your comments to the following email address:

scale@us.ibm.com

## <span id="page-14-0"></span>**Chapter 1. Best practices for troubleshooting**

Following certain best practices makes the troubleshooting process easier.

For information on IBM Spectrum Scale issues and their resolution, see the *Troubleshooting* section in the [IBM Spectrum Scale documentation.](https://www.ibm.com/docs/en/spectrum-scale/)

### **How to get started with troubleshooting**

Troubleshooting the issues that are reported in the system is easier when you follow the process step-bystep.

When you experience some issues with the system, go through the following steps to get started with the troubleshooting:

- 1. Check the events that are reported in various nodes of the cluster by using the **mmhealth cluster show** and **mmhealth node show** commands.
- 2. Check the user action corresponding to the active events and take the appropriate action. For more information on the events and corresponding user action, see ["Events" on page 71](#page-84-0).
- 3. Check for events that happened before the event you are trying to investigate. They might give you an idea about the root cause of problems. For example, if you see an event nfs\_in\_grace and node\_resumed a minute before you get an idea about the root cause why NFS entered the grace period, it means that the node resumed after a suspend.
- 4. Collect the details of the issues through logs, dumps, and traces. You can use various CLI commands like gpfs.snap, esssnap and the **Settings** > **Diagnostic Data** GUI page to collect the details of the issues reported in the system.
- 5. Based on the type of issue, browse through the various topics that are listed in the troubleshooting section and try to resolve the issue.
- 6. If you cannot resolve the issue by yourself, contact IBM Support.

#### **Example command output**

```
# essinstallcheck -N localhost
Start of install check
nodelist: localhost
Getting package information. 
[WARN] Package check cannot be performed other than on EMS node.
Checking nodes.
        ================== Summary of node: localhost =============================
[INFO] Getting system profile setting.
                               ess3000_6.1.0.0_0315-22_dme<br>4.18.0-193.40.1.el8_2.x86_64
[OK] Linux kernel installed: <sup>4.18.0-193.40</sup><br>[OK] Systemd installed: 239-29.el8.x86_64.
[OK] Systemd installed: 239-29.el8.x86_64
[OK] Networkmgr installed: 1.22.8-4.el8.x86_64
[OK] Mellanox OFED level: MLNX_OFED_LINUX-4.9-2.2.4.0
                                     [OK] System Firmware: 2.02.000_0B0G_1.73_FB300052_0C32.official_FW1255_FW1255
[OK] System profile setting: scale
[OK] System profile verification PASSED.
[OK] Memory inspection passed for ESS 3000 nodes: localhost
[OK] CPU inspection passed for ESS 3000 nodes: localhost
[OK] Boot drive health inspection passed for ESS 3000 nodes: localhost
[OK] Drive partition health inspection passed for ESS 3000 nodes: localhost
[OK] Drive format correct for ESS 3000 nodes: localhost
[OK] GNR Level: 5.1.0.2 efix4
Performing Spectrum Scale RAID configuration check. 
[OK] mmvdisk settings match best practices.
[OK] GNR callback events: 
postRGTakeover,postRGRelinquish,rgOpenFailed,rgPanic,pdFailed,pdRecovered,pdReplacePdisk,pdPathD
own,daRebuildFailed
[OK] Network adapter MT4121 firmware: 16.28.2006, net adapter count: 4
[OK] Network adapter firmware
Obtaining storage firmware versions from IO nodes. May take a long time...
[OK] Enclosure 5141-AF8 firmware: 1111, enclosure count: 1
[OK] Drive a8241014065c firmware: SN5ASN5A, drive count: 1
[OK] Drive a8221014063b firmware: SN1OSN1O, drive count: 11
[OK] Storage system firmware
```
[OK] Node is not reserving KVM memory. [WARN] IBM Electronic Service Agent (ESA) test cannot be checked other than EMS node. [OK] Software Callhome group defined. [OK] Software callhome configured correctly on ESS system. [OK] Software Callhome Connectivity Verification Passed. End of install check [PASS] essinstallcheck passed successfully

#### # **mmhealth cluster show**

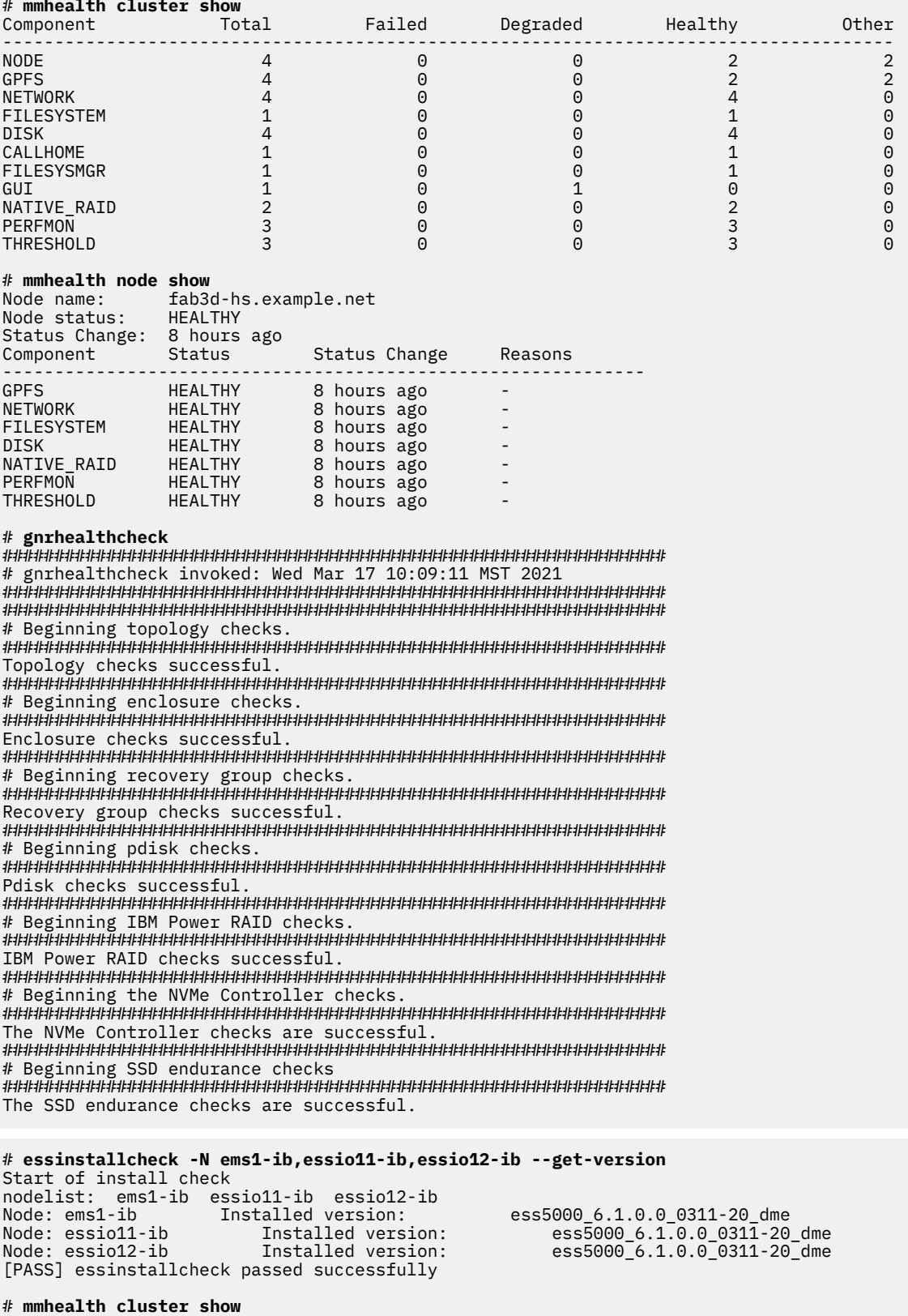

Component Total Failed Degraded Healthy Other --------------------------------------------------------------------------------------

<span id="page-16-0"></span>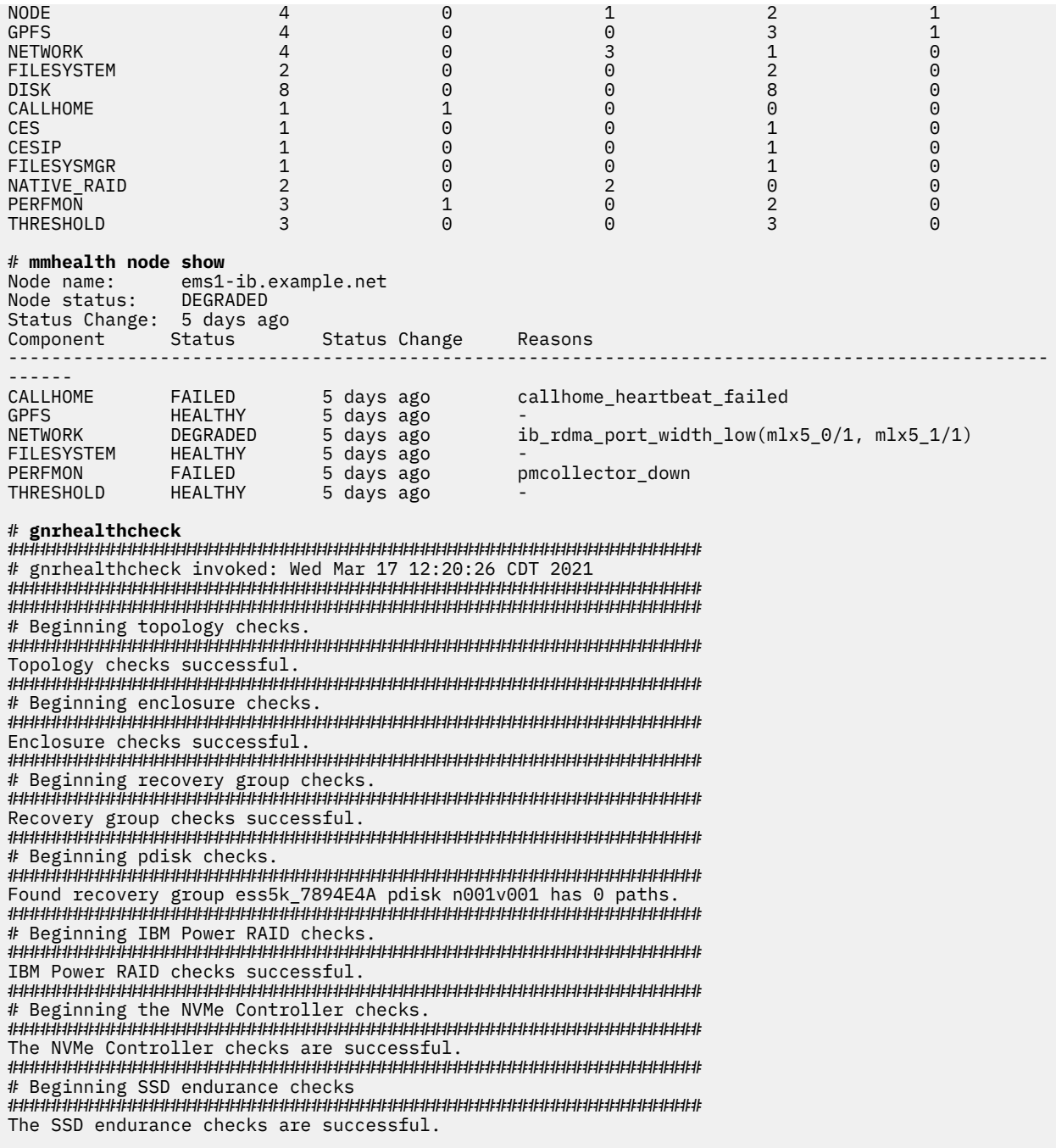

### **Back up your data**

You need to back up data regularly to avoid data loss. It is also recommended to take backups before you start troubleshooting. IBM Spectrum Scale provides various options to create data backups.

Follow the guidelines in the following sections to avoid any issues while creating backup:

- *GPFS(tm) backup data* in *IBM Spectrum Scale: Concepts, Planning, and Installation Guide*
- *Backup considerations for using IBM Spectrum Protect* in *IBM Spectrum Scale: Concepts, Planning, and Installation Guide*
- *Configuration reference for using IBM Spectrum Protect with IBM Spectrum Scale(tm)* in *IBM Spectrum Scale: Administration Guide*
- *Protecting data in a file system using backup* in *IBM Spectrum Scale: Administration Guide*
- *Backup procedure with SOBAR* in *IBM Spectrum Scale: Administration Guide*

<span id="page-17-0"></span>The following best practices help you to troubleshoot the issues that might arise in the data backup process:

1. Enable the most useful messages in the **mmbackup** command by setting the

**MMBACKUP\_PROGRESS\_CONTENT** and **MMBACKUP\_PROGRESS\_INTERVAL** environment variables in the command environment prior to issuing the **mmbackup** command. Setting **MMBACKUP\_PROGRESS\_CONTENT=7** provides the most useful messages. For more information on these variables, see the *mmbackup command* in the *IBM Spectrum Scale: Command and Programming Reference*.

2. If the **mmbackup** process is failing regularly, enable debug options in the backup process:

Use the **DEBUGmmbackup** environment variable or the **-d** option that is available in the **mmbackup** command to enable debugging features. This variable controls what debugging features are enabled. It is interpreted as a bitmask with the following bit meanings:

#### **0x001**

Specifies that basic debug messages are printed to STDOUT. There are multiple components that comprise **mmbackup**, so the debug message prefixes can vary. Some examples include:

```
mmbackup:mbackup.sh
DEBUGtsbackup33:
```
#### **0x002**

Specifies that temporary files are to be preserved for later analysis.

#### **0x004**

Specifies that all **dsmc** command output is to be mirrored to STDOUT.

The **-d** option in the **mmbackup** command line is equivalent to **DEBUGmmbackup=1** .

3. To troubleshoot problems with backup subtask execution, enable debugging in the **tsbuhelper** program.

Use the **DEBUGtsbuhelper** environment variable to enable debugging features in the **mmbackup** helper program **tsbuhelper**.

### **Resolve events in a timely manner**

Resolving the issues in a timely manner helps to get attention on the new and most critical events. If there are a number of unfixed alerts, fixing any one event might become more difficult because of the effects of the other events. You can use either the CLI or the GUI to view the list of issues that are reported in the system.

You can use the **mmhealth node eventlog** to list the events that are reported in the system.

The **Monitoring** > **Events** GUI page lists all events reported in the system. You can also mark certain events as read to change the status of the event in the events view. The status icons become gray in case an error or warning is fixed or if it is marked as read. Some issues can be resolved by running a fix procedure. Use the action **Run Fix Procedure** to do so. The **Events** page provides a recommendation for which fix procedure to run next.

### **Keep your software up to date**

Check for new code releases and update your code on a regular basis.

This can be done by checking the IBM support website to see if new code releases are available: [IBM](https://www.ibm.com/mysupport/s/topic/0TO50000000QW2CGAW/ess-elastic-storage-server?language=en_US&productId=01t500000051Jgk) [Elastic Storage Server support website](https://www.ibm.com/mysupport/s/topic/0TO50000000QW2CGAW/ess-elastic-storage-server?language=en_US&productId=01t500000051Jgk). The release notes provide information about new functions in a release plus any issues that are resolved with the new release. Update your code regularly if the release notes indicate a potential issue.

**Note:** If a critical problem is detected on the field, IBM may send a flash, advising the user to contact IBM for an efix. The efix when applied might resolve the issue.

## <span id="page-18-0"></span>**Subscribe to the support notification**

Subscribe to support notifications so that you are aware of best practices and issues that might affect your system.

Subscribe to support notifications by visiting the IBM support page on the following IBM website: [http://](http://www.ibm.com/support/mynotifications) [www.ibm.com/support/mynotifications](http://www.ibm.com/support/mynotifications).

By subscribing, you are informed of new and updated support site information, such as publications, hints and tips, technical notes, product flashes (alerts), and downloads.

### **Know your IBM warranty and maintenance agreement details**

If you have a warranty or maintenance agreement with IBM, know the details that must be supplied when you call for support.

For more information on the IBM Warranty and maintenance details, see [Warranties, licenses and](http://www-947.ibm.com/systems/support/machine_warranties/warranties_licenses_maintenance.html) [maintenance](http://www-947.ibm.com/systems/support/machine_warranties/warranties_licenses_maintenance.html).

### **Know how to report a problem**

If you need help, service, technical assistance, or want more information about IBM products, then you can find a wide variety of sources available from IBM to assist you.

IBM maintains pages on the web where you can get information about IBM products and fee services, product implementation and usage assistance, break and fix service support, and the latest technical information. The following table provides the URLs of the IBM websites where you can find the support information.

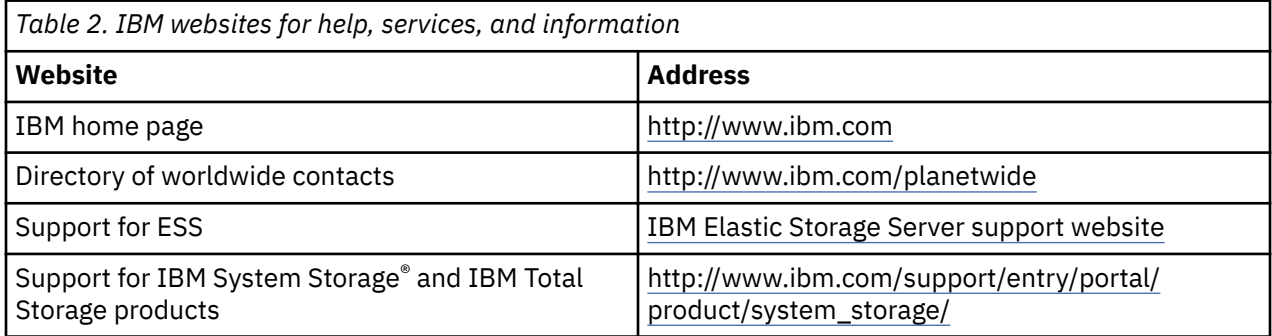

**Note:** Available services, telephone numbers, and web links are subject to change without notice.

#### **Before you call**

Make sure that you have taken steps to try to solve the problem yourself before you call. Some suggestions for resolving the problem before calling IBM Support include:

- Check all hardware for issues beforehand.
- Use the troubleshooting information in your system documentation. The troubleshooting section of the IBM Documentation contains procedures to help you diagnose problems.

To check for technical information, hints, tips, and new device drivers or to submit a request for information, go to the [IBM Elastic Storage Server support website.](https://www.ibm.com/mysupport/s/topic/0TO50000000QW2CGAW/ess-elastic-storage-server?language=en_US&productId=01t500000051Jgk)

#### **Using the documentation**

Information about your IBM storage system is available in the documentation that comes with the product. That documentation includes printed documents, online documents, readme files, and help files in addition to the IBM Documentation.

IBM Elastic Storage System: Problem Determination Guide

# <span id="page-20-0"></span>**Chapter 2. Collecting information about an issue**

To begin the troubleshooting process, collect information about the issue that the system is reporting.

Collect the output of the **gpfs.snap** and **essinstallcheck** commands from each I/O canister node. Run the **esssnap** on the EMS to collect critical deployment related logs. Both the **gpfs.snap** command and the **essinstallcheck** command can also be run within this command.

From the EMS, issue the following command:

esssnap -i -g -N <IO node1>,<IO node 2>,..,<IO node X>

The system returns a **gpfs.snap**, an **essinstallcheck**, and the data from each node.

The following example output displays a snap taken only on the EMS. All I/O server logs are redirected to the EMS thus it is only required to take the snap from the management node.

```
/opt/ibm/ess/tools/bin/esssnap
esssnap [INFO]: Collecting sosreports for node(s): essems1.gpfs.net
esssnap [INFO]: Collecting iprsosreports for node(s): essems1.gpfs.net
esssnap [INFO]: Collecting ESS snap
###############################################################################
tar file: /tmp/esssnap.20211026T025200Z.tgz
SHA256 file: /tmp/esssnap.20211026T025200Z.tgz.sha256
Please provide tar file to IBM service
###############################################################################
```
For more information, see *gsssnap script* in *Deploying the Elastic Storage Server* and *esssnap* command in *Elastic Storage Server: Command Reference*.

IBM Elastic Storage System: Problem Determination Guide

# <span id="page-22-0"></span>**Chapter 3. Servicing log tip**

This section gives information about servicing log.

### **Re-creating the NVR partitions for ESS Legacy**

The Non-Volatile Random-Access Memory (NVRAM) physically resides within the IPR-Raid adapter that is installed on the EMS and each of the I/O nodes. The NVR partitions are created on the local sda drive that is installed on the ESS I/O nodes to hold data for the log tip pdisks.

Although a total of 6 partitions are created, only 2 are actually used per I/O node, one for each NVR pdisk. In some cases, the NVRAM partitions might need to be recreated. For example, a hardware or OS failure would be one such case.

Before re-creating the NVR partitions, list all the existing partitions for sda. To list all partitions for sda, run the following command:

parted /dev/sda unit KiB print

This command gives a similar output:

```
Model: IBM IPR-10 749FFB00 (scsi)
Disk /dev/sda: 557727744kiB
Sector size (logical/physical): 512B/4096B
Partition Table: msdos
Disk Flags:
Number Start End Size Type File system Flags
1 1024kiB 9216kiB 8192kiB primary boot, prep
2 9216kiB 521216kiB 512000kiB primary xfs
3 521216kiB 176649216kiB 176128000kiB primary xfs
4 176649216kiB 557727744kiB 381078528kiB extended
5 176651264kiB 279051264kiB 102400000kiB logical xfs
6 279052288kiB 381452288kiB 102400000kiB logical xfs
      381453312kiB 483853312kiB 102400000kiB<br>483854336kiB 535054336kiB 51200000kiB
8 483854336kiB 535054336kiB 51200000kiB logical xfs
      535055360kiB 543247360kiB 8192000kiB logical
```
For optimal alignment, each partition must be exactly 2048000 KiB in size, and must be 1024 KiB apart from each other.

In the sample output, the last end size pertains to Partition #9, and has a value of 543247360 KiB. To get the NVR partition's new start value, add 1024 KiB to the last end size value, and add 2048000 KiB to the start value to determine the new end as shown:

- 1. NVR Partition 1 new start value = Last end size value +  $1024$  KiB =  $543247360$  KiB +  $1024$  KiB = 543248384 KiB
- 2. NVR Partition 1 new end = NVR Partition 1 new start value + 2048000 KiB = 543248384 KiB + 2048000 KiB = 545296384 KiB

To create the first NVR partition, run the following command:

parted /dev/sda mkpart logical 543248384KiB 545296384KiB

To get the new start for the second partition, you need to add 1024 KiB to the end size value of partition 1. Repeat the steps to calculate the start and end positions for the second partition as shown:

- 1. NVR Partition 2 new start = NVR Partition 1 end value + 1024 KiB = 545296384 KiB + 1024 KiB = 545297408 KiB
- 2. NVR Partition 2 new end = NVR Partition 2 new start value + 2048000 KiB = 545297408 KiB + 2048000 KiB = 547345408 KiB

<span id="page-23-0"></span>Repeat the above steps four times to create a total of six partitions. When complete, the partitions list for sda will look similar to the following:

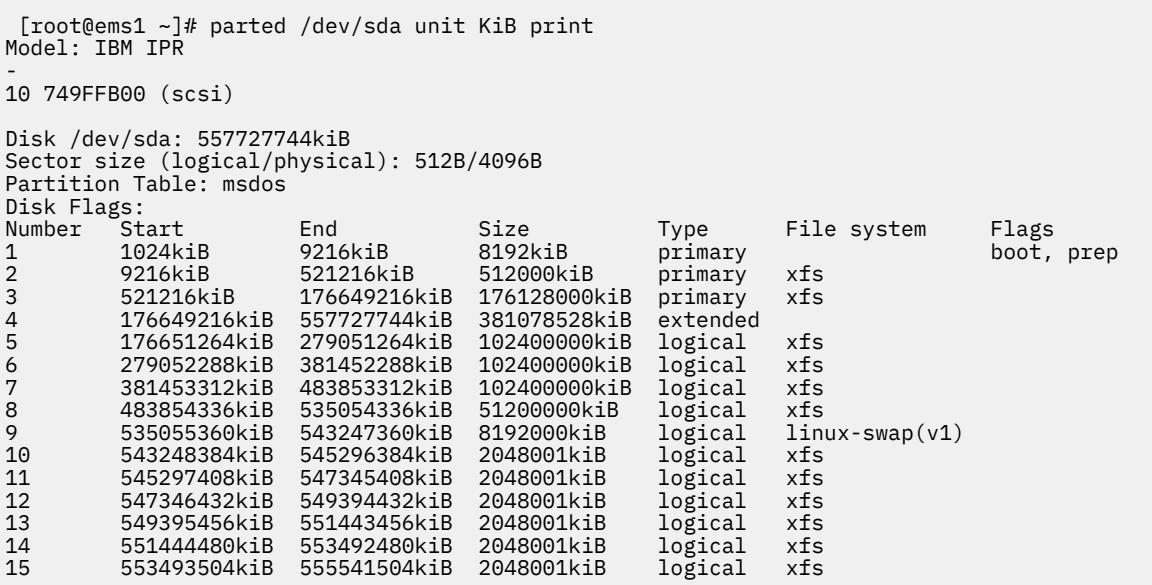

### **Re-creating NVRAM disks for ESS Legacy systems**

NVRAM pdisks are used to store the log tip data, which is eventually migrated to the log home vdisk. Although ESS can continue to function without NVRAM pdisks, the performance is impacted without their presence. Therefore, it is important to ensure that the NVRAM pdisks are functioning at all times.

The NVRAM pdisks may stop functioning and go into a missing state. This could be due to hardware failure of the IPR card, or corrupt or missing NVR OS partition caused by an OS failure. To fix this problem, the NVRAM pdisks must be recreated.

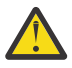

**Attention:** For recovery groups under the management of the **mmvdisk** command, contact IBM® support for assistance in re-creating the NVRAM disks.

You can find the pdisks that are in a missing state by running the **mmlsrecoverygroup** command as shown:

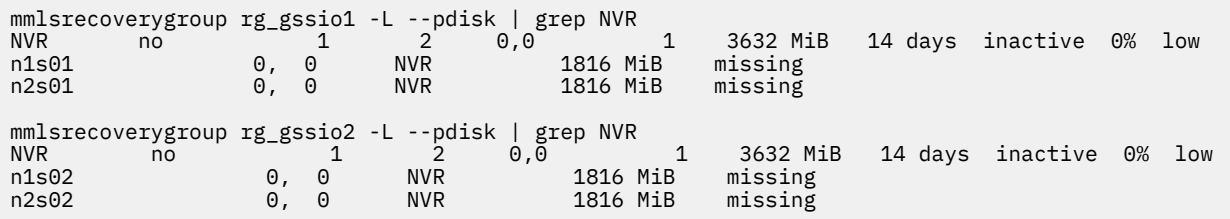

Before recreating the pdisks, ensure that all six NVRAM partitions exist on the sda by using the following command:

parted /dev/sda unit KiB print Model: IBM IPR - 10 749FFB00 (scsi) Disk /dev/sda: 557727744kiB Sector size (logical/physical): 512B/4096B Partition Table: msdos Disk Flags: Number Start End Size Type File system Flags 1 1024kiB 9216kiB 8192kiB primary boot, prep 521216kiB 512000kiB primary

<span id="page-24-0"></span>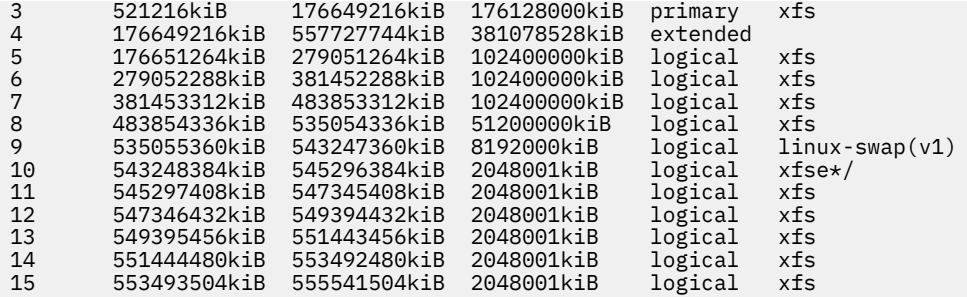

**Note:** In case the partitions are not present, you must recreate the 6 NVR partitions. For more information, see ["Re-creating the NVR partitions" .](#page-22-0)

After you have verified the 6 NVR partitions, create a stanza file for each of the NVRAM devices that are missing, and save it.

```
gssio1.stanza:
%pdisk: pdiskName=n1s01 device=//gssio1/dev/sda10 da=NVR rotationRate=NVRAM
%pdisk: pdiskName=n2s01 device=//gssio2/dev/sda10 da=NVR rotationRate=NVRAM
```
Run the **mmaddpdisk** command using the stanza file that was created to replace the missing pdisks.

mmaddpdisk rg\_gssio1 -F gssio1.stanza --replace

The following pdisks will be formatted on the node gssio.ess.com:

• //gssio1/dev/sda10

• //gssio2/dev/sda10

Run the **mmlsrecoverygroup** command to confirm the current state of the pdisks.

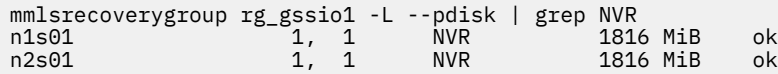

Run the **mmaddpdisk** command to recreate the other missing NVRAM pdisks.

#### **Re-creating NVRAM disks for ESS 5000**

The Non-Volatile Random-Access Memory (NVRAM) is supported by NVDIMM block devices that are installed on each of the I/O nodes. The NVRAM pdisks are created from NVDIMM block devices that are installed on the Enterprise Storage Server® I/O nodes to hold data for the log tip pdisks. There are two NVDIMM block drives, /dev/pmem0s and /dev/pmem1s, available on each of the ESS I/O nodes. NVRAM pdisks are used to store the log tip data, which is eventually moved to the log home vdisk. Although ESS can continue to function without NVRAM pdisks, the performance is impacted without their presence. Therefore, it is important to ensure that the NVRAM pdisks are functioning always.

The NVRAM pdisks might stop functioning, and go into a missing state. This might be due to one of the following:

- Loss of high-speed network between the I/O Server nodes of the building block
- Hardware failure of the NVDIMM card
- Corrupted or missing NVDIMM block devices caused by an OS failure

To fix this problem, the NVRAM pdisks must be re-created.

You can find the pdisks that are in a missing state by running the **mmvdisk pdisk list** command for NVR declustered array of individual recovery groups by specifying the --not-ok option, as shown:

# mmvdisk pdisk list --recovery-group BB01L --declustered-array NVR --not-ok

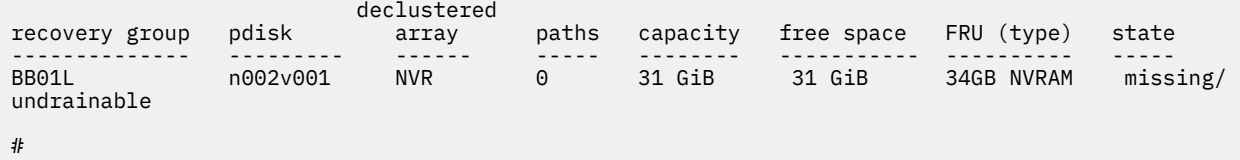

The state of the pdisk n002v001 is missing or undrainable. If an NVRAM pdisk state is missing, then its corresponding NVDIMM block device is either missing or has encountered some hardware errors, or the NVDIMM block devices are not formatted in the sector mode.

Use the **mmhealth** command with following syntax to display the drives that are in a missing state:

# mmhealth node show NATIVE\_RAID PHYSICALDISK

The system displays an output similar to the following:

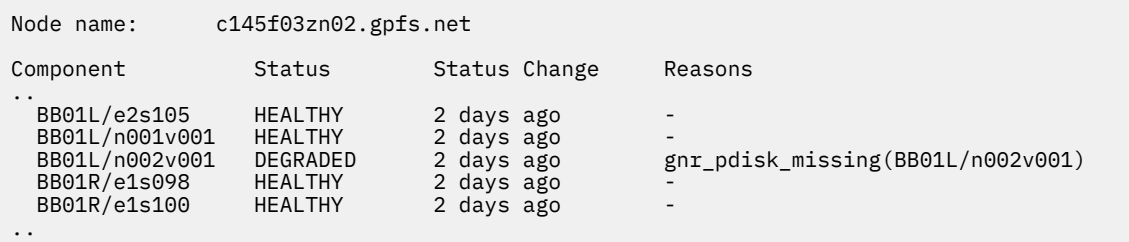

The **ndctl** command can be run on each I/O node to verify that the NVDIMM block devices are available and properly formatted in sector mode on the I/O nodes. The **ndctl list** command displays an output similar to the following:

```
# ndctl list
\Gamma\{x\} "dev":"namespace1.0",
 "mode":"sector",
 "size":34325135360,
     "uuid":"df8d9a0f-115d-4ff1-8367-efdbac6a3684",
    "sector_size":4096,
     "blockdev":"pmem1s"
 },
\{x\} "dev":"namespace0.0",
 "mode":"sector",
 "size":34325135360,
 "uuid":"927c8c54-15c6-4612-b2b5-9d99faf9adaf",
 "sector_size":4096,
 "blockdev":"pmem0s"
  }
]
#
```
Verify that the NVDIMM block device mode is sector, and the sector-size is 4096 bytes. If the block device is not in sector mode, then it needs to be converted to the sector mode before you add the NVDIMM block device as NVRAM pdisks to the recovery group. For example, the NVDIMM block device, whose namespace is namespace  $0.0$ , can be in fsdax mode as shown:

```
# ndctl list -n namespace0.0
\Gamma\{x\} "dev":"namespace0.0",
 "mode":"fsdax",
 "map":"dev",
 "size":34324086784,
    "size":34324086784,<br>"size":34324086784,<br>"uuid":"ecf1092c-5576-4002-892a-7c49dde54f43",
     "sector_size":512,
      "align":2097152,
     "blockdev":"pmem0"
   }
```
<span id="page-26-0"></span>] #

To convert the NVDIMM block device mode to sector mode, run the **ndctl** command as shown:

#ndctl create-namespace -e namespace0.0 -m sector -l 4096 -f

The system displays an output similar to the following:

```
# ndctl create-namespace -e namespace0.0 -m sector -l 4096 -f
{
 "dev":"namespace0.0",
 "mode":"sector",
 "size":"31.97 GiB (34.33 GB)",
   "uuid":"6efda885-698d-41a3-9c84-16e7c89fd1e2",
 "sector_size":4096,
 "blockdev":"pmem0s"
}
#
```
After the NVDIMM block device is converted to sector mode, verify it again using **ndctl list** command as shown:

```
# ndctl list -n namespace0.0
\Gamma {
    "dev":"namespace0.0",
     "mode":"sector",
     "size":34325135360,
     "uuid":"6efda885-698d-41a3-9c84-16e7c89fd1e2",
     "sector_size":4096,
     "blockdev":"pmem0s"
  }
]
#
```
Verify that the NVDIMM block device is changed to sector mode, and that the block device name now appears with the character s appended at the end. The NVDIMM drives also can be listed from the /dev directory by using the **ls** command as shown:

```
# ls -l /dev/pmem*s
brw-rw----. 1 root disk 259, 0 Jul 29 03:27 /dev/pmem0s
brw-rw----. 1 root disk 259, 1 Jul 29 03:27 /dev/pmem1s
#
```
Sometimes all the NVDIMM block devices are available on an I/O node, and the mode of these devices is set to sector, but the NVRAM pdisks are still missing. In such cases, the NVDIMM devices might encounter some hardware errors for which a call home event is generated. Similarly, if one or both of the NVDIMM devices are missing from the **ndctl list** command, then the NVDIMM devices encounters hardware issues for which a call home event is generated.

For NVDIMM drive hardware errors that require replacement, refer to the ESS 5000 I/O Server node hardware component replacement procedures. If an NVDIMM drive was reformatted or replaced, then the associated log tip pdisk must be re-created to make the NVDIMM drive usable by the recovery group. After all the issues are resolved, contact IBM support for assistance in re-creating the NVRAM disks.

### **Replacing the logtip backup solid state drive**

The solid state drive (SSD) is used to hold the logtip backup vdisk. In a normal operation, when both the copies of the primary logtip vdisk on the NVDIMM are available, the logtip backup vdisk is not used during the write. However, when a write to the logtip is not able to make copies on every replica of the vdisk, GNR also writes the logtip data to the logtip backup vdisk.

Ensure that the following checks are done before you begin to replace the SSD DA:

- <span id="page-27-0"></span>1. Ensure that the system is healthy by running the **essrun healthcheck** and **mmhealth node show** commands.
- 2. Ensure that the hardware does not have any issues.
- 3. Stop or suspend any long running tasks.
- 4. Find a maintenance window with a light load. For example, weekends or off-hour shifts, etc.

Contact IBM support to perform the logtip backup replacement procedure. When the logtip backup replacement procedure is completed, perform a final health check by running the **essrun healthcheck** and **mmhealth node show** commands.

### **Steps to restore an I/O node for ESS Legacy**

If an I/O node fails due to a hardware or OS problem, and the OS is no longer accessible, you must restore the node by using the existing configuration settings that are stored in xCAT, which typically stored on the EMS node.

This process restores the OS image and the required ESS software, drivers, and firmware.

**Note:** For the following steps, assume that the gssio1 node is the node that is being restored.

1. Disable the GPFS auto load by using the mmchconfig command.

**Note:** This prevents GPFS from restarting automatically upon reboot.

```
[ems]# mmlsconfig autoload
     autoload yes
  [ems]# mmchconfig autoload=no
  [ems]# mmlsconfig autoload
     autoload no
```
2. List the recovery groups by using the mmlsrecoverygroup command to verify that the replacement node is not an active recovery group server currently.

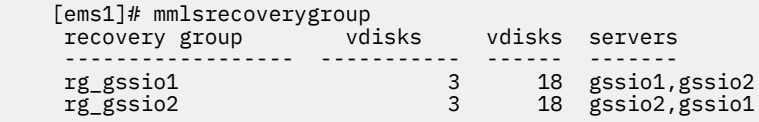

List the current active recovery group server for each recovery group.

```
[ems1]# mmlsrecoverygroup rg_gssio1 -L | grep "active recovery" -A2
   active recovery group server
 ----------------------------------------------- -------
     gssio1 gssio1,gssio2
[ems1]# mmlsrecoverygroup rg_gssio2 -L | grep "active recovery" -A2
    active recovery group server
     ----------------------------------------------- -------
                                               gssio2,gssio1
```
**Note:** When you restore gssio1, the primary and active recovery group server for rg\_gssio1 must be gssio2. If the server is not set to gssio2, you must run the **mmchrecoverygroup** command. If the recovery group is under the mmvdisk control, you must run the **mmvdisk** command to change the server.

```
[ems1]# mmchrecoverygroup <RG> --servers <NEW PRIMARY NODE>,<OLD PRIMARY NODE> -v no
[ems1]# mmchrecoverygroup <RG> --active <NEW PRIMARY NODE>
or
[ems1]# mmvdisk rg change --rg <RG> --primary <NEW PRIMARY NODE> --backup <OLD PRIMARY 
NODE> -v no
[ems1]# mmvdisk rg change --rg <RG> --active <NEW PRIMARY NODE>
[root@gssio1 ~]# mmchrecoverygroup rg_gssio1 --servers gssio2,gssio1 -v no
[root@gssio1 ~]# mmchrecoverygroup rg_gssio1 --active gssio2
[ems1]# mmlsrecoverygroup rg_gssio1 -L | grep "active recovery" -A2<br>active recovery group server
     active recovery group server
```

```
 ----------------------------------------------- -------
                                                        gssio2.gssio1
[ems1]# mmlsrecoverygroup rg_gssio2 -L | grep "active recovery" -A2
    active recovery group server
     ----------------------------------------------- -------
                                                        gssio2,gssio1
```
3. Create a backup of the replacement node's network file.

```
[ems]# rm -rf /tmp/replacement_node_network_backup
[ems]# mkdir /tmp/replacement_node_network_backup
[ems]# scp <REPLACEMENT NODE>:/etc/sysconfig/network-scripts/ifcfg-*
 /tmp/replacement_node_network_backup/
     [ems]# scp gssio2:/etc/sysconfig/network-scripts/ifcfg-*
 /tmp/replacement_node_network_backup/
```
**Note:** This is an optional step, and can be taken only when the replacement node can be accessed.

4. Check for the RHEL images available for installation on the EMS node.

The RHEL image is needed to re-image the node that is being restored. The OS image must be located on the EMS node under the following directory:

```
[ems]# ls /tftpboot/xcat/osimage/
    rhels7.3-ppc64-install-gss
```
5. Configure the replacement node's boot state to Install for the specified OS image.

```
[ems]# nodeset <REPLACEMENT NODE> osimage=<OS_ISO_image>
 [root@ems1 ~]# nodeset gssio2 osimage=rhels7.3-ppc64-install-gss
 gssio2: install rhels7.3-ppc64-gss
```
6. Ensure that the remote console is properly configured on the EMS node.

[ems]# makeconservercf <REPLACEMENT NODE> [root@ems1 ~]# makeconservercf gssio2

7. Reboot the replaced node to initiate the installation process.

```
[ems]# rnetboot <REPLACEMENT NODE> -V
[root@ems1 ~]# rnetboot gssio2 -V
lpar_netboot Status: List only ent adapters
lpar_netboot Status: -v (verbose debug) flag detected
lpar_netboot Status: -i (force immediate shutdown) flag detected
lpar_netboot Status: -d (debug) flag detected
node:gssio2
Node is gssio2
...
     # Network boot proceeding - matched BOOTP, exiting.
     # Finished.
 sending commands ~. to expect
 gssio2: Success
```
Monitor the progress of the installation, and wait for the xcatpost/yum/etc script to finish.

```
[ems]# watch "nodestat <REPLACEMENT NODE>; echo; tail /var/log/consoles/<REPLACEMENT NODE>"
     [root@ems1 ~]# watch "nodestat gssio2; echo; tail /var/log/consoles/gssio2"
    gssio2: noping
 ...
    gssio2: install rhels7.3-ppc64-gss
 ...
    gssio2: sshd
[ems]# watch -n .5 "ssh <REPLACEMENT NODE> 'ps -eaf | grep -v grep' |
```

```
egrep 'xcatpost|yum|rpm|vpd''
 [root@ems1 ~]# watch -n .5 "ssh gssio2 'ps -eaf | grep -v grep' | 
egrep 'xcatpost|yum|rpm|vpd'"
```
**Note:** Depending on what needs to be updated, the node might reboot more than once. You must wait until there is no process output before taking the next step.

8. Verify that the upgrade files are copied to the I/O node sync directory, /install/gss/sync/ ppc64/.

```
[ems]# ssh <REPLACEMENT NODE> "ls /install/gss/sync/ppc64/"
     [root@ems1]# ssh gssio2 "ls /install/gss/sync/ppc64/"
    gssio2: mofed
```
Wait for the directory to sync. After the mofed directory is created, you can take the next step.

9. Copy the host files from the healthy node to the replacement node.

```
[ems]# scp /etc/hosts <REPLACEMENT NODE>:/etc/
 [root@ems1 mofed]# scp /etc/hosts gssio2:/etc/
```
10. Configure the network on the replacement node.

If you created a backup of the network files previously, you can copy them over to the node, and restart the node. Verify that the names of the devices are consistent with the names in the backup file before you replace the files.

You can also apply the Red Hat® updates not included in the xCAT image, if necessary.

11. Rebuild the GPFS kernel extensions on the replacement node.

If the kernel patches were applied, it might be necessary to rebuild the GPFS portability layer by running the **mmbuildgpl** command.

```
[ems]# ssh <REPLACEMENT NODE> "/usr/lpp/mmfs/bin/mmbuildgpl"
 [root@ems1 ~]# ssh gssio2 "/usr/lpp/mmfs/bin/mmbuildgpl"
 --------------------------------------------------------
 mmbuildgpl: Building GPL module begins at Wed Nov 8 17:18:21 EST 2017.
 --------------------------------------------------------
       Verifying Kernel Header...
kernel version = 31000514 (3.10.0-514.28.1.el7.ppc64, 3.10.0-514.28.1)<br>module include dir = /lib/modules/3.10.0-514.28.1.el7.ppc64/build/include<br>module build dir = /lib/modules/3.10.0-514.28.1.el7.ppc64/build/include<br>kerne
       Verifying Compiler...
 make is present at /bin/make
 cpp is present at /bin/cpp
 gcc is present at /bin/gcc
 g++ is present at /bin/g++
 ld is present at /bin/ld
      Verifying Additional System Headers.
 Verifying kernel-headers is installed ...
 Command: /bin/rpm -q kernel-headers
 The required package kernel-headers is installed
      make World
       make InstallImages ...
 --------------------------------------------------------
 mmbuildgpl: Building GPL module completed successfully at Wed Nov 8 17:18:39 EST 2017.
```
12. Restore the GPFS configuration from an existing healthy node in the cluster.

```
[ems]# ssh <REPLACEMENT NODE> "/usr/lpp/mmfs/bin/mmsdrrestore -p <GOOD NODE>"
     [root@ems ~]# ssh gssio2 "/usr/lpp/mmfs/bin/mmsdrrestore -p ems1"
    mmsdrrestore: Processing node gssio1
    mmsdrrestore: Node gssio1 successfully restored.
```
**Note:** This code is run on the replacement node, and the -p option is applied to an existing healthy node.

- 13. Start GPFS on the recovered node, and enable the GPFS auto load.
	- a. Before you start GPFS, verify that the replacement node is still in the DOWN state.

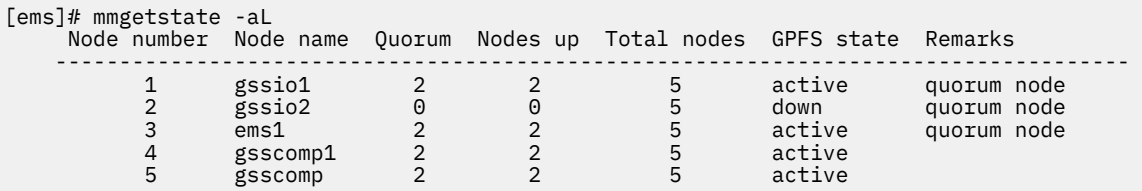

b. Start GPFS on the replacement node.

```
[ems]# mmstartup -N <REPLACEMENT NODE>
    mmstartup: Starting GPFS ...
```
c. Verify that the replacement node is active.

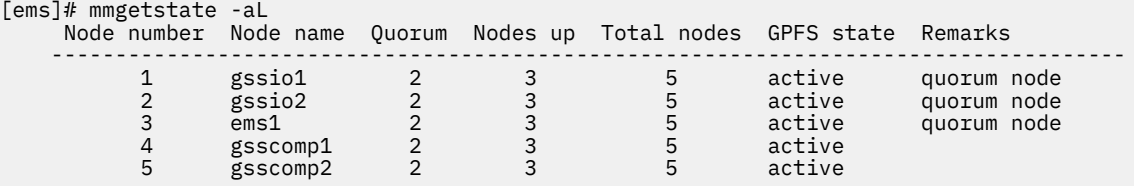

d. Ensure that all the file systems are mounted on the replacement node.

[ems]# mmmount all -N <REPLACEMENT NODE> [ems]# mmlsmount all -L

e. Re-enable the GPFS auto load.

```
[ems]# mmlsconfig autoload
    autoload no
[ems]# mmchconfig autoload=yes
    mmchconfig: Command successfully completed
[ems]# mmlsconfig autoload
    autoload yes
```
14. The primary and active recovery group server for rg\_gssio1 must be gssio1. If the server is not set to gssio1, you must run the **mmchrecoverygroup** command to set the server. If the recovery group is under the mmvdisk control, you must run the **mmvdisk** command to change the server.

```
[ems1]# mmchrecoverygroup <RG> --servers <NEW PRIMARY NODE>,<OLD PRIMARY NODE> -v no
[ems1]# mmchrecoverygroup <RG> --active <NEW PRIMARY NODE>
or
[ems1]# mmvdisk rg change --rg <RG> --primary <NEW PRIMARY NODE> --backup <OLD PRIMARY 
NODE> -v no
[ems1]# mmvdisk rg change --rg <RG> --active <NEW PRIMARY NODE>
[root@gssio1 ~]# mmchrecoverygroup rg_gssio1 --servers gssio1,gssio2 -v no
[root@gssio1 ~]# mmchrecoverygroup rg_gssio1 --active gssio1
[ems1]# mmlsrecoverygroup rg_gssio1 -L | grep "active recovery" -A2
    active recovery group server
      ----------------------------------------------- -------
                                                        gssio1 gssio1,gssio2
[ems1]# mmlsrecoverygroup rg_gssio2 -L | grep "active recovery" -A2
active recovery group server servers servers
 ----------------------------------------------- -------
     gssio2 gssio2,gssio1 gssio2,gssio1 gssio2,gssio1 gssio2,gssio1 gssio2,gssio1 gssio2,gssio1 gssio2,gssio2,gssio2 \alpha
```
- 15. Verify that the NVRAM partition exists, and ensure that the following conditions are met:
	- There must be 11 partitions.
	- Partitions 6 through 11 must be 2 GB.
	- Partitions 6 through 9 are marked as xfs for file system.
	- Partitions 10 and 11 must not have a file system that is associated with it.
	- After re-imaging, the node that was re-imaged will have an xfs file system as shown:

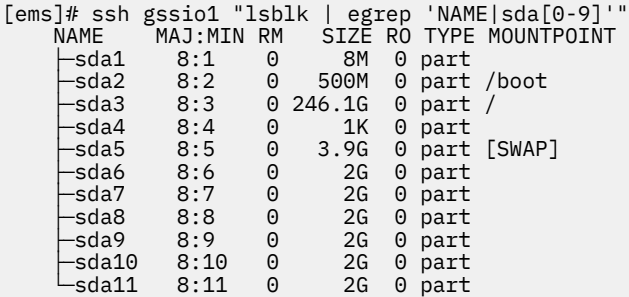

[ems1]# ssh gssio1 "parted /dev/sda -l | egrep 'boot, prep' -B 1 -A 10" Number Start End Size Type File system Flags 1 1049kB 9437kB 8389kB primary File system Flags<br>1 1049kB 9437kB 8389kB primary boot, prep<br>2 9437kB 534MB 524MB primary xfs 2 9437kB 534MB 524MB primary xfs 3 534MB 265GB 264GB primary xfs 4 265GB 284GB 18.9GB extended 5 265GB 269GB 4194MB logical linux-swap(v1) 6 269GB 271GB 2097MB logical xfs 7 271GB 273GB 2097MB logical xfs 8 273GB 275GB 2097MB logical xfs 9 275GB 277GB 2097MB logical<br>10 277GB 279GB 2097MB logical 10 277GB 279GB 2097MB logical 2097MB logical [ems1]# ssh gssio2 "lsblk | egrep 'NAME|sda[0-9]'" NAME MAJ:MIN RM SIZE RO TYPE MOUNTPOINT ├─sda1 8:1 0 8M 0 part -<br>-sda2 8:2 0 500M 0 part /boot<br>-sda3 8:3 0 246.1G 0 part / -sda3 8:3 0 246.1G<br>-sda4 8:4 0 1K -sda4 8:4 0 1K 0 par<mark>t</mark><br>-sda5 8:5 0 3.9G 0 part -sda5 8:5 0 3.9G 0 part [SWAP]<br>-sda6 8:6 0 2G 0 part -sda6 8:6 0 2G 0 part<br>-sda7 8:7 0 2G 0 part -<br>|-sda7 8:7 0 2G 0 par<mark>t</mark><br>|-sda8 8:8 0 2G 0 part —sda8 8:8 0 2G 0 part<br>—sda9 8:9 0 2G 0 part ├─sda9 8:9 0 2G 0 part ├─sda10 8:10 0 2G 0 part 2G 0 part [ems1]# ssh gssio2 "parted /dev/sda -l | egrep 'boot, prep' -B 1 -A 10" Number Start End Size Type<br>1 1049kB 9437kB 8389kB primary 1 1049kB 9437kB 8389kB primary boot, prep 2 9437kB 534MB 524MB primary xfs primary 4 265GB 284GB 18.9GB extended 5 265GB 269GB 4194MB logical linux-swap(v1) 6 269GB 271GB 2097MB logical xfs 2097MB logical xfs 8 273GB 275GB 2097MB logical xfs 9 275GB 277GB 2097MB logical xfs 10 277GB 279GB 2097MB logical xfs 2097MB logical xfs

If the partitions do not exist, you need to create them. For more information, see ["Re-creating the](#page-22-0) [NVR partitions for ESS Legacy" on page 9](#page-22-0)

16. View the current NVR device status.

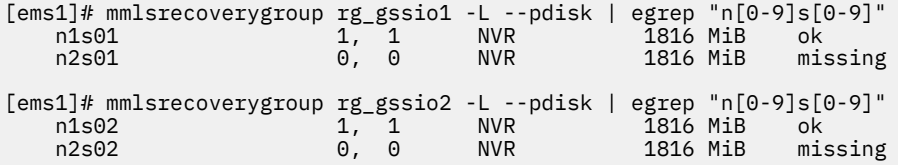

**Note:** The missing NVR devices must be re-created or replaced. For more information, see ["Re](#page-23-0)[creating NVRAM disks for ESS Legacy systems" on page 10.](#page-23-0)

# <span id="page-32-0"></span>**Chapter 4. ESS deployment troubleshooting: Helpful podman, Ansible, and log information**

This section details the following podman, Ansible®, and log information.

- Creating CES shared root file system required for deploying protocol nodes
- "Adding an additional ESS 3000 storage to an existing file system" on page 19
- • ["Adding an additional ESS 5000 storage to an existing file system" on page 20](#page-33-0)
- • ["Adding ESS 3000 to an ESS for Power environment" on page 21](#page-34-0)
- • ["Adding ESS 5000 to an ESS for Power environment" on page 22](#page-35-0)
- • ["Cleaning up an existing mmvdisk environment" on page 23](#page-36-0)
- • ["Troubleshooting issues when running the container" on page 24](#page-37-0)
- • ["Debugging deployment issues" on page 24](#page-37-0)
- • [Customizing file system parameters for ESS](#page-37-0)
- • ["Turning on syslog redirection" on page 25](#page-38-0)
- • ["Restoring the backup files and SSH keys" on page 26](#page-39-0)
- • ["Helpful podman commands" on page 26](#page-39-0)

Π

• ["Troubleshooting issues during an essrun update" on page 27](#page-40-0)

#### **Creating CES shared root file system required for deploying protocol nodes**

Use the following command to create a small CES shared root file system, which is required for protocol nodes.

```
essrun -N prt1 filesystem --suffix=-hs --ces
```
The following is a high-level instruction set for using the installation toolkit to create a cluster with protocol nodes and start CES services.

```
./Spectrum_Scale_Data_Management-5.1.0.2-ppc64LE-Linux-install --silent
cd /usr/lpp/mmfs/5.0.5.1/installer/
./spectrumscale node list
./spectrumscale setup -s EMSNodeHighSpeedIP -i /root/pem_key/id_rsa
./spectrumscale config populate -N EMSNodeHighSpeedName
./spectrumscale setup -s EMSNodeHighSpeedIP -i /root/pem_key/id_rsa
./spectrumscale node add EMSNodeHighSpeedIP -a
./spectrumscale node add ProtocolNodeHighSpeedIP -p
./spectrumscale node list
./spectrumscale install -pr
./spectrumscale install
./spectrumscale config protocols -e CESIP1,CESIP2,...
./spectrumscale config protocols -f cesSharedRoot -m /gpfs/cesSharedRoot
./spectrumscale enable nfs
./spectrumscale enable smb
./spectrumscale node list
./spectrumscale deploy --precheck
./spectrumscale deploy
```
For more information, see the *Installing IBM Spectrum Scale on Linux nodes with the installation toolkit* section in the [IBM Spectrum Scale documentation](https://www.ibm.com/docs/en/spectrum-scale)

#### **Adding an additional ESS 3000 storage to an existing file system**

Before doing these steps, follow the steps in *ESS 3000 initial setup instructions* in *ESS 3000: Quick Deployment Guide*. Make sure that you update the /etc/hosts file with the new node names and IP addresses. Copy the updated /etc/hosts to all nodes before starting. Stop after creating the network bonds.

<span id="page-33-0"></span>1. Add ESS 3000 nodes to the current file system.

**essrun -N** *NodeAlreadyinCluster* **cluster --add-nodes** *NewNode1,NewNode2* **--suffix=***Suffix*

2. Configure the **mmvdisk** node class. A unique node class name is required for a new building block.

**mmvdisk server configure --nc** *ChosenNodeClassName* **--recycle one**

3. Create the recovery group.

```
essrun -N NewNode1,NewNode2 vdisk --name ChosenVdiskSetName --suffix=Suffix --code RAIDCode 
--bs BlockSize --size SetSize --extra-vars "--nsd-usage dataOnly --sp data"
```
**Note:** For this example command, it is assumed that you are adding data-only vdisks to the existing file system. You might have a different use case, so adjust options accordingly. For help and default values, use **essrun vdisk --help**.

4. Define the vdisk set.

```
mmvdisk vs define --vs ChosenVdiskSetName --rg ChosenRGName --code RAIDCode --bs BlockSize
--ss SetSize --nsd-usage dataOnly --sp data
```
**Note:** For this example command, it is assumed that you are adding data only vdisks to the existing file system. You might have a different use case, so adjust options accordingly.

```
Example values (adjust to meet needs of existing filesystem):
--code 8+2p
--bs 4M
--ss 80%
```
5. Create the vdisk set.

```
mmvdisk vs create --vs ChosenVdiskSetName
```
6. Add the vdisk set to the file system.

```
ssh NodeAlreadyinCluster
mmvdisk fs add --file-system FileSystem --vdisk-set ChosenVdiskSetName
```
*FileSystem* is the name of the file system that you are adding the storage to.

7. Add the new nodes to performance monitoring.

**mmchnode --perfmon -N** *NewNode1,NewNode2*

8. Fix the compDB.

**mmaddcompspec default --replace**

9. Start or restart the GUI on the EMS node.

**systemctl restart gpfsgui**

#### **Adding an additional ESS 5000 storage to an existing file system**

Before doing these steps, follow the steps in *ESS 5000 Common setup instructions* in *ESS 5000: Quick Deployment Guide*. Make sure that you update the /etc/hosts file with the new node names and IP addresses. Copy the updated /etc/hosts to all nodes before starting. Stop after creating the network bonds.

1. Fix the SSH keys between new nodes and the current cluster.

```
essrun -N NewNode1,NewNode2,NodesAlreadyinCluster config load -p ibmesscluster
```

```
2. Add ESS 5000 nodes to the current file system.
```
**essrun -N** *NodeAlreadyinCluster* **cluster --add-nodes** *NewNode1,NewNode2* **--suffix=***Suffix*

<span id="page-34-0"></span>3. Create the recovery group.

```
essrun -N NewNode1,NewNode2 vdisk --name ChosenVdiskSetName --suffix=Suffix --code RAIDCode 
--bs BlockSize --size SetSize --extra-vars "--nsd-usage dataOnly --sp data"
```
**Note:** For this example command, it is assumed that you are adding data-only vdisks to the existing file system. You might have a different use case, so adjust options accordingly. For help and default values, use **essrun vdisk --help**.

4. Add the vdisk set to the file system.

```
ssh NodeAlreadyinCluster
mmvdisk fs add --file-system FileSystem --vdisk-set ChosenVdiskSetName
```
*FileSystem* is the name of the file system that you are adding the storage to.

5. Add the new nodes to performance monitoring.

**mmchnode --perfmon -N** *NewNode1,NewNode2*

6. Fix the compDB.

**mmaddcompspec default --replace**

7. Start or restart the GUI on the EMS node.

**systemctl restart gpfsgui**

#### **Adding ESS 3000 to an ESS for Power environment**

Before adding ESS 3000 to an existing ESS for Power® environment, the existing ESS system must already be converted to mmvdisk.

Before doing these steps, follow the steps in *ESS 3000 initial setup instructions* in *ESS 3000: Quick Deployment Guide*. Make sure that you update the /etc/hosts file with the new node names and IP addresses. Copy the updated /etc/hosts to all nodes before starting. Stop after creating the network bonds.

1. Add ESS 3000 nodes to the existing ESS system by running the following command from one of the canister nodes.

```
essaddnode -N NewNode1,NewNode2 --suffix=Suffix --accept-license --no-fw-update --cluster-
node NodeAlreadyinClusterWithSuffix --nodetype ess3k
```
For this example command, it is assumed that the new ESS 3000 system has two canister nodes called NewNode1 and NewNode2.

2. Configure the mmvdisk node class. A unique node class name is required for a new building block.

**mmvdisk server configure --nc** *ChosenNodeClassName* **--recycle one**

3. Create the recovery group.

**essrun -N** *NewNode1,NewNode2* **vdisk --name** *ChosenVdiskSetName* **--suffix=***Suffix* **--code** *RAIDCode*  **--bs** *BlockSize* **--size** *SetSize* **--extra-vars "--nsd-usage dataOnly --sp data"**

**Note:** For this example command, it is assumed that you are adding data-only vdisks to the existing file system. You might have a different use case, so adjust options accordingly. For help and default values, use **essrun vdisk --help**.

4. Define the vdisk set.

```
mmvdisk vs define --vs ChosenVdiskSetName --rg ChosenRGName --code RAIDCode \
--bs BlockSize --ss SetSize --nsd-usage dataOnly --sp data
```
**Note:** For this example command, it is assumed that you are adding data only vdisks to the existing file system. You might have a different use case, so adjust options accordingly.

```
Example values (adjust to meet needs of existing filesystem):
--code 8+2p
--bs 4M
--ss 80%
```
5. Create the vdisk set.

**mmvdisk vs create --vs** *ChosenVdiskSetName*

6. Add the vdisk set to the file system.

```
ssh NodeAlreadyinCluster
mmvdisk fs add --file-system FileSystem --vdisk-set ChosenVdiskSetName
```
*FileSystem* is the name of the file system that you are adding the storage to.

7. Add the new nodes to performance monitoring.

**mmchnode --perfmon -N** *NewNode1,NewNode2*

8. Fix the compDB.

**mmaddcompspec default --replace**

9. Start or restart the GUI on the EMS node.

**systemctl restart gpfsgui**

#### **Adding ESS 5000 to an ESS for Power environment**

Before adding ESS 5000 to an existing ESS for Power environment, the existing ESS system must already be converted to mmvdisk.

Before doing these steps, follow the steps in *ESS 5000 Common setup instructions* in *ESS 5000: Quick Deployment Guide*. Make sure that you update the /etc/hosts file with the new node names and IP addresses. Copy the updated /etc/hosts to all nodes before starting. Stop after creating the network bonds.

1. Add ESS 5000 nodes to the existing ESS system by running the following command from one of the canister nodes.

```
essaddnode -N NewNode1,NewNode2 --suffix=Suffix --accept-license --no-fw-update --cluster-
node NodeAlreadyinClusterWithSuffix --nodetype ess5k
```
For this example command, it is assumed that the new ESS 5000 system has two canister nodes called NewNode1 and NewNode2.

2. Create the recovery group.

```
essrun -N NewNode1,NewNode2 vdisk --name ChosenVdiskSetName --suffix=Suffix --code RAIDCode 
--bs BlockSize --size SetSize --extra-vars "--nsd-usage dataOnly --sp data"
```
**Note:** For this example command, it is assumed that you are adding data-only vdisks to the existing file system. You might have a different use case, so adjust options accordingly. For help and default values, use **essrun vdisk --help**.

3. Add the vdisk set to the file system.
**ssh** *NodeAlreadyinCluster* **mmvdisk fs add --file-system** *FileSystem* **--vdisk-set** *ChosenVdiskSetName*

*FileSystem* is the name of the file system that you are adding the storage to.

4. Add the new nodes to performance monitoring.

**mmchnode --perfmon -N** *NewNode1,NewNode2*

5. Fix the compDB.

**mmaddcompspec default --replace**

6. Start or restart the GUI on the EMS node.

**systemctl restart gpfsgui**

#### **Cleaning up an existing mmvdisk environment**

1. Unmount the file system:

**mmumount** *FileSystem* **-a**

2. Delete the file system:

**mmdelfs** *FileSystem*

You can also delete the file system by using **mmvdisk** (including vdisk set and recovery group):

```
mmvdisk filesystem delete --file-system FileSystem
```
This command also deletes the vdisk set.

3. List the vdisk sets:

**mmvdisk vdiskset list**

4. Delete the vdisk set for the deleted file system:

```
mmvdisk vdiskset delete --vdisk-set VdiskSet
```
This command also deletes the NSDs and data and metadata vdisk.

5. Undefine vdisk sets:

**mmvdisk vdiskset undefine --vdisk-set** *VdiskSet*

6. List the recovery groups:

**mmvdisk recoverygroup list**

7. Delete the recovery groups:

**mmvdisk recoverygroup delete --recovery-group** *RecoveryGroup*

8. List the mmvdisk servers:

**mmvdisk server list**

9. Unconfigure the servers:

**mmvdisk server unconfigure --node-class** *ServerNodeClass*

10. Delete the node class:

#### **Troubleshooting issues when running the container**

If you are facing issues when running the container with **essmgr -r**, you can try these steps.

1. Re-create the bridge.

```
nmcli c del mgmt_bridge
nmcli c del fsp_bridge
nmcli c del bridge-slave-fsp
nmcli c del bridge-slave-mgmt
ifup mgmt
ifup fsp
cd to extracted image directory (.dir)
./essmgr -n
./essmgr -r
```
#### **Debugging deployment issues**

When the **essrun** is used, it issues Ansible commands to the target. You can check the following logs to debug the progress of those commands.

• On the canister, run this command: **grep -i ansible-\* /var/log/messages**

Example output:

```
Feb 28 17:21:59 fab3a ansible-command[7300]: Invoked with raw params=ofed info -n warn=True
_uses_shell=False stdin_add_newline=True 
strip_empty_ends=True argv=None chdir=None executable=None creates=None removes=None 
stdin=None
Feb 28 17:27:01 fab3a ansible-command[4884]: Invoked with _raw_params=/xcatpost/
ess_ofed.ess3k warn=True _uses_shell=False stdin_add_newline=True 
strip_empty_ends=True argv=None chdir=None executable=None creates=None removes=None 
stdin=None
Feb 28 17:41:43 fab3a ansible-command[44520]: Invoked with _raw_params=/usr/lpp/mmfs/bin/
mmlscluster warn=True _uses_shell=False stdin_add_newline=True 
strip_empty_ends=True argv=None chdir=None executable=None creates=None removes=None 
stdin=None
Feb 28 17:41:44 fab3a ansible-command[44636]: Invoked with _uses_shell=True 
_raw_params=/usr/lpp/mmfs/bin/mmcommon showLocks | grep CCR warn=True stdin_add_newline=True 
strip_empty_ends=True argv=None chdir=None executable=None creates=None removes=None 
stdin=None
Feb 28 17:46:47 fab3a ansible-command[5133]: Invoked with raw params=/usr/lpp/mmfs/bin/
mmbuildgpl warn=True _uses_shell=False 
stdin_add_newline=True strip_empty_ends=True argv=None chdir=None executable=None 
creates=None removes=None stdin=None
```
• On the container, view the essansible.json file.

/var/log/ess/6.1.2.x/essansible.json

• The default log location for the ESS commands is /var/log/ess/6.1.2.x/.

Use this location to debug details of the various python based commands running under Ansible control.

• To debug OS or package upgrades, you can view the DNF log on respective nodes.

/var/log/dnf.log

• If you add -v to any **essrun** command, you can see the verbose output. This might be helpful, additional debug information.

#### **Customizing file system parameters for ESS**

If you want to customize the file system parameters from the defaults, do the following steps from within the container before running the **essrun filesystem** command:

1. Open the /opt/ibm/ess/tools/ansible/vars.yml file.

vim /opt/ibm/ess/tools/ansible/vars.yml

- 2. Edit these values based on the platform you are using:
	- For ESS Legacy systems:

```
 Node_Class_5x: "ess5x_ppc64le_mmvdisk"
 Recovery_Group_5x: "ess5x"
 Code_5x: "8+2p"
 Block_Size_5x: "16M"
 Size_5x: "100%"
```
• For ESS 3000 systems:

```
 Node_Class_3k: "ess_x86_64_mmvdisk"
 Recovery_Group_3k: "ess3k"
 Mount_Point_3k: "/gpfs"
 Code_3k: "8+2p"
 Block_Size_3k: "4M"
 Size_3k: "80%"
```
• For ESS 5000 systems:

```
 Node_Class_5k: "ess5k_ppc64le_mmvdisk"
 Recovery_Group_5k: "ess5k"
 Code_5k: "8+2p"
 Block_Size_5k: "16M"
 Size_5k: "100%"
```
• For ESS 3200 systems:

```
 Node_Class_3200: "ess3200_x86_64_mmvdisk"
 Recovery_Group_3200: "ess3200"
 Code_3200: "8+2p"
 Block_Size_3200: "4M"
 Size_3200: "80%"
```
**Note:** You must use a **Size** value of lower than or equal to 80%.

3. Save the file and quit.

:wq

Alternately, you can also pass the following optional arguments to the Ansible file system through using the **essrun** command::

```
optional arguments: -h, --help show this help message and exit 
--name FS_NAME Provide filesystem name (Default "fs5k") 
--code RaidCode Provide Raid Code (Default "8+2p") 
--bs BlockSize Provide Block Size (Default "16M") 
--size {n% | n | nK | nM | nG | nT} Provide Vdiskset Size (Default "100%")
```
#### **Turning on syslog redirection**

Use these steps to redirect the /var/log/messages file on each canister node to the EMS node. Doing this allows you to access logs from a centralized location to debug any issues that might occur.

- 1. Log in to each canister node.
- 2. Edit the /etc/rsyslogd.conf file to add the IP address of the EMS node at the bottom of the file.

For example:

```
*.* @@192.168.20.1:514
```
Where 192.168.20.1 is the IP of the EMS node (bridge IP address).

3. Save the file and restart **rsyslogd**.

**systemctl restart rsyslog**

**Note:** Syslog redirection is automatically setup when essrun config load is executed.

#### **Restoring the backup files and SSH keys**

**Note:**

• For the following command example, it is assumed that the backup location is /home/backup/6xxx/ xcatdb.

```
/tmp/cems_restore.sh /home/backup/6xxx/xcatdb
cp -a /home/backup/6xxx/hostkeys /etc/xcat/hostkeys
```
## **Helpful podman commands**

• List installed images:

**podman images**

• List containers:

**podman ps -a**

• Stop container:

**podman stop** *ContainerName*

• Remove container:

**podman rm** *ContainerName*

• Remove image:

**podman image rm** *ContainerName* **-f**

• Re-create network bridge:

From within the ESS extracted directory run **./essmgr -n**

• Re-run container:

From within the ESS extracted directory run **./essmgr -r**

• Re-attach to running container:

**podman attach** *ContainerName*

• Start a container:

**podman start** *ContainerName*

• Exit container without stopping it:

Ctrl + p then Ctrl + q

• Enter container quietly:

**podman exec -it** *ContainerName* **/bin/bash**

## **Troubleshooting issues during an essrun update**

The system might face issues when the partner node is active during an essrun update. This could be caused due to one of the following:

• There is no recovery group being hosted on the node that is being updated.

**Note:** This issue is observed during an online update only.

To resolve this issue, update the node list in offline mode using the following command:

essrun -N essio1,essio2 update --offline

• The admin node name is not the same as the daemon node name in the **mmlscluster** command output.

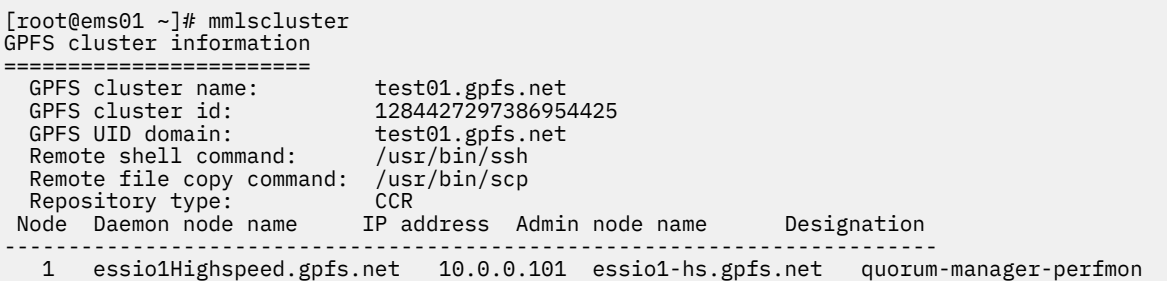

To resolve this issue, change either the admin node or the daemon node name using the **mmchnode** command.

```
mmchnode --daemon-interface={essio1-hs.gpfs.net} -N essio1-hs
```
**Note:** This issue is resolved if the admin node name and daemon node name have the same value.

# **Troubleshooting for Ansible issues**

The following table details the cause and solution for Ansible issues.

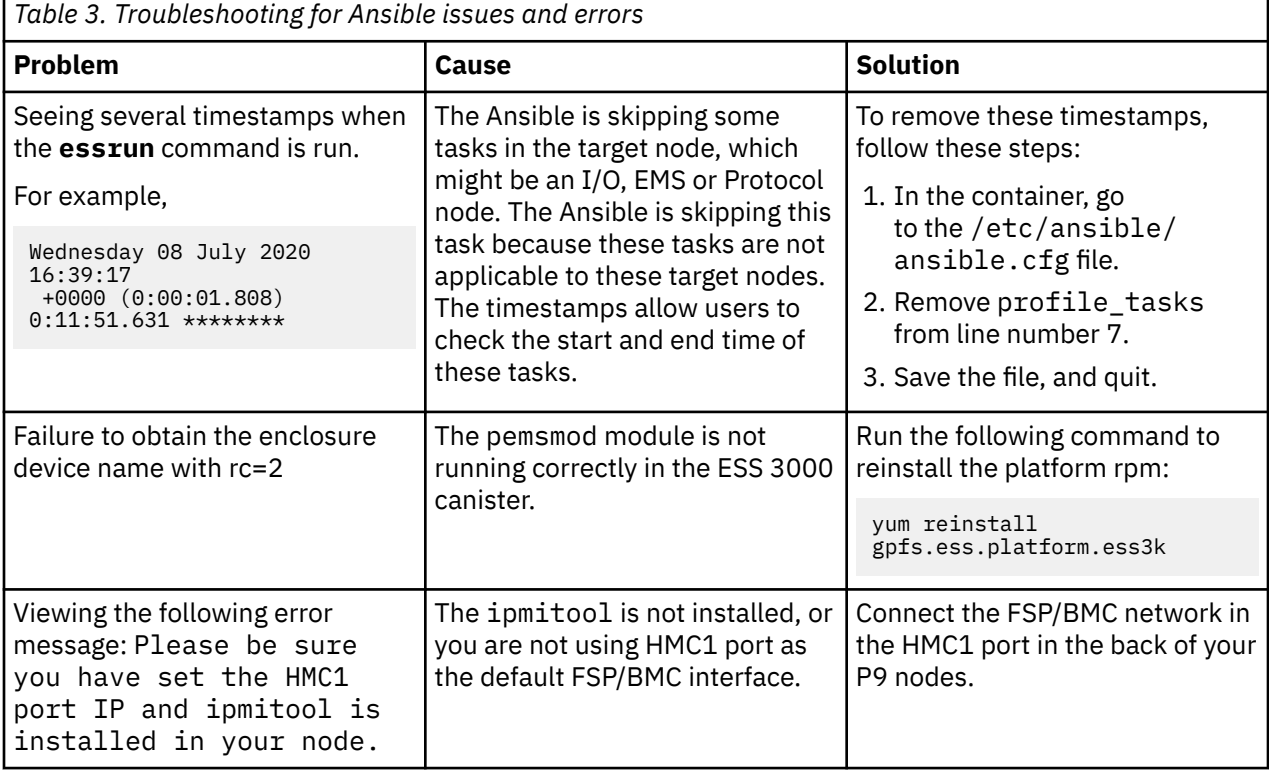

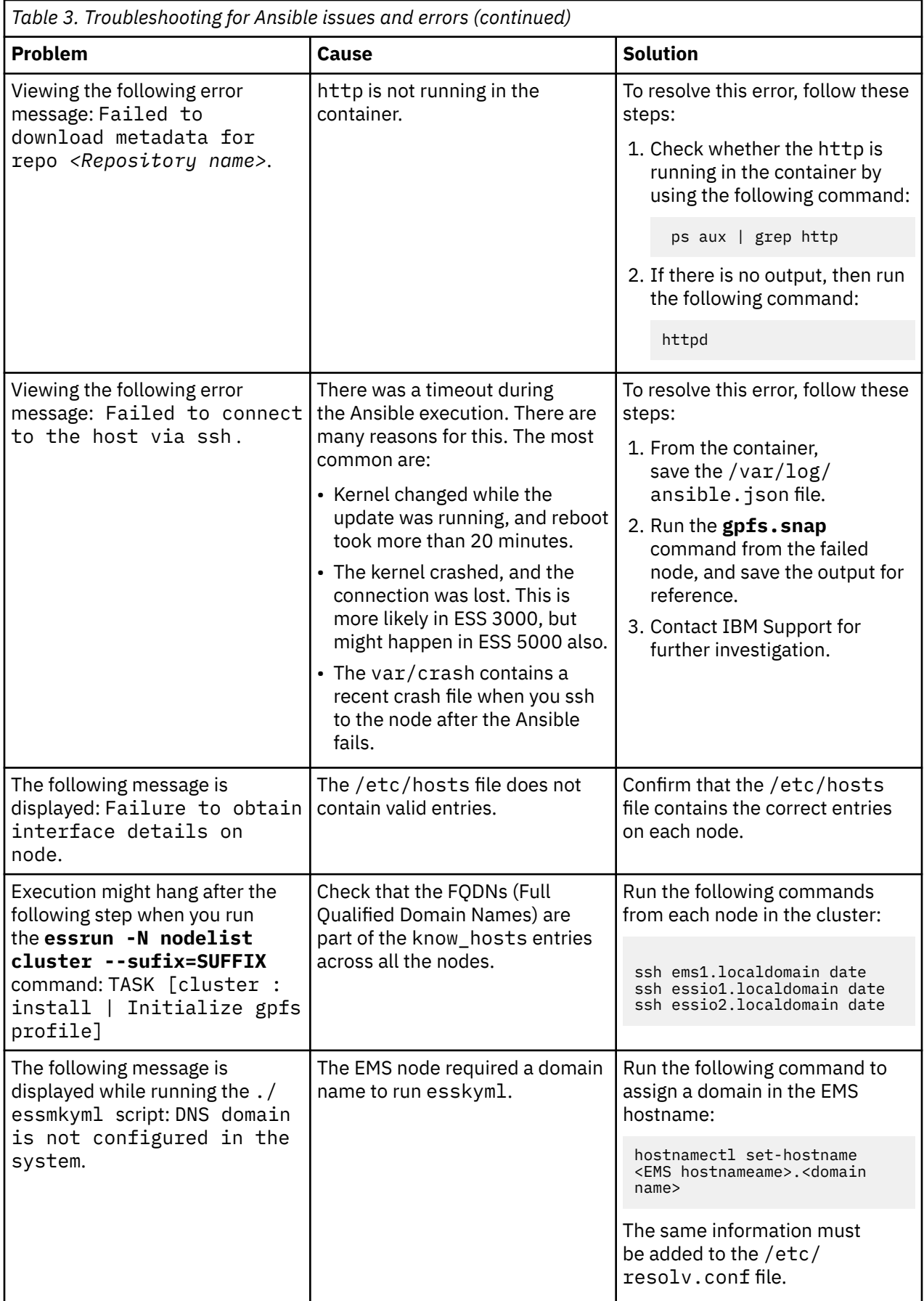

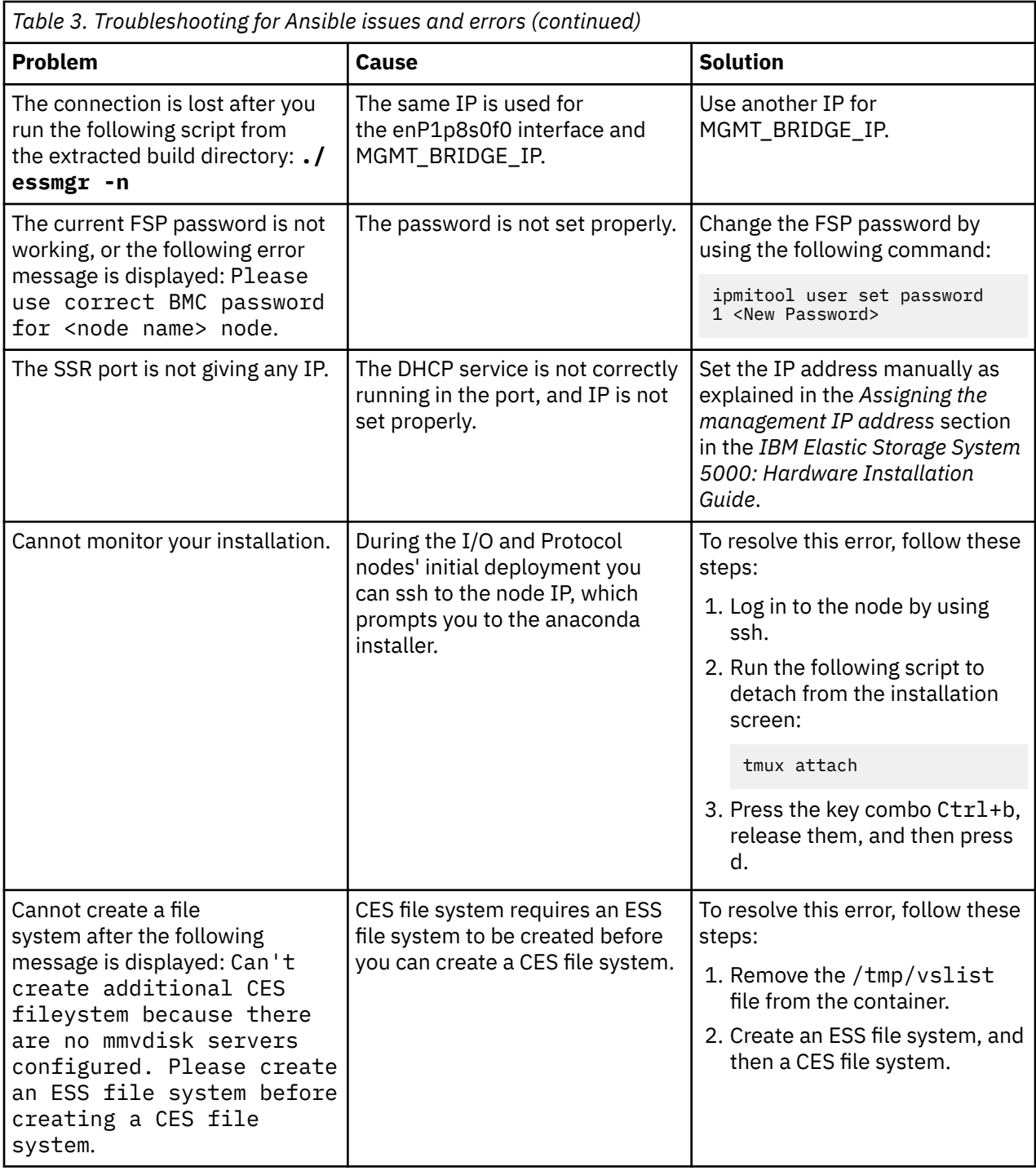

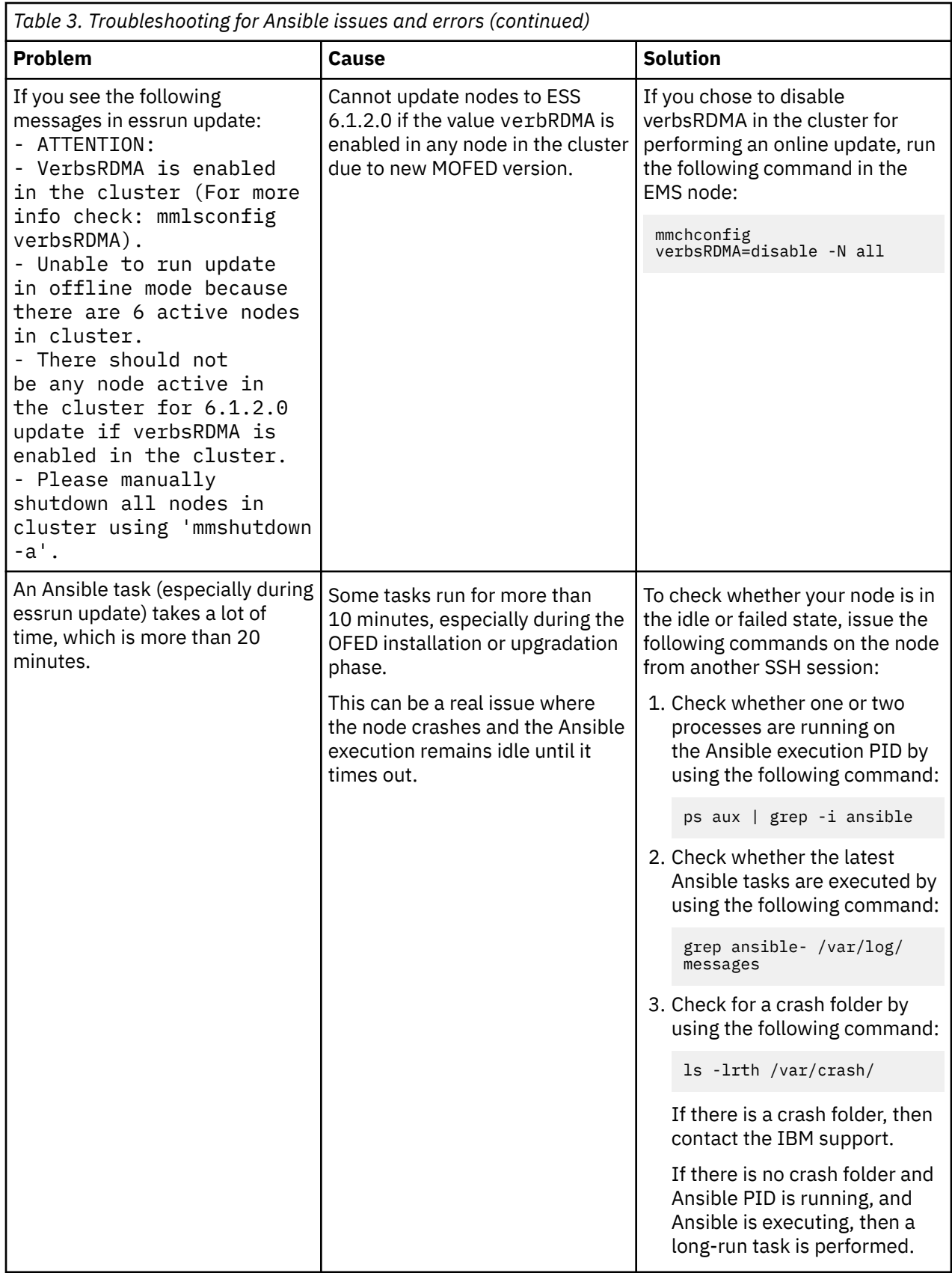

# **Chapter 5. Debugging yum update issues from the container**

During the EMS or I/O node update from the container, specifically in the yum update task, you might encounter some issues. Use the following information to resolve these issues.

When running the update playbook with the essrun command, if there is a dependency issue, you might encounter a failure. This could be due to the following reasons:

## **Migrating from Legacy xCAT deployment (5.3.x.x) to the containerized method (6.x.x.x)**

The legacy method (xCAT) was used to deploy POWER8 nodes until ESS 3000 was introduced. For ESS 3000, ESS 5000, and ESS 3200, the only method of deployment is by using the new containerized method. Starting from ESS 6.1.0.0, POWER8 nodes can also move to this container approach, provided that the IBM Spectrum Scale version is 5.1.x.x or higher. If the conversion is done, customers can use the POWER8 or POWER9 EMS to run the container.

**Note:** This migration option is only applicable to POWER8 environments, and must be done for users who want IBM Spectrum Scale 5.1.x.x or higher.

The Quick Deployment Guide contains an appendix with the best practices and high-level steps for migrating to the containerized deployments. For more information, see the *Tips for migrating from xCAT based (5.3.7.x)* section in the *Elastic Storage Server: Quick Deployment Guide*.

## **Issue caused due to manually installed packages from the full Red Hat Server ISO**

Customers might manually install packages from the full Red Hat Server ISO that can cause issues with future updates. The system could display the following message:

```
essrun -N Node update --offline
```

```
---> Package java-1.8.0-openjdk-headless.ppc64le 1:1.8.0.222.b03-1.el7 will be updated
---> Processing Dependency: java-1.8.0-openjdk-headless(ppc-64) = 1:1.8.0.222.b03-1.el7 for 
package: 1:java-1.8.0-openjdk-1.8.0.222.b03-1.el7.ppc64le
---> Package kernel.ppc64le 0:3.10.0-1062.21.1.el7 will be erased
---> Package kernel-devel.ppc64le 0:3.10.0-1062.21.1.el7 will be erased
--> Finished Dependency Resolution
You could try using --skip-broken to work around the problem
You could try running: rpm -Va --nofiles --nodigest
('[ERROR]', '2021-03-18T00:57:43.612088', 'Update failed in ess3k')
```
Follow these steps to resolve this issue:

- 1. Leave the container and log in to the node in question.
- 2. Run the **yum update** command to display any RPM related issues.

**Note:** Do not use the -y option or start the actual update.

3. Resolve any problems that occur. Usually, this involves removing any problematic RPMs that are found. Considering the preceding command output as an example, use the following command:

**yum remove java-1.8.0-openjdk**

4. Rerun the **yum update** command to check that there are no RPM related issues.

**Note:** Do not use the -y option or start the actual update.

5. Return to the container and re-try the update.

IBM Elastic Storage System: Problem Determination Guide

# **Chapter 6. GUI Issues**

When troubleshooting GUI issues, it is recommended to view the logs that are located under  $/var/log/$ cnlog/mgtsrv. By default, the GUI is installed on the EMS node. It is possible that the customer installed it in another node. In such cases, the GUI logs are stored in the node where the GUI is installed.

The following logs can be viewed to troubleshoot the GUI issues:

#### **mgtsrv-system-log**

Logs everything that runs in background processes such as refresh tasks. This is the most important log for GUI.

#### **mgtsrv-trace-log**

Logs everything that is directly triggered by the GUI user. For example, starting an action, clicking a button, executing a GUI CLI command, etc.

#### **wlp-messages.log**

This log covers the underlying Websphere Liberty. The log is mostly relevant during the startup phase.

#### **gpfsgui\_trc.log**

Logs the issues related to incoming requests from the browser. Users must check this log if the GUI displays the error message:

Server was unable to process request.

## **Issue with loading GUI**

If there are problems in loading the GUI, you can reconfigure the GUI to see if that resolves the problem.

Follow these steps to reconfigure the GUI:

1. Run the following command to force the GUI to launch the wizard after the next login:

```
/usr/lpp/mmfs/gui/cli/debug enablewizard
systemctl restart gpfsgui
```
2. Run the following command to force the GUI to no longer display the wizard after login:

```
/usr/lpp/mmfs/gui/cli/debug disablewizard
systemctl restart gpfsgui
```
3. If the problem persists, reinstall the GUI RPM that can be found on the EMS node using the following command:

```
yum -Uvh /opt/ibm/gss/install/rhel7/<arch>/gui/gpfs.gui*
```
4. If there is a possibility that the GUI database has become corrupt or has inconsistencies that are preventing the GUI from loading properly, take the following steps.

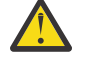

**CAUTION:** This should be done as a last resort since the GUI configuration settings will be lost after you execute the following steps:

a. Stop the GUI service.

systemctl stop gpfsgui

b. Drop the GUI schema from the postgres database.

psql postgres postgres -c "DROP SCHEMA FSCC CASCADE"

c. Start the GUI service.

systemctl start gpfsgui

# **Chapter 7. Recovery Group Issues**

The following sections describe the recovery group issues and their solutions for the different ESS platforms.

# **Recovery group issues for shared recovery groups**

An ESS 3000 or ESS 3200 recovery group is called a shared recovery group because the enclosure disks are shared by both the canister servers in the building block. These building block contains two canister servers and an NVMe enclosure, and configures as a single recovery group that is simultaneously active on both canister servers.

The single shared recovery group structure is necessitated because the ESS system can have as few as 12 disks, which is the smallest number of disks a recovery group can contain. Having 12 disks allows for one equivalent spare and 11-wide 8+3P RAID codes.

The following example displays a canister server pair of a representative ESS building block that is using the individual building block node class ESSNC:

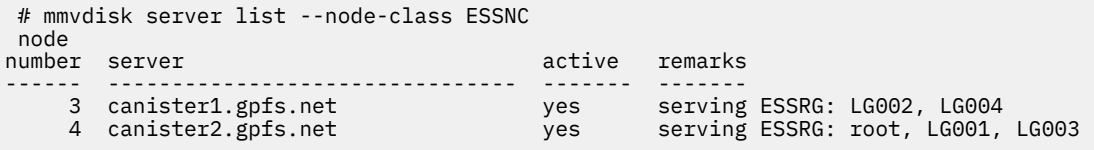

For these ESS systems, each server is simultaneously serving the same single recovery group, ESSRG. The server workload within the building block is balanced by subdividing the single shared recovery group into the following log groups: LG001, LG002, LG003, LG004, and the lightweight root or master log group. The non-root log groups are called user log groups. Only the user log groups contain the file system vdisk NSDs.

All recovery groups in a cluster can be listed by using the **mmvdisk recoverygroup list** command:

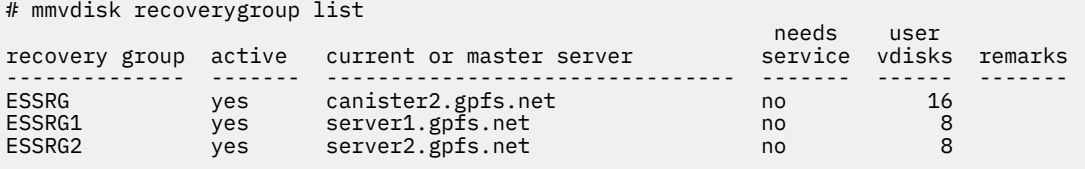

The needs service column in all the IBM Spectrum Scale RAID commands is narrowly defined to mean whether a disk in the recovery group is called out for replacement. The **mmvdisk recoverygroup list --not-ok** command can be used to show other recovery group issues, including those involving log groups or servers:

```
# mmvdisk recoverygroup list --not-ok
recovery group remarks
-------------- -------
ESSRG server canister2.gpfs.net 'down'
#
```
If one server of an ESS shared recovery group is down, all the log groups must failover to the remaining server:

```
 # mmvdisk recoverygroup list --server --recovery-group ESSRG
node<br>number server
                                     active remarks
------ -------------------------------- ------- -------
     3 canister1.gpfs.net yes serving ESSRG: root, LG001, LG002, LG003, 
LG004
    4 canister2.gpfs.net no configured
```
When the down server is brought back up, the Recovery Group Configuration Manager (RGCM) process that is running on the cluster manager node assigns it two of the user log groups. The two user log groups are used to rebalance the recovery group server workload. For more information, see ["Server failover for](#page-56-0) [shared recovery groups" on page 43](#page-56-0).

Other than cases where a failover occurs or while servers are rejoining a recovery group, RGCM must always keep two user log groups on each server. In the unlikely event that both servers are active but each server does not have two user log groups, you can shut down one of the servers and restart it. Shutting down the servers and restarting them causes the RGCM to redistribute the user log groups to the servers.

For example, consider a situation where the following allocation of log groups lasts for five or more minutes:

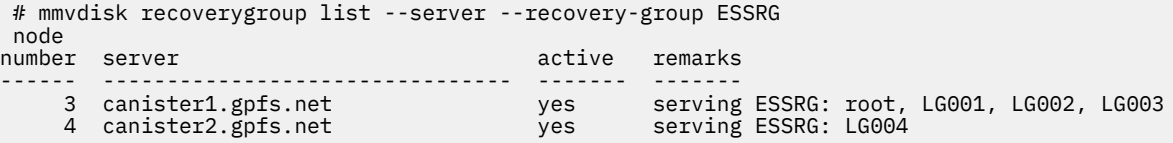

In such cases, shutting down canister2 and starting it back up restores the log group workload balance in the building block within five or fewer minutes:

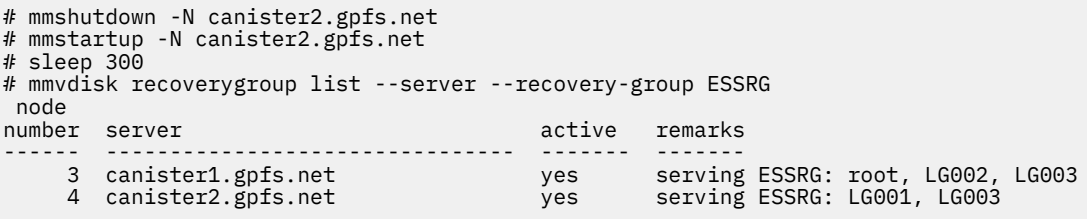

## **Recovery group issues for paired recovery groups**

The recovery groups in an ESS 5000 or ESS Legacy system are called paired recovery groups and always come in pairs. These pairs divide ownership of the enclosure disks in half, with one recovery group primary to each of the two servers in the ESS building block. The ESS building blocks always contain a minimum of 24 disks, which can therefore be divided into two paired recovery groups of at least 12 disks

Use the **mmvdisk recoverygroup list** command to check which recovery groups are available:

mmvdisk recoverygroup list

The command gives an output similar to the following:

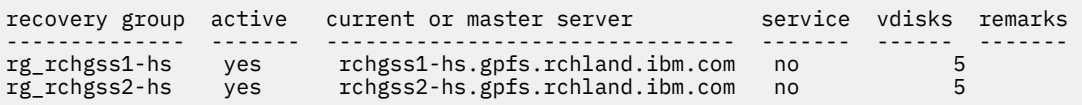

Each of the recovery groups must be served by its own server. If the server is unavailable due to maintenance or other issues, the recovery group must be served by an available server. After a failure or maintenance event, when the recovery group's primary server becomes active again, it must automatically begin serving its recovery group. You will find the following information under the /var/adm/ras/mmfs.log.latest file under in the recovery group server:

- Now serving recovery group rg\_rchgss1-hs.
- Reason for takeover of rg\_rchgss1-hs: 'primary server became ready'.

If the recovery group is not being served by its respective server, examine the gpfs log on that server for errors that might prevent the server from serving the recovery group. If there are no issues, you can manually activate the recovery group. For example, to allow rchgss1-hs.gpfs.rchland.ibm.com to serve the rg\_rchgss1-hs RG, execute:

```
mmvdisk recoverygroup change --recovery-group rg_rchgss1-hs --active rchgss1-
hs.gpfs.rchland.ibm.com
```
For more information, see ["Server failover for paired recovery groups" on page 44](#page-57-0)

## **Manually starting GPFS disks in response to recovery group issues**

In certain situations, if an ESS server node experiences a pdisk failure, the GPFS disks might be marked down, and does not automatically start. This can prevent the recovery group from becoming active. For more information on troubleshooting disk problems, see the *Disk Issues* section in the [IBM Spectrum](https://www.ibm.com/docs/en/spectrum-scale/) [Scale documentation.](https://www.ibm.com/docs/en/spectrum-scale/)

Before troubleshooting further, ensure that GPFS is in the active state for the node in question by running the **mmgetstate** command:

mmgetstate -a

The command gives an output similar to the following:

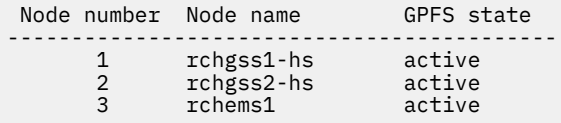

Execute the **mmlsdisk** command to check the status of the disks. The -e option will only display disks with errors.

mmlsdisk gpfs0 -e

The command gives an output similar to the following:

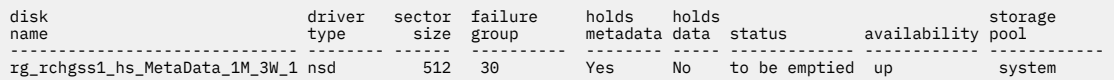

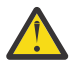

**Attention:** Due to an earlier configuration change the file system might contain data that is at risk of being lost.

In the previous example, the disk is in the suspended state, hence the to be emptied status. Other disks might be in the non-ready state or might be unavailable, so this prevents the disks from being used by GPFS or ESS.

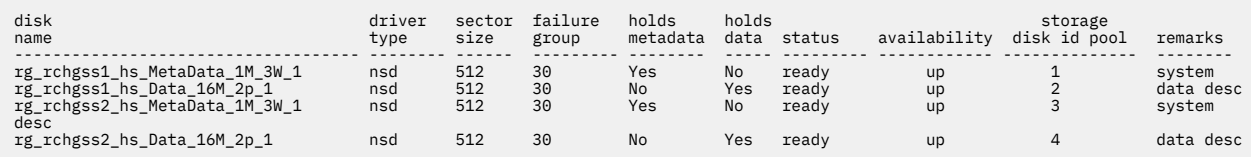

You can try to manually start the disks by running the **mmchdisk** command.

```
mmchdisk gpfs0 start -d rg_rchgss1_hs_MetaData_1M_3W_1
mmnsddiscover: Attempting to rediscover the disks. This may take a while ...
mmnsddiscover: Finished.
rchgss1-hs.gpfs.rchland.ibm.com: Rediscovered nsd server access to 
rg_rchgss1_hs_MetaData_1M_3W_1
```
If multiple disks are down, you can run the command:

mmchdisk gpfs0 start -a

**Note:** Depending on the number of disks that are down and their size, the **mmnsddiscover** command might take a while to complete.

# **Chapter 8. Maintenance procedures**

Very large disk systems, with thousands or tens of thousands of disks and servers, will likely experience a variety of failures during normal operation.

To maintain system productivity the vast majority of these failures must be handled automatically without loss of data, without temporary loss of access to the data, and with minimal impact on the performance of the system. Some failures require human intervention, such as replacing failed components with spare parts or correcting faults that cannot be corrected by automated processes.

You can also use the ESS GUI to perform various maintenance tasks. The ESS GUI lists various maintenance-related events in its event log in the **Monitoring > Events** page. You can set up email alerts to get notified when such events are reported in the system. You can resolve these events or contact the IBM Support Center for help as needed. The ESS GUI includes various maintenance procedures to guide you through the fix process.

# **Updating the firmware for host adapters, enclosures, and drives**

After you create a GPFS cluster, install the most current firmware for host adapters, enclosures, and drives only if instructed to do so by IBM support.

You can update the firmware either manually or with the help of directed maintenance procedures (DMP) that are available in the GUI. The ESS GUI lists events in its event log in the **Monitoring** > **Events** page if the host adapter, enclosure, or drive firmware is not up-to-date, compared to the firmware packages on the servers that are currently available. Select **Action** > **Run Fix Procedure** for the firmware-related event to start the corresponding DMP in the GUI. For more information on the available DMPs, see *Directed maintenance procedures* in the *Elastic Storage System: Problem Determination Guide*.

The most current firmware is packaged as the gpfs.ess.firmware RPM. You can find the most current firmware on [Fix Central](https://www-945.ibm.com/support/fixcentral/).

Follow these steps to perform the update:

- 1. Sign in with your IBM ID and password.
- 2. On the **Find product** tab:
	- a. In the **Product selector** field, type one of the following based on your platform, and click the right arrow:
		- ESS Legacy: IBM Spectrum Scale RAID
		- ESS 3000, ESS 3200, or ESS 5000: IBM Elastic Storage System(ESS)
	- b. On the **Installed Version** menu, select: 6.0.1
	- c. Based on your platform select one of the following from the **Platform** menu:
		- ESS Legacy: Linux 64-bit, pSeries.
		- ESS 3000 and ESS 3200: Linux 64-bit, x86\_64.
		- ESS 5000: Linux Power PC 64, Little Endian.
	- d. Click **Continue**.
- 3. On the **Select fixes** page, select the most current fix pack.
- 4. Click **Continue**.
- 5. On the **Download options** page, select your preferred downloading method. Make sure the check box to the left of **Include prerequisites and co-requisite fixes** has a check mark in it. You can select the ones you need later.
- 6. Click **Continue** to go to the **Continue** page and download the fix pack files.

The following RPMs needs to be installed on all ESS server nodes based on your platform:

- For ESS Legacy and ESS 5000: gpfs.gss.firmware
- for ESS 3000 and ESS 3200: gpfs.ess.firmware

It contains the most current updates of the following types of supported firmware for an ESS configuration:

- Host adapter firmware
- Enclosure firmware
- Drive firmware
- Firmware loading tools

For command syntax and examples, see the **mmchfirmware command** in *IBM Spectrum Scale RAID: Administration*.

# **Enclosure firmware troubleshooting for ESS 3000**

This section describes the common issues that the enclosure firmware encounters and how to resolve them.

#### **BIOS update requires power cycle of the canister**

Following a BIOS update, in order for the new BIOS version to take effect, the IBM Elastic Storage System 3000 canister needs to be power cycled. A simple restart of the operating system is not enough. A canister power cycle can be accomplished by physically reseating the canister module, or by the following these steps:

1. Run the following command to identify the sg device name associated with the enclosure:

lsscsi -g |grep 5141-AF8

The last column of the output is the sg device as shown:

```
Example:
[root@fab3a ~]# lsscsi -g |grep 5141-AF8
[13:0:0:0] enclosu IBM-ESS 5141-AF8 1111 - /dev/sg5
[root@fab3a ~]#
```
2. Identify which canister you want to power cycle, top or bottom.

**Note:** The bottom canister is often identified as a and the top canister is identified as b.

3. Run the following command by using the sg device to perform a low-level power cycle of the canister to reset the canister:

```
[root@fab3a ~]# /usr/lpp/mmfs/bin/tsplatformctl -d /dev/sg5 -r --canister=bottom --i-know-
what-i-am-doing
```
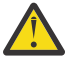

**CAUTION:** The parameter **--i-know-what-i-am-doing** is a safety mechanism to make sure that the user is aware that the activity must be taken seriously as it causes a canister to power cycle. Ensure that you are power cycling the correct canister.

The system gives an output similar to the following:

```
tsplatformctl:log:0:[I] Resetting bottom canister:
Hex Dump for comp reset cmd to send
0000 3B 11 C2 07 10 00 00 00 04 76 |;........v |
[root@fab3a ~]#
```
#### **BMC or BIOS update failures due to IPMI BMC USB connection issues**

IBM Elastic Storage System 3000 enclosure firmware update for components BMC and BIOS uses Intelligent Platform Management Interface (IPMI) through low-level BMC USB communication path. Check whether the enclosure firmware update fails for those components and the /var/log/ess/ platform/ess3kfwLoader.log file has the following messages:

../../Common/main.c-4785 LIBIPMI\_Create\_IPMI20\_Session using USB ../../Common/main.c-4795 Enabling USB ------------------------------------------------- Open IPMI Drivers ------------------------------------------------- Un-Loading ipmi devintf Un-Loading ipmi\_si Un-Loading ipmi\_msghandler ------------------------------------------------- Open IPMI Drivers ------------------------------------------------- Loading Open IPMI Driver:ipmi\_devintf Parsing.RebootFirmware:1,FlashSelected:0 Loading Open IPMI Driver:ipmi\_si Loading Open IPMI Driver:ipmi\_msghandler Enable USB failed retry cnt:4 BMC has been reset, please waiting for 5 minutes to be restarted again

Wed Jun 17 07:09:31 2020

20 01 01 73 02 bf 02 30 00 d1 03 00 00 00 00 Wed Jun 17 07:15:21 2020

In such cases, follow these steps:

1. Run the following script to load the usb\_storage module:

insmod /root/usb-storage.ko.xz

2. Run the following script to load the uas kernel module:

modprobe uas

- 3. Retry the enclosure firmware update for BMC and BIOS.
- 4. When the update is complete, use the following commands to unload the usb modules to restore the previous state:

rmmod uas rmmod usb\_storage

You must also check whether the CD-ROM setting of the BMC USB port is enabled for the IPMI communication through BMC USB connection. Follow these steps to check the CD-ROM settings:

1. Run the following command to read the current CD-ROM disable value:

ipmitool raw 0x32 0xca 0

**Note:** On running this command, you could get one of the following outputs:

**00**

Indicates that the USB CD-ROM capability is enabled. No further action is required.

**01**

Indicates that the USB CD-ROM capability is not enabled. Continue to step 2.

2. Run the following command to set the USB CDROM disable bit to 0 to prevent disablement:

ipmitool raw 0x32 0xcb 0

**Note:** Wait for 30 seconds to allow the command to complete.

3. After the command run is completed, run the following command to verify whether the value to validate it is now 00:

ipmitool raw 0x32 0xca 0

4. Retry the enclosure firmware update for BMC and BIOS.

# **Disk diagnosis**

For information about disk hospital, see *Disk hospital* in *IBM Spectrum Scale RAID: Administration*.

When an individual disk I/O operation (read or write) encounters an error, IBM Spectrum Scale RAID completes the NSD client request by reconstructing the data (for a read) or by marking the unwritten data as stale and relying on successfully written parity or replica strips (for a write), and starts the disk hospital to diagnose the disk. While the disk hospital is diagnosing, the affected disk will not be used for serving NSD client requests.

Similarly, if an I/O operation does not complete in a reasonable time period, it is timed out, and the client request is treated just like an I/O error. Again, the disk hospital will diagnose what went wrong. If the timed-out operation is a disk write, the disk remains temporarily unusable until a pending timed-out write (PTOW) completes.

The disk hospital then determines the exact nature of the problem. If the cause of the error was an actual media error on the disk, the disk hospital marks the offending area on disk as temporarily unusable, and overwrites it with the reconstructed data. This cures the media error on a typical HDD by relocating the data to spare sectors reserved within that HDD.

If the disk reports that it can no longer write data, the disk is marked as readonly. This can happen when no spare sectors are available for relocating in HDDs, or the flash memory write endurance in SSDs was reached. Similarly, if a disk reports that it cannot function at all, for example not spin up, the disk hospital marks the disk as dead.

The disk hospital also maintains various forms of *disk badness*, which measure accumulated errors from the disk, and of *relative performance*, which compare the performance of this disk to other disks in the same declustered array. If the badness level is high, the disk can be marked dead. For less severe cases, the disk can be marked failing.

Finally, the IBM Spectrum Scale RAID server might lose communication with a disk. This can either be caused by an actual failure of an individual disk, or by a fault in the disk interconnect network. In this case, the disk is marked as missing. If the relative performance of a disk falls below a particular threshold, the disk is declared as slow in the pdisk state, and the disk is prepared for replacement. To check the current value, run the **mmlsconfig nsdRAIDDiskPerformanceMinLimitPct** command.

If a disk would have to be marked dead, missing, or readonly, and the problem affects individual disks only (not a large set of disks), the disk hospital tries to recover the disk. If the disk reports that it is not started, the disk hospital attempts to start the disk. If nothing else helps, the disk hospital power-cycles the disk (assuming the JBOD hardware supports that), and then waits for the disk to return online.

Before actually reporting an individual disk as missing, the disk hospital starts a search for that disk by polling all disk interfaces to locate the disk. Only after that fast poll fails is the disk actually declared missing.

If a large set of disks has faults, the IBM Spectrum Scale RAID server can continue to serve read and write requests, provided that the number of failed disks does not exceed the fault tolerance of either the RAID code for the vdisk or the IBM Spectrum Scale RAID vdisk configuration data. When any disk fails, the server begins rebuilding its data onto spare space. If the failure is not considered *critical*, rebuilding is throttled when user workload is present. This ensures that the performance impact to user workload is minimal. A failure might be considered critical if a vdisk has no remaining redundancy information, for example three disk faults for 4-way replication and 8 + 3p or two disk faults for 3-way replication and 8 + 2p. During a critical failure, critical rebuilding will run as fast as possible because the vdisk is in imminent danger of data loss, even if that impacts the user workload. Because the data is declustered, or spread out over many disks, and all disks in the declustered array participate in rebuilding, a vdisk will remain in critical rebuild only for short periods of time (several minutes for a typical system). A double or triple fault is extremely rare, so the performance impact of critical rebuild is minimized.

In a multiple fault scenario, the server might not have enough disks to fulfill a request. More specifically, such a scenario occurs if the number of unavailable disks exceeds the fault tolerance of the RAID code. If some of the disks are only temporarily unavailable, and are expected back online soon, the server will <span id="page-56-0"></span>stall the client I/O and wait for the disk to return to service. Disks can be temporarily unavailable for any of the following reasons:

- The disk hospital is diagnosing an I/O error.
- A timed-out write operation is pending.
- A user intentionally suspended the disk, perhaps it is on a carrier with another failed disk that has been removed for service.

If too many disks become unavailable for the primary server to proceed, it will fail over. In other words, the whole recovery group is moved to the backup server. If the disks are not reachable from the backup server either, then all vdisks in that recovery group become unavailable until connectivity is restored.

A vdisk will suffer data loss when the number of permanently failed disks exceeds the vdisk fault tolerance. This data loss is reported to NSD clients when the data is accessed.

# **Background tasks**

While IBM Spectrum Scale RAID primarily performs NSD client read and write operations in the foreground, it also performs several long-running maintenance tasks in the background, which are referred to as *background tasks*.

The background task that is currently in progress for each declustered array is reported in the longform output of the **mmvdisk recoverygroup list --dammvdisk recoverygroup list --da** command. Table 4 on page 43 describes the long-running background tasks.

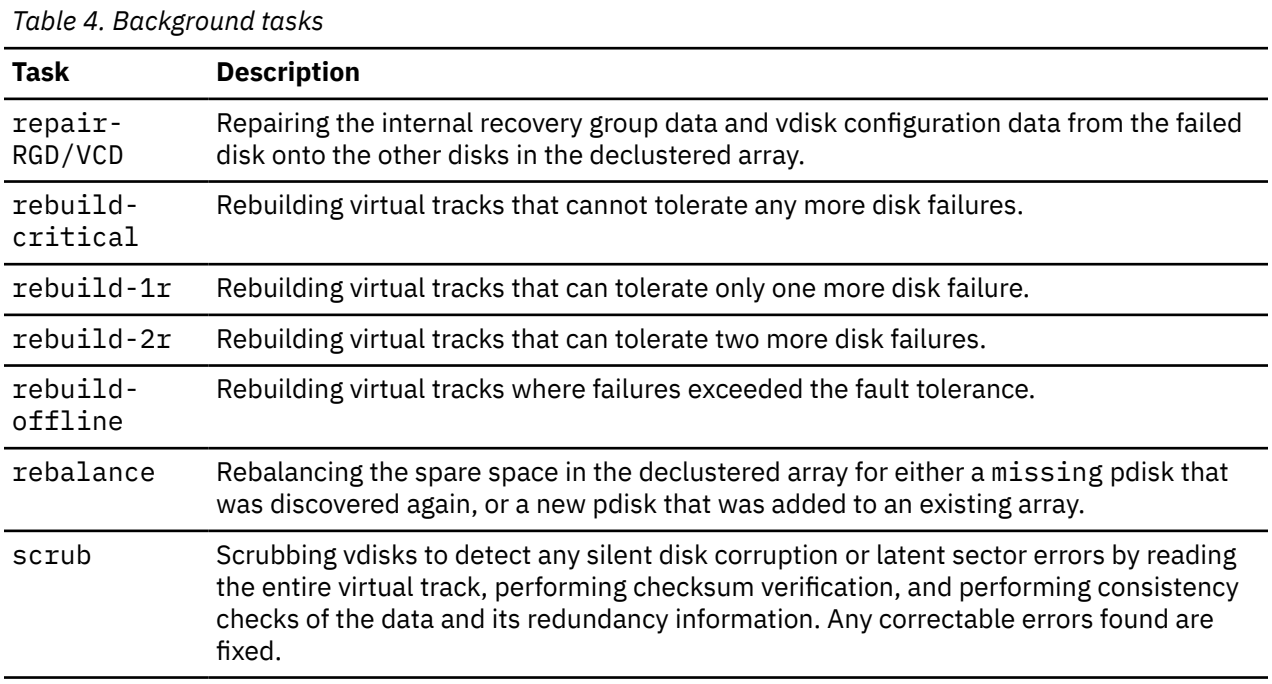

# **Server failover**

This section contains information about how to overcome server failover based on your platform.

## **Server failover for shared recovery groups**

Each of the two servers in a shared recovery group is capable of serving the entire recovery group if the other canister is not available. When only one canister server is available, all of the log groups are served by the remaining server. When an unavailable server becomes active again, it takes back two of the user log groups from the other server.

During a normal operation both the ESS servers are active, and each serves two of the user log groups:

```
# mmvdisk recoverygroup list --recovery-group ESS3000RG --server
node<br>number server
number server active remarks
------ -------------------------------- ------- -------
 3 canister1.gpfs.net yes serving ESS3000RG: LG001, LG003
 4 canister2.gpfs.net yes serving ESS3000RG: root, LG002, LG004
```
If canister2 fails or is shutdown, its two user log groups transparently switch to being served by canister1. The root log group also fails over if it is located on canister2. Application workload to the affected log groups is paused while the log groups are recovered on canister1, but are not otherwise affected.

When an ESS recovery group is operating with server failover, all the log groups are located on one server, and the recovery group is reported as not OK:

```
# mmvdisk recoverygroup list --recovery-group ESS3000RG --server
node<br>number server
                                      active remarks
------ -------------------------------- ------- -------
                                     yes serving ESS3000RG: root, LG001, LG002,
LG003, LG004
    4 canister2.gpfs.net no configured
# mmvdisk rg list --not-ok
recovery group remarks
-------------- -------
ESS3000RG server ccanister2.gpfs.net 'down'
```
## **Server failover for paired recovery groups**

If the primary IBM Spectrum Scale RAID server loses connectivity to a sufficient number of disks, the recovery group attempts to fail over to the backup server.

If the backup server is also unable to connect, the recovery group becomes unavailable until connectivity is restored. If the backup server had taken over, it relinquishes the recovery group to the primary server when it becomes available again.

# **Data checksums**

IBM Spectrum Scale RAID stores checksums of the data and redundancy information on all disks for each vdisk. Whenever data is read from disk or received from an NSD client, checksums are verified. If the checksum verification on a data transfer to or from an NSD client fails, the data is retransmitted. If the checksum verification fails for data read from disk, the error is treated similarly to a media error:

- The data is reconstructed from redundant data on other disks.
- The data on disk is rewritten with reconstructed good data.
- The disk badness is adjusted to reflect the silent read error.

## **Disk replacement for ESS**

You can use the ESS GUI for detecting failed disks and for disk replacement.

When one disk fails, the system rebuilds the data that was on the failed disk onto spare space and continues to operate normally. However, the performance is slightly reduced because the same workload is shared among fewer disks. With the default setting of two spare disks for each large declustered array, failure of a single disk would typically not be a sufficient reason for maintenance.

The system might continue to operate in the presence of several disk failures even if there is no remaining spare space as long as the number of failures is less than the configured vdisk fault tolerance. The next disk failure would make the system unable to maintain the redundancy that the user requested during vdisk creation. A service request is sent to a maintenance management application that requests replacement of the failed disks, and specifies the disk FRU numbers and locations.

Call home for disk maintenance is requested when the number of failed disks in a declustered array reaches the disk replacement threshold. By default, the replace threshold is one if the number of data spares is zero or one, or two if the number of spares is two or greater. The maximum value is one more than the number of spares.

You can replace the disk either manually or with the help of directed maintenance procedures (DMP) that are available in the GUI. The ESS GUI lists events in its event log in the **Monitoring** > **Events** page if a disk failure is reported in the system. Select the *gnr\_pdisk\_replaceable* event from the list of events, and then select **Action** > **Run Fix Procedure** from the menu to start the replace disk DMP in the GUI. For more information, see ["Replace disks" on page 58.](#page-71-0)

Disk maintenance is done by using the **mmvdisk pdisk replace** command with the --prepare option for ESS recovery groups, which:

- Suspends any functioning disks on the carrier if the multi-disk carrier is shared with the disk that is being replaced.
- If possible, powers down the disk to be replaced or all of the disks on that carrier.
- Turns on indicators on the disk enclosure and disk or carrier to help locate and identify the disk that needs to be replaced.
- If necessary, unlocks the carrier for disk replacement.

After the disk is replaced and the carrier is reinserted, the **mmvdisk pdisk replace** command powers on the replacement disk, and integrates it into the ESS recovery group.

## **Commandless disk replacement**

Commandless disk replacement automates the process of replacing a failed or bad drive with a new drive.

The commandless disk replacement feature helps in automating the process of replacing a failed drive with a new drive. The disk hospital begins moving data off that drive whenever the drive fails in preparation for replacement. When data is drained off the drive, or if the drive is undrainable or dead, the disk hospital marks the drive as replaceable. Then, the commandless disk replacement component runs the prepare for replacement operation on the drive. As a part of the prepare operation, the LED on the drive for replacement is turned on, indicating that it is ready for removal.

If the prepare operation fails, then use the **mmvdisk pdisk replace –-prepare** command to prepare the disk for replacement, and proceed with manual disk replacement For more information, see [Disk Replacement](#page-57-0).

Identify the bad drive that needs to be replaced and verify that the replace LED is turned on. Next, remove the bad drive, and insert a new drive. The new drive is identified by commandless disk replacement within minutes, as defined by the configuration keyword nsdRAIDDiskDiscoveryInterval. Commandless disk replacement then runs the replace operation. This operation makes the new drive ready for use. If it runs successfully without any errors, then no further action is required.

If the replace operation on a new drive fails for any reason, error messages, indicating the failure, are logged in the mmfs.log file. You can then replace the drive manually by following the manual disk replacement procedure. For more information, see [Disk Replacement](#page-57-0).

## **Replacing bad drives with new drives by using commandless disk replacement**

The following section describes the procedure to replace bad drives with new drives by using commandless disk replacement.

You can replace bad drives with good drives by using the following commandless disk replacement process.

1. To enable commandless disk replacement, use the **mmchconfig enableAutomaticDiskReplacement=yes -i** command.

**Note:** This step needs to be performed only once.

2. Wait for any drive to fail and become replaceable.

- 3. List out all failed drives by using the **mmvdisk pdisk list –-recovery-group all –-replace** command.
- 4. When a drive fails and is ready to be replaced, the release operation runs automatically.
- 5. When the drive becomes replaceable, two things happen:
	- The replace LED is turned on.
	- The following message is logged in the mmfs.log file:

[I] Automatic Pdisk Release for pdisk:e1s19 in RG:BB01L succeeded

**Note:**

• If the automatic release on a bad drive fails, then an error message is logged in the mmfs.log file. Also, the replace LED is not turned on.

The following message is logged in the mmfs.log file:

[E] Automatic Pdisk Release for pdisk:e1s19 in RG:BB01L failed with err:<Error code>

If the automatic release fails, then follow the manual procedure to replace the failed drive. For more information, see [Disk Replacement.](#page-57-0)

- 6. When the failed drive is identified and its replace LED is turned on, remove the failed drive and insert the new drive in the same slot.
- 7. When the new drive is successfully accepted, data is rebalanced onto the new drive automatically. On the successful acceptance of the new drive, the following events occur:
	- The replace LED is turned off.
	- The following message is logged to mmfs.log file:

[I] Automatic Pdisk Replace for pdisk:e1s19 in RG:BB01L succeeded

If the automatic replace on the newly replaced drive fails, the following error message is logged in mmfs.log file, and the replace LED is not turned off.

[E] Automatic Pdisk Replace for pdisk:e1s19 in RG:BB01L failed with err:<Error code>

If the new drive is not accepted successfully, then the drive is automatically released again, allowing for replacement to be retried with a different drive. Review the mmfs.log file for the drive replacement error messages listed above, and determine if retrying replacement with a different drive would resolve the issue.

#### **Note:**

You might need to wait for the maximum time, in minutes, defined by the configuration keyword nsdRAIDDiskDiscoveryInterval before the replacement drive is discovered and the replace LED is turned off.

The command **mmvdisk pdisk list --recovery-group all --replace** can be used to verify that the replaced drive is no longer in the list.

If the drive still appears in the replace list after the discovery interval, check the mmfs.log file to determine if the replacement drive was rejected and then automatically released from the system. If the drive was not discovered by the system, then follow the manual procedure to replace the failed drive. For more information, see ["Disk replacement for ESS" on page 44](#page-57-0).

## **Use cases for disk replacement**

The following section describes some use cases for disk replacement.

## **Replacing failed disks in an ESS recovery group: a sample scenario for ESS 3000**

This scenario shows how to detect and replace failed disks in a recovery group that is built on an ESS 3000 building block.

## **Detecting failed disks in your ESS 3000 enclosure**

The recovery group contains one declustered array DA1 containing log home and user data VDisk.

The data declustered array is defined as follows:

- 24 pdisks per data declustered array
- Default disk replacement threshold value set to two

The replacement threshold of two means that IBM Spectrum Scale RAID requires disk replacement only when two or more disks fail in the declustered array. Otherwise, rebuilding onto spare space or reconstruction from redundancy is used to supply affected data. This configuration can be seen in the output of **mmvdisk recoverygroup list** for the recovery groups, which are shown here for RG1:

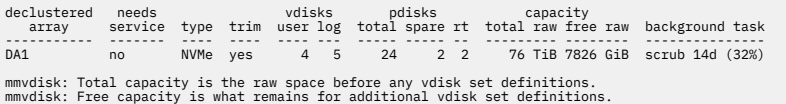

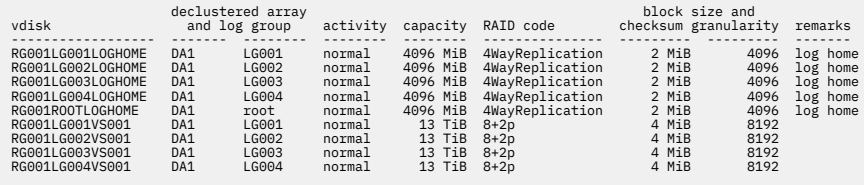

The indication that disk replacement is called for in this recovery group is the value of no in the needs service column for declustered array DA1.

The fact that DA1 is undergoing rebuild of its IBM Spectrum Scale RAID tracks that can tolerate one strip failure is by itself not an indication that disk replacement is required. This just indicates that data from a failed disk is being rebuilt onto the spare space. Only if the replacement threshold is met, the disks are marked for replacement and the declustered array are flagged as needing service.

IBM Spectrum Scale RAID provides the following indications that disk replacement is required:

- Entries in the Linux syslog.
- The pdReplacePdisk callback, which can be configured to run an administrator-supplied script at the moment a pdisk is marked for replacement.
- The output from the following commands, which can be run from the CLI on any IBM Spectrum Scale RAID cluster node. Consider the following example:
	- 1. **mmvdisk recoverygroup list --rg** with the --declusterd-array flag shows yes in the needs service column.
	- 2. **mmvdisk recoverygroup list --rg** and the --pdisk flags shows the states of all pdisks, which might be examined for the replace pdisk state.
	- 3. **mmvdisk pdisk list** with the --replace flag, which lists only those pdisks that are marked for replacement.

**Note:** Because the output of **mmvdisk recoverygroup list --rg rg1 --pdisk** is long, this example shows only some of the disks, but includes the disks that are marked for replacement:

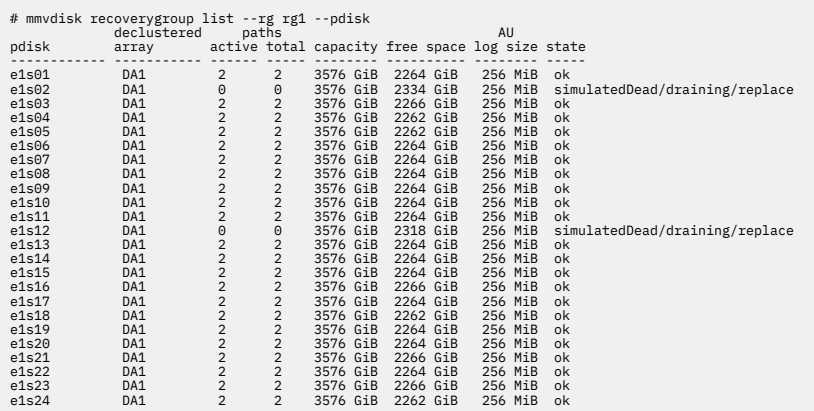

The preceding output shows that the following pdisks are marked for replacement:

- e1s02 in DA1
- e1s12 in DA1

The naming convention that is used during recovery group creation indicates that these disks are in Enclosure 1 Slot 2 and Enclosure 1 Slot 12. To confirm the physical locations of the failed disks, use the **mmvdisk pdisk list** command to list information about the pdisks in declustered array DA1 of recovery group Brg1 that are marked for replacement:

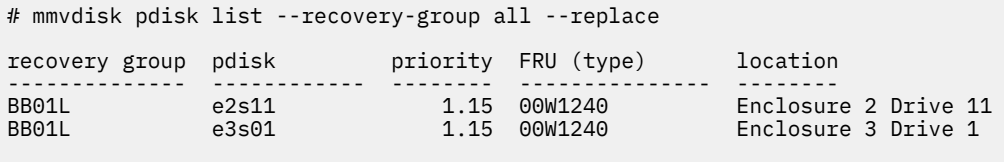

mmvdisk: A lower priority value means a higher need for replacement.

The physical locations of the failed disks are confirmed to be consistent with the pdisk naming convention and with the IBM Spectrum Scale RAID component database:

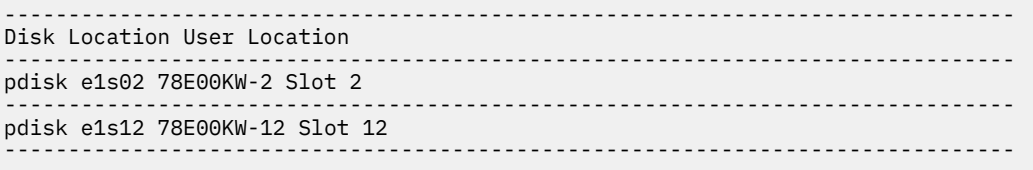

This example shows how the component database provides an easier-to-use location reference for the affected physical disks. The pdisk name e1s02 means Enclosure 1 Slot 2. Additionally, the location provides the serial number of enclosure 1, 78E00KW, with the slot number. But the user location that is defined in the component database can be used to precisely locate the disk in an equipment rack and a named disk enclosure. There is no external enclosure for an ESS 3000 system. All of the NVMe devices are in the canisters.

The relationship between the enclosure serial number and the user location can be seen with the **mmlscomp** command:

```
mmlscomp --serial-number 78E00KW
Storage Enclosure Components
Comp ID Part Number Serial Number Name Node Number
------- ----------- ------------- ---------------- ----------
3 5141-AF8 78E00KW 5141-AF8-78E00KW 55
```
## **Replacing failed disks in a recovery group**

**Note:** In this example, it is assumed that two new disks with the appropriate Field Replaceable Unit (FRU) code are obtained as replacements for the failed pdisks e1s02 and e1s12. In this case, the FRU attribute of the FRU is 3.84TB NVMe G3.

Replacing each disk is a three-step process:

- 1. Use the **mmvdisk pdisk replace** command with the --prepare flag to inform IBM Spectrum Scale to locate the disk, suspend it, and allow it to be removed.
- 2. Locate and remove the failed disk and replace it with a new one.
- 3. Use the **mmvdisk pdisk replace** command to use the new disk.

IBM Spectrum Scale RAID assigns a priority to the pdisk replacement. Disks with smaller values for the replacementPriority attribute must be replaced first. In this example, the only failed disks are in DA1 and both have the same replacementPriority value. Disk e1s02 is chosen to be replaced first.

1. Release the pdisk e1s02 in recovery group rg1 by using the following command:

```
# mmvdisk pdisk replace --prepare --recovery-group rg1 --pdisk e1s02
mmvdisk: Suspending pdisk e1s02 of RG rg1 in location 78E00KW-2. 
mmvdisk: Location 78E00KW-2 is Enclosure 5141-AF8-78E00KW Drive 2. 
mmvdisk:
mmvdisk: Carrier released.
mmvdisk: - Remove carrier.
           - Replace disk in location 78E00KW-2 with type '3.84TB NVMe G3 '.
mmvdisk: - Replace ulum L.<br>mmvdisk: - Reinsert carrier.<br>http://www.followi
mmvdisk: - Issue the following command:
mmvdisk: 
mmvdisk: mmvdisk pdisk replace --recovery-group rg1 --pdisk 'e1s02'
```
2. Unlatch and pull the handle for the failed disk in slot 2. Slide out the failed disk and set it aside.

**Note:** The amber LED is turned on for the failed disk. In this example, the failed disk is the disk in slot 2. The drive LEDs turn off when the slot is empty.

- 3. Insert the new disk with FRU 3.84TB NVMe G3 in place, push its handle forward, and latch it.
- 4. Finish the replacement of pdisk e1s02, by using the following command:

```
# mmvdisk pdisk replace --recovery-group rg1 --pdisk e1s02
mmvdisk: 
mmvdisk: Preparing a new pdisk for use may take many minutes.
mmvdisk:
mmvdisk: mmchcarrier : [I] The following pdisks will be formatted on node c202f06fs03a:
mmvdisk: /dev/nvme11n1
mmvdisk:
mmvdisk: mmchcarrier : [I] Pdisk e1s02 of RG rg1 successfully replaced.
mmvdisk: mmchcarrier : [I] Resuming pdisk e1s02#026 of RG rg1. 
mmvdisk: mmchcarrier : [I] Carrier resumed
```
When the **mmvdisk pdisk replace** command returns successfully, IBM Spectrum Scale RAID begins rebuilding and re balancing the IBM Spectrum Scale RAID strips onto the new disk, which assumes the pdisk name e1s02. The failed pdisk might remain in a temporary form, until all data from it rebuilds, at which point it is deleted. The temporary form is indicated in this example by the name e1s02#026. Only one block device name is mentioned as being formatted as a pdisk; the second path is discovered in the background.

Disk e1s12 is still marked for replacement, and DA1 of rg1 still needs service. This is because the IBM Spectrum Scale RAID replacement policy expects all failed disks in the declustered array to be replaced after the replacement threshold is reached.

To replace pdisk e1s12 following these steps:

1. Release pdisk e1s12 in recovery group rg1:

```
# mmvdisk pdisk replace --prepare --recovery-group rg1 --pdisk e1s12
mmvdisk: Suspending pdisk e1s12 of RG rg1 in location 78E00KW-12. 
mmvdisk: Location 78E00KW-12 is Enclosure 5141-AF8-78E00KW Drive 12.
mmvdisk:
mmvdisk: Carrier released. 
mmvdisk: - Remove carrier.
mmvdisk: - Replace disk in location 78E00KW-12 with type '3.84TB NVMe G3 '. 
mmvdisk: - Reinsert carrier.
mmvdisk: - Issue the following command: 
mmvdisk:
mmvdisk: mmvdisk pdisk replace --recovery-group rg1 --pdisk 'e1s12'
```
- 2. Find the enclosure and drawer, unlatch and remove the disk in slot 4, place a new disk in slot 4, push in the drawer, and replace the enclosure bezel.
- 3. Finish the replacement of pdisk e1s12, run the following command:

```
# mmvdisk pdisk replace --recovery-group rg1 --pdisk e1s12
[I] The following pdisks will be formatted on node c202f06fs03a:
/dev/nvme0n1
[I] Pdisk e1s12 of RG rg1 successfully replaced.[I] Resuming pdisk e1s12#029 of RG rg1.
[I] Carrier resumed.
```
The disk replacements can be confirmed by using the **mmvdisk recoverygroup list --rg rg1 --pdisk** command:

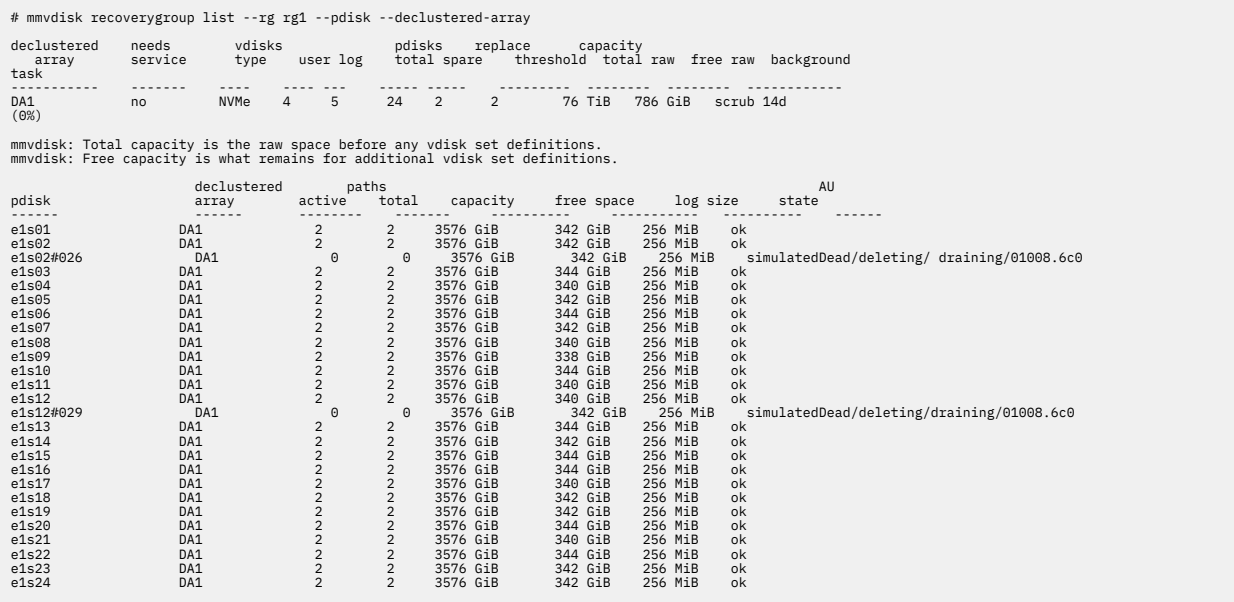

During replacement, the new disks take the name of the replaced pdisks. In the event that replaced pdisks have not completely drained, they are given a temporary name consisting of the old pdisk name with a suffix of the form #nnnn, and are counted toward the total number of pdisks in the recovery group rg1 and the declustered array DA1. The temporary pdisk exists until IBM Spectrum Scale RAID rebuild completes the reconstruction of the data that they carried onto other disks, including their replacements. When rebuild completes, the temporary pdisks disappear, and the number of disks in DA1 becomes 24 again.

## **Replacing failed disks in an ESS recovery group: a sample scenario for ESS 5000**

The scenario presented here shows how to detect and replace failed disks in a recovery group built on an ESS building block.

## **Detecting failed disks in your ESS enclosure**

Assume an SL2 building block on which the following two recovery groups are defined:

- BB01L, containing the disks in the left side of each enclosure.
- BB01R, containing the disks in the right side of each enclosure.

Each recovery group contains the following:

- One NVR declustered array (LOGTIP)
- One SSD declustered array (LOGTIPBACKUP)
- A log portion of the data declustered array, DA1(LOGHOME)
- One data declustered array, DA1

The data declustered array is defined according to SL2 best practices as follows:

- 91 pdisks per data declustered array
- Default disk replacement threshold value set to 2

The replacement threshold of 2 means that IBM Spectrum Scale RAID only requires disk replacement when two or more disks fail in the declustered array; otherwise, rebuilding onto spare space or reconstruction from redundancy is used to supply affected data. This configuration can be seen in the output of **mmvdisk recoverygroup list** for a recovery group, which is shown here for BB01L:

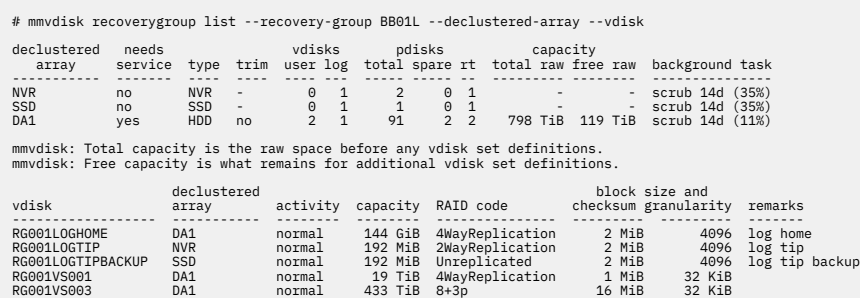

The indication that disk replacement is called for in this recovery group is the value of yes in the needs service column for declustered array DA1.

The fact that DA1 is undergoing rebuild of its IBM Spectrum Scale RAID is by itself not an indication that disk replacement is required; it merely indicates that data from a failed disk is being rebuilt onto spare space. Only if the replacement threshold has been met will disks be marked for replacement and the declustered array be marked as needing service.

IBM Spectrum Scale RAID provides several indications that disk replacement is required:

- Entries in the Linux syslog
- The pdReplacePdisk callback, which can be configured to run an administrator-supplied script at the moment when a pdisk is marked for replacement
- The output from the following commands, which can be run from the CLI on any IBM Spectrum Scale RAID cluster node. Consider the following examples:
	- 1. **mmvdisk recoverygroup list --rg** with the --declustered-array flag shows yes in the needs service column.
- 2. **mmvdisk recoverygroup list --rg** with the --pdisk flag shows the states of all pdisks, which might be examined for the replace pdisk state.
- 3. **mmvdisk pdisk list --rg** with the --replace flag, which lists only those pdisks that are marked for replacement.

#### **Example:**

**Note:** Because the output of **mmvdisk rg list –rg BB01L --pdisk** is long, this example shows only some of the pdisks but includes those marked for replacement.

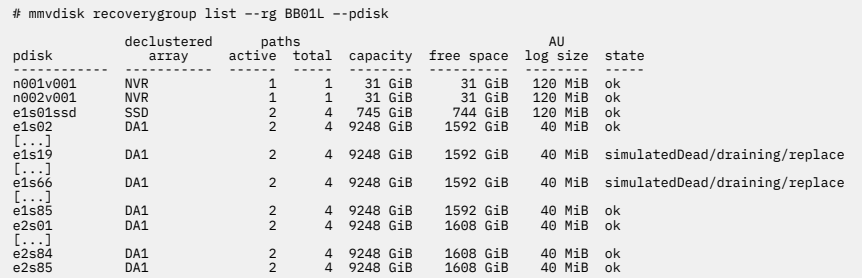

The preceding output shows that the following pdisks are marked for replacement:

- e1s19 in DA1
- e1s66 in DA1

The naming convention used during recovery group creation indicates that these disks are in Enclosure 1 Slot 19 and Enclosure 1 Slot 66. To confirm the physical locations of the failed disks, use the **mmvdisk pdisk list** command to list information about the pdisks in declustered array DA1 of recovery group BB01L that are marked for replacement:

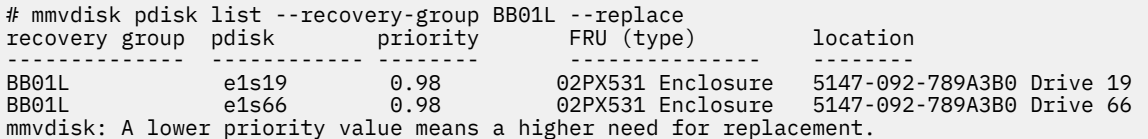

The physical locations of the failed disks are confirmed to be consistent with the pdisk naming convention and with the IBM Spectrum Scale RAID component database:

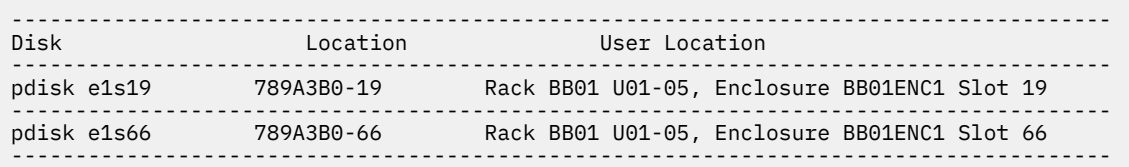

This shows how the component database provides an easier-to-use location reference for the affected physical disks. The pdisk name e1s19 means "Enclosure 1 Slot 19." Additionally, the location provides the serial number of enclosure 1, 789A3B0, with the slot number, -19. But the user location that has been defined in the component database can be used to precisely locate the disk in an equipment rack and a named disk enclosure. This is the disk enclosure that is labeled "BB01ENC1," found in compartments U01-U05 of the rack labeled "BB01," and the disk is in slot 19 of that enclosure.

The relationship between the enclosure serial number and the user location can be seen with the **mmlscomp** command:

```
# mmlscomp --serial-number 789A3B0
     Storage Enclosure Components
```
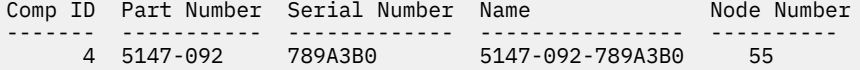

## **Replacing failed disks in an SL2 recovery group**

Replacing each disk is a three-step process:

- 1. Using the **mmvdisk pdisk replace** command with the --prepare flag to inform IBM Spectrum Scale to locate the disk, suspend it, and allow it to be removed.
- 2. Locating and removing the failed disk, and replacing it with a new one.
- 3. Using the **mmvdisk pdisk replace** command to use the new disk.

#### **Example:**

**Note:** In this example, it is assumed that two new disks with the appropriate Field Replaceable Unit (FRU) code, as indicated by the fru attribute (02PX531 in this case), have been obtained as replacements for the failed pdisks e1s19 and e1s66.

1. Run the following command to release pdisk e1s19 in recovery group BB01L:

```
# mmvdisk pdisk replace –prepare –recovery-group BB01L --pdisk e1s19
mmvdisk: Suspending pdisk e1s19 of RG BB01L in location 789A3B0-19.
mmvdisk: Location 789A3B0-19 is Enclosure 789A3B0 Drive 19.
mmvdisk: Carrier released.
mmvdisk:<br>mmvdisk:
          - Remove carrier.
mmvdisk: - Replace disk in location 789A3B0-19 with type '02PX531'.
mmvdisk: - Reinsert carrier.
mmvdisk: - Issue the following command:
mmvdisk:
mmvdisk: mmvdisk pdisk replace --recovery-group BB01L --pdisk 'e1s19'
```
IBM Spectrum Scale RAID issues instructions as to the physical actions that must be taken, and repeats the user-defined location to help find the disk.

2. To allow the enclosure BB01ENC1 with serial number 789A3B0 to be located and identified, IBM Spectrum Scale RAID turns on the enclosure's amber "service required" LED. The enclosure's bezel must be removed. This will reveal that the amber service required LED has been turned on.

**Note:** In this case the disk in slot 19 has its amber LED turned on.

- a. Unlatch and pull up the handle for the identified disk in slot 19. Lift out the failed disk and set it aside. The drive LEDs turn off when the slot is empty.
- b. A new disk with FRU 02PX531 should be lowered in place and have its handle pushed down and latched.

**Note:** Since the second disk replacement in this example is also in the same enclosure, leave the enclosure bezel off. If the next replacement were in a different enclosure, the enclosure bezel would be replaced.

3. Run the following command to finish the replacement of pdisk e1s19:

```
# mmvdisk pdisk replace –recovery-group BB01L --pdisk e1s19<br>mmvdisk: 2020-07-17_10:18:02.800-0400: [I] Callback: /usr/lpp/mmfs/bin/tspreparenewpdiskforuse /dev/sdfy.<br>mmvdisk: Attempting to update firmware if necessary. Fai
mmvdisk:
mmvdisk: The following pdisks will be formatted on node c145f08zn04.gpfs.net:<br>mmvdisk: //c145f08zn03/dev/sdgf,//c145f08zn03/dev/sdgg,//c145f08zn04/dev/sdgs,//c145f08zn04/dev/sdfy<br>mmvdisk: Resuming pdisk e1s19#0091 of RG BB
mmvdisk:
mmvdisk: mmchcarrier : [I] Preparing a new pdisk for use may take many minutes.
mmvdisk:
```
When the **mmvdisk pdisk replace** command returns successfully, IBM Spectrum Scale RAID begins rebuilding and rebalancing IBM Spectrum Scale RAID strips onto the new disk, which assumes the pdisk name e1s19. The failed pdisk might remain in a temporary form, until all the data from it rebuilds, at which point it is deleted. The temporary form is indicated in this example by the name e1s19#0091.

Disk e1s66 is still marked for replacement, and DA1 of BB01L still needs service. This is because the IBM Spectrum Scale RAID replacement policy expects all the failed disks in the declustered array to be replaced after the replacement threshold is reached.

Repeat the same procedure to replace Pdisk e1s66:

1. Run the following command to release the pdisk e1s66 in recovery group BB01L:

```
# mmvdisk pdisk replace --prepare --rg BB01L --pdisk e1s66
mmvdisk: Suspending pdisk e1s66 of RG BB01L in location 789A3B0-66.
mmvdisk: Location 789A3B0-66is Enclosure 789A3B0 Drive 66.
mmvdisk: Carrier released.
mmvdisk:<br>mmvdisk:
mmvdisk: - Remove carrier.
mmvdisk: - Replace disk in location 789A3B0-66with type '02PX531'.
mmvdisk: - Reinsert carrier.
mmvdisk: - Issue the following command:
mmvdisk:
mmvdisk: mmvdisk pdisk replace --recovery-group BB01L --pdisk 'e1s66'
```
- 2. Find the enclosure, unlatch and remove the enclosure's bezel, remove the disk in slot 66, place a new disk in slot 66, and replace the enclosure's bezel.
- 3. Run the following command to complete the replacement of pdisk e1s66:

```
# mmvdisk pdisk replace --rg BB01L --pdisk e1s66
mmvdisk: 2020-07-17_10:44:39.487-0400: [I] Callback: /usr/lpp/mmfs/bin/tspreparenewpdiskforuse /dev/sdgy.<br>mmvdisk: Attempting to update firmware if necessary. Failure will not prevent drive replacement.<br>mmvdisk: Command: m
mmvdisk:
mmvdisk: The following pdisks will be formatted on node c145f08zn04.gpfs.net:<br>mmvdisk: //c145f08zn04/dev/sdhe,//c145f08zn03/dev/sdgi,//c145f08zn03/dev/sdgh,//c145f08zn04/dev/sdgy<br>mmvdisk: Pdisk e1s66 of RG BB01L successful
mmvdisk: Resuming pdisk e1s66#0089 of RG BB01L.
mmvdisk: Carrier resumed.
mmvdisk:
mmvdisk: mmchcarrier : [I] Preparing a new pdisk for use may take many minutes.
mmvdisk:
```
The disk replacements can be confirmed by using the **mmvdisk recoverygroup list --rg BB01L --pdisk** command as shown:

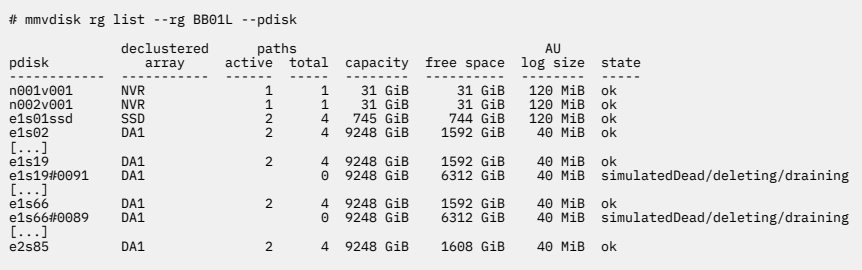

Notice that the temporary pdisks (The disk replacements can be confirmed by usinge1s19#0091 and e1s66#0089), representing the now-removed physical disks, are counted toward the total number of pdisks in the recovery group BB01L and the declustered array DA1. They exist until the IBM Spectrum Scale RAID rebuild completes the reconstruction of the data that they carried onto other disks including their replacements. When rebuild completes, the temporary pdisks disappear, and the number of disks in DA1 is 91 again.

## **Using the mmvdisk command to fix issues caused by improper disk removal for ESS**

Pdisks are identified by the descriptors that are written onto the disks, not by their physical locations. If a pdisk is moved to a different enclosure slot, the system still correctly identifies the pdisk and continues to use it. In general, the system cannot prevent an operator from swapping disks between slots. Continuing to use a disk that is found in an unexpected location avoids risk of data unavailability.

The location code that is associated with a pdisk reflects the enclosure slot where the pdisk was last seen. Thus, if a pdisk is moved to a different slot, the system automatically updates the location code to reflect where it currently is.

There are only two ways a location code can be empty:

- The location is unknown since the time of installation.
- The pdisk was removed; another pdisk from the same GNR recovery group pair was inserted into the slot, and the new pdisk took over the location.

Devices such as logtip disks might not have location codes and can fall into the first case. But devices in external enclosures that automatically detect the location are not likely to be blank forever. Blank location codes on these disks, therefore, suggest that disks have been pulled out and other disks from the same recovery group pair have been placed into their slots.

The user location code comes from a table in the **mmcomp** database that maps location code to user location code. A blank user location might indicate a blank location code as mentioned above, or it may indicate a missing row in the table. Verify that the regular location code is also blank.

## **Test case of issues caused due to improper disk removal**

Consider a situation where the pdisk has failed. The admin runs the **mmvdisk pdisk replace - prepare --recovery-group rg1 --pdisk e1s02** command, and removes the bad drive. The system is now expecting a new disk to be inserted. However, instead of inserting a new disk, the admin pulls pdisk e1s03 from one slot over, inserts it into slot 2, then runs the **mmvdisk pdisk replace - recovery-group rg1 --pdisk e1s02** command. The replace command detects what happened and fails, and displays the following error message:

[E] Pdisk e1s03 of recovery group rg1 in location 78E00KW-2 cannot be used as a replacement for pdisk e1s02 of recovery group rg1.

But because e1s03 now occupies the slot, it has taken on the location code 78E00KW-2, clearing it from pdisk e2s02. The system no longer knows the location e1s03; it just knows that the location is not 78E00KW-2. Even, if the admin realizes the mistake and moves e1s03 back into slot 3, e1s03's location is updated to slot 3, but e1s02's location remains blank.

## **Solution**

You can put the disks back into the right slot and solve this issue in case the following criteria are met:

- You have all the drives.
- All the drives are functional and the system can read the descriptors from them.
- dd or other tools are not used to clear the descriptors.

When the system discovers the disks, it automatically updates the location codes. After the location codes are updated, replace any bad disks by using the **mmvdisk pdisk change** command. To pull a drive that is in the wrong slot, use the **mmvdisk pdisk change --recovery-group RGNAME - pdisk PDNAME --suspend** command to quiesce the disk before you pull it. Run the **mmvdisk pdisk change --recovery-group RGNAME --pdisk PDNAME --resume** command after you reinsert the disk. Suspending the disk before you pull it avoids unnecessary I/O errors and the risk of causing a recovery group resign.

If some of the disks are no longer available or the descriptors are unreadable, then you can use the replace-at-location script to replace them. This script is found in /usr/lpp/mmfs/samples/ vdisk as shown:

1. Insert a new, blank disk into the empty slot 2 where the bad e1s02 drive was.

2. Run replace-at-location rg1 e1s02 78E00KW-2.

## **Replacing failed ESS storage enclosure components: a sample scenario for ESS 5000**

The scenario presented here shows how to detect and replace failed storage enclosure components in an ESS building block.

## **Detecting failed storage enclosure components**

The **mmlsenclosure** command can be used to show you which enclosures need service along with the specific component. A best practice is to run this command every day to check for failures.

# mmlsenclosure all -L --not-ok needs serial number service nodes ------------- ------- ------ 789A3AY yes c145f08zn03.gpfs.net component type serial number component id failed value unit properties -------------- ------------- ------------ ------ ----- ---- ---------- fan 789A3AY 1\_BOT\_LEFT yes RPM FAILED

When you are ready to replace the failed component, use the **mmchenclosure** command to identify whether it is safe to complete the repair action, or whether IBM Spectrum Scale needs to be shut down first:

```
# mmchenclosure 789A3AY --component fan --component-id 1_BOT_LEFT
```
mmenclosure: Proceed with the replace operation.

The fan can now be replaced.

## **Special note about detecting failed enclosure components**

In the following example, only the enclosure itself is being called out as having failed; the specific component that has actually failed is not identified.

mmlsenclosure all -L --not-ok needs nodes serial number service ------------- ------- ------ SV13306129 yes c45f01n01-ib0.gpfs.net component type serial number component id failed value unit properties -------------- ------------- ------------ ------ ----- ---- ---------- enclosure SV13306129 ONLY yes NOT\_IDENTIFYING,FAILED

This typically means that there are drive "Service Action Required (Fault)" LEDs that have been turned on in the drawers. In such a situation, the **mmvdisk pdisk list –-recovery-group all --not-ok** command can be used to check for dead or failing disks.

## **Replacing a failed ESS storage enclosure for ESS 5000**

Enclosure replacement should be rare. This procedure assumes that the enclosure chassis is replaced, and the serial number of the replaced enclosure is moved to the replaced chassis. Contact IBM Service if the enclosure replacement changes the serial number of the enclosure.

Prerequisite information:

This procedure is intended to be done as a partnership between the storage administrator and a hardware service representative. The storage administrator is expected to understand the IBM Spectrum Scale

RAID concepts and the locations of the storage enclosures. The storage administrator is responsible for all the steps except those in which the hardware is actually being worked on.

To replace a failed storage enclosure, follow these steps:

- 1. Shut down IBM Spectrum Scale and perform the enclosure replacement as soon as possible.
- 2. Run the following enclosure replacement procedure:
	- a. Replace the enclosure by running the following standard hardware procedures:
		- Remove the SAS connections in the rear of the enclosure.
		- Remove the enclosure.
		- Install the new enclosure.
	- b. Replace the drives in the corresponding slots of the new enclosure.
	- c. Connect the SAS connections in the rear of the new enclosure.
	- d. Power up the enclosure.
	- e. Verify the SAS topology on the servers to ensure that all drives from the new storage enclosure are present.
	- f. Update the necessary firmware on the new storage enclosure as needed.

# **Other hardware service**

This section contains information about hardware services for ESS systems.

While IBM Spectrum Scale RAID can easily tolerate a single disk fault with no significant impact, and failures of up to three disks with various levels of impact on performance and data availability, it still relies on a majority of all the disks functioning properly and reachable from the server. If a major equipment malfunction prevents both the primary and backup server from accessing more than that number of disks, or if those disks are destroyed, all vdisks in the recovery group become either unavailable or suffer permanent data loss. As IBM Spectrum Scale RAID cannot recover from such catastrophic problems, it also does not attempt to diagnose them or organize their maintenance.

## **Hardware service for ESS Legacy systems**

In the case that a IBM Spectrum Scale RAID server becomes permanently disabled, a manual failover procedure exists that requires recabling to an alternative server. For more information, see the mmchrecoverygroup command in the *IBM Spectrum Scale RAID: Administration*. If both the primary and backup IBM Spectrum Scale RAID servers for a recovery group fail, the recovery group is unavailable until one of the servers is repaired.

## **Hardware service for ESS 3000, ESS 5000, and ESS 3200**

Other hardware components of the ESS system such as boot drives, fans, and power supplies can be serviced by IBM authorized service personnel only. IBM service support representatives and lab based services personnel can access service information through the [Service Guide.](https://ibmdocs-test.mybluemix.net/docs/en/ess_service_test?topic=e3-service-guide)

**Note:** An IBM intranet connection is required to access these documents.

The status of many ESS components can be examined by using the **mmlsenclosure** command.

# **Directed maintenance procedures available in the GUI**

The directed maintenance procedures (DMPs) assist you to repair a problem when you select the action **Run fix procedure** on a selected event from the **Monitoring** > **Events** page. DMPs are present for only a few events reported in the system.

The following table provides details of the available DMPs and the corresponding events.

<span id="page-71-0"></span>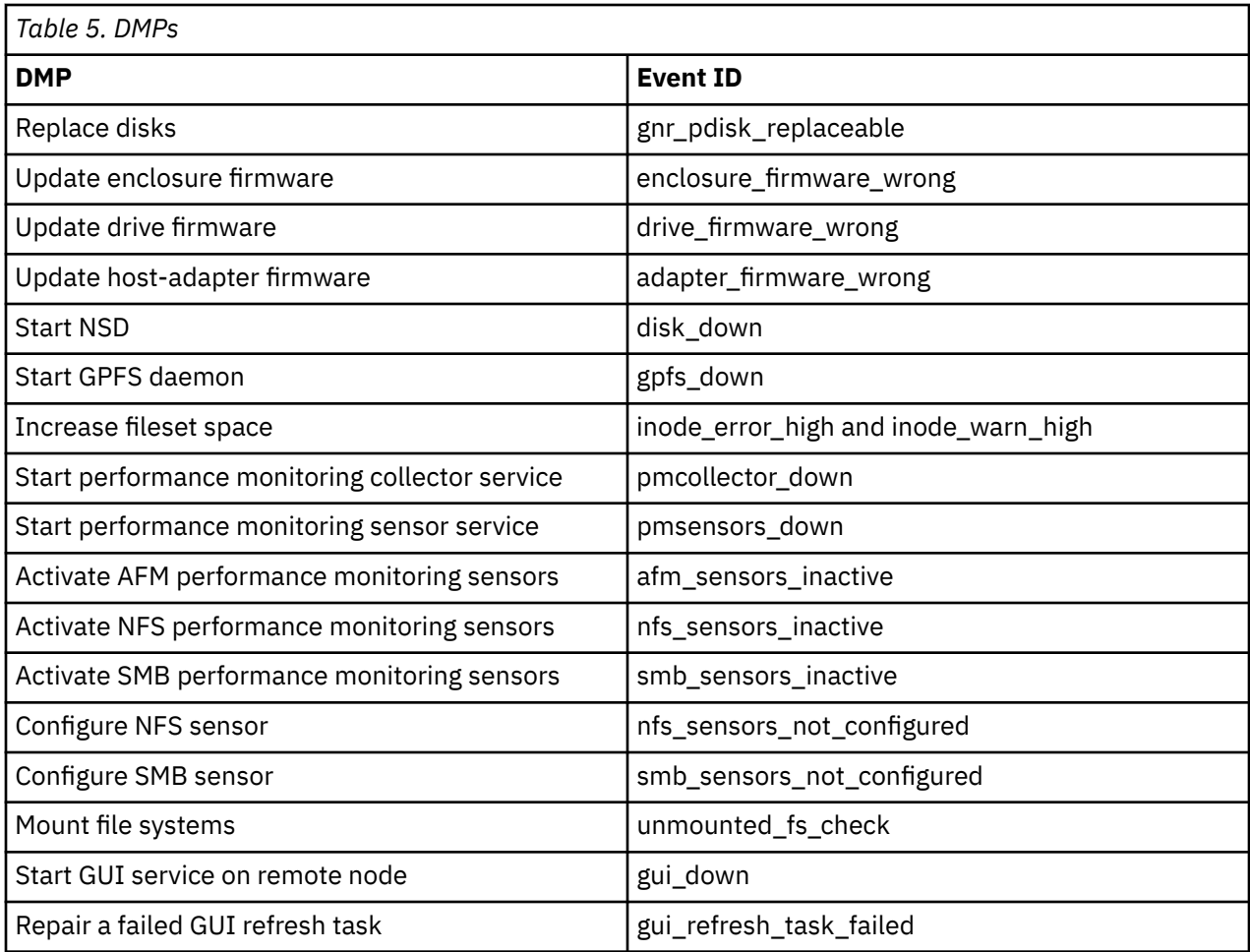

## **Replace disks**

The replace disks DMP assists you to replace the disks.

The following are the corresponding event details and proposed solution:

- **Event name:** gnr\_pdisk\_replaceable
- **Problem:** The state of a physical disk is changed to "replaceable".
- **Solution:** Replace the disk.

The ESS GUI detects if a disk is broken and whether it needs to be replaced. In this case, launch this DMP to get support to replace the broken disks. You can use this DMP either to replace one disk or multiple disks.

The DMP automatically launches in corresponding mode depending on situation. You can launch this DMP from the pages in the GUI and follow the wizard to release one or more disks:

- **Monitoring** > **Hardware** page: Select **Replace Broken Disks** from the **Actions** menu.
- **Monitoring** > **Hardware** page: Select the broken disk to be replaced in an enclosure and then select **Replace** from the **Actions** menu.
- **Monitoring** > **Events** page: Select the *gnr\_pdisk\_replaceable* event from the event listing and then select **Run Fix Procedure** from the **Actions** menu.
- **Storage** > **Physical Disks** page: Select **Replace Broken Disks** from the **Actions** menu.
- **Storage** > **Physical Disks** page: Select the disk to be replaced and then select **Replace Disk** from the **Actions** menu.
The system uses the following command on an *mmvdisk-enabled* environment to release and replace the disk:

mmvdisk pdisk replace [--prepare | --cancel] --recovery-group DiskRecoveryGroup --pdisk DiskName

## **Update enclosure firmware**

The update enclosure firmware DMP assists to update the enclosure firmware to the latest level.

The following are the corresponding event details and the proposed solution:

- **Event name:** enclosure\_firmware\_wrong
- **Problem:** The reported firmware level of the environmental service module is not compliant with the recommendation.
- **Solution:** Update the firmware.

If more than one host-adapter is not running the newest version of the firmware, the system prompts to update the firmware. The system issues the **mmchfirmware** command to update firmware of the installed host-adapters. Consult the *IBM Spectrum Scale RAID: Administration* guide for the **mmchfirmware** command format.

## **Update drive firmware**

The update drive firmware DMP assists to update the drive firmware to the latest level so that the physical disk becomes compliant.

The following are the corresponding event details and the proposed solution:

- **Event name:** drive firmware wrong
- **Problem:** The reported firmware level of the physical disk is not compliant with the recommendation.
- **Solution:** Update the firmware.

If more than one host-adapter is not running the newest version of the firmware, the system prompts to update the firmware. The system issues the **mmchfirmware** command to update firmware of the installed host-adapters. Consult the *IBM Spectrum Scale RAID: Administration* guide for the **mmchfirmware** command format.

## **Update host-adapter firmware**

The Update host-adapter firmware DMP assists to update the host-adapter firmware to the latest level.

The following are the corresponding event details and the proposed solution:

- **Event name:** adapter firmware wrong
- **Problem:** The reported firmware level of the host adapter is not compliant with the recommendation.
- **Solution:** Update the firmware.

If more than one host-adapter is not running the newest version of the firmware, the system prompts to update the firmware. The system issues the **mmchfirmware** command to update firmware of the installed host-adapters. Consult the *IBM Spectrum Scale RAID: Administration* guide for the **mmchfirmware** command format.

**Note:** IBM Spectrum Scale RAID daemon must be down for host-adapter firmware upgrade.

## **Start NSD**

The Start NSD DMP assists to start NSDs that are not working.

The following are the corresponding event details and the proposed solution:

• **Event ID:** disk\_down

- **Problem:** The availability of an NSD is changed to "down".
- **Solution:** Recover the NSD.

The DMP provides the option to start the NSDs that are not functioning. If multiple NSDs are down, you can select whether to recover only one NSD or all of them.

The system issues the **mmchdisk** command to recover NSDs as given in the following format:

/usr/lpp/mmfs/bin/mmchdisk <device> start -d <disk description>

For example: /usr/lpp/mmfs/bin/mmchdisk r1 FS start -d G1 r1 FS data 0

## **Start GPFS daemon**

When the GPFS daemon is down, GPFS functions do not work properly on the node.

The following are the corresponding event details and the proposed solution:

- **Event ID:** gpfs down
- **Problem:** The GPFS daemon is down. GPFS is not operational on node.
- **Solution:** Start GPFS daemon.

The system issues the **mmstartup -N** command to restart GPFS daemon as given in the following format:

/usr/lpp/mmfs/bin/mmstartup -N <Node>

For example: usr/lpp/mmfs/bin/mmstartup -N gss-05.localnet.com

## **Increase fileset space**

The system needs inodes to allow I/O on a fileset. If the inodes allocated to the fileset are exhausted, you need to either increase the number of maximum inodes or delete the existing data to free up space.

The procedure helps to increase the maximum number of inodes by a percentage of the already allocated inodes. The following are the corresponding event details and the proposed solution:

- **Event ID:** inode error high and inode warn high
- **Problem:** The inode usage in the fileset reached an exhausted level.
- **Solution:** Increase the maximum number of inodes.

The system issues the **mmchfileset** command to recover NSDs as given in the following format:

/usr/lpp/mmfs/bin/mmchfileset <Device> <Fileset> --inode-limit <inodesMaxNumber>

For example: /usr/lpp/mmfs/bin/mmchfileset r1\_FS testFileset --inode-limit 2048

## **Synchronize node clocks**

The time must be in sync with the time set on the GUI node. If the time is not in sync, the data that is displayed in the GUI might be wrong or it does not even display the details. For example, the GUI does not display the performance data if time is not in sync.

The procedure assists to fix timing issue on a single node or on all nodes that are out of sync. The following are the corresponding event details and the proposed solution:

- **Event ID:** time\_not\_in\_sync
- **Limitation:** This DMP is not available in sudo wrapper clusters. In a sudo wrapper cluster, the user name is different from 'root'. The system detects the user name by finding the parameter GPFS USER=<user name>, which is available in the file /usr/lpp/mmfs/gui/conf/ gpfsgui.properties.
- **Problem:** The time on the node is not synchronous with the time on the GUI node. It differs more than 1 minute.
- **Solution:** Synchronize the time with the time on the GUI node.

The system issues the **sync\_node\_time** command as given in the following format to synchronize the time in the nodes:

usr/lpp/mmfs/gui/bin-sudo/sync\_node\_time <nodeName>

For example: /usr/lpp/mmfs/gui/bin-sudo/sync\_node\_time c55f06n04.gpfs.net

## **Start performance monitoring collector service**

The collector services on the GUI node must be functioning properly to display the performance data in the IBM Spectrum Scale management GUI.

The following are the corresponding event details and the proposed solution:

- **Event ID:** pmcollector down
- **Limitation:** This DMP is not available in sudo wrapper clusters when a remote *pmcollector* service is used by the GUI. A remote *pmcollector* service is detected in case a different value than localhost is specified in the ZIMonAddress in file, which is located at: /usr/lpp/mmfs/gui/conf/ gpfsgui.properties. In a sudo wrapper cluster, the user name is different from 'root'. The system detects the user name by finding the parameter GPFS\_USER=<user name>, which is available in the file /usr/lpp/mmfs/gui/conf/gpfsgui.properties.
- **Problem:** The performance monitoring collector service *pmcollector* is in inactive state.
- **Solution:** Issue the **systemctl status pmcollector** to check the status of the collector. If *pmcollector* service is inactive, issue **systemctl start pmcollector**.

The system restarts the performance monitoring services by issuing the **systemctl restart pmcollector** command.

The performance monitoring collector service might be on some other node of the current cluster. In this case, the DMP first connects to that node, then restarts the performance monitoring collector service.

ssh <nodeAddress> systemctl restart pmcollector

For example: ssh 10.0.100.21 systemctl restart pmcollector

In a sudo wrapper cluster, when collector on remote node is down, the DMP does not restart the collector services by itself. You need to do it manually.

## **Start performance monitoring sensor service**

You need to start the sensor service to get the performance details in the collectors. If sensors and collectors are not started, the GUI and CLI do not display the performance data in the IBM Spectrum Scale management GUI.

The following are the corresponding event details and the proposed solution:

- **Event ID:** pmsensors\_down
- **Limitation:** This DMP is not available in sudo wrapper clusters. In a sudo wrapper cluster, the user name is different from 'root'. The system detects the user name by finding the parameter GPFS\_USER=<user name>, which is available in the file /usr/lpp/mmfs/gui/conf/ gpfsgui.properties.
- **Problem:** The performance monitoring sensor service *pmsensor* is not sending any data. The service might be down or the difference between the time of the node and the node hosting the performance monitoring collector service *pmcollector* is more than 15 minutes.
- **Solution:** Issue **systemctl status pmsensors** to verify the status of the sensor service. If *pmsensor* service is inactive, issue **systemctl start pmsensors**.

The system restarts the sensors by issuing **systemctl restart pmsensors** command.

For example: ssh gss-15.localnet.com systemctl restart pmsensors

## **Activate AFM performance monitoring sensors**

The activated AFM performance monitoring sensor's DMP assists to activate the inactive SMB sensors.

The following are the corresponding event details and the proposed solution:

- **Event ID:** afm\_sensors\_inactive
- **Problem:** The AFM performance cannot be monitored because one or more of the performance sensors like GPFSAFMFS, GPFSAFMFSET, and GPFSAFM are offline.
- **Solution:** Activate the AFM sensors.

The DMP provides the option to activate the AFM monitoring sensor and select a data collection interval that defines how frequently the sensors must collect data. It is recommended to select a value that is greater than or equal to 10 as the data collection frequency to reduce the impact on the system performance.

The system issues the **mmperfmon** command to activate AFM sensors as given in the following format:

```
/usr/lpp/mmfs/bin/mmperfmon config update <<sensor_name>>.restrict=<<afm_gateway_nodes>> 
/usr/lpp/mmfs/bin/mmperfmon config update <<sensor_name>>.period=<<seconds>>
```
For example,

```
/usr/lpp/mmfs/bin/mmperfmon config update GPFSAFM.restrict=gss-41
/usr/lpp/mmfs/bin/mmperfmon config update GPFSAFM.period=30
```
## **Activate NFS performance monitoring sensors**

The activate NFS performance monitoring sensors DMP assists to activate the inactive NFS sensors.

The following are the corresponding event details and the proposed solution:

- **Event ID:** nfs\_sensors\_inactive
- **Problem:** The NFS performance cannot be monitored because the performance monitoring sensor NFSIO is inactive.
- **Solution:** Activate the SMB sensors.

The DMP provides the option to activate the NFS monitoring sensor and select a data collection interval that defines how frequently the sensors must collect data. It is recommended to select a value that is greater than or equal to 10 as the data collection frequency to reduce the impact on the system performance.

The system issues the **mmperfmon** command to activate the sensors as given in the following format:

/usr/lpp/mmfs/bin/mmperfmon config update NFSIO.restrict=cesNodes NFSIO.period=<<seconds>>

For example: /usr/lpp/mmfs/bin/mmperfmon config update NFSIO.restrict=cesNodes NFSIO.period=10

## **Activate SMB performance monitoring sensors**

The activate SMB performance monitoring sensors DMP assists to activate the inactive SMB sensors.

The following are the corresponding event details and the proposed solution:

- **Event ID:** smb sensors inactive
- **Problem:** The SMB performance cannot be monitored because either one or both the SMBStats and SMBGlobalStats sensors are inactive.
- **Solution:** Activate the SMB sensors.

The DMP provides the option to activate the SMB monitoring sensor and select a data collection interval that defines how frequently the sensors must collect data. It is recommended to select a value that is greater than or equal to 10 as the data collection frequency to reduce the impact on the system performance.

The system issues the **mmperfmon** command to activate the sensors as given in the following format:

/usr/lpp/mmfs/bin/mmperfmon config update SMBStats.restrict=cesNodes SMBStats.period=<<seconds>>

For example: /usr/lpp/mmfs/bin/mmperfmon config update SMBStats.restrict=cesNodes SMBStats.period=10

## **Configure NFS sensors**

The configure NFS sensor DMP assists you to configure NFS sensors.

The following are the details of the corresponding event:

- **Event ID:** nfs\_sensors\_not\_configured
- **Problem:** The configuration details of the NFS sensor is not available in the sensor configuration.
- **Solution:** The sensor configuration is stored in a temporary file that is located at: /var/lib/ mmfs/gui/tmp/sensorDMP.txt. The DMP provides options to enter the following details in the sensorDMP. txt file and later add them to the configuration by using the *mmperfmon config add* command.

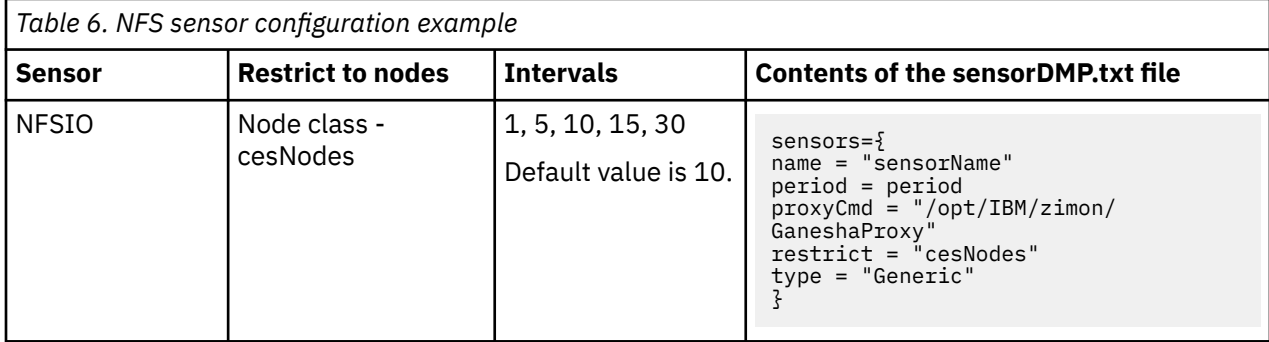

Only users with *ProtocolAdministrator, SystemAdministrator, SecurityAdministrator,* and *Administrator* roles can use this DMP to configure NFS sensor.

After you complete the steps in the DMP, refresh the configuration by issuing the following command:

/usr/lpp/mmfs/bin/mmhealth node show nfs --refresh -N cesNodes

Issue the **mmperfmon config show** command to verify whether the NFS sensor is configured properly.

## **Configure SMB sensors**

The configure SMB sensor DMP assists you to configure SMB sensors.

The following are the details of the corresponding event:

- **Event ID:** smb\_sensors\_not\_configured
- **Problem:** The configuration details of the SMB sensor is not available in the sensor configuration.
- **Solution:** The sensor configuration is stored in a temporary file that is located at: /var/lib/ mmfs/gui/tmp/sensorDMP.txt. The DMP provides options to enter the following details in the sensorDMP. txt file and later add them to the configuration by using the *mmperfmon config add* command.

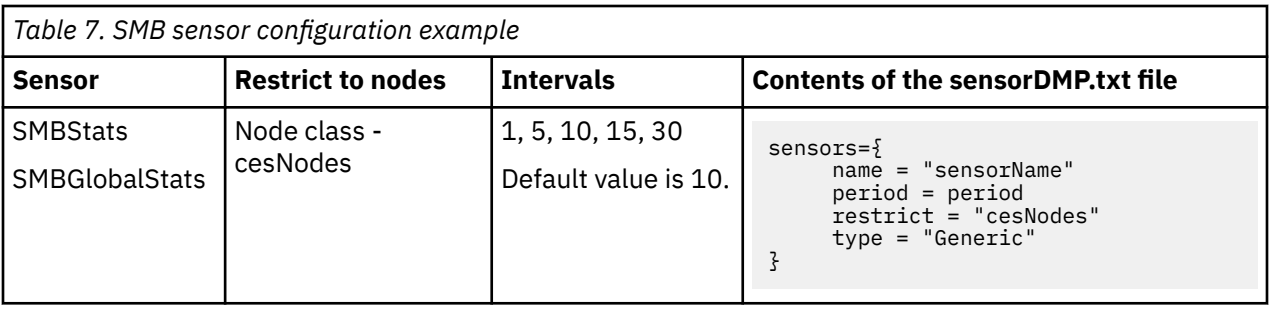

Only users with *ProtocolAdministrator, SystemAdministrator, SecurityAdministrator,* and *Administrator* roles can use this DMP to configure SMB sensor.

After you complete the steps in the DMP, refresh the configuration by issuing the following command:

/usr/lpp/mmfs/bin/mmhealth node show SMB --refresh -N cesNodes

Issue the **mmperfmon config show** command to verify whether the SMB sensor is configured properly.

## **Mount file system if it must be mounted**

The mount file system DMP assists you to mount the file systems that must be mounted.

The following are the details of the corresponding event:

- **Event ID:** unmounted fs check
- **Problem:** A file system is assumed to be mounted all the time because it is configured to mount automatically, but the file system is currently not mounted on all nodes.
- **Solution:** Mount the file system on the node where it is not mounted.

Only users with *ProtocolAdministrator, SystemAdministrator, SecurityAdministrator,* and *Administrator* roles can use this DMP to mount the file systems on the required nodes.

If there is more than one instance of *unmounted\_fs\_check* event for the file system, you can choose whether to mount the file system on all nodes where it is not mounted but supposed to be mounted.

The DMP issues the following command for mounting the file system on one node:

mmmount Filesystem -N Node

The DMP issues the following command for mounting the file system on several nodes if automatic mount is not included:

mmmount Filesystem -N all

The DMP issues the following command for mounting the file system on certain nodes if automatic mount is not included in those nodes:

mmmount Filesystem -N Nodes (comma-separated list)

**Note:** Nodes where the file /var/mmfs/etc/ignoreStartupMount.filesystem or /var/ mmfs/etc/ignoreStartupMount exists are excluded from automatic mount of this file system.

After running the **mmmount** command, the DMP waits until the *unmounted\_fs\_check* event disappear from the event list. If the *unmounted\_fs\_check* event does not get removed from the event list after 120 seconds, a warning message is displayed.

## **Start the GUI service on the remote nodes**

You can start the GUI service on the remote nodes by using this DMP.

The following are the details of the corresponding event:

- **Event ID:** gui\_down
- **Problem:** A GUI service is supposed to be running but it is down.
- **Solution:** Start the GUI service.
- **Limitation:** This DMP can only be used if GUI service is down on the remote nodes.

Only users with *ProtocolAdministrator, SystemAdministrator, SecurityAdministrator,* and *Administrator* roles can use this DMP to mount the file systems on the required nodes.

The DMP issues the **systemctl restart gpfsgui** command to start the GUI service on the remote node.

After running the **mmmount** command, the DMP waits until the *gui\_down* event disappears from the event list. If the *gui\_down* event does not get removed from the event list after 120 seconds, a warning message is displayed.

# **Maintenance procedures for NVMe and PCIe issues for ESS 3000**

This section details the maintenance procedures for NVMe and PCIe issues.

Verify the status of the all attached NVMe devices using the **mmlsnvmestatus** command:

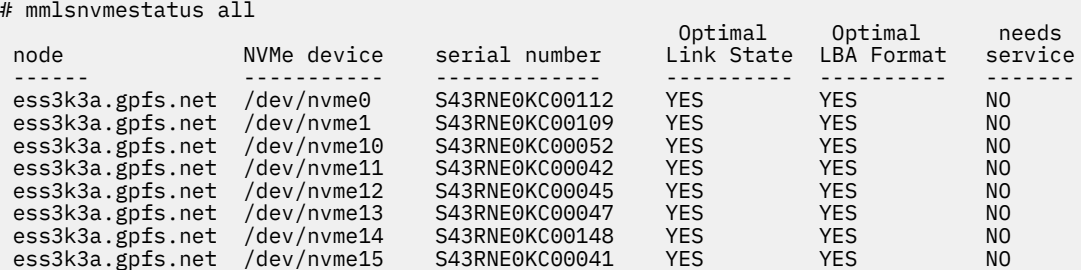

## **NVMe drive listing is not verified**

Follow these steps to verify that the expected number of NVMe drives are listed:

- 1. Run the **nvme list** Linux command to query NVMe drives.
- 2. Verify that the expected number of drives is reported.

### **NVMe drives are missing from one or both I/O nodes**

Follow these steps if the NVMe listing is done, but the listing displays no drives:

- 1. Validate that the PERST service, systemctl status ess3k\_perst.service, is enabled and has run after boot.
- 2. If the PERST service is not enabled or does not exist, then reinstall the gpfs.ess.platform.ess3k rpm.

**Note:** You must reboot the canister if you reinstall gpfs.ess.platform.ess3k rpm.

### **PCIe initialization settings are not validated**

Various PCIe-related settings like error-reporting settings are set by ess3k initpcie.service. Follow these steps to validate that the PCIe initialization settings are enabled:

- 1. Validate that the systemctl status ess3k\_initpcie.service service is enabled and has run after boot.
- 2. If the service is not enabled or does not exist, then reinstall the gpfs.ess.platform.ess3k rpm.

### **Unexpected kernel crashes due to PCIe or NVMe activities:**

PCIe or NVMe activities like reset, power off, power on, and so on might cause unexpected kernel crash if the system is not set up correctly. If NVMe drives encounter PCIe fabric-related errors or resets, those events produce a fabric error interrupt, that must be handled by the PCIe fabric. However, if the fabric-handling infrastructure does not exist, it might result in a kernel crash and reboot. To prevent such issues, verify that the Linux native PCIe interrupt handler is enabled. For more information, see "Linux native PCIe interrupt handler validation and enablement for ESS 3000" on page 66.

### **Downstream port containment (DPC) bits are not clearing**

ESS 3000 I/O nodes are DPC-enabled to provide isolation and containment of the PCIe-related issues for the NVMe drive endpoints. When an NVMe drive is removed or powered off, the PCIe fabric handles the event by performing a DPC. If the NVMe drive is reinserted or the slot is powered back on, and the NVMe drive does not show up again, it might be because the Linux native PCIe interrupt handler is not enabled. For more information, see "Linux native PCIe interrupt handler validation and enablement for ESS 3000" on page 66.

# **Linux native PCIe interrupt handler validation and enablement for ESS 3000**

For the ESS 3000 I/O nodes, the native PCIe interrupt handler is enabled during the manufacturing phase and validated during the deployment phase.

However, if for some reason the enablement was removed, this section helps determine how to validate and enable it again.

1. To validate the PCIe native error handler, run the following query:

cat /proc/cmdline | grep pcie\_ports=native

If the query comes back empty, then the PCIe native error handler must be enabled:

- 2. To enable the PCIe native error handler, follow these steps:
	- a. Open the /etc/default/grub file for editing.
	- b. Find the GRUB\_CMDLINE\_LINUX line.
	- c. Append the text pcie\_ports=native to the end of the GRUB\_CMDLINE\_LINUX line as shown:

```
GRUB_CMDLINE_LINUX="nvme.sgl_threshold=0 sshd=1 noht crashkernel=auto 
resume=UUID=f0cccb47-da43-404d-a8f3-578129d3b8f7 rd.md.uuid=53d2b2a3:0c7532dd:72ba276b:179d3b74 
rd.md.uuid=519c1d9a:68fa26be:755637c7:9db5d8e4 rhgb quiet pcie_ports=native"
```
- d. Save and close the file.
- e. Make a new configuration with the updated grub file by running the following command:

```
grub2-mkconfig -o /boot/efi/EFI/redhat/grub.cfg
```
- f. Reboot the server node.
- g. When the server is back up, validate that the handler is enabled by running the following query:

```
cat /proc/cmdline | grep pcie_ports=native
```
# **PCIe-related data collection and debug for ESS 3000**

This section details the PCIe-related data collection and debug processes that can be done live on a node.

You can get more information about the active issues on the ESS 3000 for both the NVMe drive availability and the PCIe-related issues. Follow these steps to determine the possible steps towards resolving these issues:

1. Run the following script to show the NVMe-related PCIe fabric:

lspci -tv |sed -n  $'/ + - \[0000:\(85\|3a)\]\]/$ , /8546/p'

2. Run the following script to show the PCIe device link status for the NVMe drives:

for u in 87 3c; do for i in \$(seq 0 11); do d=\$(printf "%02x" \$i); lspci -vvs \$u:\$d.0; done; done | grep -E "^[0-9a-f]|LnkSta:|Bus:" | sed "/^[0-9a-f]/{s/ .\*//;N;s/, sec $latency.*//;N;s/$ ,  $TrErr.*//;s/\n/g;$ 

3. Run the following script to show the Downstream Port Containment (DPC) status for the NVMe drives:

```
for u in 87 3c; do for i in $(seq 0 11); do d=$(printf "%02x" $i); echo -n "$u:$d.0: 
"; lw1="0x"$(setpci -s $u:$d.0 0x1b4.l); lw2="0x"$(setpci -s $u:$d.0 0x1b8.l); echo "$lw1 
$lw2";done; done
```
**Note:** If DPC is enabled for a particular PCIe port, observe a nonzero value in the rightmost column.

# **Detecting faulty DIMMs to solve canister boot issues for ESS 3000**

A faulty DIMM in the ESS 3000 can prevent the server canister from booting up, and nothing is displayed on the VGA port. The BIOS is not shown via the VGA port.

In such cases, removing all but two DIMMs per CPU module might allow the system to function. If removing the DIMMs work, then the customer can replace the DIMMs to resolve the issue.

Follow these steps to find if the DIMMs are faulty:

1. Remove all of the DIMMs except A0/D0 slots of each CPU.

**Note:** A minimum of 2 DIMMs is installed in A0/D0 slots of each CPU, therefore there are 4 DIMMs in total.

- 2. Power on the canister.
	- a. If the VGA displays the BIOS within 4 minutes: The canister is operational. One or more of the DIMMs are defective, and need to be replaced. This procedure is complete.
	- b. If the VGA does not display the BIOS within 4 minutes: Repeat steps 1 and 2 until the VGA displays the BIOS. If all of the DIMMs have been tried and the VGA never displayed the BIOS, then the DIMMs are not faulty, and do not need to be replaced. It is likely the canister FRU must be replaced.

**Note:** You require a crash-cart for this process.

### **DIMM locations and memory configurations**

As the following image shows, each server canister contains two processors, which are identified as CPU1 (CPU\_SrcID#0) CPU 1 and CPU2 (CPU\_SrcID#1) CPU 2.

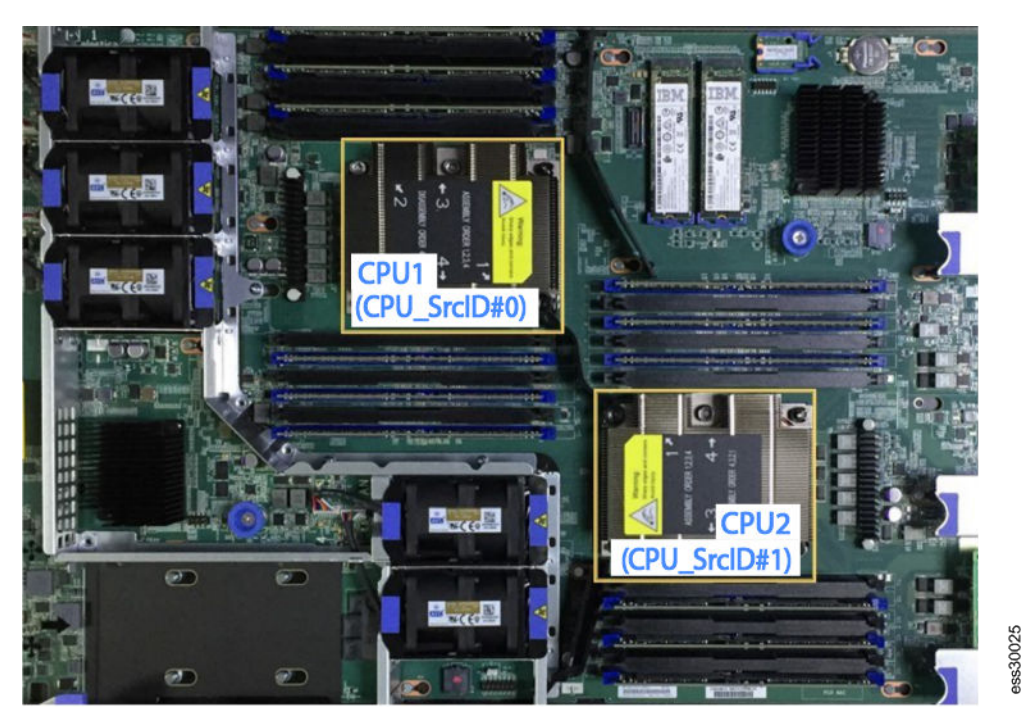

*Figure 1. Location of CPUs and DIMM slots*

A CPU processor has six memory channels, which are labeled A-F. Each memory channel has 2 DIMM slots, numbered 0-1. For example, DIMM slots A0 and A1 are in memory channel A. On the system board, the DIMM slots are labeled according to their memory channel and slot. They are associated with the CPU nearest to their DIMM slots.

The following table gives information about the DIMM locations and respective memory configuration:

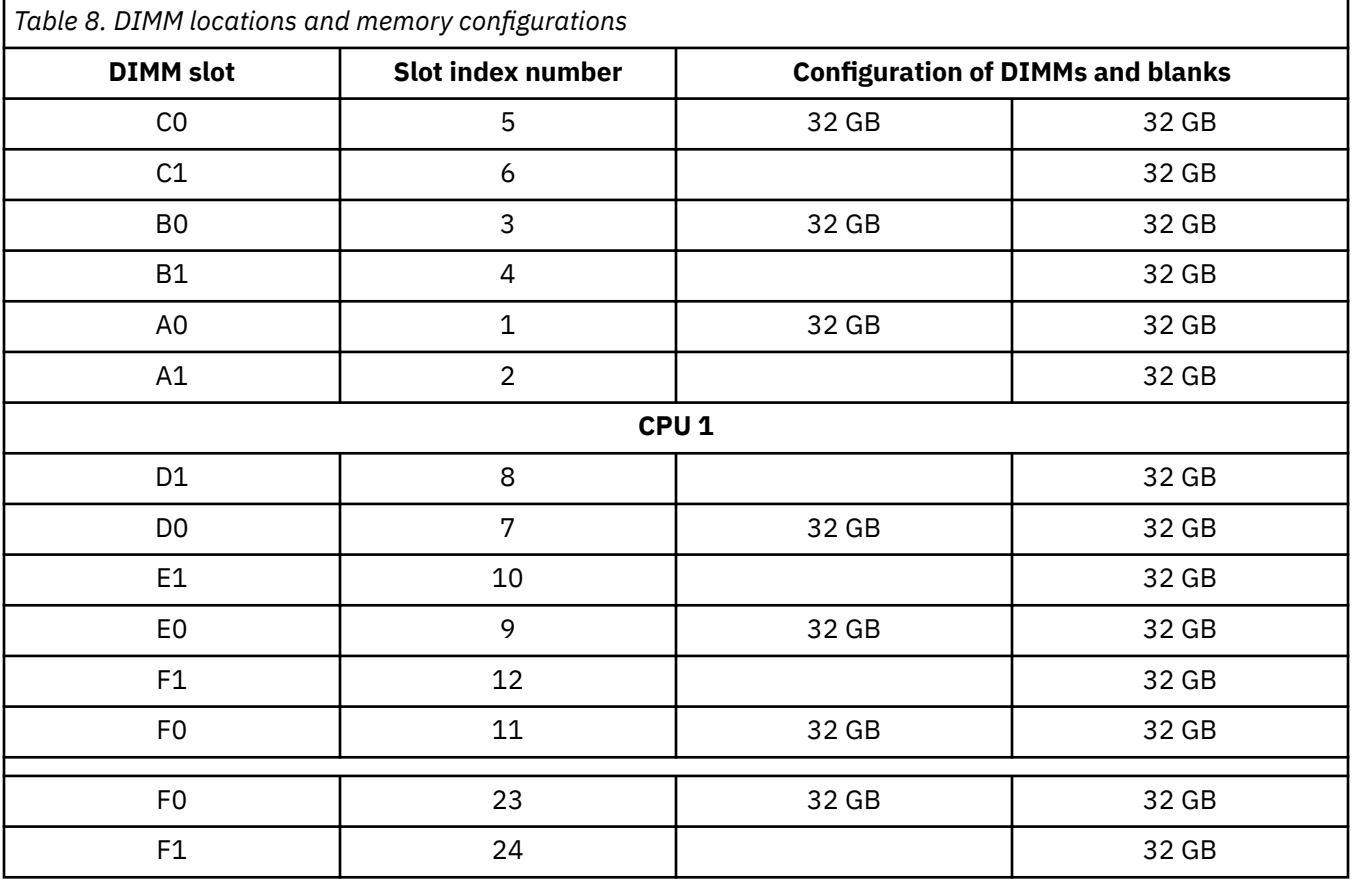

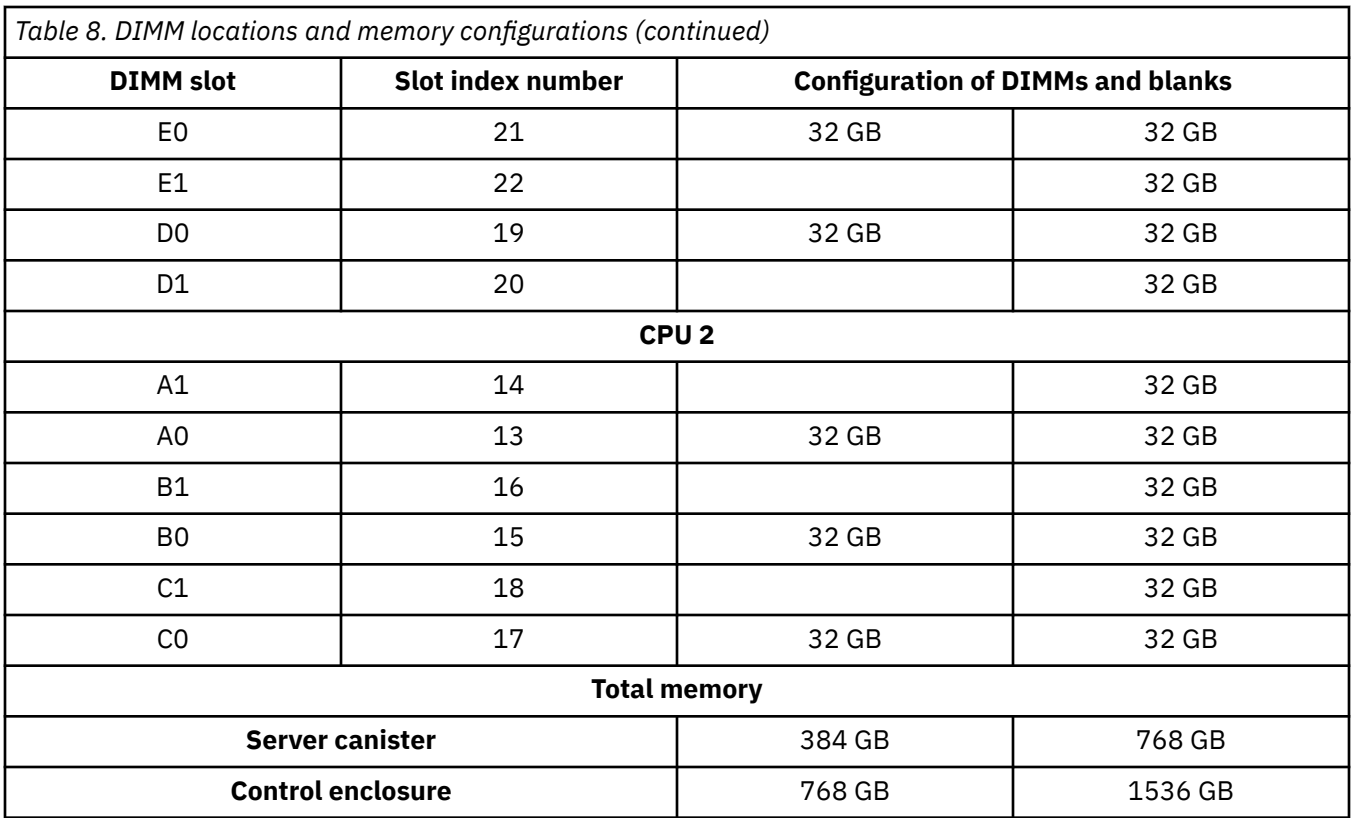

IBM Elastic Storage System: Problem Determination Guide

# **Chapter 9. References**

The IBM Elastic Storage System displays a warning or error message when it encounters an issue that needs user attention. The message severity tags indicate the severity of the issue

## **Events**

The recorded events are stored in the local database on each node. The user can get a list of recorded events by using the **mmhealth node eventlog** command. Users can use the **mmhealth node show** or **mmhealth cluster show** commands to display the active events in the node and cluster respectively.

The recorded events can also be displayed through the GUI.

When you upgrade to IBM Spectrum Scale 5.0.5.3 or a later version, the nodes where no sqlite3 package is installed have their RAS event logs converted to a new database format to prevent known issues. The old RAS event log is emptied automatically. You can verify that the event log is emptied either by using the **mmhealth node eventlog** command or in the IBM Spectrum Scale GUI.

**Note:** The event logs are updated only the first time IBM Spectrum Scale is upgraded to version 5.0.5.3 or higher.

The following sections list the RAS events that are applicable to various components of the IBM Spectrum Scale system:

## **Array events**

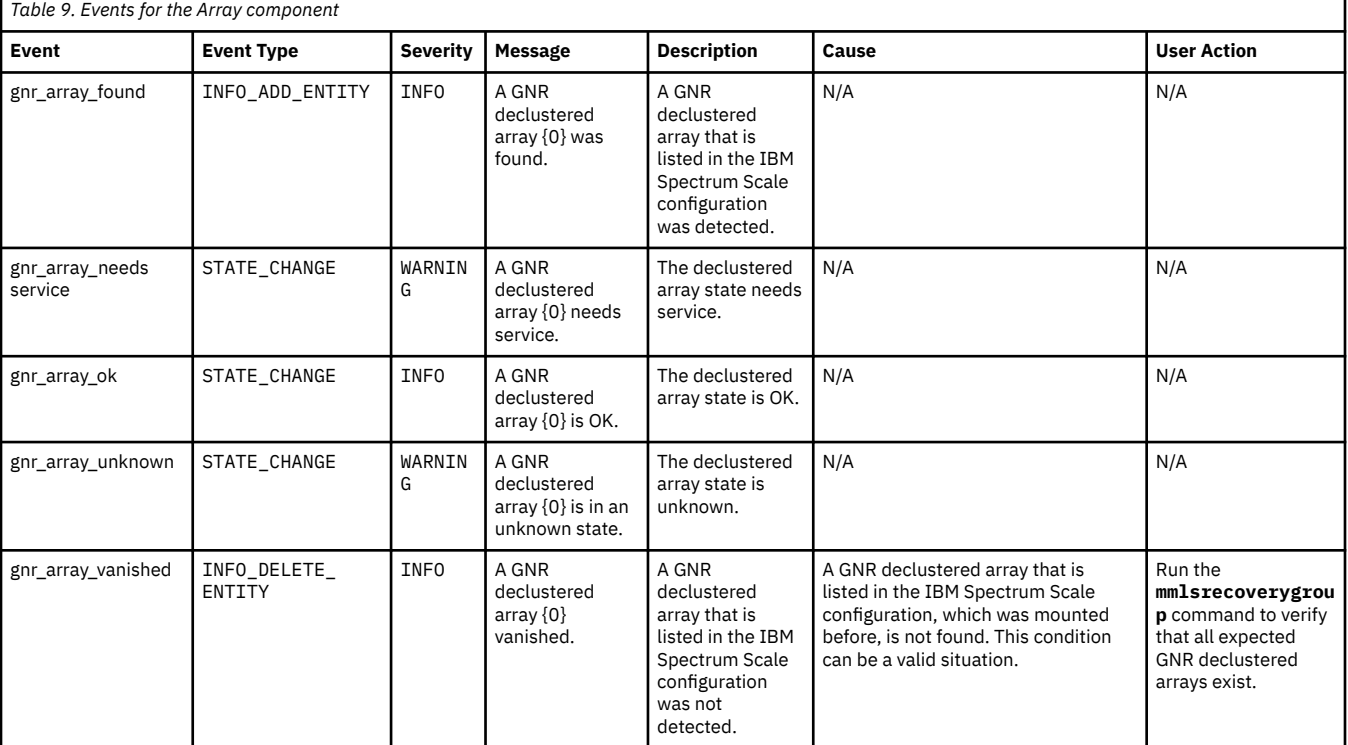

The following table lists the events that are created for the *Array* component.

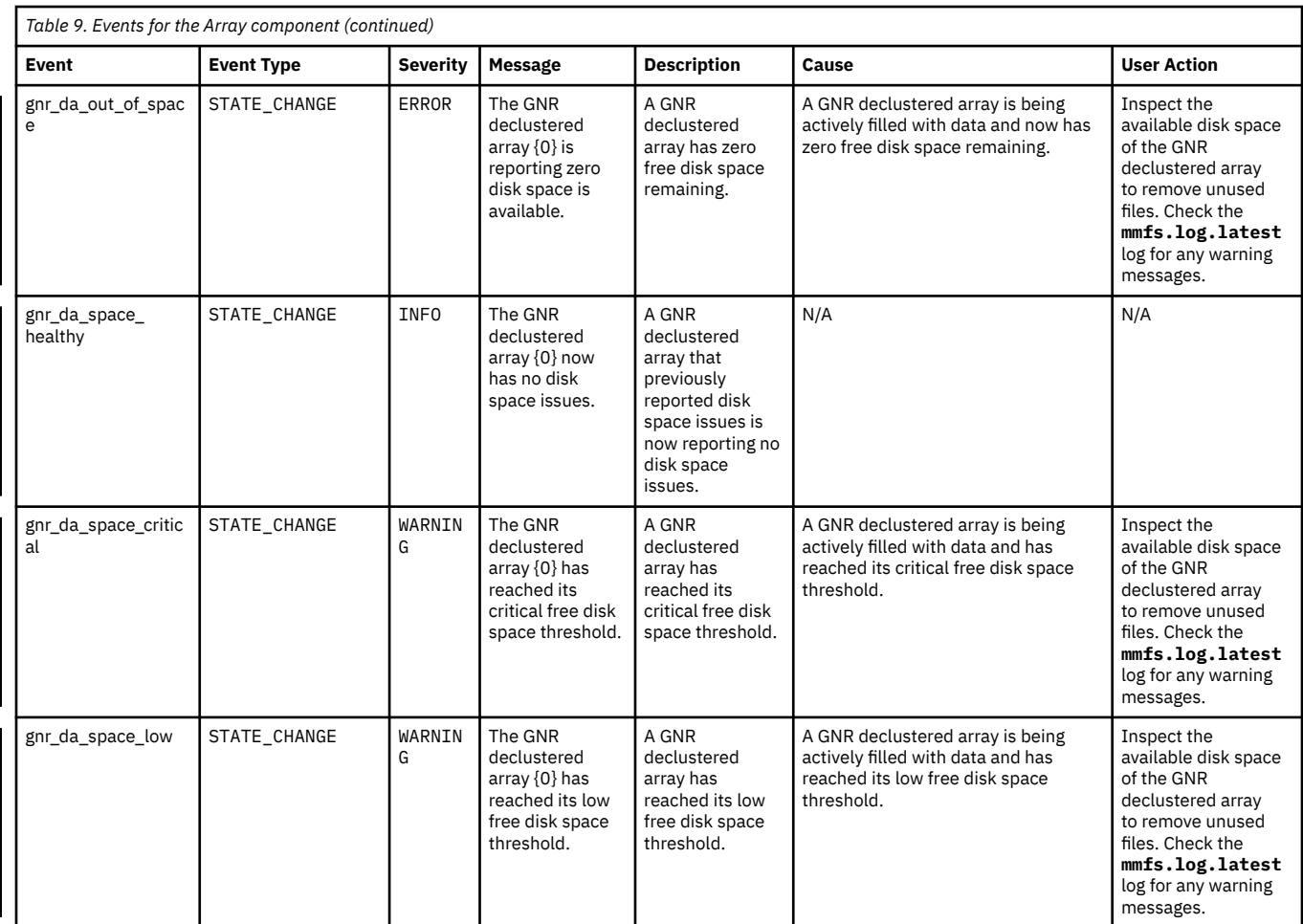

## **Enclosure events**

The following table lists the events that are created for the *Enclosure* component.

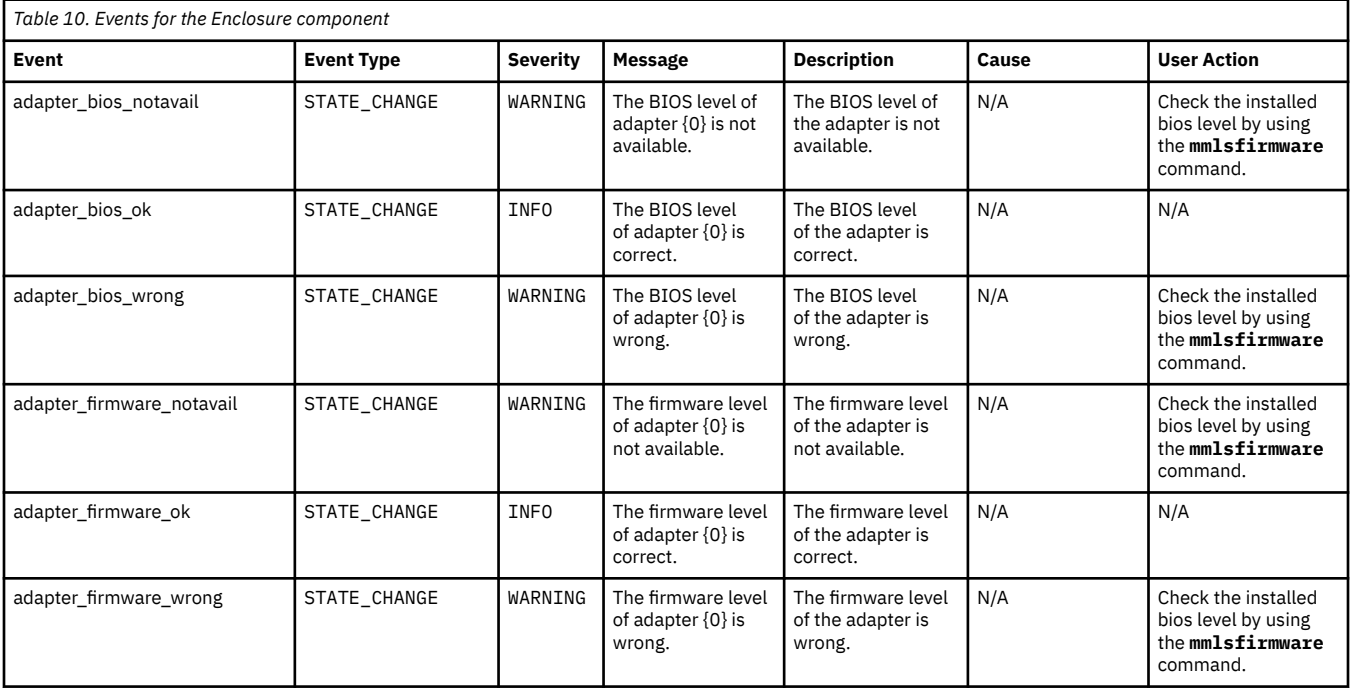

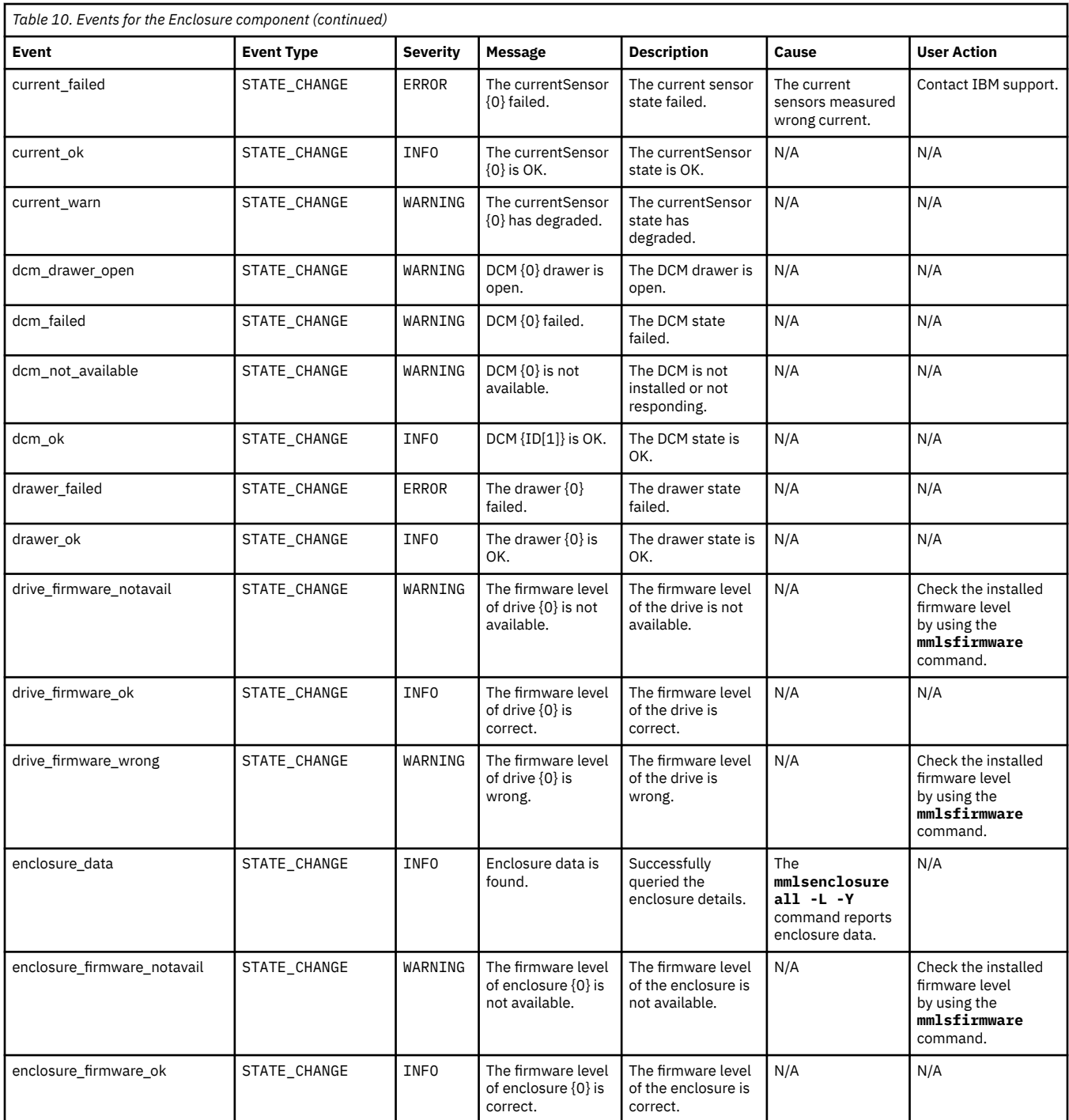

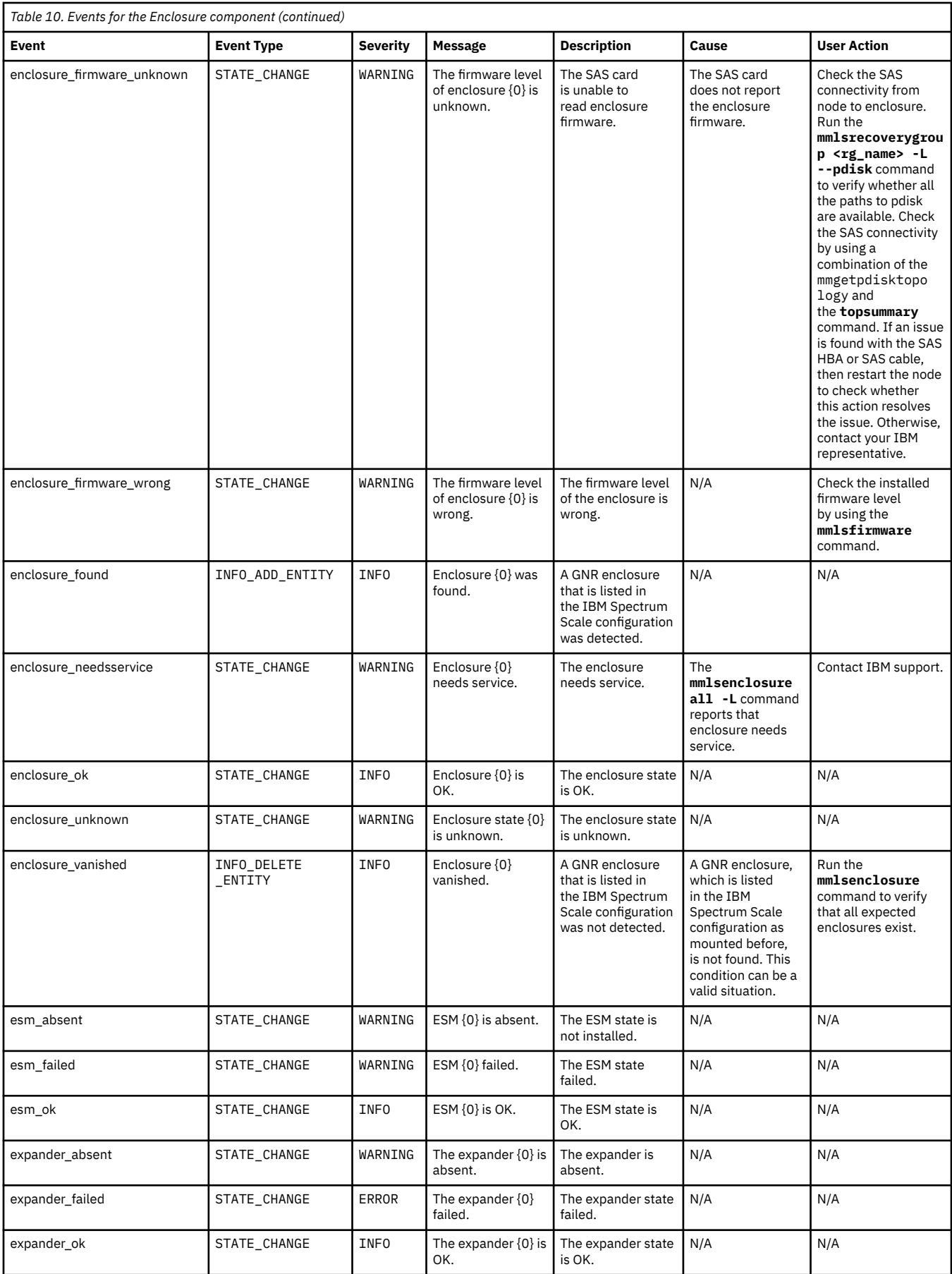

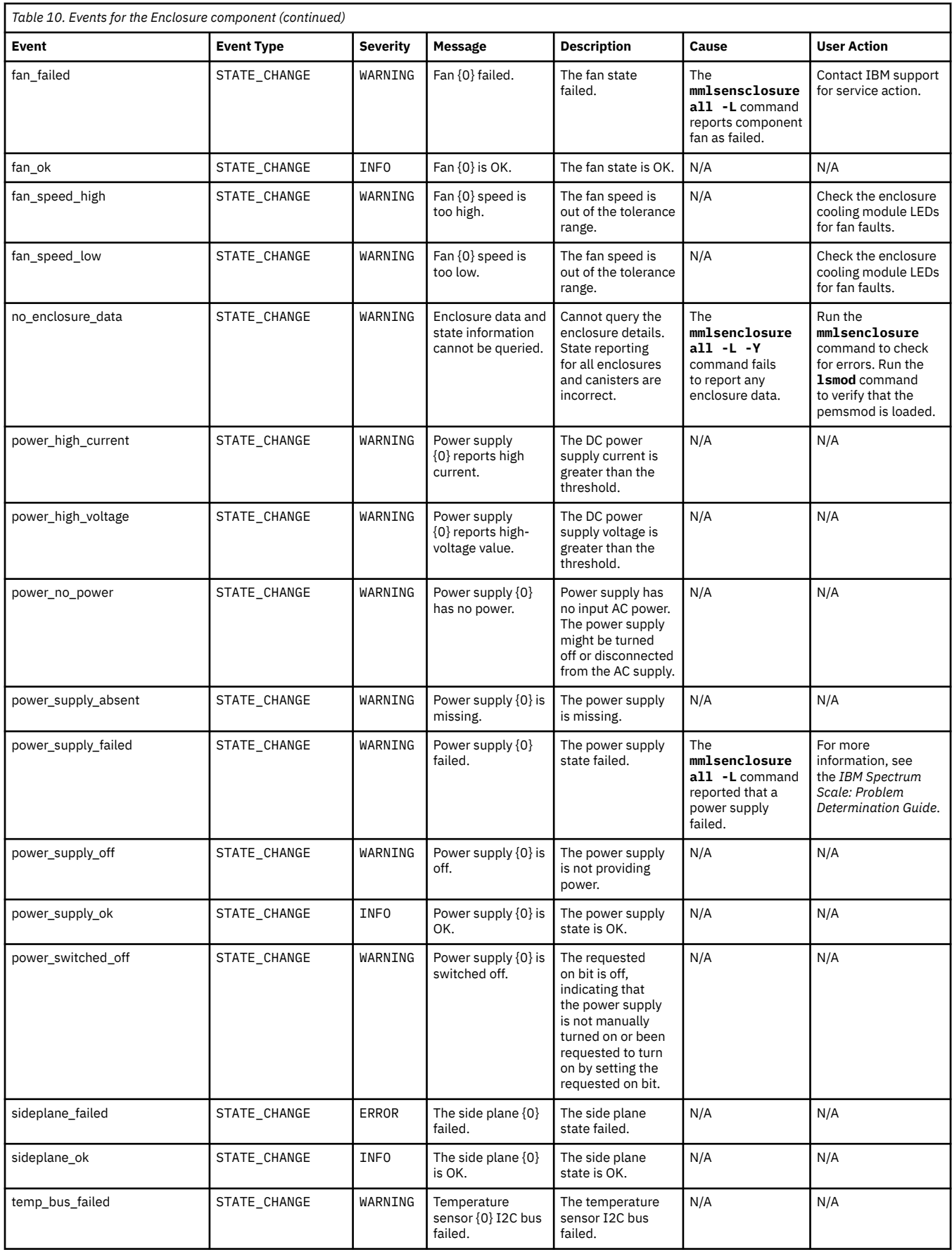

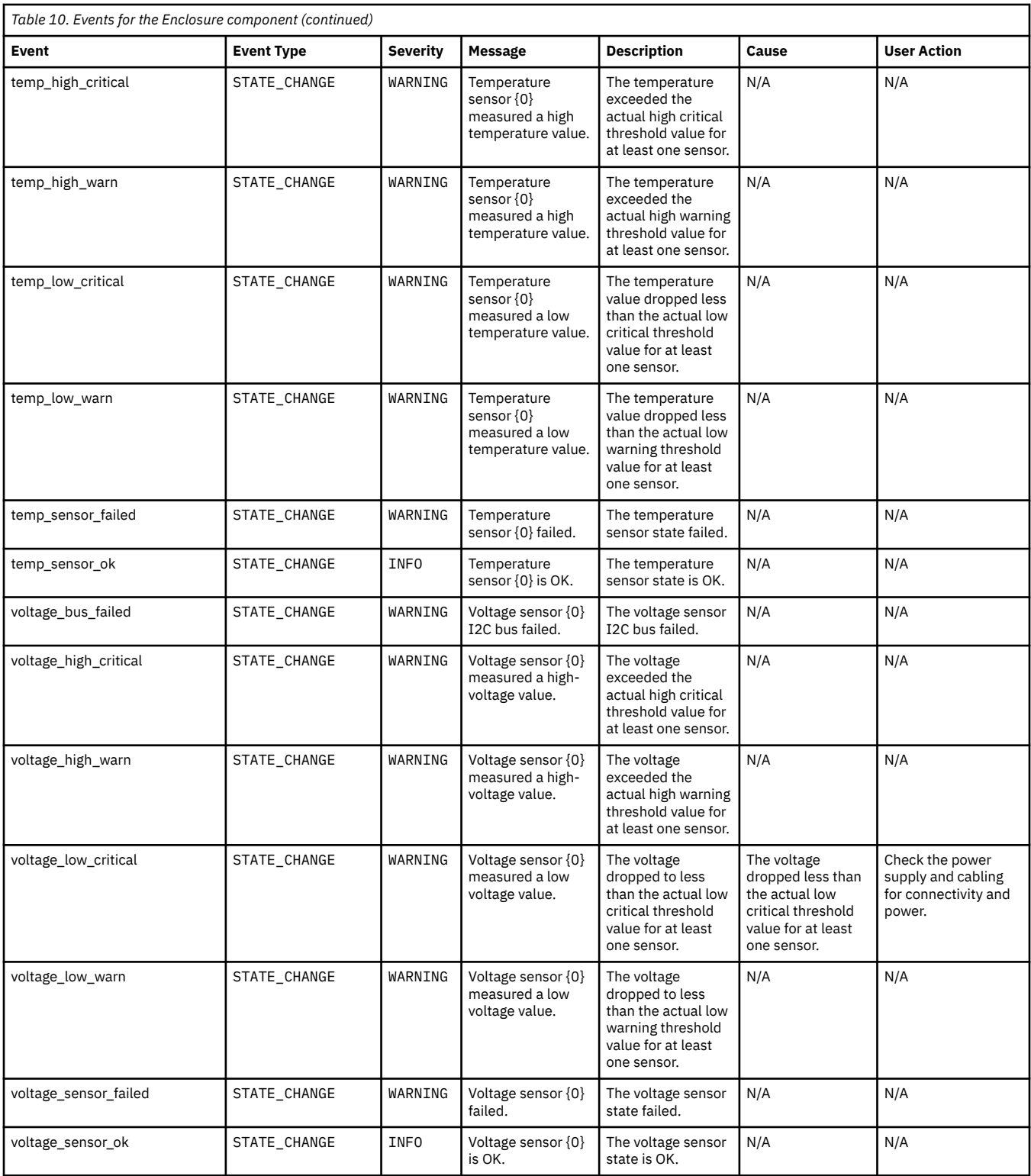

# **Virtual disk events**

The following table lists the events that are created for the *Virtual disk* component.

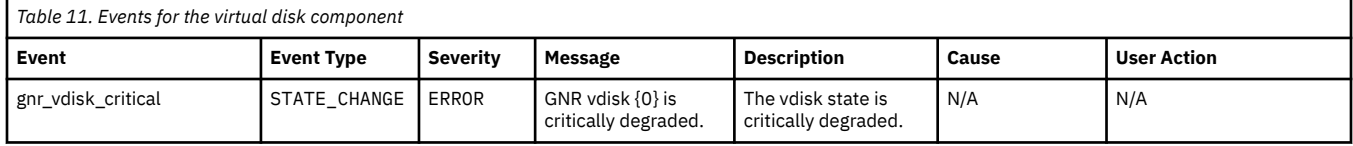

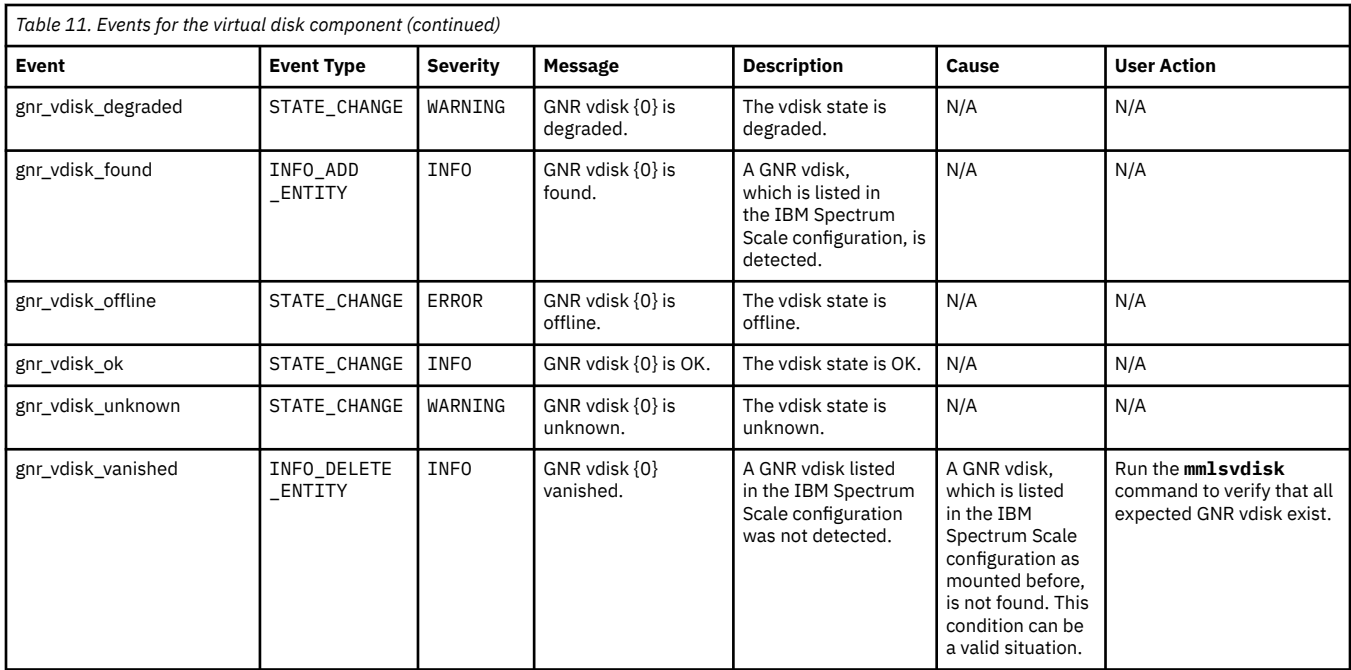

# **Physical disk events**

The following table lists the events that are created for the *Physical disk* component.

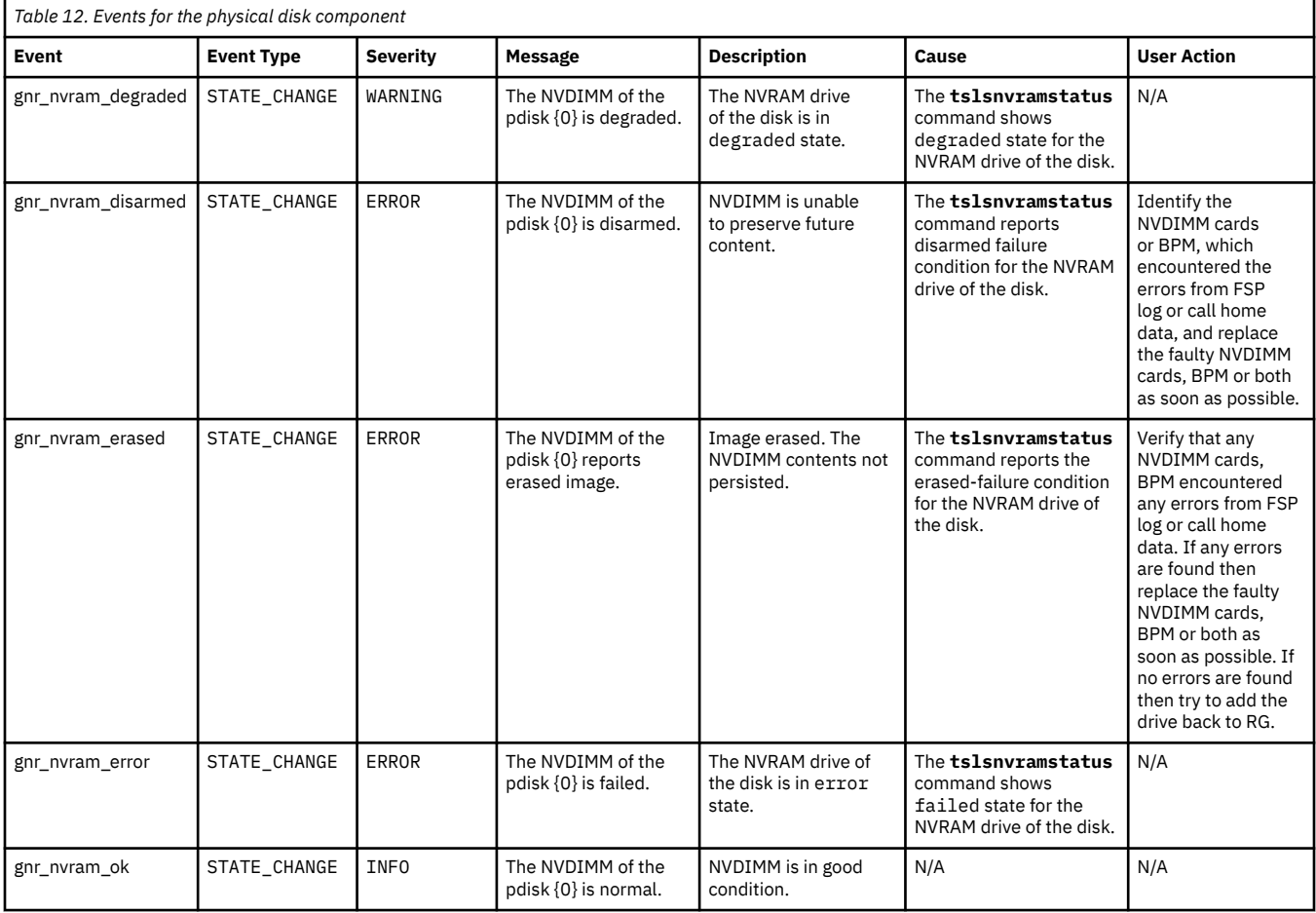

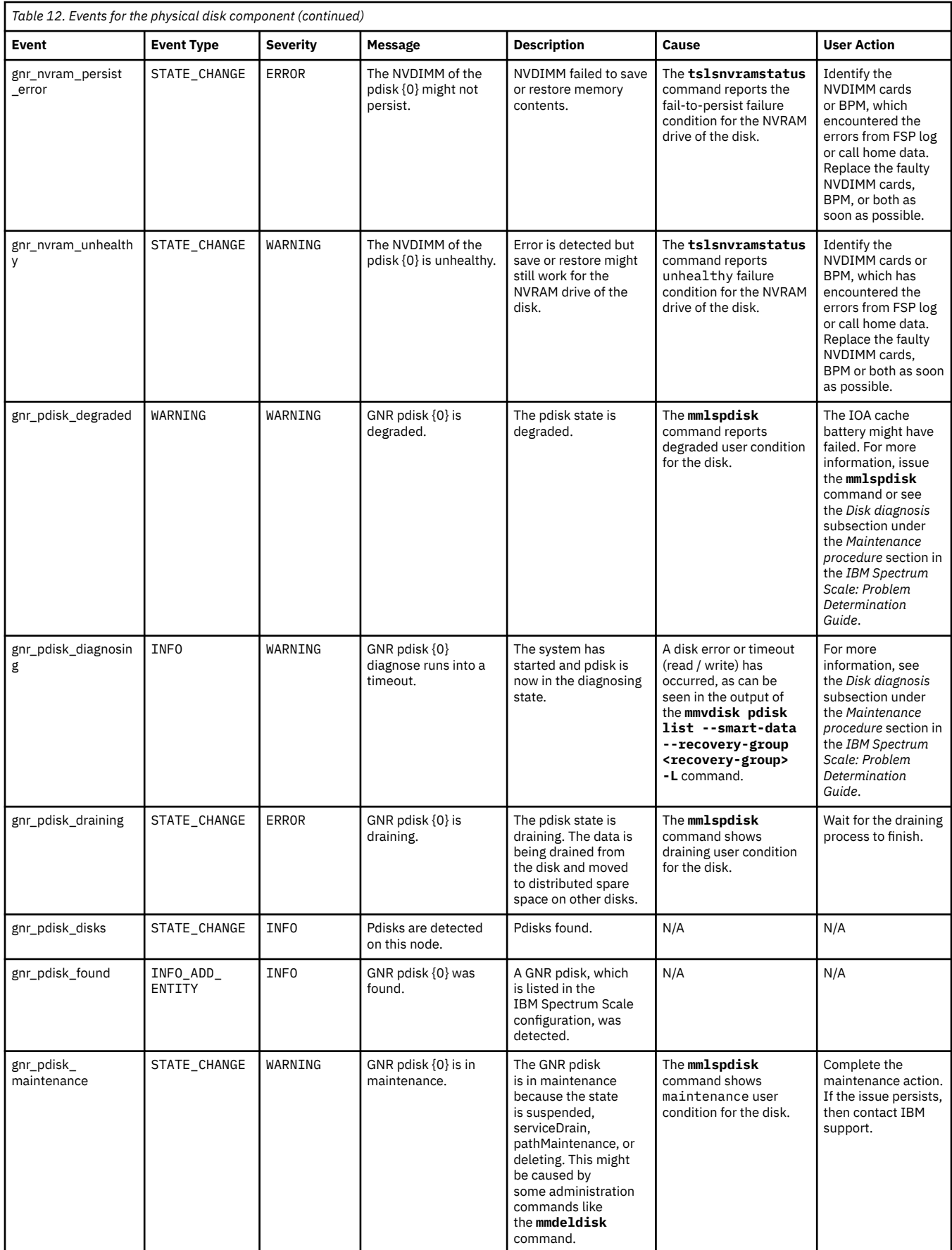

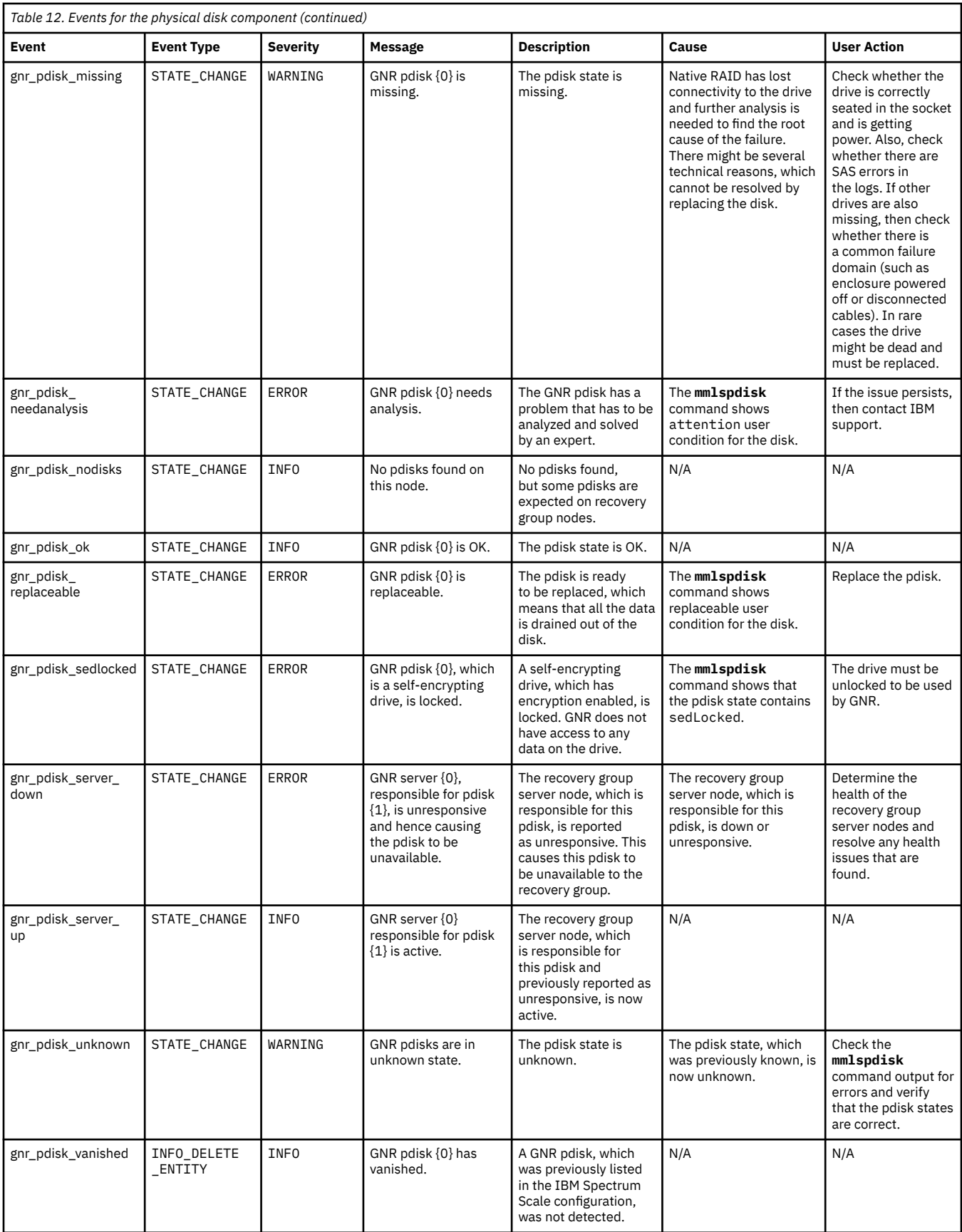

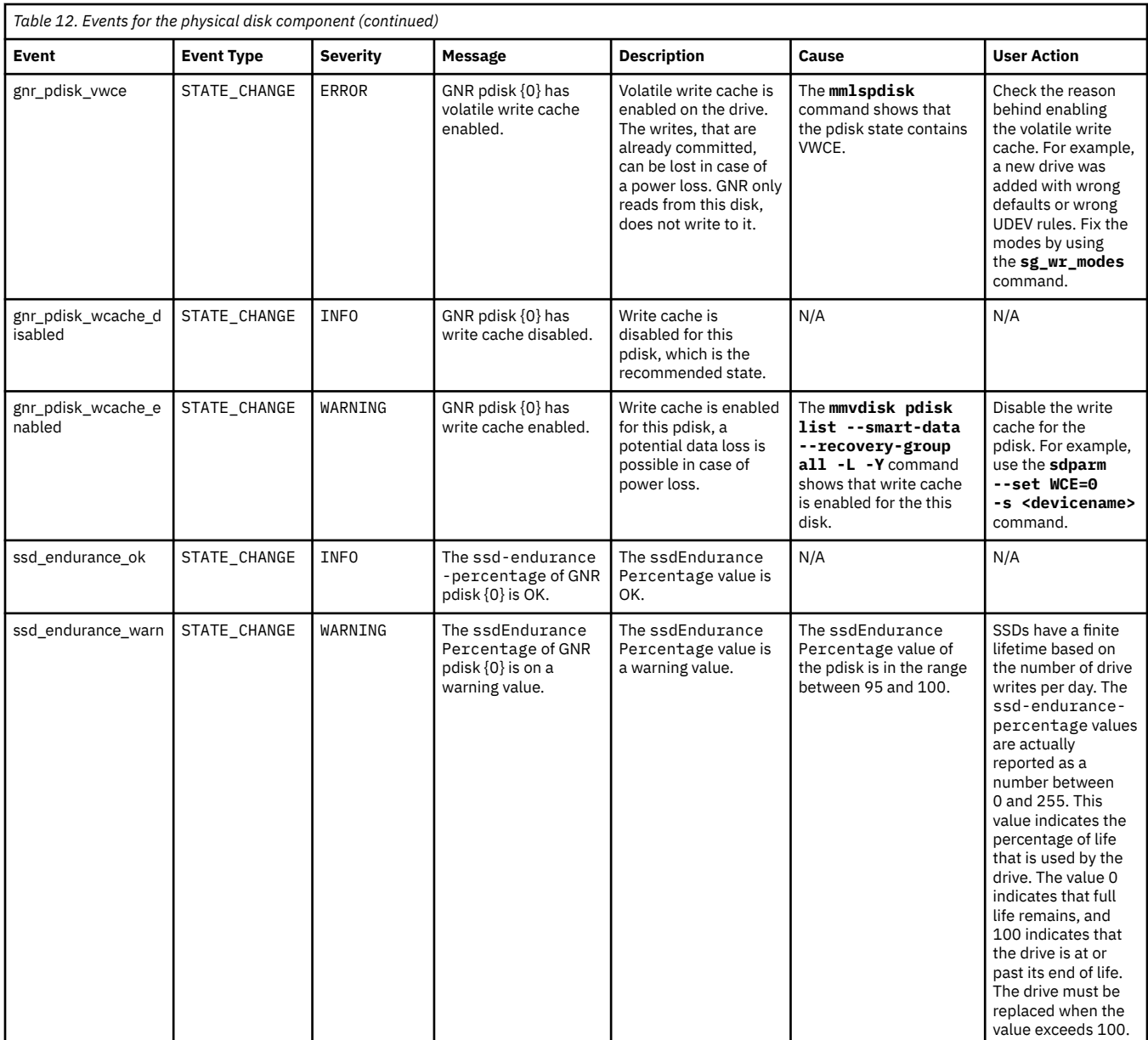

# **Recovery group events**

The following table lists the events that are created for the *Recovery group* component.

*Table 13. Events for the Recovery group component*

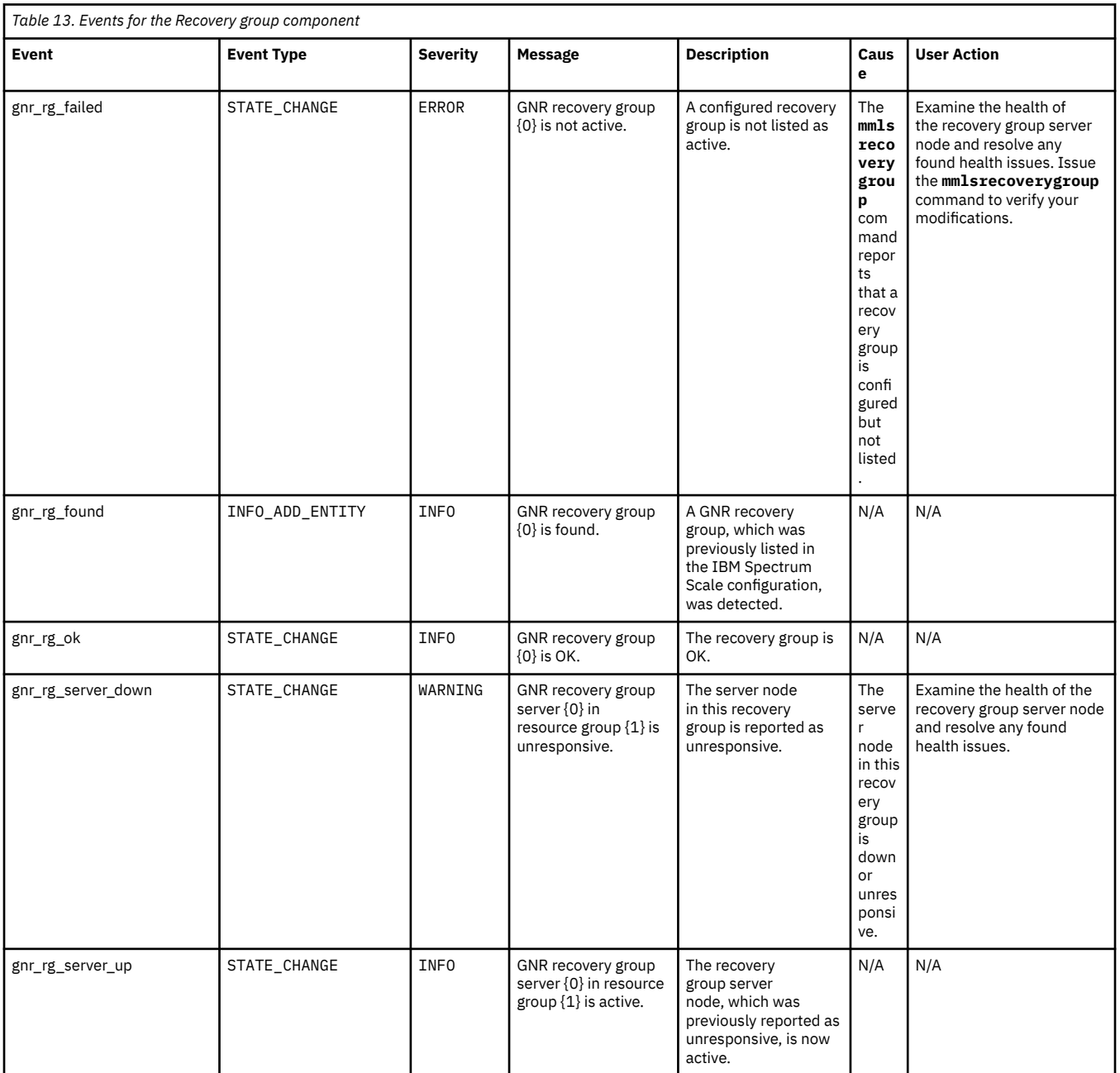

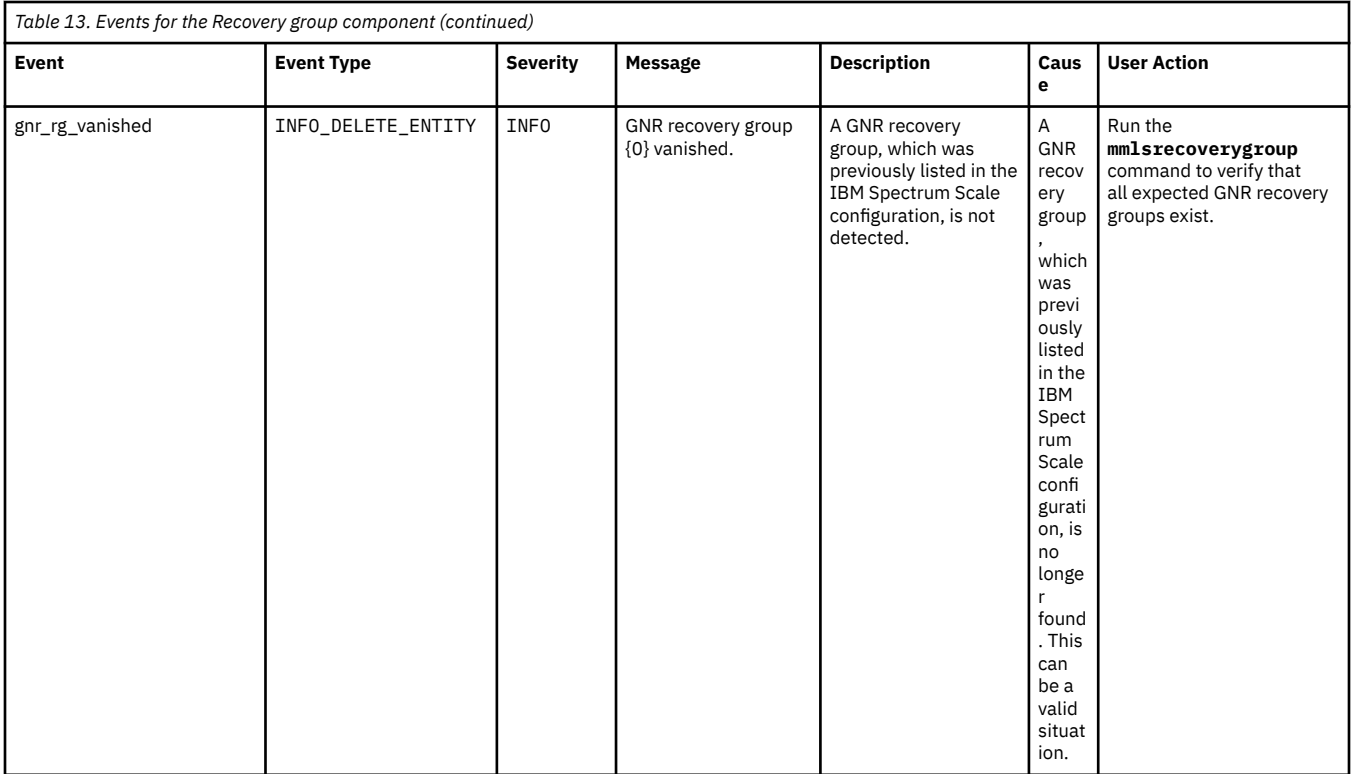

## **Server events**

r

The following table lists the events that are created for the *Server* component.

## **Server events**

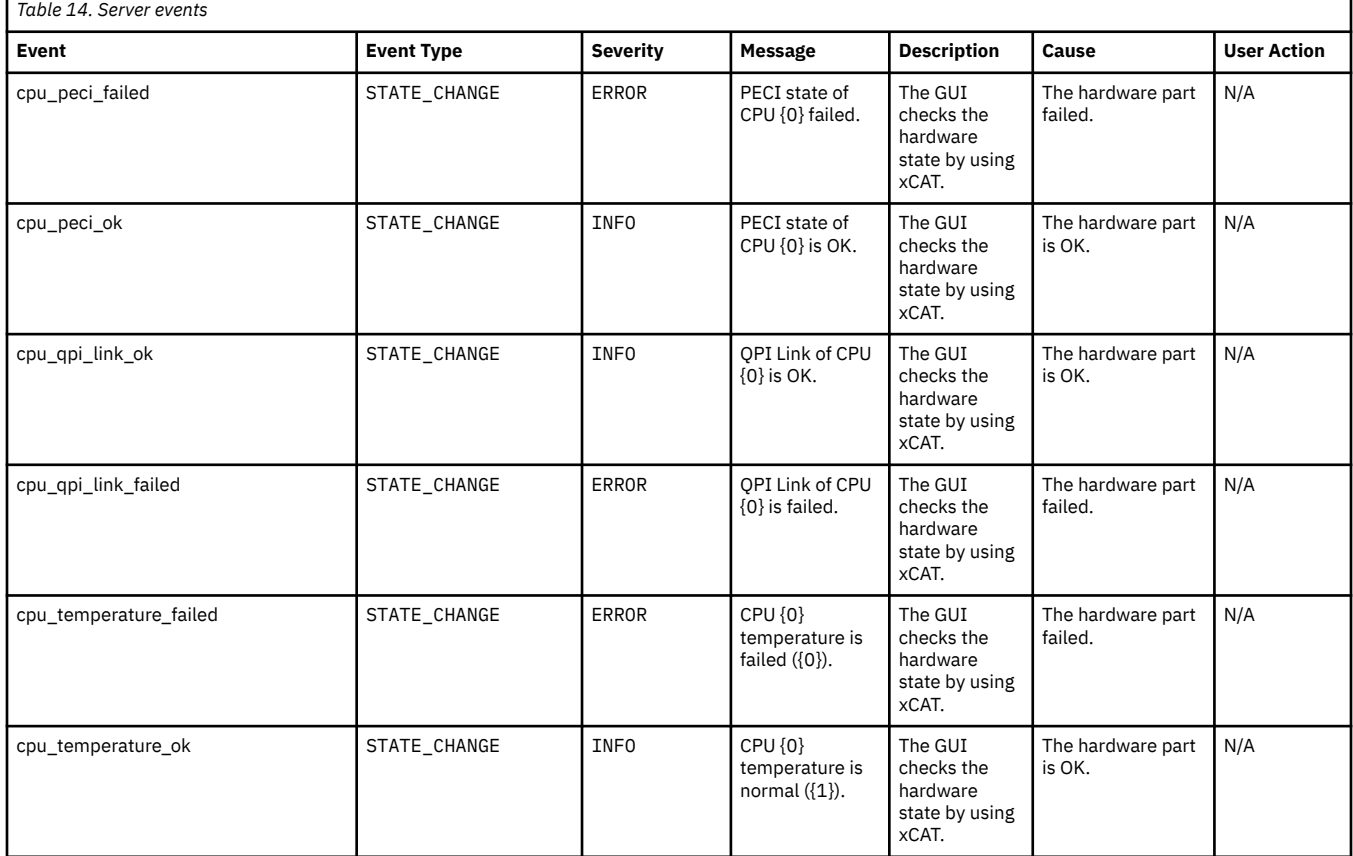

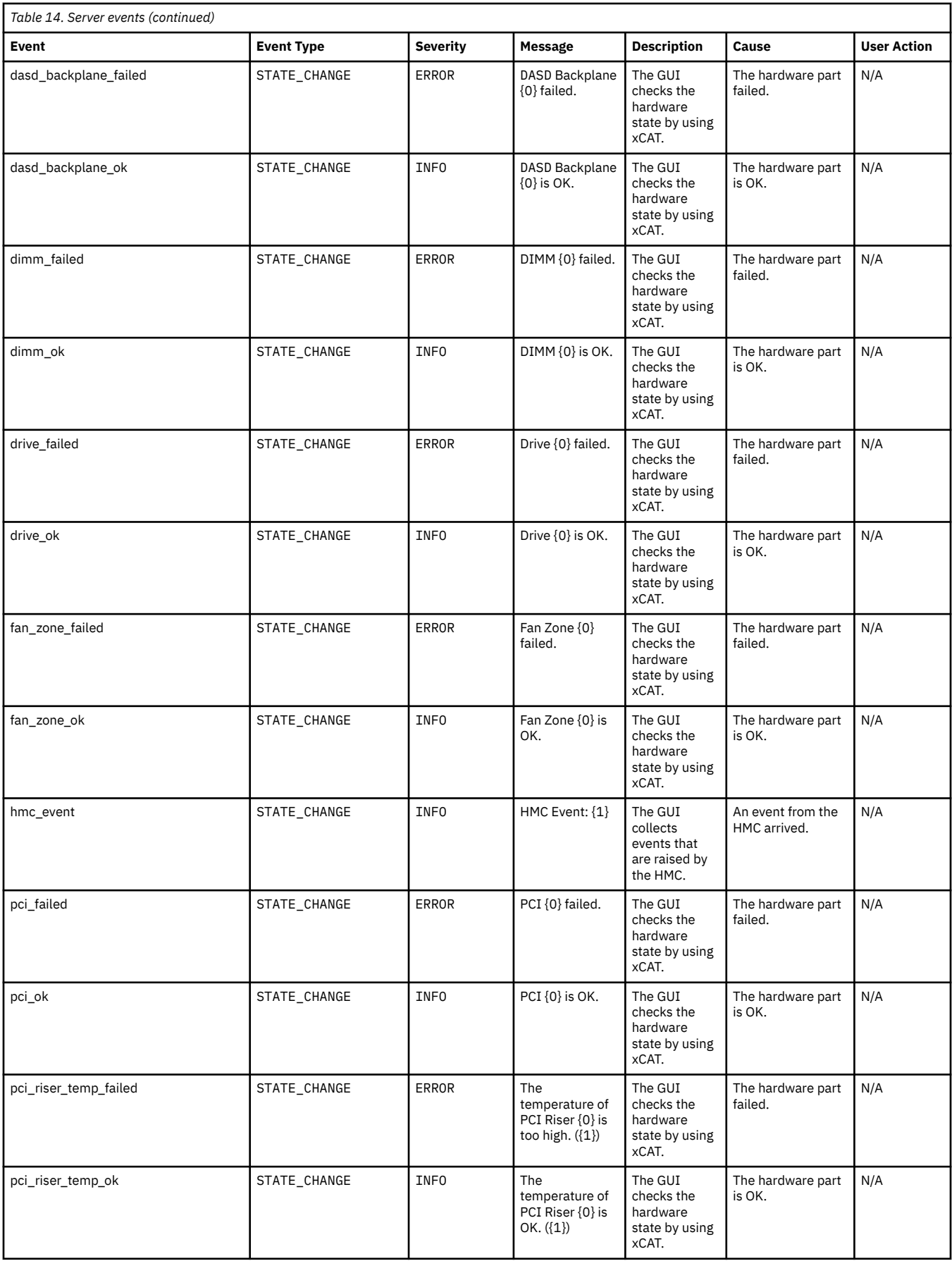

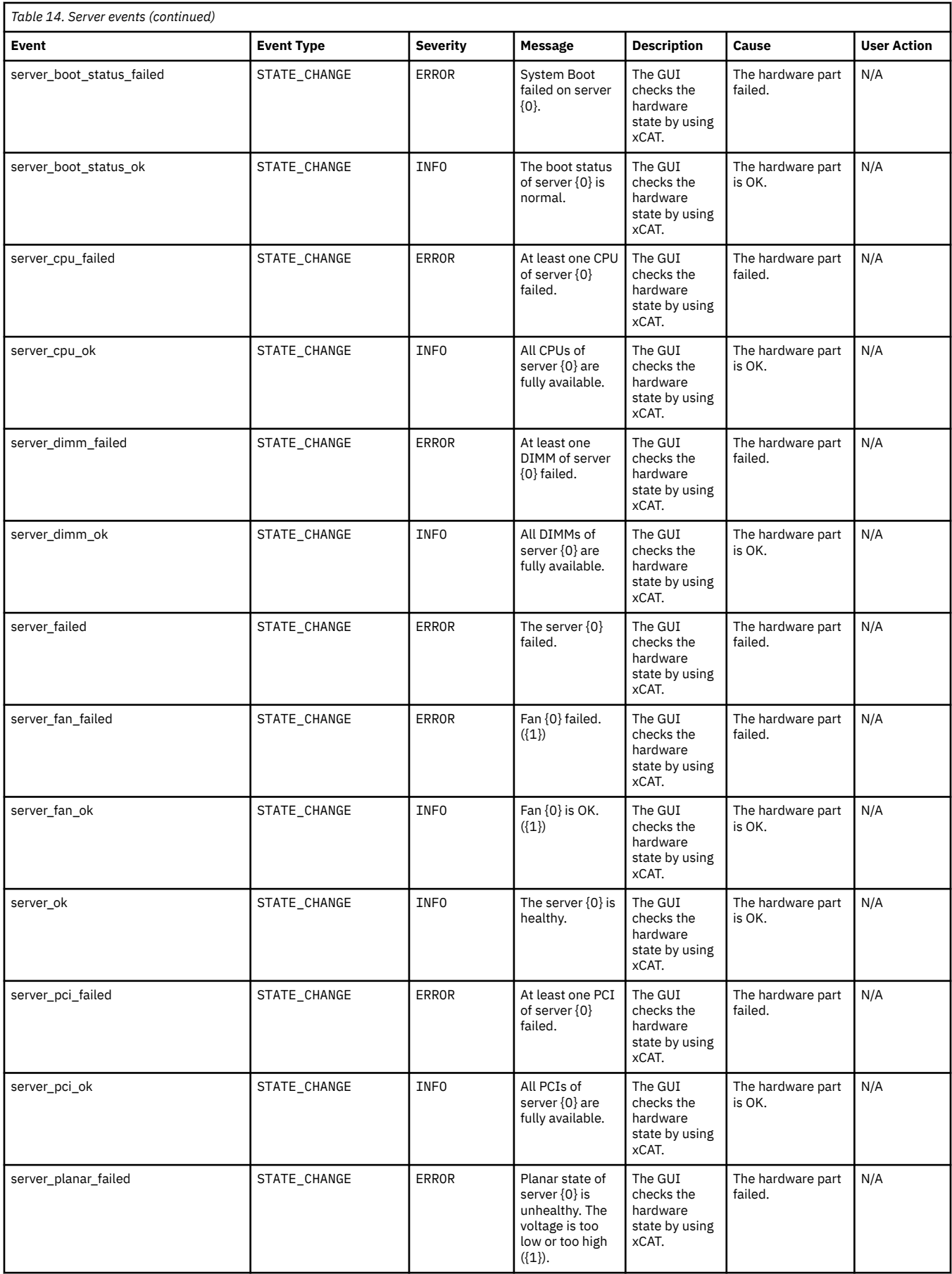

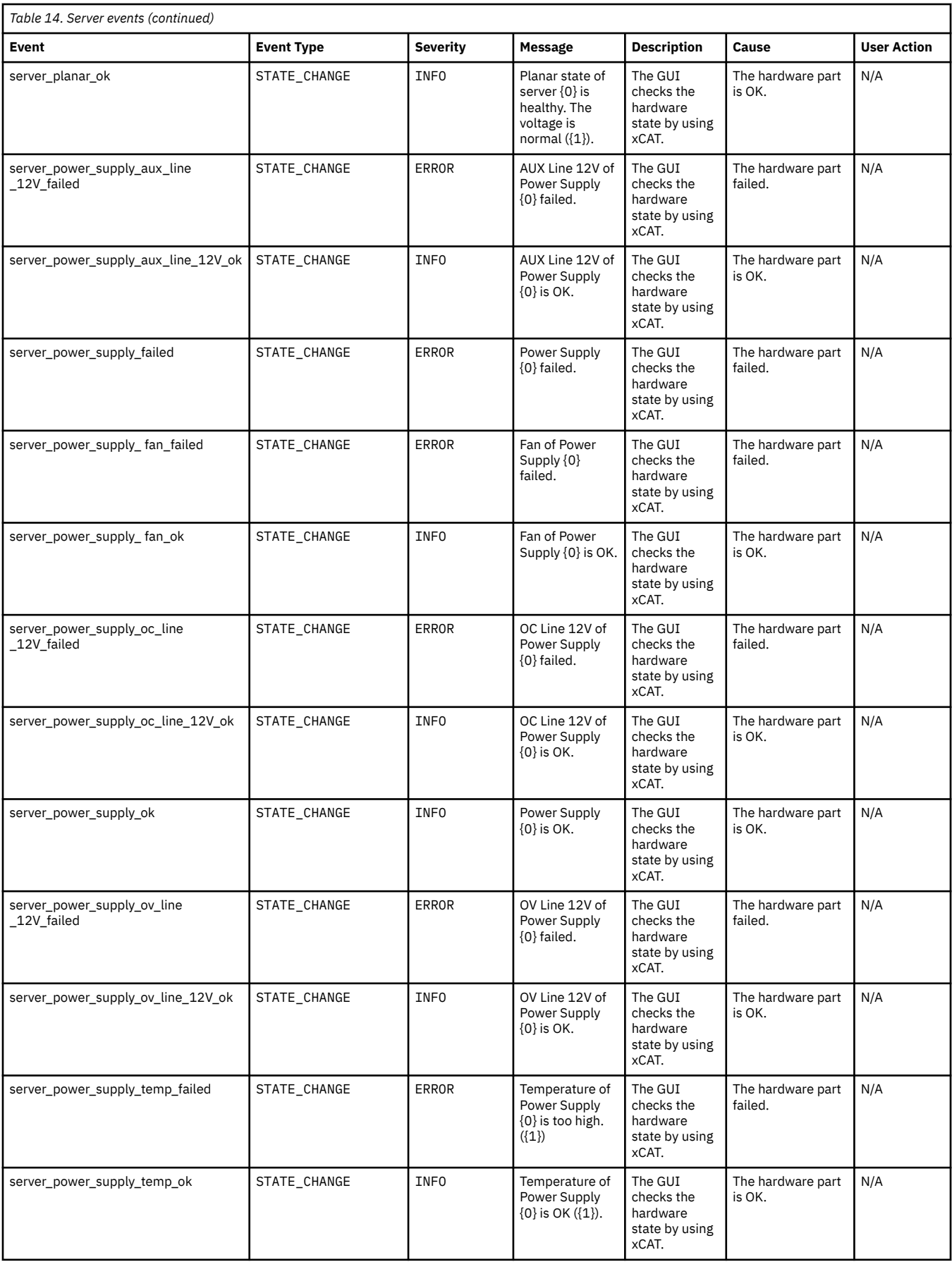

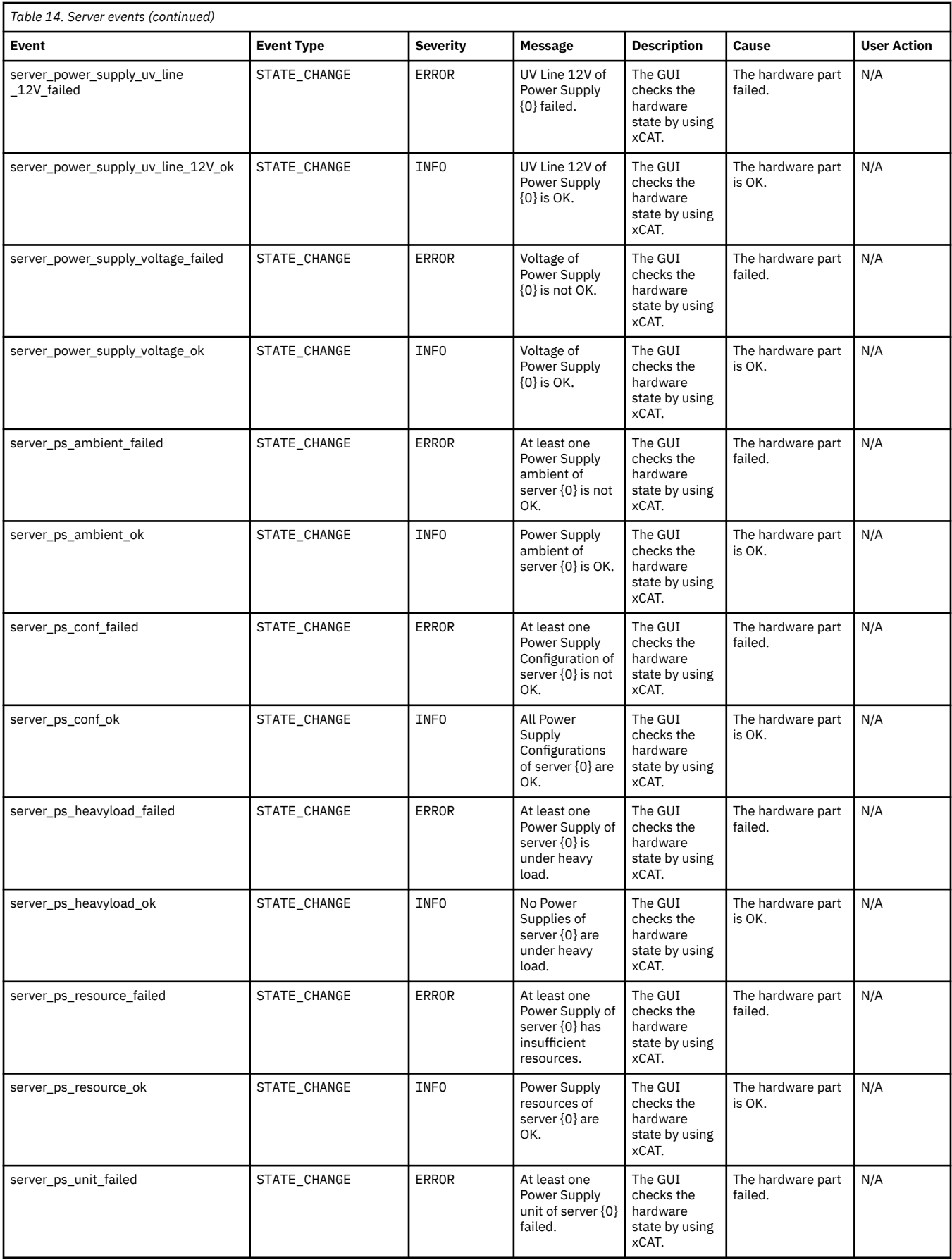

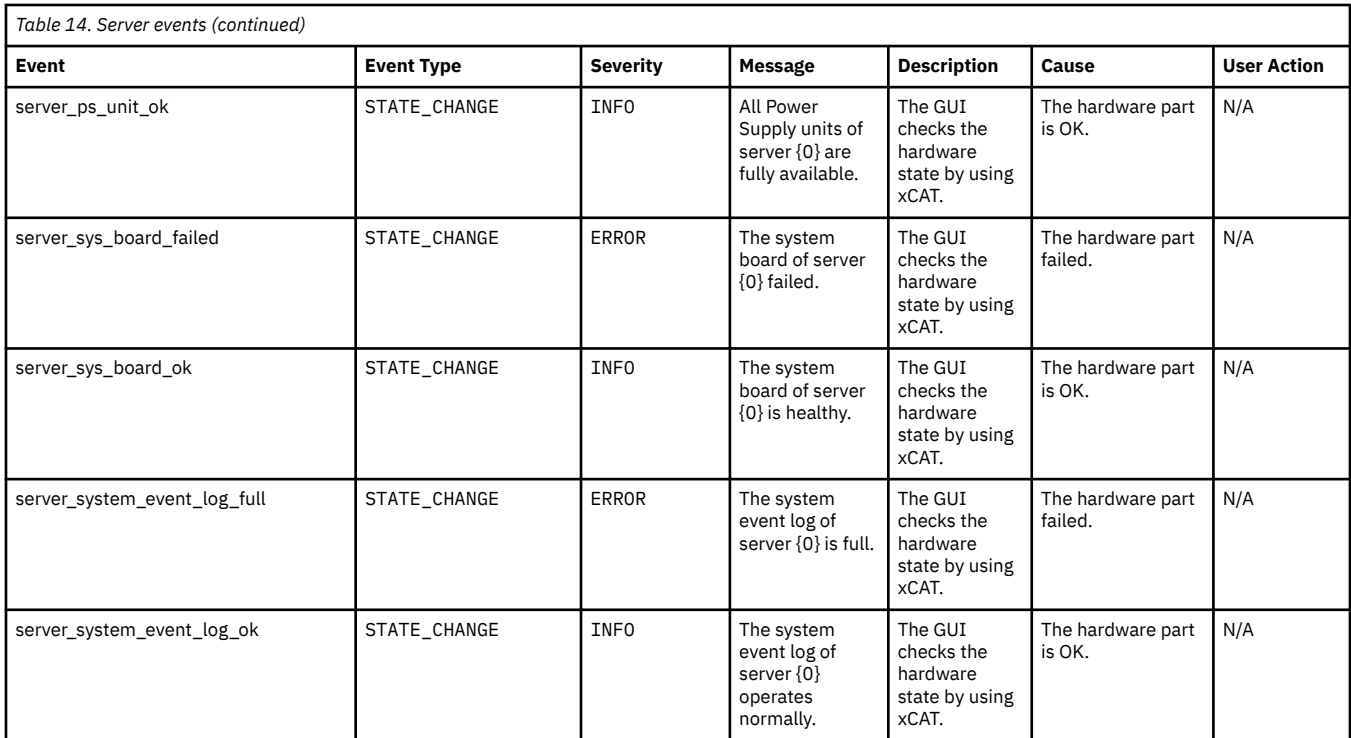

## **Canister events**

I

The following table lists the events that are created for the *Canister* component.

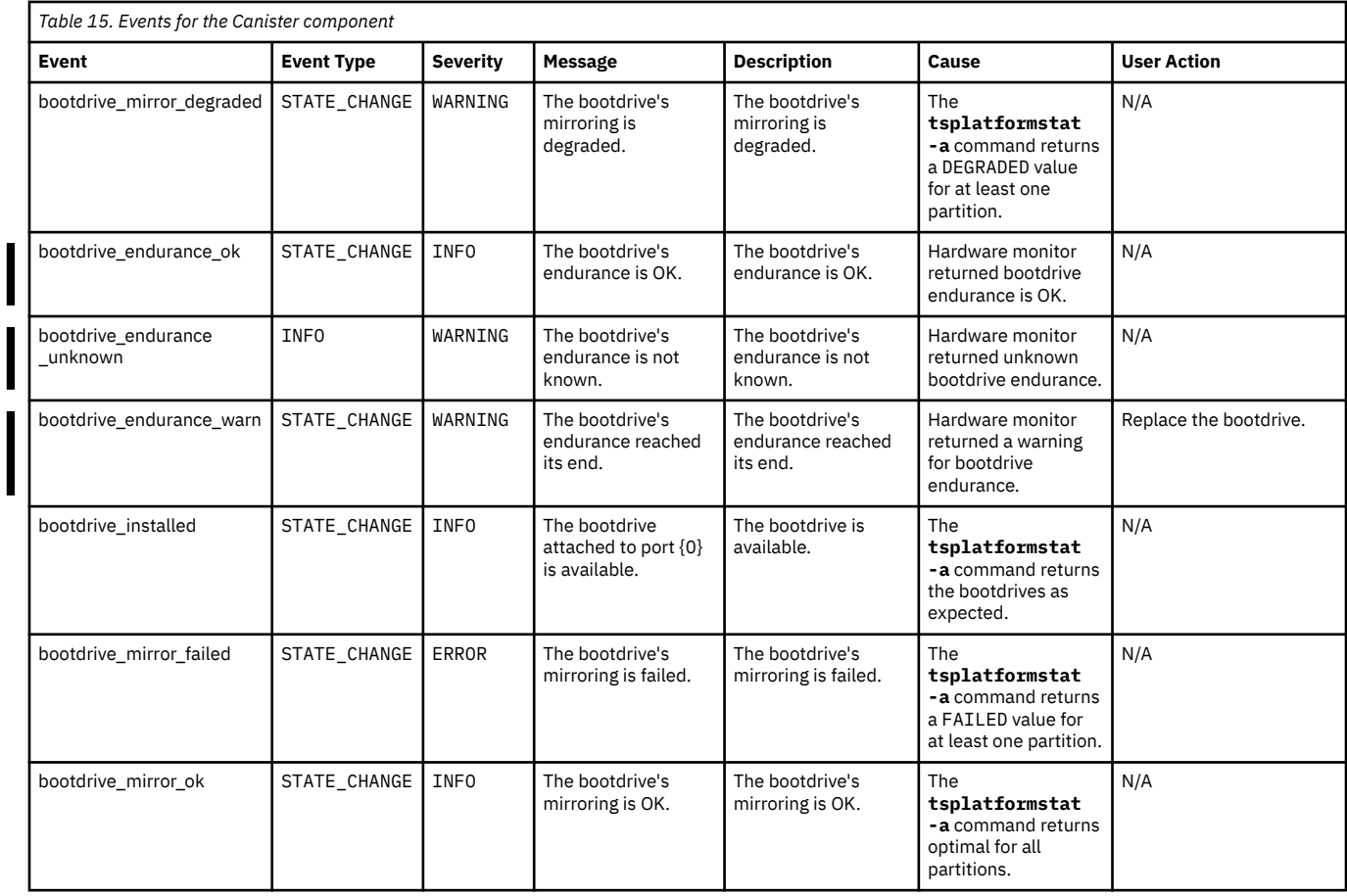

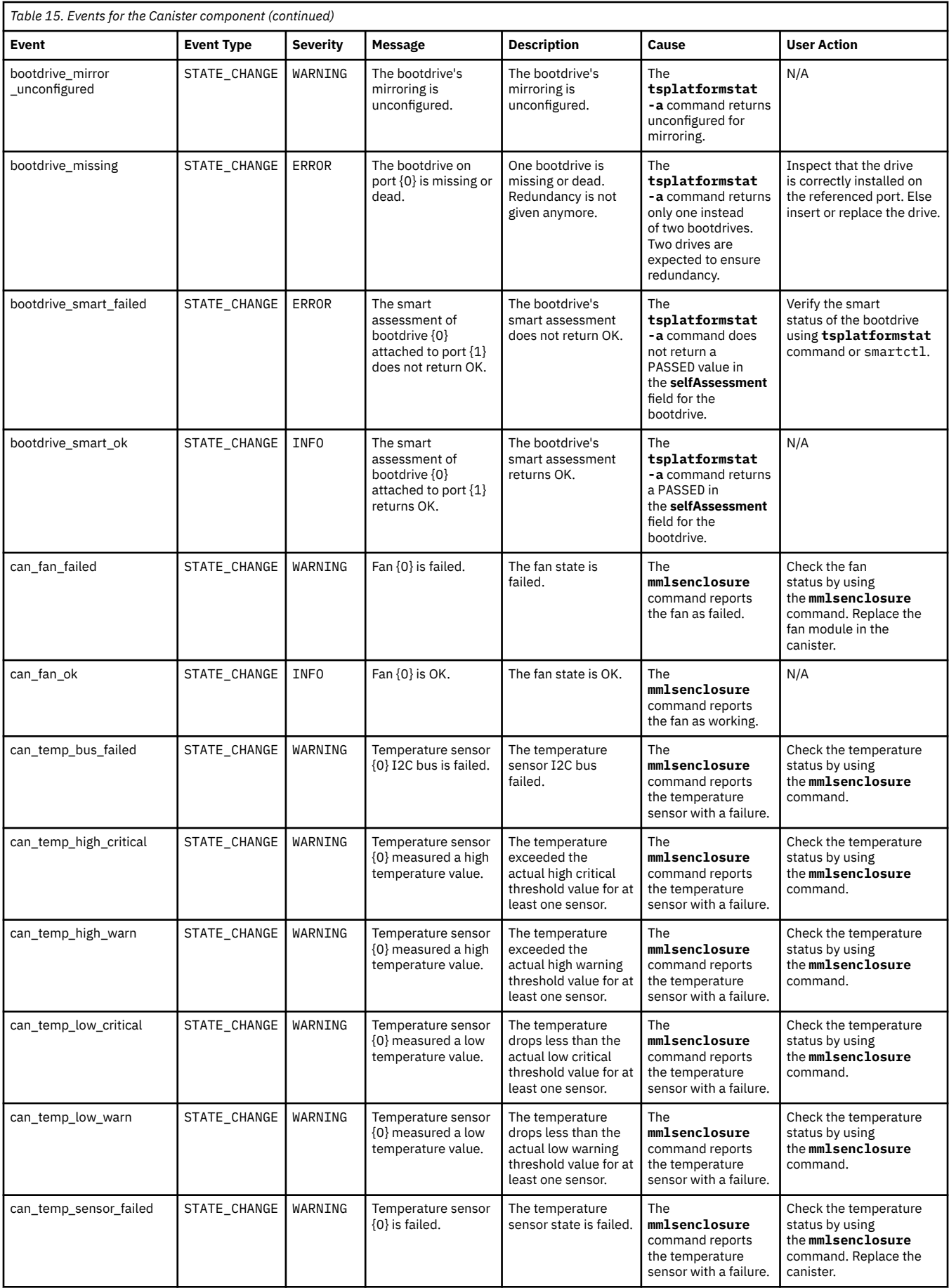

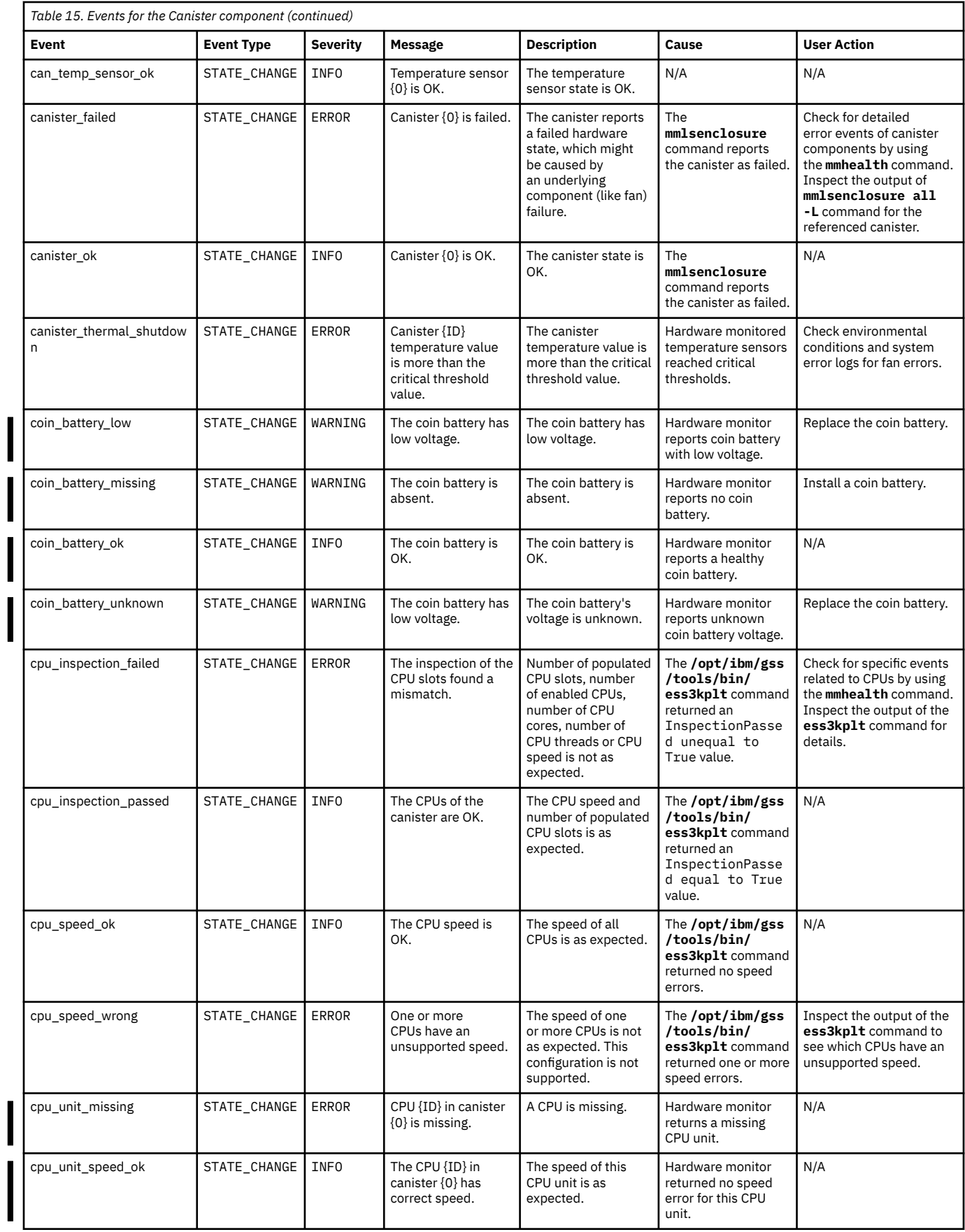

 $\begin{array}{c} \hline \end{array}$ 

 $\begin{array}{c} \hline \end{array}$ 

 $\begin{array}{c} \end{array}$ 

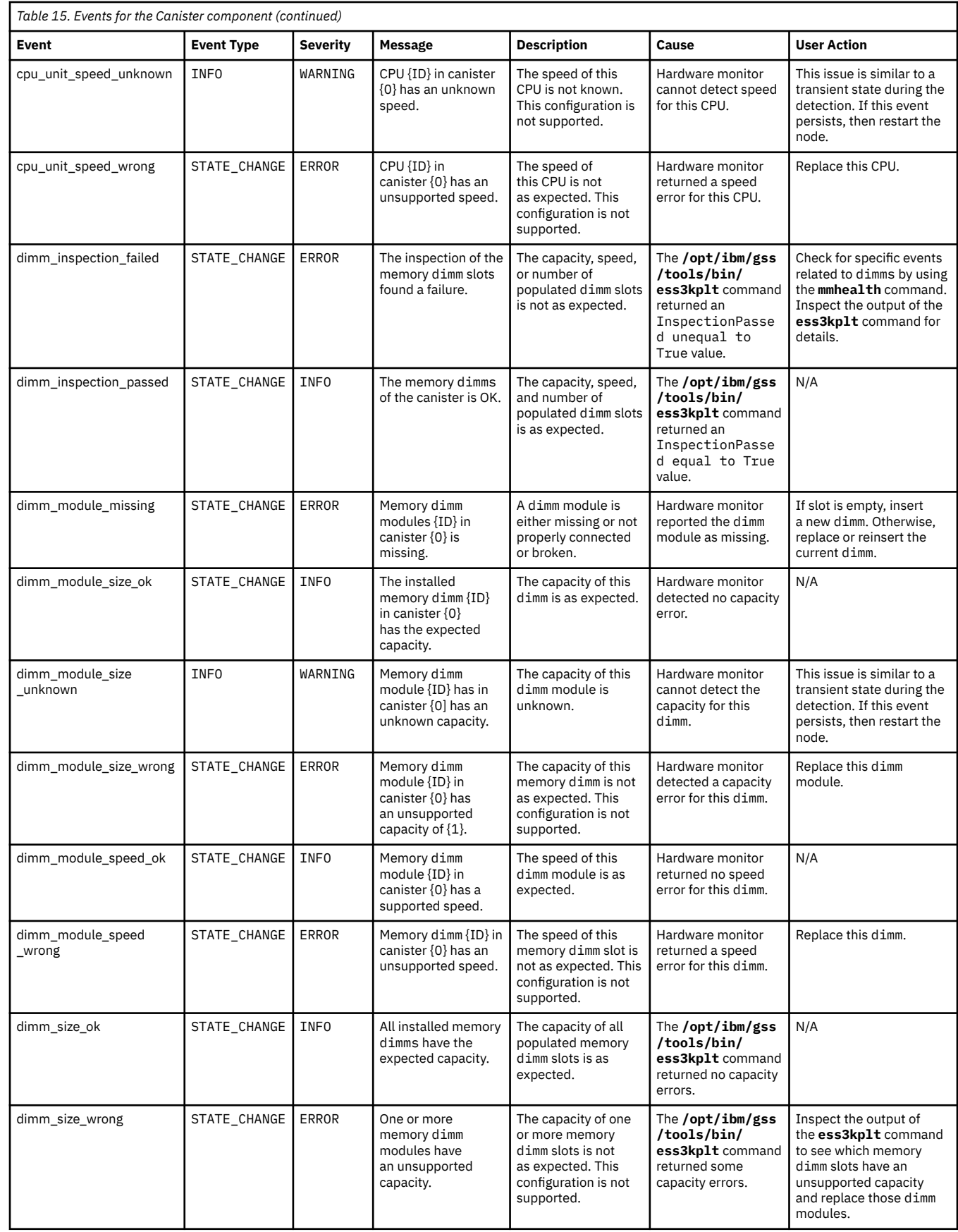

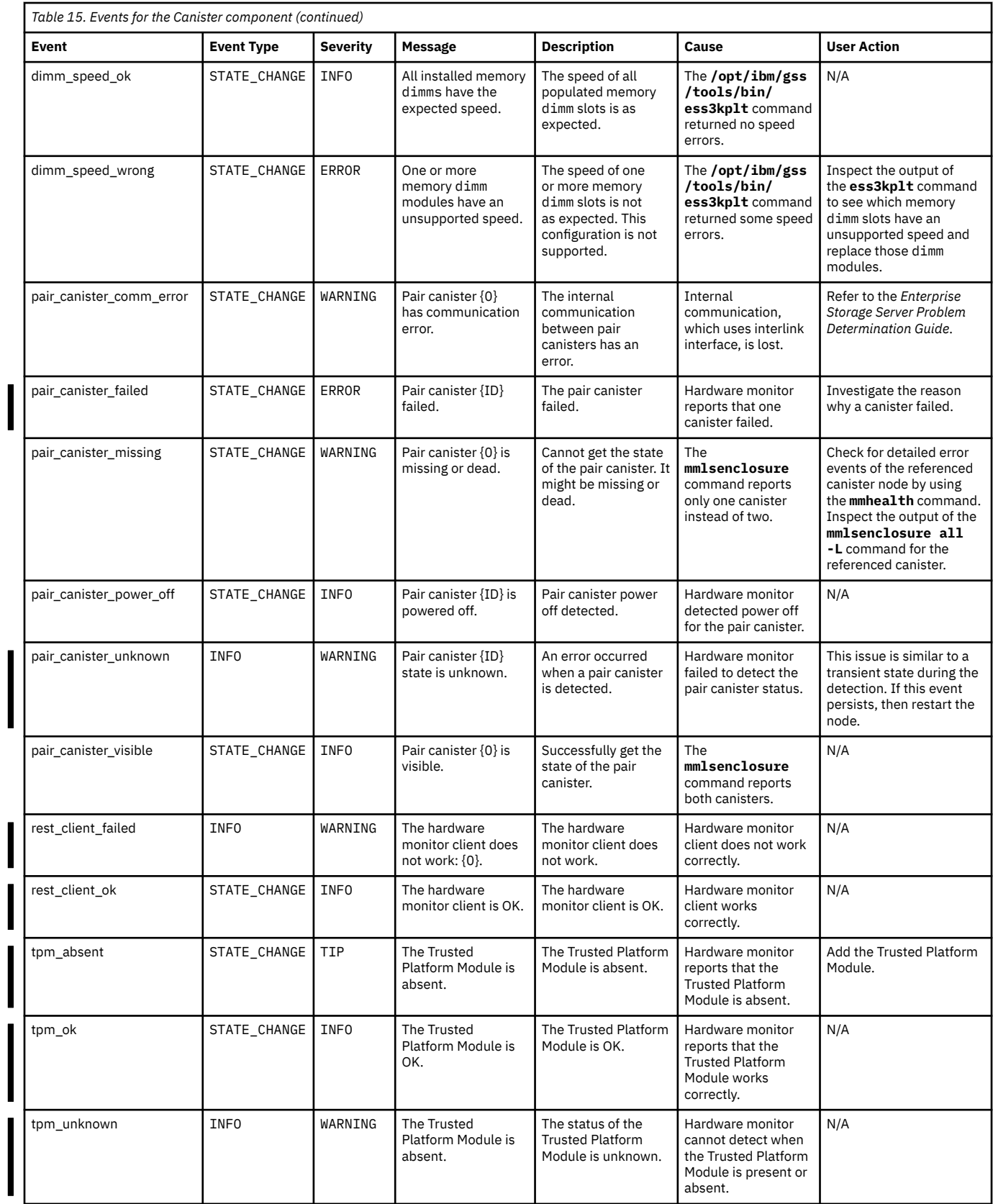

I I

## <span id="page-105-0"></span>**Messages**

This topic contains explanations for IBM Spectrum Scale RAID and ESS GUI messages.

For information about IBM Spectrum Scale messages, see the *IBM Spectrum Scale: Problem Determination Guide*.

## **Message severity tags**

IBM Spectrum Scale and ESS GUI messages include message severity tags.

A severity tag is a one-character alphabetic code (**A** through **Z**).

For IBM Spectrum Scale messages, the severity tag is optionally followed by a colon (**:**) and a number, and surrounded by an opening and closing bracket (**[ ]**). For example:

**[E]** or **[E:***nnn***]**

If more than one substring within a message matches this pattern (for example, **[A]** or [**A:***nnn*]), the severity tag is the first such matching string.

When the severity tag includes a numeric code (*nnn*), this is an error code associated with the message. If this were the only problem encountered by the command, the command return code would be *nnn*.

If a message does not have a severity tag, the message does not conform to this specification. You can determine the message severity by examining the text or any supplemental information provided in the message catalog, or by contacting the IBM Support Center.

Each message severity tag has an assigned priority.

For IBM Spectrum Scale messages, this priority can be used to filter the messages that are sent to the error log on Linux. Filtering is controlled with the mmchconfig attribute systemLogLevel. The default for systemLogLevel is error, which means that IBM Spectrum Scale will send all error **[E]**, critical **[X]**, and alert **[A]** messages to the error log. The values allowed for systemLogLevel are: alert, critical, error, warning, notice, configuration, informational, detail, or debug. Additionally, the value none can be specified so no messages are sent to the error log.

For IBM Spectrum Scale messages, alert **[A]** messages have the highest priority and debug **[B]** messages have the lowest priority. If the systemLogLevel default of error is changed, only messages with the specified severity and all those with a higher priority are sent to the error log.

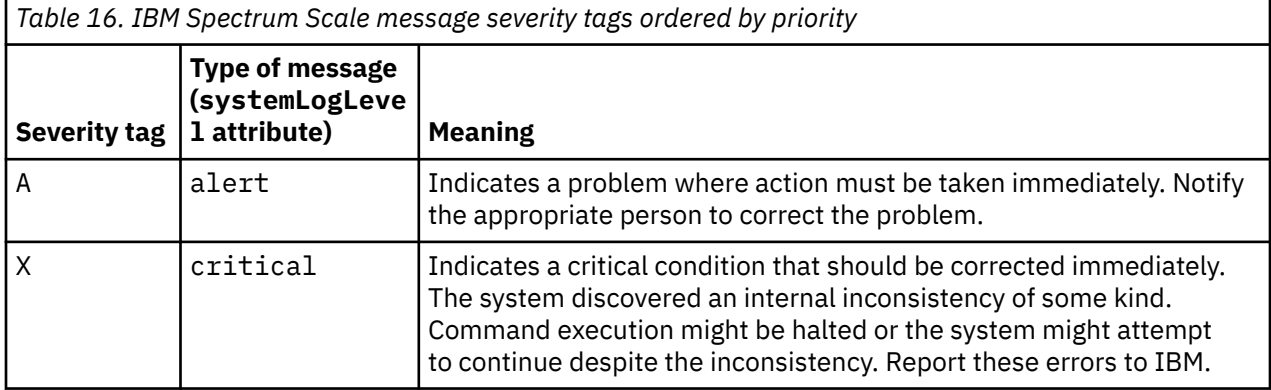

The following table lists the IBM Spectrum Scale message severity tags in order of priority:

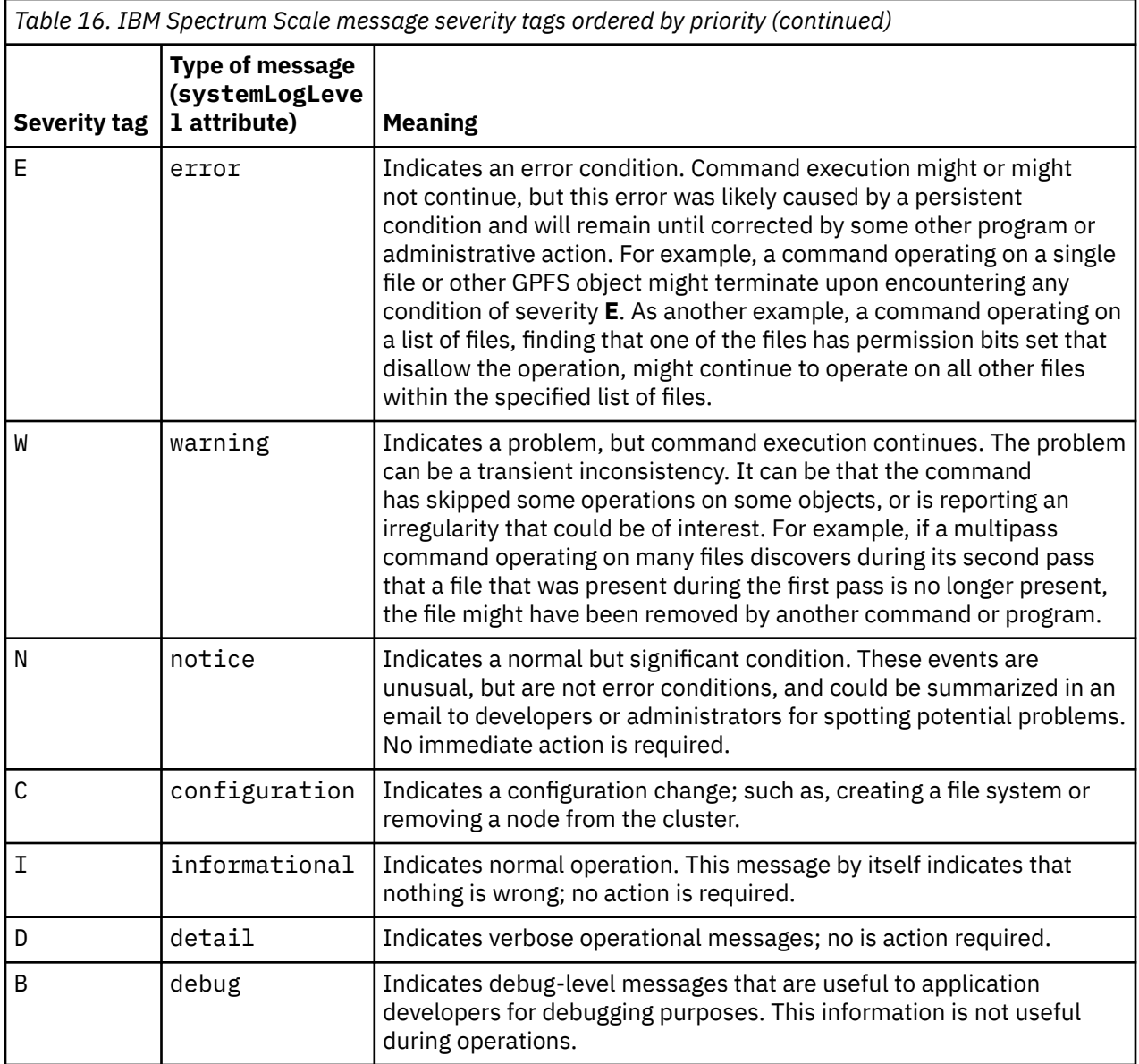

For ESS GUI messages, error messages (**(E)**) have the highest priority and informational messages (**I**) have the lowest priority.

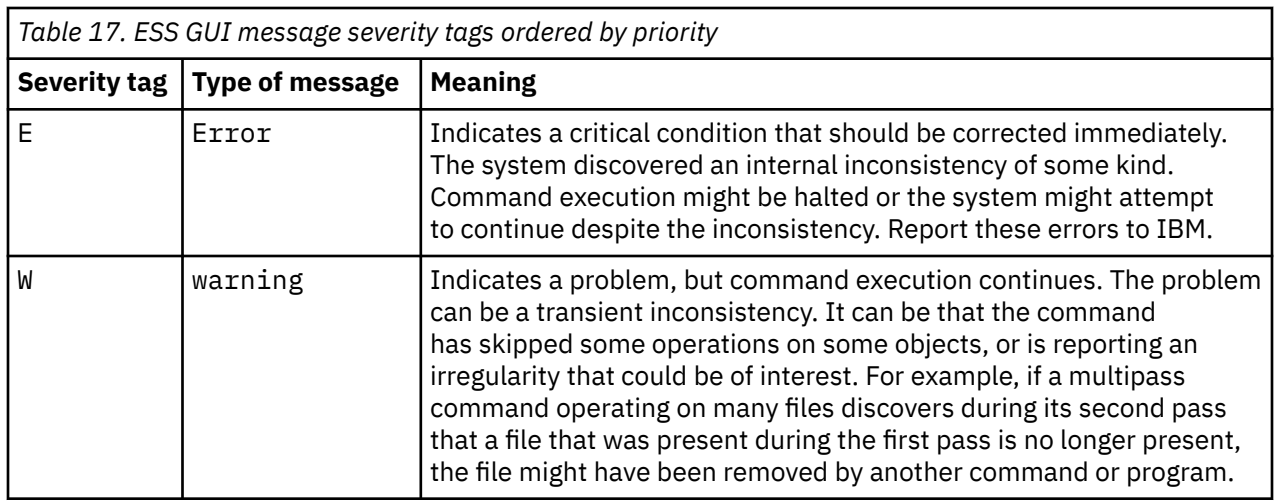

The following table lists the ESS GUI message severity tags in order of priority:

٦

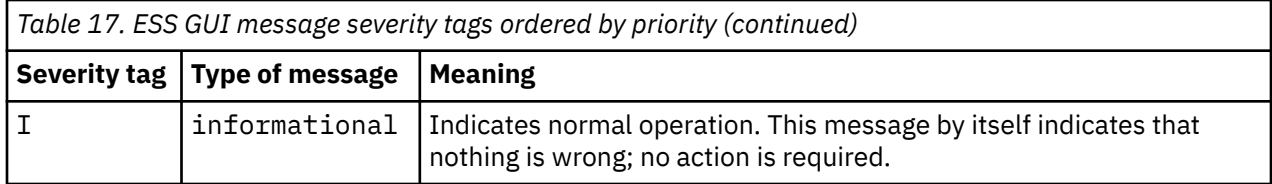

## **IBM Spectrum Scale RAID messages**

This section lists the IBM Spectrum Scale RAID messages.

For information about the severity designations of these messages, see ["Message severity tags" on page](#page-105-0) [92](#page-105-0).

### **6027-1850 [E] NSD-RAID services are not configured on node** *nodeName***. Check the nsdRAIDTracks and nsdRAIDBufferPoolSizePct configuration attributes.**

### **Explanation:**

A IBM Spectrum Scale RAID command is being executed, but NSD-RAID services are not initialized either because the specified attributes have not been set or had invalid values.

### **User response:**

Correct the attributes and restart the GPFS daemon.

**6027-1851 [A] Cannot configure NSD-RAID services. The nsdRAIDBufferPoolSizePct of the pagepool must result in at least 128MiB of space.**

### **Explanation:**

The GPFS daemon is starting and cannot initialize the NSD-RAID services because of the memory consideration specified.

### **User response:**

Correct the nsdRAIDBufferPoolSizePct attribute and restart the GPFS daemon.

**6027-1852 [A] Cannot configure NSD-RAID services. nsdRAIDTracks is too large, the maximum on this node is** *value***.**

### **Explanation:**

The GPFS daemon is starting and cannot initialize the NSD-RAID services because the nsdRAIDTracks attribute is too large.

### **User response:**

Correct the nsdRAIDTracks attribute and restart the GPFS daemon.

**6027-1853 [E] Recovery group** *recoveryGroupName* **does not exist or is not active.**

**Explanation:**

A command was issued to a RAID recovery group that does not exist, or is not in the active state.

### **User response:**

Retry the command with a valid RAID recovery group name or wait for the recovery group to become active.

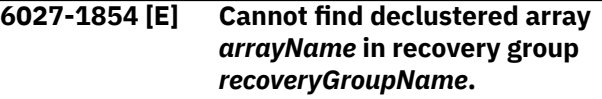

### **Explanation:**

The specified declustered array name was not found in the RAID recovery group.

### **User response:**

Specify a valid declustered array name within the RAID recovery group.

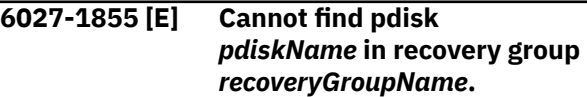

### **Explanation:**

The specified pdisk was not found.

#### **User response:**

Retry the command with a valid pdisk name.

#### **6027-1856 [E] Vdisk** *vdiskName* **not found.**

#### **Explanation:**

The specified vdisk was not found.

#### **User response:**

Retry the command with a valid vdisk name.

### **6027-1857 [E] A recovery group must contain between** *number* **and** *number* **pdisks.**

### **Explanation:**

The number of pdisks specified is not valid.

#### **User response:**

Correct the input and retry the command.

### **6027-1858 [E] Cannot create declustered array** *arrayName***; there can be at most** *number* **declustered arrays in a recovery group.**
# **Explanation:**

The number of declustered arrays allowed in a recovery group has been exceeded.

# **User response:**

Reduce the number of declustered arrays in the input file and retry the command.

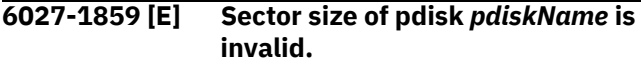

# **Explanation:**

All pdisks in a recovery group must have the same physical sector size.

### **User response:**

Correct the input file to use a different disk and retry the command.

# **6027-1860 [E] Pdisk** *pdiskName* **must have a capacity of at least** *number* **bytes.**

# **Explanation:**

The pdisk must be at least as large as the indicated minimum size in order to be added to this declustered array.

# **User response:**

Correct the input file and retry the command.

**6027-1861 [W] Size of pdisk** *pdiskName* **is too large for declustered array** *arrayName***. Only** *number* **of** *number* **bytes of that capacity will be used.**

# **Explanation:**

For optimal utilization of space, pdisks added to this declustered array should be no larger than the indicated maximum size. Only the indicated portion of the total capacity of the pdisk will be available for use.

#### **User response:**

Consider creating a new declustered array consisting of all larger pdisks.

**6027-1862 [E] Cannot add pdisk** *pdiskName* **to declustered array** *arrayName***; there can be at most** *number* **pdisks in a declustered array.**

# **Explanation:**

The maximum number of pdisks that can be added to a declustered array was exceeded.

#### **User response:**

None.

**6027-1863 [E] Pdisk sizes within a declustered array cannot vary by more than** *number***.**

# **Explanation:**

The disk sizes within each declustered array must be nearly the same.

# **User response:**

Create separate declustered arrays for each disk size.

#### **6027-1864 [E] [E] At least one declustered array must contain** *number* **+ vdisk configuration data spares or more pdisks and be eligible to hold vdisk configuration data.**

# **Explanation:**

When creating a new RAID recovery group, at least one of the declustered arrays in the recovery group must contain at least 2T+1 pdisks, where T is the maximum number of disk failures that can be tolerated within a declustered array. This is necessary in order to store the on-disk vdisk configuration data safely. This declustered array cannot have canHoldVCD set to no.

### **User response:**

Supply at least the indicated number of pdisks in at least one declustered array of the recovery group, or do not specify canHoldVCD=no for that declustered array.

```
6027-1866 [E] Disk descriptor for diskName
                refers to an existing NSD.
```
### **Explanation:**

A disk being added to a recovery group appears to already be in-use as an NSD disk.

### **User response:**

Carefully check the disks given to tscrrecgroup, tsaddpdisk or tschcarrier. If you are certain the disk is not actually in-use, override the check by specifying the -v no option.

# **6027-1867 [E] Disk descriptor for** *diskName* **refers to an existing pdisk.**

# **Explanation:**

A disk being added to a recovery group appears to already be in-use as a pdisk.

# **User response:**

Carefully check the disks given to tscrrecgroup, tsaddpdisk or tschcarrier. If you are certain the disk is not actually in-use, override the check by specifying the -v no option.

### **6027-1869 [E] Error updating the recovery group descriptor.**

# **Explanation:**

Error occurred updating the RAID recovery group descriptor.

# **User response:**

Retry the command.

**6027-1870 [E] Recovery group name** *name* **is already in use.**

# **Explanation:**

The recovery group name already exists.

# **User response:**

Choose a new recovery group name using the characters a-z, A-Z, 0-9, and underscore, at most 63 characters in length.

**6027-1871 [E] There is only enough free space to allocate** *number* **spare(s) in declustered array** *arrayName***.**

# **Explanation:**

Too many spares were specified.

#### **User response:**

Retry the command with a valid number of spares.

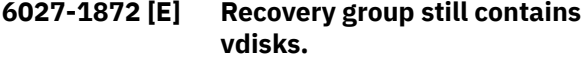

### **Explanation:**

RAID recovery groups that still contain vdisks cannot be deleted.

### **User response:**

Delete any vdisks remaining in this RAID recovery group using the tsdelvdisk command before retrying this command.

## **6027-1873 [E] Pdisk creation failed for pdisk** *pdiskName***: err=***errorNum***.**

### **Explanation:**

Pdisk creation failed because of the specified error.

### **User response:**

None.

# **6027-1874 [E] Error adding pdisk to a recovery group.**

#### **Explanation:**

tsaddpdisk failed to add new pdisks to a recovery group.

#### **User response:**

Check the list of pdisks in the -d or -F parameter of tsaddpdisk.

# **6027-1875 [E] Cannot delete the only declustered array.**

#### **Explanation:**

Cannot delete the only remaining declustered array from a recovery group.

#### **User response:**

Instead, delete the entire recovery group.

**6027-1876 [E] Cannot remove declustered array** *arrayName* **because it is the only remaining declustered array with at least** *number* **pdisks eligible to hold vdisk configuration data.**

#### **Explanation:**

The command failed to remove a declustered array because no other declustered array in the recovery

group has sufficient pdisks to store the on-disk recovery group descriptor at the required fault tolerance level.

#### **User response:**

Add pdisks to another declustered array in this recovery group before removing this one.

**6027-1877 [E] Cannot remove declustered array** *arrayName* **because the array still contains vdisks.**

#### **Explanation:**

Declustered arrays that still contain vdisks cannot be deleted.

### **User response:**

Delete any vdisks remaining in this declustered array using the tsdelvdisk command before retrying this command.

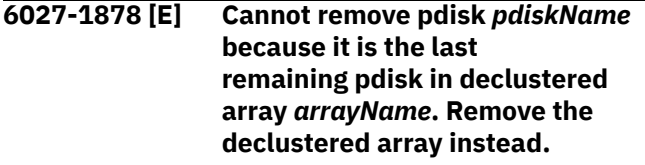

#### **Explanation:**

The tsdelpdisk command can be used either to delete individual pdisks from a declustered array, or to delete a full declustered array from a recovery group. You cannot, however, delete a declustered array by deleting all of its pdisks -- at least one must remain.

#### **User response:**

Delete the declustered array instead of removing all of its pdisks.

**6027-1879 [E] Cannot remove pdisk** *pdiskName* **because** *arrayName* **is the only remaining declustered array with at least** *number* **pdisks.**

#### **Explanation:**

The command failed to remove a pdisk from a declustered array because no other declustered array in the recovery group has sufficient pdisks to store the on-disk recovery group descriptor at the required fault tolerance level.

# **User response:**

Add pdisks to another declustered array in this recovery group before removing pdisks from this one.

**6027-1880 [E] Cannot remove pdisk** *pdiskName* **because the number of pdisks in declustered array** *arrayName* **would fall below the code width of one or more of its vdisks.**

# **Explanation:**

The number of pdisks in a declustered array must be at least the maximum code width of any vdisk in the declustered array.

# **User response:**

Either add pdisks or remove vdisks from the declustered array.

**6027-1881 [E] Cannot remove pdisk** *pdiskName* **because of insufficient free space in declustered array** *arrayName***.**

# **Explanation:**

The tsdelpdisk command could not delete a pdisk because there was not enough free space in the declustered array.

#### **User response:**

Either add pdisks or remove vdisks from the declustered array.

**6027-1882 [E] Cannot remove pdisk** *pdiskName***; unable to drain the data from the pdisk.**

### **Explanation:**

Pdisk deletion failed because the system could not find enough free space on other pdisks to drain all of the data from the disk.

# **User response:**

Either add pdisks or remove vdisks from the declustered array.

**6027-1883 [E] Pdisk** *pdiskName* **deletion failed: process interrupted.**

# **Explanation:**

Pdisk deletion failed because the deletion process was interrupted. This is most likely because of the recovery group failing over to a different server.

#### **User response:**

Retry the command.

# **6027-1884 [E] Missing or invalid vdisk name.**

#### **Explanation:**

No vdisk name was given on the tscrvdisk command.

#### **User response:**

Specify a vdisk name using the characters a-z, A-Z, 0-9, and underscore of at most 63 characters in length.

#### **6027-1885 [E] Vdisk block size must be a power of 2.**

# **Explanation:**

The -B or --blockSize parameter of tscrvdisk must be a power of 2.

#### **User response:**

Reissue the tscrvdisk command with a correct value for block size.

**6027-1886 [E] Vdisk block size cannot exceed maxBlockSize (***number***).**

#### **Explanation:**

The virtual block size of a vdisk cannot be larger than the value of the maxblocksize configuration attribute of the IBM Spectrum Scale mmchconfig command.

#### **User response:**

Use a smaller vdisk virtual block size, or increase the value of maxBlockSize using mmchconfig maxblocksize=*newSize*.

**6027-1887 [E] Vdisk block size must be between** *number* **and** *number* **for the specified code.**

#### **Explanation:**

An invalid vdisk block size was specified. The message lists the allowable range of block sizes.

#### **User response:**

Use a vdisk virtual block size within the range shown, or use a different vdisk RAID code.

# **6027-1888 [E] Recovery group already contains** *number* **vdisks.**

# **Explanation:**

The RAID recovery group already contains the maximum number of vdisks.

#### **User response:**

Create vdisks in another RAID recovery group, or delete one or more of the vdisks in the current RAID recovery group before retrying the tscrvdisk command.

# **6027-1889 [E] Vdisk name** *vdiskName* **is already in use.**

# **Explanation:**

The vdisk name given on the tscrvdisk command already exists.

#### **User response:**

Choose a new vdisk name less than 64 characters using the characters a-z, A-Z, 0-9, and underscore.

# **6027-1890 [E] A recovery group may only contain one log home vdisk.**

#### **Explanation:**

A log vdisk already exists in the recovery group.

#### **User response:**

None.

### **6027-1891 [E] Cannot create vdisk before the log home vdisk is created.**

#### **Explanation:**

The log vdisk must be the first vdisk created in a recovery group.

**User response:**

Retry the command after creating the log home vdisk.

#### **6027-1892 [E] Log vdisks must use replication.**

#### **Explanation:**

The log vdisk must use a RAID code that uses replication.

### **User response:**

Retry the command with a valid RAID code.

# **6027-1893 [E] The declustered array must contain at least as many nonspare pdisks as the width of the code.**

## **Explanation:**

The RAID code specified requires a minimum number of disks larger than the size of the declustered array that was given.

### **User response:**

Place the vdisk in a wider declustered array or use a narrower code.

#### **6027-1894 [E] There is not enough space in the declustered array to create additional vdisks.**

### **Explanation:**

There is insufficient space in the declustered array to create even a minimum size vdisk with the given RAID code.

## **User response:**

Add additional pdisks to the declustered array, reduce the number of spares or use a different RAID code.

# **6027-1895 [E] Unable to create vdisk** *vdiskName* **because there are too many failed pdisks in declustered array** *declusteredArrayName***.**

#### **Explanation:**

Cannot create the specified vdisk, because there are too many failed pdisks in the array.

#### **User response:**

Replace failed pdisks in the declustered array and allow time for rebalance operations to more evenly distribute the space.

# **6027-1896 [E] Insufficient memory for vdisk metadata.**

#### **Explanation:**

There was not enough pinned memory for IBM Spectrum Scale to hold all of the metadata necessary to describe a vdisk.

#### **User response:**

Increase the size of the GPFS page pool.

# **6027-1897 [E] Error formatting vdisk.**

#### **Explanation:**

An error occurred formatting the vdisk.

# **User response:**

None.

**6027-1898 [E] The log home vdisk cannot be destroyed if there are other vdisks.**

### **Explanation:**

The log home vdisk of a recovery group cannot be destroyed if vdisks other than the log tip vdisk still exist within the recovery group.

#### **User response:**

Remove the user vdisks and then retry the command.

# **6027-1899 [E] Vdisk** *vdiskName* **is still in use.**

### **Explanation:**

The vdisk named on the tsdelvdisk command is being used as an NSD disk.

# **User response:**

Remove the vdisk with the mmdelnsd command before attempting to delete it.

# **6027-3000 [E] No disk enclosures were found on the target node.**

# **Explanation:**

IBM Spectrum Scale is unable to communicate with any disk enclosures on the node serving the specified pdisks. This might be because there are no disk enclosures attached to the node, or it might indicate a problem in communicating with the disk enclosures. While the problem persists, disk maintenance with the mmchcarrier command is not available.

#### **User response:**

Check disk enclosure connections and run the command again. Use mmaddpdisk --replace as an alternative method of replacing failed disks.

# **6027-3001 [E] Location of pdisk** *pdiskName* **of recovery group** *recoveryGroupName* **is not known.**

# **Explanation:**

IBM Spectrum Scale is unable to find the location of the given pdisk.

#### **User response:**

Check the disk enclosure hardware.

### **6027-3002 [E] Disk location code** *locationCode* **is not known.**

# **Explanation:**

A disk location code specified on the command line was not found.

#### **User response:**

Check the disk location code.

**6027-3003 [E] Disk location code** *locationCode* **was specified more than once.**

#### **Explanation:**

The same disk location code was specified more than once in the tschcarrier command.

#### **User response:**

Check the command usage and run again.

#### **6027-3004 [E] Disk location codes** *locationCode* **and** *locationCode* **are not in the same disk carrier.**

#### **Explanation:**

The tschcarrier command cannot be used to operate on more than one disk carrier at a time.

#### **User response:**

Check the command usage and rerun.

# **6027-3005 [W] Pdisk in location** *locationCode* **is controlled by recovery group** *recoveryGroupName***.**

### **Explanation:**

The tschcarrier command detected that a pdisk in the indicated location is controlled by a different recovery group than the one specified.

#### **User response:**

Check the disk location code and recovery group name.

# **6027-3006 [W] Pdisk in location** *locationCode* **is controlled by recovery group id** *idNumber***.**

#### **Explanation:**

The tschcarrier command detected that a pdisk in the indicated location is controlled by a different recovery group than the one specified.

#### **User response:**

Check the disk location code and recovery group name.

# **6027-3007 [E] Carrier contains pdisks from more than one recovery group.**

# **Explanation:**

The tschcarrier command detected that a disk carrier contains pdisks controlled by more than one recovery group.

#### **User response:**

Use the tschpdisk command to bring the pdisks in each of the other recovery groups offline and then rerun the command using the --force-RG flag.

#### **6027-3008 [E] Incorrect recovery group given for location.**

# **Explanation:**

The mmchcarrier command detected that the specified recovery group name given does not match that of the pdisk in the specified location.

#### **User response:**

Check the disk location code and recovery group name. If you are sure that the disks in the carrier are not being used by other recovery groups, it is possible to override the check using the --force-RG flag. Use this flag with caution as it can cause disk errors and potential data loss in other recovery groups.

# **6027-3009 [E] Pdisk** *pdiskName* **of recovery group** *recoveryGroupName* **is not currently scheduled for replacement.**

#### **Explanation:**

A pdisk specified in a tschcarrier or tsaddpdisk command is not currently scheduled for replacement.

#### **User response:**

Make sure the correct disk location code or pdisk name was given. For the mmchcarrier command, the --force-release option can be used to override the check.

# **6027-3010 [E] Command interrupted.**

### **Explanation:**

The mmchcarrier command was interrupted by a conflicting operation, for example the mmchpdisk - resume command on the same pdisk.

### **User response:**

Run the mmchcarrier command again.

# **6027-3011 [W] Disk location** *locationCode* **failed to power off.**

#### **Explanation:**

The mmchcarrier command detected an error when trying to power off a disk.

# **User response:**

Check the disk enclosure hardware. If the disk carrier has a lock and does not unlock, try running the command again or use the manual carrier release.

#### **6027-3012 [E] Cannot find a pdisk in location** *locationCode***.**

#### **Explanation:**

The tschcarrier command cannot find a pdisk to replace in the given location.

# **User response:**

Check the disk location code.

# **6027-3013 [W] Disk location** *locationCode* **failed to power on.**

#### **Explanation:**

The mmchcarrier command detected an error when trying to power on a disk.

# **User response:**

Make sure the disk is firmly seated and run the command again.

# **6027-3014 [E] Pdisk** *pdiskName* **of recovery group** *recoveryGroupName* **was expected to be replaced with a new disk; instead, it was moved from location** *locationCode* **to location** *locationCode***.**

### **Explanation:**

The mmchcarrier command expected a pdisk to be removed and replaced with a new disk. But instead of being replaced, the old pdisk was moved into a different location.

### **User response:**

Repeat the disk replacement procedure.

**6027-3015 [E] Pdisk** *pdiskName* **of recovery group** *recoveryGroupName* **in location** *locationCode* **cannot be used as a replacement for pdisk** *pdiskName* **of recovery group** *recoveryGroupName***.**

### **Explanation:**

The tschcarrier command expected a pdisk to be removed and replaced with a new disk. But instead of finding a new disk, the mmchcarrier command found that another pdisk was moved to the replacement location.

## **User response:**

Repeat the disk replacement procedure, making sure to replace the failed pdisk with a new disk.

# **6027-3016 [E] Replacement disk in location** *locationCode* **has an incorrect type** *fruCode***; expected type code is** *fruCode***.**

#### **Explanation:**

The replacement disk has a different field replaceable unit type code than that of the original disk.

#### **User response:**

Replace the pdisk with a disk of the same part number. If you are certain the new disk is a valid substitute, override this check by running the command again with the --force-fru option.

### **6027-3017 [E] Error formatting replacement disk** *diskName***.**

# **Explanation:**

An error occurred when trying to format a replacement pdisk.

# **User response:**

Check the replacement disk.

**6027-3018 [E] A replacement for pdisk** *pdiskName* **of recovery group** *recoveryGroupName* **was not found in location** *locationCode***.**

#### **Explanation:**

The tschcarrier command expected a pdisk to be removed and replaced with a new disk, but no replacement disk was found.

#### **User response:**

Make sure a replacement disk was inserted into the correct slot.

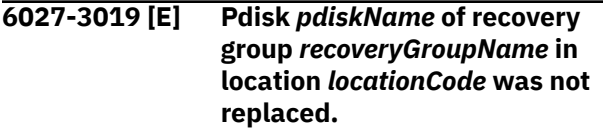

# **Explanation:**

The tschcarrier command expected a pdisk to be removed and replaced with a new disk, but the original pdisk was still found in the replacement location.

#### **User response:**

Repeat the disk replacement, making sure to replace the pdisk with a new disk.

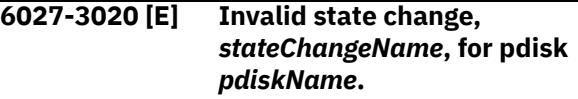

#### **Explanation:**

The tschpdisk command received an state change request that is not permitted.

#### **User response:**

Correct the input and reissue the command.

# **6027-3021 [E] Unable to change identify state to** *identifyState* **for pdisk** *pdiskName***: err=***errorNum***.**

#### **Explanation:**

The tschpdisk command failed on an identify request.

#### **User response:**

Check the disk enclosure hardware.

# **6027-3022 [E] Unable to create vdisk layout.**

#### **Explanation:**

The tscrvdisk command could not create the necessary layout for the specified vdisk.

#### **User response:**

Change the vdisk arguments and retry the command.

#### **6027-3023 [E] Error initializing vdisk.**

#### **Explanation:**

The tscrvdisk command could not initialize the vdisk.

# **User response:**

Retry the command.

**6027-3024 [E] Error retrieving recovery group** *recoveryGroupName* **event log.**

# **Explanation:**

### Because of an error, the

tslsrecoverygroupevents command was unable to retrieve the full event log.

#### **User response:**

None.

**6027-3025 [E] Device** *deviceName* **does not exist or is not active on this node.**

# **Explanation:**

The specified device was not found on this node.

#### **User response:**

None.

**6027-3026 [E] Recovery group** *recoveryGroupName* **does not have an active log home vdisk.**

### **Explanation:**

The indicated recovery group does not have an active log vdisk. This may be because the log home vdisk has not yet been created, because a previously existing log home vdisk has been deleted, or because the server is in the process of recovery.

#### **User response:**

Create a log home vdisk if none exists. Retry the command.

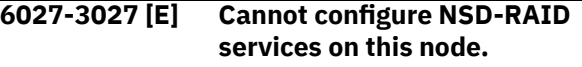

#### **Explanation:**

NSD-RAID services are not supported on this operating system or node hardware.

#### **User response:**

Configure a supported node type as the NSD RAID server and restart the GPFS daemon.

**6027-3028 [E] There is not enough space in declustered array** *declusteredArrayName* **for the requested vdisk size. The maximum possible size for this vdisk is** *size***.**

#### **Explanation:**

There is not enough space in the declustered array for the requested vdisk size.

#### **User response:**

Create a smaller vdisk, remove existing vdisks or add additional pdisks to the declustered array.

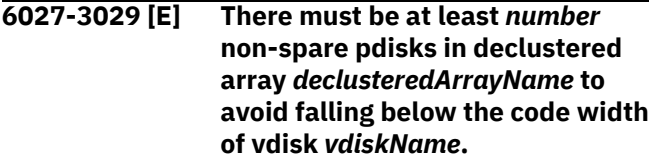

**Explanation:**

A change of spares operation failed because the resulting number of non-spare pdisks would fall below the code width of the indicated vdisk.

#### **User response:**

Add additional pdisks to the declustered array.

**6027-3030 [E] There must be at least** *number* **non-spare pdisks in declustered array** *declusteredArrayName* **for configuration data replicas.**

# **Explanation:**

A delete pdisk or change of spares operation failed because the resulting number of non-spare pdisks would fall below the number required to hold configuration data for the declustered array.

#### **User response:**

Add additional pdisks to the declustered array. If replacing a pdisk, use mmchcarrier or mmaddpdisk --replace.

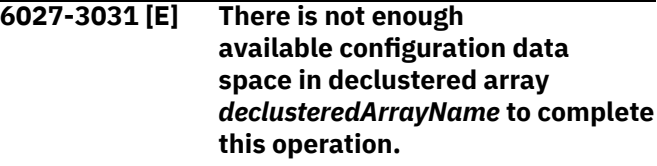

# **Explanation:**

Creating a vdisk, deleting a pdisk, or changing the number of spares failed because there is not enough available space in the declustered array for configuration data.

#### **User response:**

Replace any failed pdisks in the declustered array and allow time for rebalance operations to more evenly distribute the available space. Add pdisks to the declustered array.

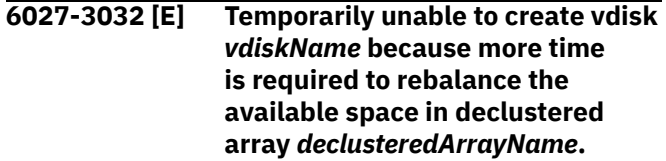

#### **Explanation:**

Cannot create the specified vdisk until rebuild and rebalance processes are able to more evenly distribute the available space.

#### **User response:**

Replace any failed pdisks in the recovery group, allow time for rebuild and rebalance processes to more evenly distribute the spare space within the array, and retry the command.

**6027-3034 [E] The input pdisk name (***pdiskName***) did not match the pdisk name found on disk (***pdiskName***).**

**Explanation:**

Cannot add the specified pdisk, because the input *pdiskName* did not match the *pdiskName* that was written on the disk.

#### **User response:**

Verify the input file and retry the command.

**6027-3035 [A] Cannot configure NSD-RAID services. maxblocksize must be at least** *value***.**

# **Explanation:**

The GPFS daemon is starting and cannot initialize the NSD-RAID services because the maxblocksize attribute is too small.

### **User response:**

Correct the maxblocksize attribute and restart the GPFS daemon.

```
6027-3036 [E] Partition size must be a power of
                2.
```
# **Explanation:**

The partitionSize parameter of some declustered array was invalid.

### **User response:**

Correct the partitionSize parameter and reissue the command.

```
6027-3037 [E] Partition size must be between
               number and number.
```
#### **Explanation:**

The partitionSize parameter of some declustered array was invalid.

#### **User response:**

Correct the partitionSize parameter to a power of 2 within the specified range and reissue the command.

**6027-3038 [E] AU log too small; must be at least** *number* **bytes.**

# **Explanation:**

The auLogSize parameter of a new declustered array was invalid.

#### **User response:**

Increase the auLogSize parameter and reissue the command.

# **6027-3039 [E] A vdisk with disk usage vdiskLogTip must be the first vdisk created in a recovery group.**

# **Explanation:**

The --logTip disk usage was specified for a vdisk other than the first one created in a recovery group.

#### **User response:**

Retry the command with a different disk usage.

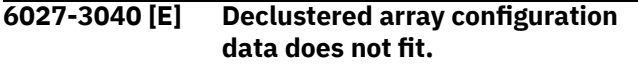

### **Explanation:**

There is not enough space in the pdisks of a new declustered array to hold the AU log area using the current partition size.

#### **User response:**

Increase the partitionSize parameter or decrease the auLogSize parameter and reissue the command.

# **6027-3041 [E] Declustered array attributes cannot be changed.**

#### **Explanation:**

The partitionSize, auLogSize, and canHoldVCD attributes of a declustered array cannot be changed after the the declustered array has been created. They may only be set by a command that creates the declustered array.

# **User response:**

Remove the partitionSize, auLogSize, and canHoldVCD attributes from the input file of the mmaddpdisk command and reissue the command.

**6027-3042 [E] The log tip vdisk cannot be destroyed if there are other vdisks.**

#### **Explanation:**

In recovery groups with versions prior to 3.5.0.11, the log tip vdisk cannot be destroyed if other vdisks still exist within the recovery group.

#### **User response:**

Remove the user vdisks or upgrade the version of the recovery group with mmchrecoverygroup - version, then retry the command to remove the log tip vdisk.

### **6027-3043 [E] Log vdisks cannot have multiple use specifications.**

#### **Explanation:**

A vdisk can have usage vdiskLog, vdiskLogTip, or vdiskLogReserved, but not more than one.

# **User response:**

Retry the command with only one of the --log, - logTip, or --logReserved attributes.

**6027-3044 [E] Unable to determine resource requirements for all the recovery groups served by node** *value***: to override this check reissue the command with the -v no flag.**

#### **Explanation:**

A recovery group or vdisk is being created, but IBM Spectrum Scale can not determine if there are enough non-stealable buffer resources to allow the node to successfully serve all the recovery groups at the same time once the new object is created.

# **User response:**

You can override this check by reissuing the command with the -v flag.

#### **6027-3045 [W] Buffer request exceeds the nonstealable buffer limit. Check the configuration attributes of the recovery group servers: pagepool, nsdRAIDBufferPoolSizePct, nsdRAIDNonStealableBufPct.**

#### **Explanation:**

The limit of non-stealable buffers has been exceeded. This is probably because the system is not configured correctly.

# **User response**

Check the settings of the

pagepool, nsdRAIDBufferPoolSizePct, and nsdRAIDNonStealableBufPct attributes and make sure the server has enough real memory to support the configured values.

Use the mmchconfig command to correct the configuration.

**6027-3046 [E] The nonStealable buffer limit may be too low on server** *serverName* **or the pagepool is too small. Check the configuration attributes of the recovery group servers: pagepool, nsdRAIDBufferPoolSizePct, nsdRAIDNonStealableBufPct.**

#### **Explanation:**

The limit of non-stealable buffers is too low on the specified recovery group server. This is probably because the system is not configured correctly.

# **User response**

Check the settings of the

pagepool, nsdRAIDBufferPoolSizePct, and nsdRAIDNonStealableBufPct attributes and make sure the server has sufficient real memory to support the configured values. The specified configuration variables should be the same for the recovery group servers.

Use the mmchconfig command to correct the configuration.

# **6027-3047 [E] Location of pdisk** *pdiskName* **is not known.**

#### **Explanation:**

IBM Spectrum Scale is unable to find the location of the given pdisk.

#### **User response:**

Check the disk enclosure hardware.

# **6027-3048 [E] Pdisk** *pdiskName* **is not currently scheduled for replacement.**

#### **Explanation:**

A pdisk specified in a tschcarrier or tsaddpdisk command is not currently scheduled for replacement.

#### **User response:**

Make sure the correct disk location code or pdisk name was given. For the tschcarrier command, the --force-release option can be used to override the check.

**6027-3049 [E] The minimum size for vdisk** *vdiskName* **is** *number***.**

# **Explanation:**

The vdisk size was too small.

#### **User response:**

Increase the size of the vdisk and retry the command.

# **6027-3050 [E] There are already** *number* **suspended pdisks in declustered array** *arrayName***. You must resume pdisks in the array before suspending more.**

#### **Explanation:**

The number of suspended pdisks in the declustered array has reached the maximum limit. Allowing more pdisks to be suspended in the array would put data availability at risk.

#### **User response:**

Resume one more suspended pdisks in the array by using the mmchcarrier or mmchpdisk commands then retry the command.

# **6027-3051 [E] Checksum granularity must be** *number* **or** *number***.**

#### **Explanation:**

The only allowable values for the checksumGranularity attribute of a data vdisk are 8K and 32K.

#### **User response:**

Change the checksumGranularity attribute of the vdisk, then retry the command.

### **6027-3052 [E] Checksum granularity cannot be specified for log vdisks.**

# **Explanation:**

The checksumGranularity attribute cannot be applied to a log vdisk.

#### **User response:**

Remove the checksumGranularity attribute of the log vdisk, then retry the command.

**6027-3053 [E] Vdisk block size must be between** *number* **and** *number* **for the**

# **specified code when checksum granularity** *number* **is used.**

### **Explanation:**

An invalid vdisk block size was specified. The message lists the allowable range of block sizes.

#### **User response:**

Use a vdisk virtual block size within the range shown, or use a different vdisk RAID code, or use a different checksum granularity.

# **6027-3054 [W] Disk in location** *locationCode* **failed to come online.**

### **Explanation:**

The mmchcarrier command detected an error when trying to bring a disk back online.

### **User response:**

Make sure the disk is firmly seated and run the command again. Check the operating system error log.

# **6027-3055 [E] The fault tolerance of the code cannot be greater than the fault tolerance of the internal configuration data.**

# **Explanation:**

The RAID code specified for a new vdisk is more faulttolerant than the configuration data that will describe the vdisk.

# **User response:**

Use a code with a smaller fault tolerance.

# **6027-3056 [E] Long and short term event log size and fast write log percentage are only applicable to log home vdisk.**

# **Explanation:**

The longTermEventLogSize, shortTermEventLogSize, and fastWriteLogPct options are only applicable to log home vdisk.

# **User response:**

Remove any of these options and retry vdisk creation.

# **6027-3057 [E] Disk enclosure is no longer reporting information on location** *locationCode***.**

# **Explanation:**

The disk enclosure reported an error when IBM Spectrum Scale tried to obtain updated status on the disk location.

# **User response:**

Try running the command again. Make sure that the disk enclosure firmware is current. Check for improperly-seated connectors within the disk enclosure.

# **6027-3058 [A] GSS license failure - IBM Spectrum Scale RAID services will not be configured on this node.**

# **Explanation:**

The Elastic Storage System has not been installed validly. Therefore, IBM Spectrum Scale RAID services will not be configured.

#### **User response:**

Install a licensed copy of the base IBM Spectrum Scale code and restart the GPFS daemon.

```
6027-3059 [E] The serviceDrain state is only
                 permitted when all nodes in
                 the cluster are running daemon
                 version version or higher.
```
# **Explanation:**

The mmchpdisk command option --beginservice-drain was issued, but there are backlevel nodes in the cluster that do not support this action.

### **User response:**

Upgrade the nodes in the cluster to at least the specified version and run the command again.

# **6027-3060 [E] Block sizes of all log vdisks must be the same.**

### **Explanation:**

The block sizes of the log tip vdisk, the log tip backup vdisk, and the log home vdisk must all be the same.

#### **User response:**

Try running the command again after adjusting the block sizes of the log vdisks.

```
6027-3061 [E] Cannot delete path pathName
                because there would be no other
                working paths to pdisk pdiskName
                of RG recoveryGroupName.
```
# **Explanation:**

When the -v yes option is specified on the -delete-paths subcommand of the tschrecgroup command, it is not allowed to delete the last working path to a pdisk.

# **User response:**

Try running the command again after repairing other broken paths for the named pdisk, or reduce the list of paths being deleted, or run the command with -v no.

# **6027-3062 [E] Recovery group version** *version* **is not compatible with the current recovery group version.**

# **Explanation:**

The recovery group version specified with the -version option does not support all of the features currently supported by the recovery group.

# **User response:**

Run the command with a new value for --version. The allowable values will be listed following this message.

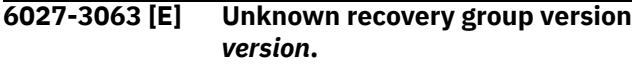

### **Explanation:**

The recovery group version named by the argument of the --version option was not recognized.

#### **User response:**

Run the command with a new value for --version. The allowable values will be listed following this message.

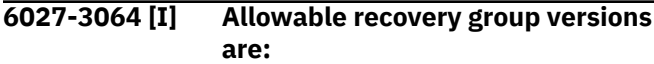

### **Explanation:**

Informational message listing allowable recovery group versions.

#### **User response:**

Run the command with one of the recovery group versions listed.

**6027-3065 [E] The maximum size of a log tip vdisk is** *size***.**

# **Explanation:**

Running mmcrvdisk for a log tip vdisk failed because the size is too large.

#### **User response:**

Correct the size parameter and run the command again.

#### **6027-3066 [E] A recovery group may only contain one log tip vdisk.**

#### **Explanation:**

A log tip vdisk already exists in the recovery group.

#### **User response:**

None.

**6027-3067 [E] Log tip backup vdisks not supported by this recovery group version.**

#### **Explanation:**

Vdisks with usage type vdiskLogTipBackup are not supported by all recovery group versions.

#### **User response:**

Upgrade the recovery group to a later version using the --version option of mmchrecoverygroup.

**6027-3068 [E] The sizes of the log tip vdisk and the log tip backup vdisk must be the same.**

# **Explanation:**

The log tip vdisk must be the same size as the log tip backup vdisk.

#### **User response:**

Adjust the vdisk sizes and retry the mmcrvdisk command.

#### **6027-3069 [E] Log vdisks cannot use code** *codeName***.**

#### **Explanation:**

Log vdisks must use a RAID code that uses replication, or be unreplicated. They cannot use parity-based codes such as 8+2P.

#### **User response:**

Retry the command with a valid RAID code.

**6027-3070 [E] Log vdisk** *vdiskName* **cannot appear in the same declustered array as log vdisk** *vdiskName***.**

#### **Explanation:**

No two log vdisks may appear in the same declustered array.

#### **User response:**

Specify a different declustered array for the new log vdisk and retry the command.

### **6027-3071 [E] Device not found:** *deviceName***.**

#### **Explanation:**

A device name given in an mmcrrecoverygroup or mmaddpdisk command was not found.

#### **User response:**

Check the device name.

**6027-3072 [E] Invalid device name:** *deviceName***.**

#### **Explanation:**

A device name given in an mmcrrecoverygroup or mmaddpdisk command is invalid.

#### **User response:**

Check the device name.

# **6027-3073 [E] Error formatting pdisk** *pdiskName* **on device** *diskName***.**

#### **Explanation:**

An error occurred when trying to format a new pdisk.

#### **User response:**

Check that the disk is working properly.

**6027-3074 [E] Node** *nodeName* **not found in cluster configuration.**

#### **Explanation:**

A node name specified in a command does not exist in the cluster configuration.

#### **User response:**

Check the command arguments.

**6027-3075 [E] The --servers list must contain the current node,** *nodeName***.**

# **Explanation:**

The --servers list of a tscrrecgroup command does not list the server on which the command is being run.

#### **User response:**

Check the --servers list. Make sure the tscrrecgroup command is run on a server that will actually server the recovery group.

#### **6027-3076 [E] Remote pdisks are not supported by this recovery group version.**

#### **Explanation:**

Pdisks that are not directly attached are not supported by all recovery group versions.

#### **User response:**

Upgrade the recovery group to a later version using the --version option of mmchrecoverygroup.

**6027-3077 [E] There must be at least** *number* **pdisks in recovery group** *recoveryGroupName* **for configuration data replicas.**

#### **Explanation:**

A change of pdisks failed because the resulting number of pdisks would fall below the needed replication factor for the recovery group descriptor.

#### **User response:**

Do not attempt to delete more pdisks.

**6027-3078 [E] Replacement threshold for declustered array** *declusteredArrayName* **of recovery group** *recoveryGroupName* **cannot exceed** *number***.**

#### **Explanation:**

The replacement threshold cannot be larger than the maximum number of pdisks in a declustered array. The maximum number of pdisks in a declustered array depends on the version number of the recovery group. The current limit is given in this message.

#### **User response:**

Use a smaller replacement threshold or upgrade the recovery group version.

#### **6027-3079 [E] Number of spares for declustered array** *declusteredArrayName* **of recovery group** *recoveryGroupName* **cannot exceed** *number***.**

#### **Explanation:**

The number of spares cannot be larger than the maximum number of pdisks in a declustered array. The maximum number of pdisks in a declustered array depends on the version number of the recovery group. The current limit is given in this message.

#### **User response:**

Use a smaller number of spares or upgrade the recovery group version.

**6027-3080 [E] Cannot remove pdisk** *pdiskName* **because declustered array** *declusteredArrayName* **would have fewer disks than its replacement threshold.**

# **Explanation:**

The replacement threshold for a declustered array must not be larger than the number of pdisks in the declustered array.

#### **User response:**

Reduce the replacement threshold for the declustered array, then retry the mmdelpdisk command.

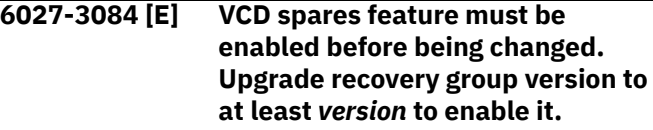

#### **Explanation:**

The vdisk configuration data (VCD) spares feature is not supported in the current recovery group version.

#### **User response:**

Apply the recovery group version that is recommended in the error message and retry the command.

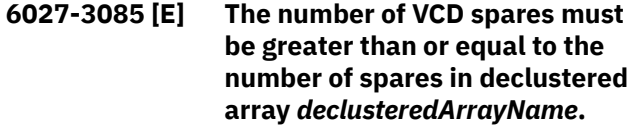

#### **Explanation:**

Too many spares or too few vdisk configuration data (VCD) spares were specified.

#### **User response:**

Retry the command with a smaller number of spares or a larger number of VCD spares.

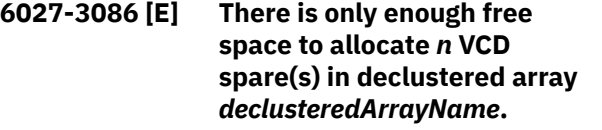

#### **Explanation:**

Too many vdisk configuration data (VCD) spares were specified.

#### **User response:**

Retry the command with a smaller number of VCD spares.

**6027-3087 [E] Specifying Pdisk rotation rate not supported by this recovery group version.**

#### **Explanation:**

Specifying the Pdisk rotation rate is not supported by all recovery group versions.

# **User response:**

Upgrade the recovery group to a later version using the --version option of the mmchrecoverygroup command. Or, don't specify a rotation rate.

**6027-3088 [E] Specifying Pdisk expected number of paths not supported by this recovery group version.**

# **Explanation:**

Specifying the expected number of active or total pdisk paths is not supported by all recovery group versions.

### **User response:**

Upgrade the recovery group to a later version using the --version option of the mmchrecoverygroup command. Or, don't specify the expected number of paths.

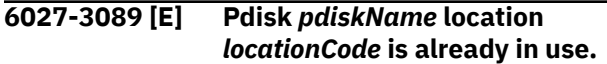

### **Explanation:**

The pdisk location that was specified in the command conflicts with another pdisk that is already in that location. No two pdisks can be in the same location.

### **User response:**

Specify a unique location for this pdisk.

**6027-3090 [E] Enclosure control command failed for pdisk** *pdiskName* **of RG** *recoveryGroupName* **in location** *locationCode***: err** *errorNum***. Examine mmfs log for tsctlenclslot, tsonosdisk and tsoffosdisk errors.**

#### **Explanation:**

A command used to control a disk enclosure slot failed.

#### **User response:**

Examine the mmfs log files for more specific error messages from the **tsctlenclslot**, **tsonosdisk**, and **tsoffosdisk** commands.

**6027-3091 [W] A command to control the disk enclosure failed with error code** *errorNum***. As a result, enclosure indicator lights may not have changed to the correct states. Examine the mmfs log on nodes attached to the disk enclosure for messages from the tsctlenclslot, tsonosdisk, and tsoffosdisk commands for more detailed information.**

#### **Explanation:**

A command used to control disk enclosure lights and carrier locks failed. This is not a fatal error.

#### **User response:**

Examine the mmfs log files on nodes attached to the disk enclosure for error messages from the **tsctlenclslot**, **tsonosdisk**, and **tsoffosdisk** commands for more detailed information. If the carrier failed to unlock, either retry the command or use the manual override.

**6027-3092 [I] Recovery group** *recoveryGroupName* **assignment delay** *delaySeconds* **seconds for safe recovery.**

#### **Explanation:**

The recovery group must wait before meta-data recovery. Prior disk lease for the failing manager must first expire.

#### **User response:**

None.

**6027-3093 [E] Checksum granularity must be** *number* **or** *number* **for log vdisks.**

### **Explanation:**

The only allowable values for the checksumGranularity attribute of a log vdisk are 512 and 4K.

#### **User response:**

Change the checksumGranularity attribute of the vdisk, then retry the command.

# **6027-3094 [E] Due to the attributes of other log vdisks, the checksum granularity of this vdisk must be** *number***.**

#### **Explanation:**

The checksum granularities of the log tip vdisk, the log tip backup vdisk, and the log home vdisk must all be the same.

#### **User response:**

Change the checksumGranularity attribute of the new log vdisk to the indicated value, then retry the command.

**6027-3095 [E] The specified declustered array name (***declusteredArrayName***) for the new pdisk** *pdiskName* **must be** *declusteredArrayName***.**

### **Explanation:**

When replacing an existing pdisk with a new pdisk, the declustered array name for the new pdisk must match the declustered array name for the existing pdisk.

#### **User response:**

Change the specified declustered array name to the indicated value, then run the command again.

# **6027-3096 [E] Internal error encountered in NSD-RAID command: err=***errorNum***.**

**Explanation:**

An unexpected GPFS NSD-RAID internal error occurred.

#### **User response:**

Contact the IBM Support Center.

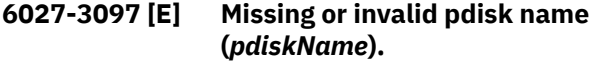

#### **Explanation:**

A pdisk name specified in an **mmcrrecoverygroup** or **mmaddpdisk** command is not valid.

#### **User response:**

Specify a pdisk name that is 63 characters or less. Valid characters are: a to z, A to Z, 0 to 9, and underscore  $(\_$ ).

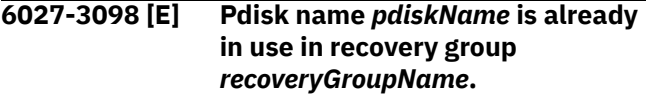

#### **Explanation:**

The pdisk name already exists in the specified recovery group.

#### **User response:**

Choose a pdisk name that is not already in use.

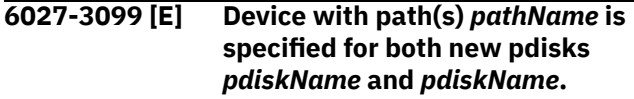

#### **Explanation:**

The same device is specified for more than one pdisk in the stanza file. The device can have multiple paths, which are shown in the error message.

#### **User response:**

Specify different devices for different new pdisks, respectively, and run the command again.

**6027-3800 [E] Device with path(s)** *pathName* **for new pdisk** *pdiskName* **is already in use by pdisk** *pdiskName* **of recovery group** *recoveryGroupName***.**

#### **Explanation:**

The device specified for a new pdisk is already being used by an existing pdisk. The device can have multiple paths, which are shown in the error message.

#### **User response:**

Specify an unused device for the pdisk and run the command again.

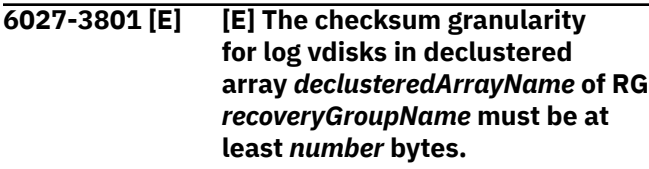

**Explanation:**

Use a checksum granularity that is not smaller than the minimum value given. You can use the mmlspdisk command to view the logical block sizes of the pdisks in this array to identify which pdisks are driving the limit.

#### **User response:**

Change the checksumGranularity attribute of the new log vdisk to the indicated value, and then retry the command.

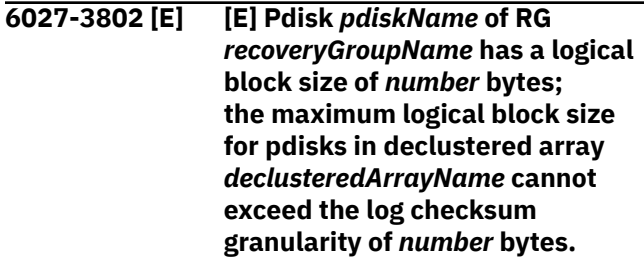

#### **Explanation:**

Logical block size of pdisks added to this declustered array must not be larger than any log vdisk's checksum granularity.

#### **User response:**

Use pdisks with equal or smaller logical block size than the log vdisk's checksum granularity.

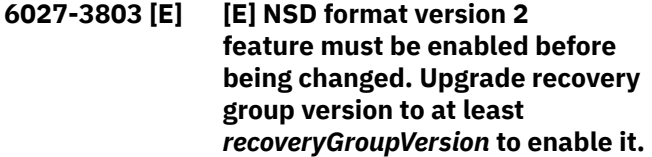

#### **Explanation:**

NSD format version 2 feature is not supported in current recovery group version.

#### **User response:**

Apply the recovery group version recommended in the error message and retry the command.

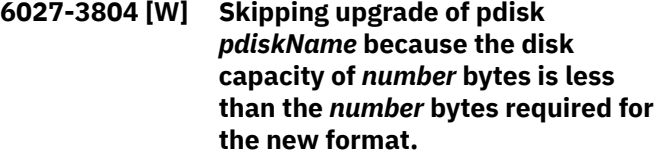

#### **Explanation:**

The existing format of the indicated pdisk is not compatible with NSD V2 descriptors.

#### **User response:**

A complete format of the declustered array is required in order to upgrade to NSD V2.

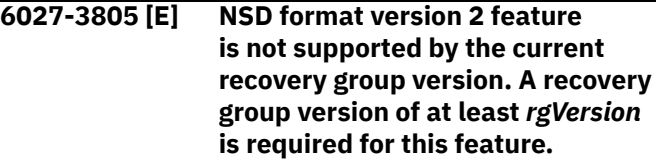

# **Explanation:**

NSD format version 2 feature is not supported in the current recovery group version.

# **User response:**

Apply the recovery group version recommended in the error message and retry the command.

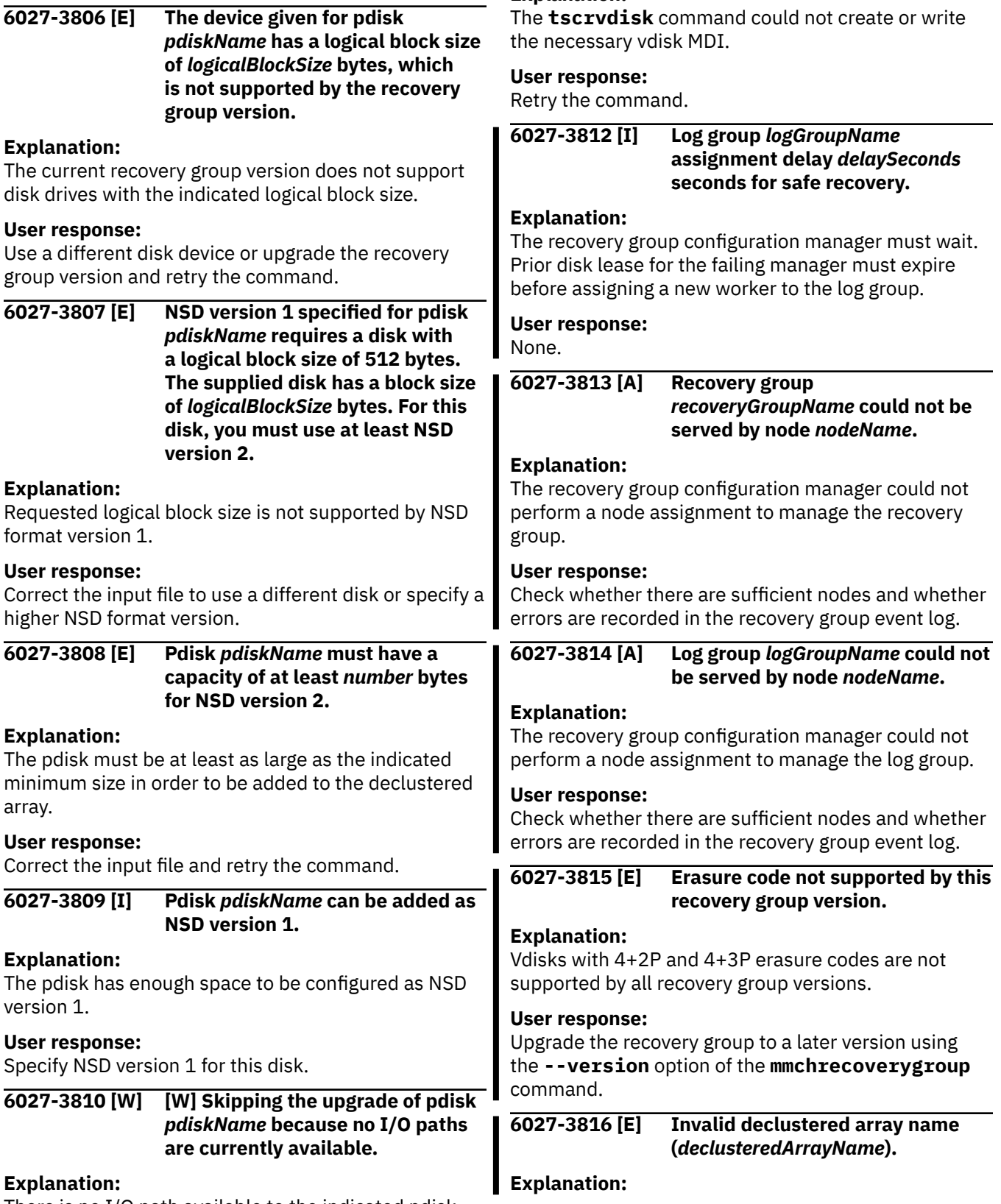

There is no I/O path available to the indicated pdisk.

# **User response:**

Try running the command again after repairing the broken I/O path to the specified pdisk.

**6027-3811 [E] Unable to** *action* **vdisk MDI.**

# **Explanation:**

Chapter 9. References **109**

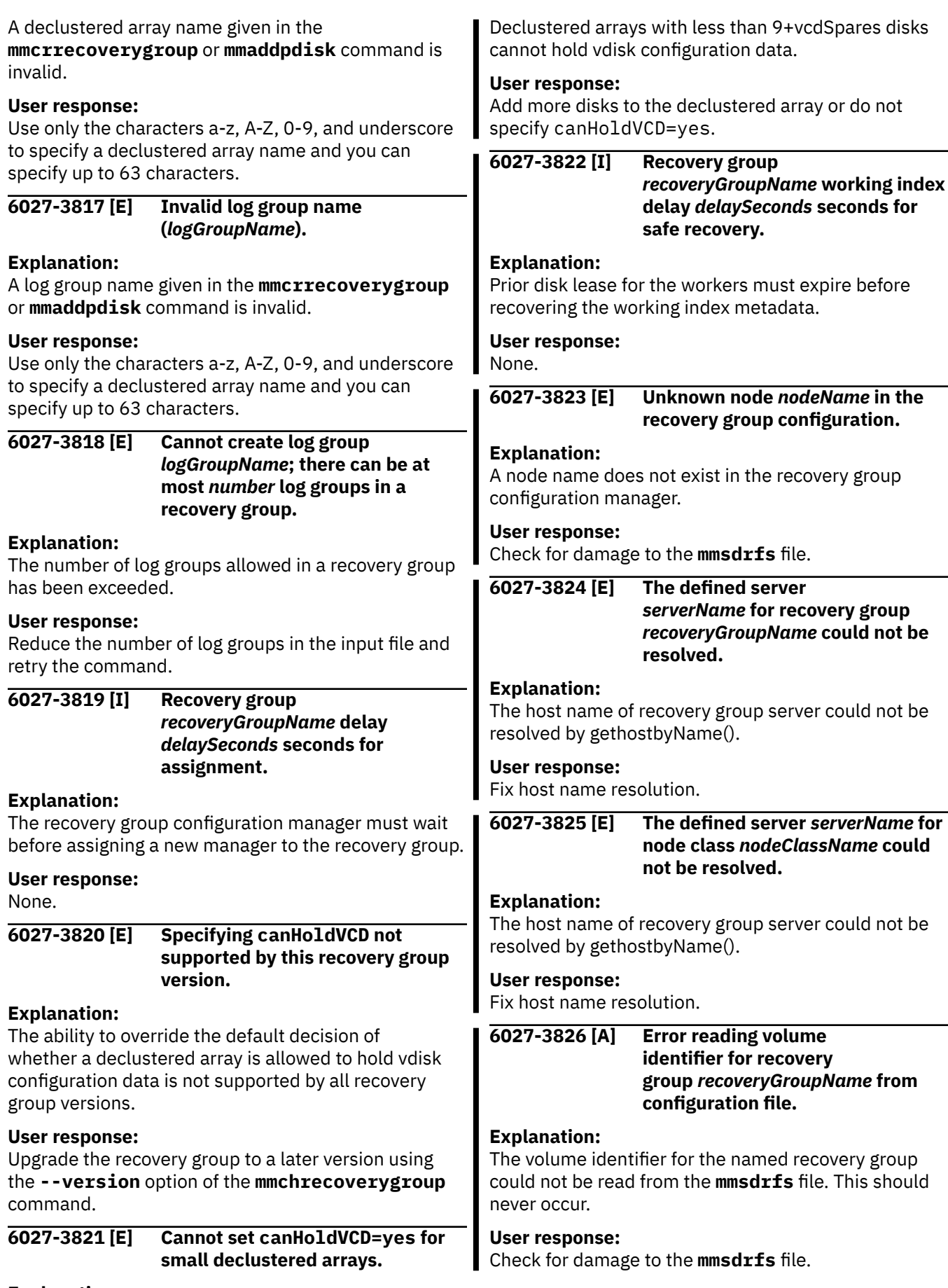

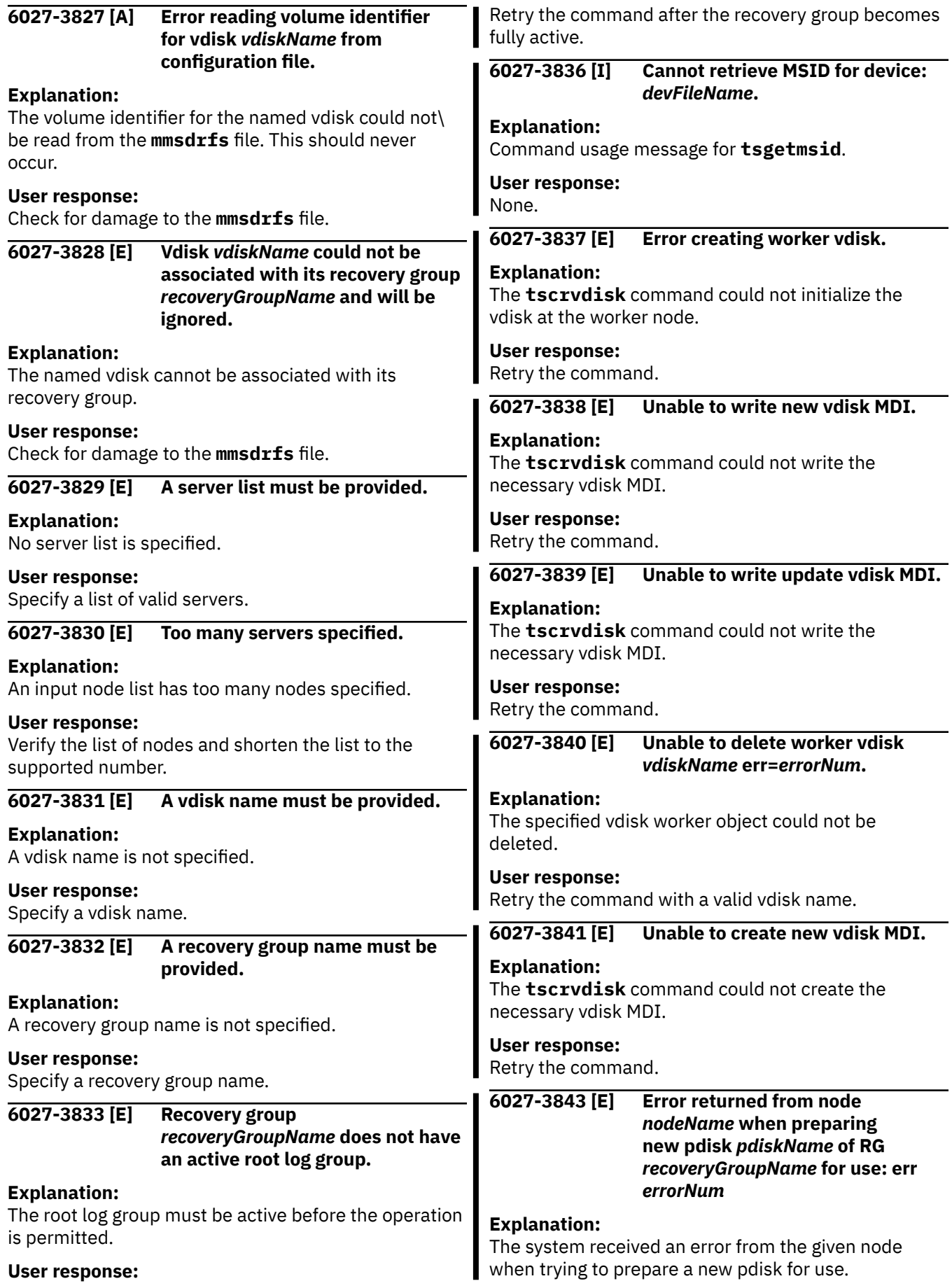

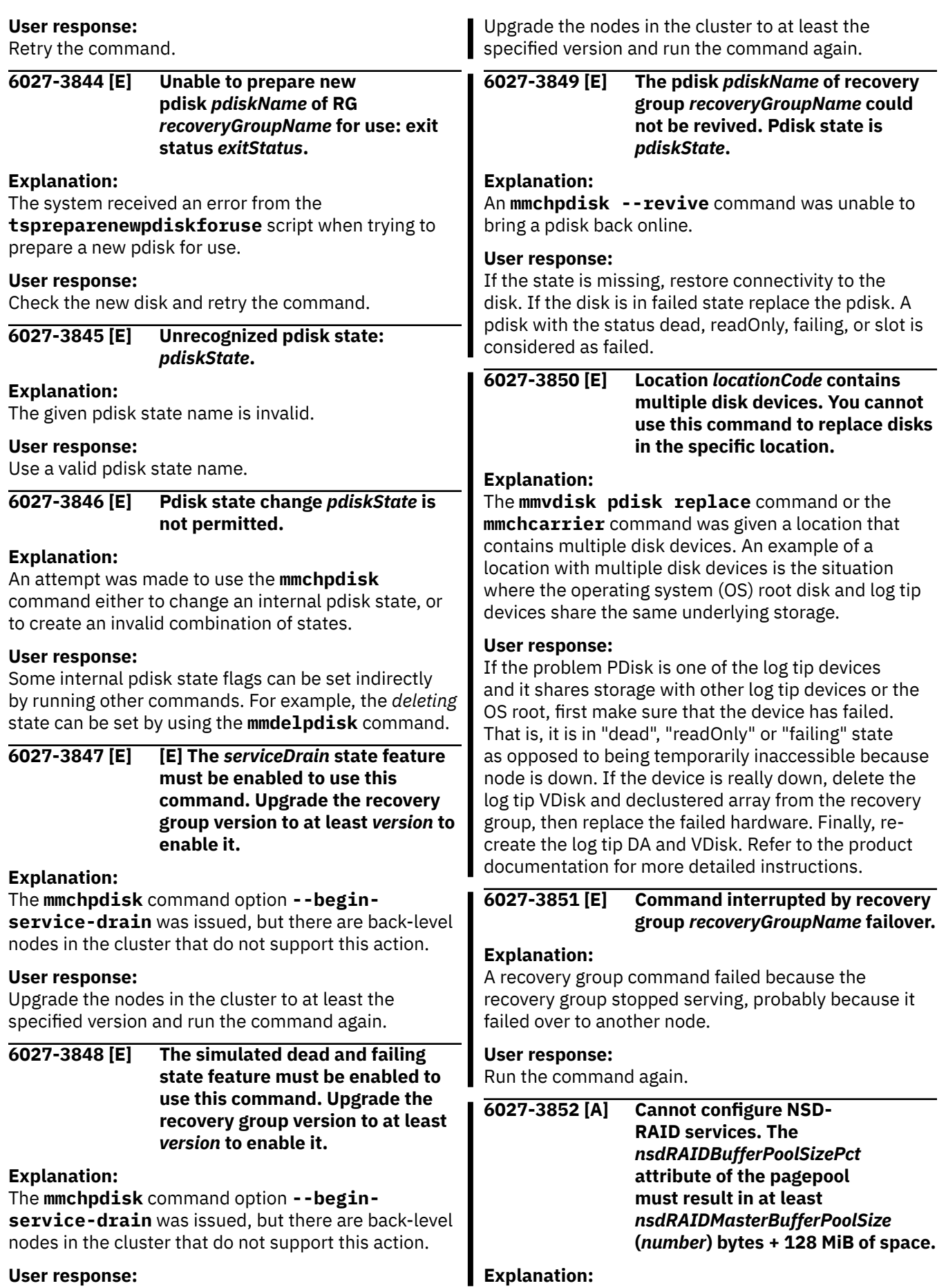

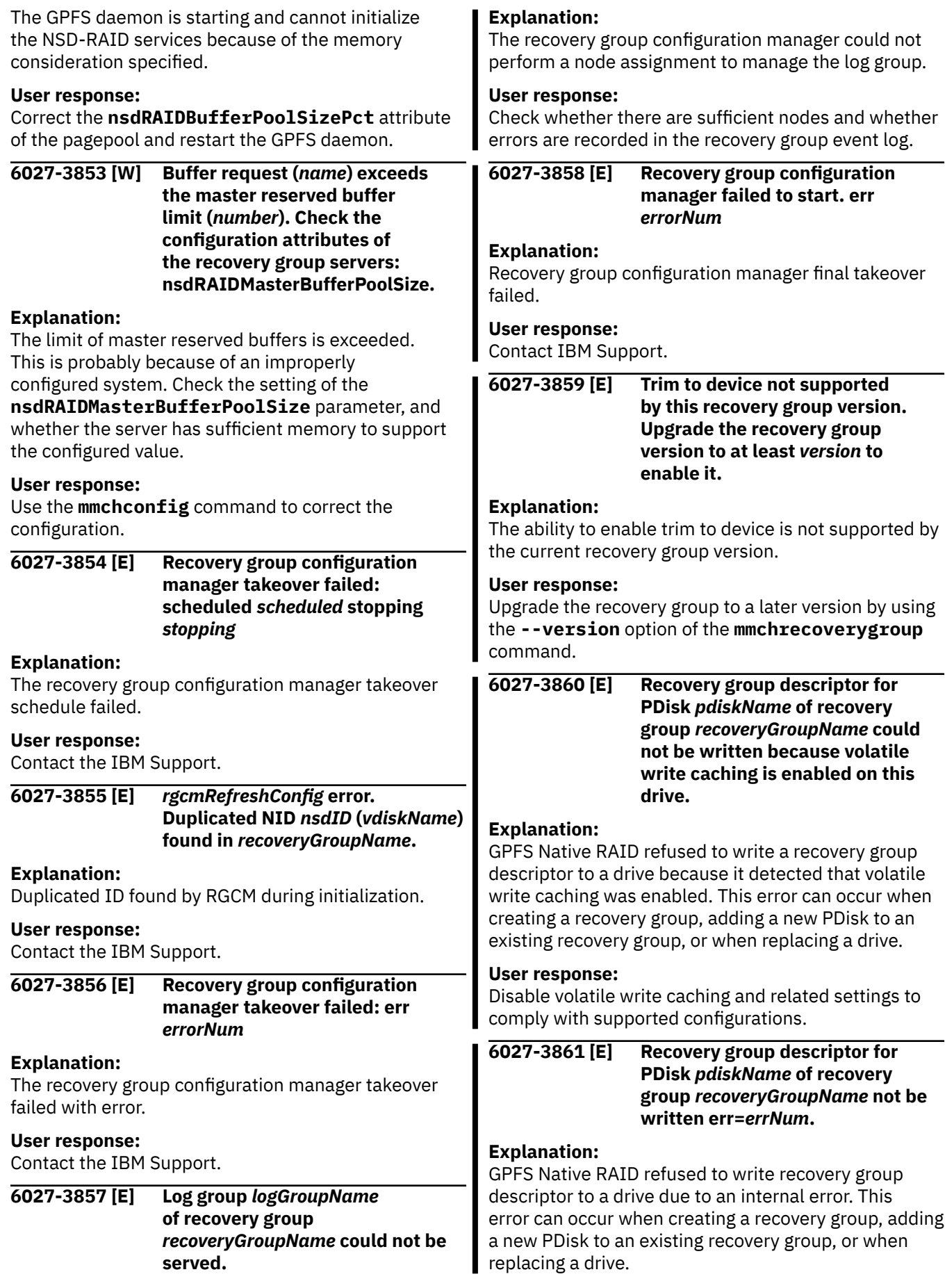

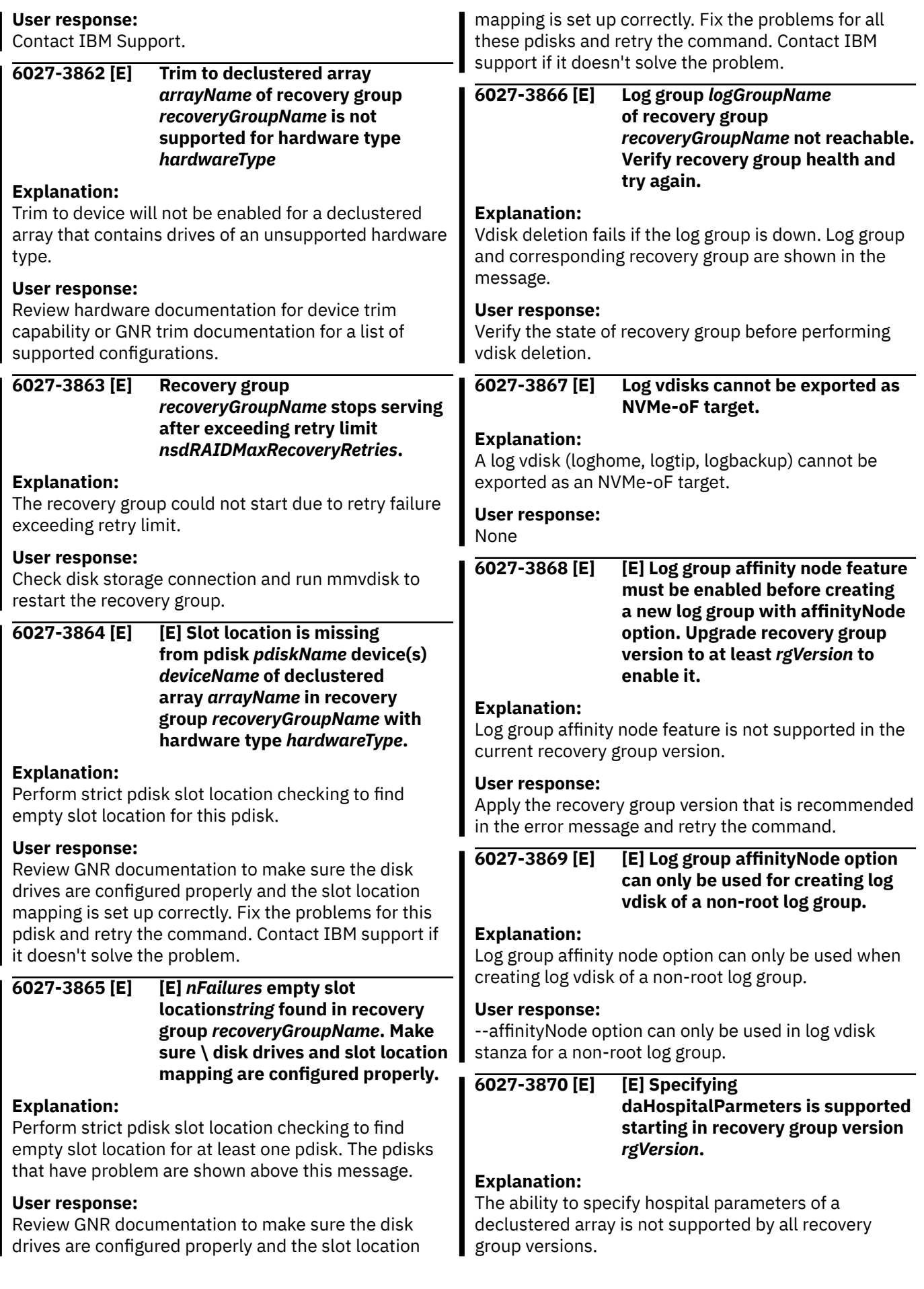

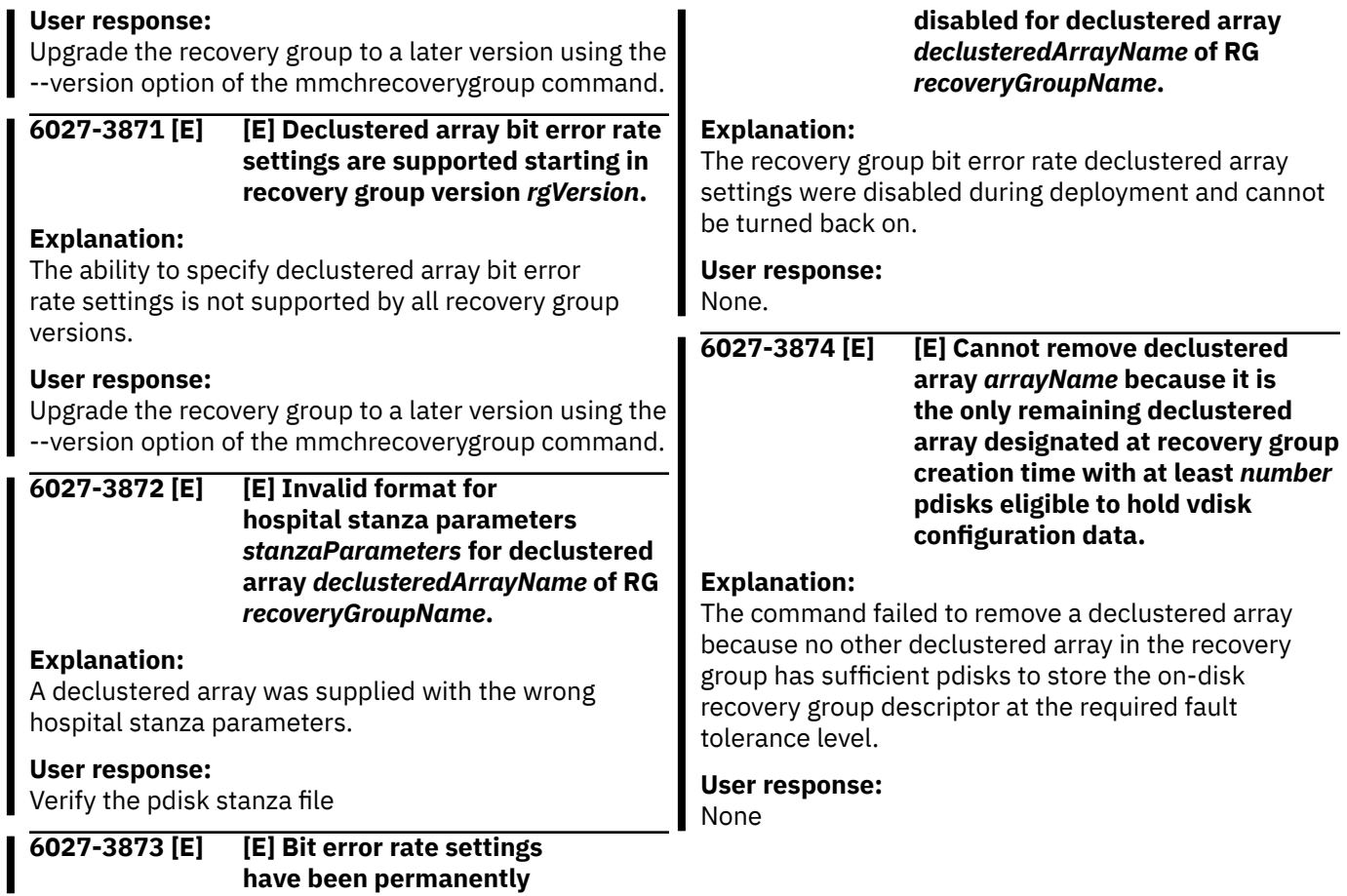

I

IBM Elastic Storage System: Problem Determination Guide

# <span id="page-130-0"></span>**Chapter 10. Contacting IBM**

Specific information about a problem such as: symptoms, traces, error logs, GPFS logs, and file system status is vital to IBM in order to resolve an IBM Spectrum Scale RAID problem.

Obtain this information as quickly as you can after a problem is detected, so that error logs will not wrap and system parameters that are always changing will be captured as close to the point of failure as possible. When a serious problem is detected, collect this information and then call IBM.

# **Information to collect before contacting the IBM Support Center**

For effective communication with the IBM Support Center to help with problem diagnosis, you need to collect certain information.

# **Information to collect for all problems related to IBM Spectrum Scale RAID**

Regardless of the problem encountered with IBM Spectrum Scale RAID, the following data should be available when you contact the IBM Support Center:

- 1. A description of the problem.
- 2. Output of the failing application, command, and so forth.

Collect the output of the **gpfs.snap** and **essinstallcheck** commands from each I/O canister node.

3. A tar file generated by the gpfs.snap command that contains data from the nodes in the cluster. In large clusters, the gpfs. snap command can collect data from certain nodes (for example, the affected nodes, NSD servers, or manager nodes) using the -N option.

For more information about gathering data using the gpfs.snap command, see the *IBM Spectrum Scale: Problem Determination Guide*.

If the gpfs. snap command cannot be run, collect these items:

a. Any error log entries that are related to the event:

• On a Linux node, create a tar file of all the entries in the /var/log/messages file from all nodes in the cluster or the nodes that experienced the failure. For example, issue the following command to create a tar file that includes all nodes in the cluster:

```
mmdsh -v -N all "cat /var/log/messages" > all.messages
```
• On an AIX® node, issue this command:

errpt -a

For more information about the operating system error log facility, see the *IBM Spectrum Scale: Problem Determination Guide*.

- b. A master GPFS log file that is merged and chronologically sorted for the date of the failure. See the *IBM Spectrum Scale: Problem Determination Guide* for information about creating a master GPFS log file.
- c. If the cluster was configured to store dumps, collect any internal GPFS dumps written to that directory relating to the time of the failure. The default directory is /tmp/mmfs.
- d. On a failing Linux node, gather the installed software packages and the versions of each package by issuing this command:

rpm -qa

e. On a failing AIX node, gather the name, most recent level, state, and description of all installed software packages by issuing this command:

lslpp -l

f. For the file system attributes for all of the failing file systems, issue:

mmlsfs *Device*

g. For the current configuration and state of the disks for all of the failing file systems, issue:

mmlsdisk *Device*

- h. A copy of file /var/mmfs/gen/mmsdrfs from the primary cluster configuration server.
- 4. If you are experiencing one of the following problems, see the appropriate section before contacting the IBM Support Center:
	- For delay and deadlock issues, see "Additional information to collect for delays and deadlocks" on page 118.
	- For file system corruption or MMFS\_FSSTRUCT errors, see "Additional information to collect for file system corruption or MMFS\_FSSTRUCT errors" on page 118.
	- For GPFS daemon crashes, see ["Additional information to collect for GPFS daemon crashes" on page](#page-132-0) [119.](#page-132-0)

# **Additional information to collect for delays and deadlocks**

When a delay or deadlock situation is suspected, the IBM Support Center will need additional information to assist with problem diagnosis. If you have not done so already, make sure you have the following information available before contacting the IBM Support Center:

- 1. Everything that is listed in ["Information to collect for all problems related to IBM Spectrum Scale](#page-130-0) [RAID" on page 117](#page-130-0).
- 2. The deadlock debug data collected automatically.
- 3. If the cluster size is relatively small and the maxFilesToCache setting is not high (less than 10,000), issue the following command:

gpfs.snap --deadlock

If the cluster size is large or the maxFilesToCache setting is high (greater than 1M), issue the following command:

gpfs.snap --deadlock --quick

For more information about the --deadlock and --quick options, see the *IBM Spectrum Scale: Problem Determination Guide*.

# **Additional information to collect for file system corruption or MMFS\_FSSTRUCT errors**

When file system corruption or MMFS\_FSSTRUCT errors are encountered, the IBM Support Center will need additional information to assist with problem diagnosis. If you have not done so already, make sure you have the following information available before contacting the IBM Support Center:

- 1. Everything that is listed in ["Information to collect for all problems related to IBM Spectrum Scale](#page-130-0) [RAID" on page 117](#page-130-0).
- 2. Unmount the file system everywhere, then run mmfsck -n in offline mode and redirect it to an output file.

The IBM Support Center will determine when and if you should run the mmfsck -y command.

# <span id="page-132-0"></span>**Additional information to collect for GPFS daemon crashes**

When the GPFS daemon is repeatedly crashing, the IBM Support Center will need additional information to assist with problem diagnosis. If you have not done so already, make sure you have the following information available before contacting the IBM Support Center:

- 1. Everything that is listed in ["Information to collect for all problems related to IBM Spectrum Scale](#page-130-0) [RAID" on page 117](#page-130-0).
- 2. Make sure the /tmp/mmfs directory exists on all nodes. If this directory does not exist, the GPFS daemon will not generate internal dumps.
- 3. Set the traces on this cluster and *all* clusters that mount any file system from this cluster:

```
mmtracectl --set --trace=def --trace-recycle=global
```
4. Start the trace facility by issuing:

mmtracectl --start

- 5. Recreate the problem if possible or wait for the assert to be triggered again.
- 6. Once the assert is encountered on the node, turn off the trace facility by issuing:

mmtracectl --off

If traces were started on multiple clusters, mmtracectl --off should be issued immediately on all clusters.

7. Collect gpfs.snap output:

gpfs.snap

# **How to contact the IBM Support Center**

IBM support is available for various types of IBM hardware and software problems that IBM Spectrum Scale customers might encounter.

These problems include the following:

- IBM hardware failure
- Node halt or crash not related to a hardware failure
- Node hang or response problems
- Failure in other software supplied by IBM

#### **If you have an IBM Software Maintenance service contract**

If you have an IBM Software Maintenance service contract, contact IBM Support as follows:

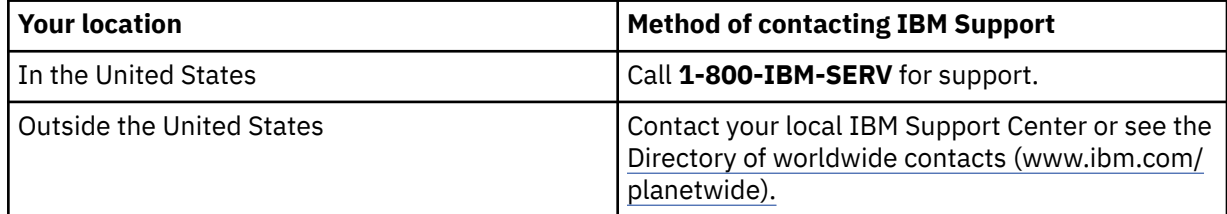

When you contact IBM Support, the following will occur:

- 1. You will be asked for the information you collected in ["Information to collect before contacting the](#page-130-0) [IBM Support Center" on page 117.](#page-130-0)
- 2. You will be given a time period during which an IBM representative will return your call. Be sure that the person you identified as your contact can be reached at the phone number you provided in the PMR.
- 3. An online Problem Management Record (PMR) will be created to track the problem you are reporting, and you will be advised to record the PMR number for future reference.
- 4. You might be requested to send data related to the problem you are reporting, using the PMR number to identify it.
- 5. Should you need to make subsequent calls to discuss the problem, you will also use the PMR number to identify the problem.

#### **If you do not have an IBM Software Maintenance service contract**

If you do not have an IBM Software Maintenance service contract, contact your IBM sales representative to find out how to proceed. Be prepared to provide the information you collected in ["Information to collect before contacting the IBM Support Center" on page 117.](#page-130-0)

For failures in non-IBM software, follow the problem-reporting procedures provided with that product.

# **Appendix A. Cleaning up ESS environments**

This section contains information for users who want to securely erase or clean up their IBM Elastic Storage Server environments.

For more information to securely erase a drive, see [https://www.cyberciti.biz/faq/how-do-i-permanently](https://www.cyberciti.biz/faq/how-do-i-permanently-erase-hard-disk/)[erase-hard-disk/.](https://www.cyberciti.biz/faq/how-do-i-permanently-erase-hard-disk/)

Complete the following steps to securely clean up your ESS environments:

- 1. Unmount the file system by issuing the **mmumount all -a** command.
- 2. Delete the file system by issuing the **mmdelfs <FS>** command. Where *<FS>* should be fs3k.

**Note:** You can also get this information by issuing the **mmlsfs all** command.

3. Delete the virtual disk sets by issuing the **mmvdisk vdiskset delete --vdisk-set <vdisk set>** command.

**Note:** You can get the virtual disk set by issuing the **mmvdisk vdiskset list** command.

- 4. Undefine virtual disk sets by issuing the **mmvdisk vdiskset undefine --vdisk-set <vdisk set>** command.
- 5. List recovery groups by issuing the **mmvdisk recoverygroup list** command.
- 6. Delete recovery groups by issuing the **mmvdisk recoverygroup delete --recovery-group <RG>** command.
- 7. List virtual disk servers by issuing the **mmvdisk server list** command.
- 8. Unconfigure the virtual disk servers by issuing the **mmvdisk server unconfigure --nodeclass <class>** command.
- 9. Delete node class by issuing the **mmvdisk nodeclass delete --node-class <class>** command.
- 10. Delete the cluster by issuing the **mmshutdown -a** and **mmdelnode -a** commands.
- 11. At this point, the recovery groups are deleted. However, to proceed further, overwrite the disk sectors as a form of secure erase by issuing the **esscheckdisks** command.
- 12. Overwrite the disk sectors by using shred, and then perform random and sequential write tests on the disks.

#### **ESSENV=INSTALL /opt/ibm/ess/tools/bin/esscheckdisks --enclosure-list all - iotest a --write-enable --local --ioengine s**

You can also add the following flags for longer scrubbing and bigger batch size desired:

#### **--batch-size BATCH-SIZE**

This provides the batch size of the test. Select *0* for all. Default batch size is 60.

#### **--duration TEST-DURATION**

This provides the run time per test in seconds. Default value is 30 seconds.

Enter *0* to run to the end of the disk.

For example:

```
top - 11:05:27 up 1 day, 3:08, 2 users, load average: 32.01, 10.81, 3.93
Tasks: 1420 total, 1 running, 1419 sleeping, 0 stopped, 0 zombie
 %Cpu(s): 1.4 us, 0.2 sy, 0.0 ni, 70.1 id, 28.3 wa, 0.0 hi, 0.0 si, 0.0 st
 KiB Mem : 12966195+total, 12140812+free, 3898368 used, 4355456 buff/cache
 KiB Swap: 4095936 total, 4095936 free, 0 used. 12401952+avail Mem
 PID USER PR NI VIRT RES SHR S %CPU %MEM TIME+ COMMAND 
 15867 root 20 0 110208 2432 1792 D 17.1 0.0 0:02.59 shred 
 15872 root 20 0 110208 2368 1792 D 16.8 0.0 0:02.57 shred
```
 15001 root 20 0 120256 10048 4480 R 1.3 0.0 0:00.60 top 15834 root 20 0 110208 2368 1792 D 1.0 0.0 0:00.09 shred 15796 root 20 0 110208 2368 1792 D 0.7 0.0 0:00.08 shred 15798 root 20 0 110208 2432 1792 D 0.7 0.0 0:00.08 shred 15802 root 20 0 110208 2368 1792 D 0.7 0.0 0:00.08 shred

**Note:** Run this command from one of the 3000 canisters. This is not needed for an ESS Management Server.

When this is done, you should be ready to tear down and ship. You might want to clean up any logs.

You can clear or delete the following directories from the ESS Management Server:

- /var/log/xcat
- /var/log/consoles
- /var/adm/ras
- /var/mmfs/gen
- /root/.ssh
- /etc/yum.repos.d
- /etc/hosts
- /var/log/messages
- /var/log/anaconda

I/O nodes clear the following directories:

- /var/log/xcat
- /var/adm/ras
- /var/mmfs/gen
- /root/.ssh
- /etc/yum.repos.d
- /etc/hosts
- /var/log/messages
- /var/log/anaconda

You can also delete the container image from the ESS Management Server, but it is not required.

**podman stop <container> podman rm <container name> podman image rm <container id> -f**

# **Accessibility features for the system**

Accessibility features help users who have a disability, such as restricted mobility or limited vision, to use information technology products successfully.

# **Accessibility features**

The following list includes the major accessibility features in IBM Spectrum Scale RAID:

- Keyboard-only operation
- Interfaces that are commonly used by screen readers
- Keys that are discernible by touch but do not activate just by touching them
- Industry-standard devices for ports and connectors
- The attachment of alternative input and output devices

IBM Documentation, and its related publications, are accessibility-enabled.

# **Keyboard navigation**

This product uses standard Microsoft Windows navigation keys.

# **IBM and accessibility**

See the [IBM Human Ability and Accessibility Center \(www.ibm.com/able\)](http://www.ibm.com/able) for more information about the commitment that IBM has to accessibility.

IBM Elastic Storage System: Problem Determination Guide

# **Notices**

This information was developed for products and services offered in the U.S.A.

IBM may not offer the products, services, or features discussed in this document in other countries. Consult your local IBM representative for information on the products and services currently available in your area. Any reference to an IBM product, program, or service is not intended to state or imply that only that IBM product, program, or service may be used. Any functionally equivalent product, program, or service that does not infringe any IBM intellectual property right may be used instead. However, it is the user's responsibility to evaluate and verify the operation of any non-IBM product, program, or service.

IBM may have patents or pending patent applications covering subject matter described in this document. The furnishing of this document does not grant you any license to these patents. You can send license inquiries, in writing, to:

IBM Director of Licensing IBM Corporation North Castle Drive Armonk, NY 10504-1785 U.S.A.

For license inquiries regarding double-byte (DBCS) information, contact the IBM Intellectual Property Department in your country or send inquiries, in writing, to:

Intellectual Property Licensing Legal and Intellectual Property Law IBM Japan Ltd. 19-21,

Nihonbashi-Hakozakicho, Chuo-ku Tokyo 103-8510, Japan

The following paragraph does not apply to the United Kingdom or any other country where such provisions are inconsistent with local law:

INTERNATIONAL BUSINESS MACHINES CORPORATION PROVIDES THIS PUBLICATION "AS IS" WITHOUT WARRANTY OF ANY KIND, EITHER EXPRESS OR IMPLIED, INCLUDING, BUT NOT LIMITED TO, THE IMPLIED WARRANTIES OF NON-INFRINGEMENT, MERCHANTABILITY OR FITNESS FOR A PARTICULAR PURPOSE. Some states do not allow disclaimer of express or implied warranties in certain transactions, therefore, this statement may not apply to you.

This information could include technical inaccuracies or typographical errors. Changes are periodically made to the information herein; these changes will be incorporated in new editions of the publication. IBM may make improvements and/or changes in the product(s) and/or the program(s) described in this publication at any time without notice.

Any references in this information to non-IBM Web sites are provided for convenience only and do not in any manner serve as an endorsement of those Web sites. The materials at those Web sites are not part of the materials for this IBM product and use of those Web sites is at your own risk.

IBM may use or distribute any of the information you supply in any way it believes appropriate without incurring any obligation to you.

Licensees of this program who wish to have information about it for the purpose of enabling: (i) the exchange of information between independently created programs and other programs (including this one) and (ii) the mutual use of the information which has been exchanged, should contact:

IBM Corporation Dept. 30ZA/Building 707 Mail Station P300 2455 South Road, Poughkeepsie, NY 12601-5400 U.S.A.

Such information may be available, subject to appropriate terms and conditions, including in some cases, payment or a fee.

The licensed program described in this document and all licensed material available for it are provided by IBM under terms of the IBM Customer Agreement, IBM International Program License Agreement or any equivalent agreement between us.

Any performance data contained herein was determined in a controlled environment. Therefore, the results obtained in other operating environments may vary significantly. Some measurements may have been made on development-level systems and there is no guarantee that these measurements will be the same on generally available systems. Furthermore, some measurements may have been estimated through extrapolation. Actual results may vary. Users of this document should verify the applicable data for their specific environment.

Information concerning non-IBM products was obtained from the suppliers of those products, their published announcements or other publicly available sources. IBM has not tested those products and cannot confirm the accuracy of performance, compatibility or any other claims related to non-IBM products. Questions on the capabilities of non-IBM products should be addressed to the suppliers of those products.

This information contains examples of data and reports used in daily business operations. To illustrate them as completely as possible, the examples include the names of individuals, companies, brands, and products. All of these names are fictitious and any similarity to the names and addresses used by an actual business enterprise is entirely coincidental.

### COPYRIGHT LICENSE:

This information contains sample application programs in source language, which illustrate programming techniques on various operating platforms. You may copy, modify, and distribute these sample programs in any form without payment to IBM, for the purposes of developing, using, marketing or distributing application programs conforming to the application programming interface for the operating platform for which the sample programs are written. These examples have not been thoroughly tested under all conditions. IBM, therefore, cannot guarantee or imply reliability, serviceability, or function of these programs. The sample programs are provided "AS IS", without warranty of any kind. IBM shall not be liable for any damages arising out of your use of the sample programs.

If you are viewing this information softcopy, the photographs and color illustrations may not appear.

# **Trademarks**

IBM, the IBM logo, and ibm.com are trademarks or registered trademarks of International Business Machines Corp., registered in many jurisdictions worldwide. Other product and service names might be trademarks of IBM or other companies. A current list of IBM trademarks is available on the Web at ["Copyright and trademark information](http://www.ibm.com/legal/copytrade.shtml)" at www.ibm.com/legal/copytrade.shtml.

Intel is a trademark of Intel Corporation or its subsidiaries in the United States and other countries.

Java™ and all Java-based trademarks and logos are trademarks or registered trademarks of Oracle and/or its affiliates.

The registered trademark Linux is used pursuant to a sublicense from the Linux Foundation, the exclusive licensee of Linus Torvalds, owner of the mark on a worldwide basis.

Microsoft, Windows, and Windows NT are trademarks of Microsoft Corporation in the United States, other countries, or both.

Red Hat and Ansible are trademarks or registered trademarks of Red Hat, Inc. or its subsidiaries in the United States and other countries.

UNIX is a registered trademark of The Open Group in the United States and other countries.

# **Terms and conditions for product documentation**

Permissions for the use of these publications are granted subject to the following terms and conditions.

# **IBM Privacy Policy**

At IBM we recognize the importance of protecting your personal information and are committed to processing it responsibly and in compliance with applicable data protection laws in all countries in which IBM operates.

Visit the IBM Privacy Policy for additional information on this topic at [https://www.ibm.com/privacy/](https://www.ibm.com/privacy/details/us/en/) [details/us/en/](https://www.ibm.com/privacy/details/us/en/).

# **Applicability**

These terms and conditions are in addition to any terms of use for the IBM website.

# **Personal use**

You can reproduce these publications for your personal, noncommercial use provided that all proprietary notices are preserved. You cannot distribute, display, or make derivative work of these publications, or any portion thereof, without the express consent of IBM.

# **Commercial use**

You can reproduce, distribute, and display these publications solely within your enterprise provided that all proprietary notices are preserved. You cannot make derivative works of these publications, or reproduce, distribute, or display these publications or any portion thereof outside your enterprise, without the express consent of IBM.

# **Rights**

Except as expressly granted in this permission, no other permissions, licenses, or rights are granted, either express or implied, to the Publications or any information, data, software or other intellectual property contained therein.

IBM reserves the right to withdraw the permissions that are granted herein whenever, in its discretion, the use of the publications is detrimental to its interest or as determined by IBM, the above instructions are not being properly followed.

You cannot download, export, or reexport this information except in full compliance with all applicable laws and regulations, including all United States export laws and regulations.

IBM MAKES NO GUARANTEE ABOUT THE CONTENT OF THESE PUBLICATIONS. THE PUBLICATIONS ARE PROVIDED "AS-IS" AND WITHOUT WARRANTY OF ANY KIND, EITHER EXPRESSED OR IMPLIED, INCLUDING BUT NOT LIMITED TO IMPLIED WARRANTIES OF MERCHANTABILITY, NON-INFRINGEMENT, AND FITNESS FOR A PARTICULAR PURPOSE.

IBM Elastic Storage System: Problem Determination Guide

# **Glossary**

This glossary provides terms and definitions for the IBM Elastic Storage System solution.

The following cross-references are used in this glossary:

- *See* refers you from a non-preferred term to the preferred term or from an abbreviation to the spelledout form.
- *See also* refers you to a related or contrasting term.

For other terms and definitions, see the [IBM Terminology website](http://www.ibm.com/software/globalization/terminology) (opens in new window):

<http://www.ibm.com/software/globalization/terminology>

# **B**

#### **building block**

A pair of servers with shared disk enclosures attached.

#### **BOOTP**

See *Bootstrap Protocol (BOOTP)*.

#### **Bootstrap Protocol (BOOTP)**

A computer networking protocol that is used in IP networks to automatically assign an IP address to network devices from a configuration server.

# **C**

### **CEC**

See *central processor complex (CPC)*.

#### **central electronic complex (CEC)**

See *central processor complex (CPC)*.

#### **central processor complex (CPC)**

A physical collection of hardware that consists of channels, timers, main storage, and one or more central processors.

#### **cluster**

A loosely-coupled collection of independent systems, or *nodes*, organized into a network for the purpose of sharing resources and communicating with each other. See also *GPFS cluster*.

#### **cluster manager**

The node that monitors node status using disk leases, detects failures, drives recovery, and selects file system managers. The cluster manager is the node with the lowest node number among the quorum nodes that are operating at a particular time.

#### **compute node**

A node with a mounted GPFS file system that is used specifically to run a customer job. ESS disks are not directly visible from and are not managed by this type of node.

**CPC**

See *central processor complex (CPC)*.

# **D**

# **DA**

See *declustered array (DA)*.

#### **datagram**

A basic transfer unit associated with a packet-switched network.

# **DCM**

See *drawer control module (DCM)*.

#### **declustered array (DA)**

A disjoint subset of the pdisks in a recovery group.

#### **dependent fileset**

A fileset that shares the inode space of an existing independent fileset.

#### **DFM**

See *direct FSP management (DFM)*.

#### **DHCP**

See *Dynamic Host Configuration Protocol (DHCP)*.

#### **drawer control module (DCM)**

Essentially, a SAS expander on a storage enclosure drawer.

#### **Dynamic Host Configuration Protocol (DHCP)**

A standardized network protocol that is used on IP networks to dynamically distribute such network configuration parameters as IP addresses for interfaces and services.

# **E**

### **Elastic Storage System (ESS)**

A high-performance, GPFS NSD solution made up of one or more building blocks. The ESS software runs on ESS nodes - management server nodes and I/O server nodes.

#### **encryption key**

A mathematical value that allows components to verify that they are in communication with the expected server. Encryption keys are based on a public or private key pair that is created during the installation process. See also *file encryption key (FEK)*, *master encryption key (MEK)*.

#### **ESS**

See *Elastic Storage System (ESS)*.

#### **environmental service module (ESM)**

Essentially, a SAS expander that attaches to the storage enclosure drives. In the case of multiple drawers in a storage enclosure, the ESM attaches to drawer control modules.

# **ESM**

See *environmental service module (ESM)*.

# **F**

#### **failback**

Cluster recovery from failover following repair. See also *failover*.

#### **failover**

(1) The assumption of file system duties by another node when a node fails. (2) The process of transferring all control of the ESS to a single cluster in the ESS when the other clusters in the ESS fails. See also *cluster*. (3) The routing of all transactions to a second controller when the first controller fails. See also *cluster*.

#### **failure group**

A collection of disks that share common access paths or adapter connection, and could all become unavailable through a single hardware failure.

#### **FEK**

See *file encryption key (FEK)*.

#### **file encryption key (FEK)**

A key used to encrypt sectors of an individual file. See also *encryption key*.

#### **file system**

The methods and data structures used to control how data is stored and retrieved.

# **file system descriptor**

A data structure containing key information about a file system. This information includes the disks assigned to the file system (*stripe group*), the current state of the file system, and pointers to key files such as quota files and log files.
#### **file system descriptor quorum**

The number of disks needed in order to write the file system descriptor correctly.

#### **file system manager**

The provider of services for all the nodes using a single file system. A file system manager processes changes to the state or description of the file system, controls the regions of disks that are allocated to each node, and controls token management and quota management.

#### **fileset**

A hierarchical grouping of files managed as a unit for balancing workload across a cluster. See also *dependent fileset*, *independent fileset*.

#### **fileset snapshot**

A snapshot of an independent fileset plus all dependent filesets.

#### **flexible service processor (FSP)**

Firmware that provides diagnosis, initialization, configuration, runtime error detection, and correction. Connects to the HMC.

#### **FQDN**

See *fully-qualified domain name (FQDN)*.

#### **FSP**

See *flexible service processor (FSP)*.

#### **fully-qualified domain name (FQDN)**

The complete domain name for a specific computer, or host, on the Internet. The FQDN consists of two parts: the hostname and the domain name.

# **G**

#### **GPFS cluster**

A cluster of nodes defined as being available for use by GPFS file systems.

#### **GPFS portability layer**

The interface module that each installation must build for its specific hardware platform and Linux distribution.

#### **GPFS Storage Server (GSS)**

A high-performance, GPFS NSD solution made up of one or more building blocks that runs on System x servers.

#### **GSS**

See *GPFS Storage Server (GSS)*.

#### **H**

#### **Hardware Management Console (HMC)**

Standard interface for configuring and operating partitioned (LPAR) and SMP systems.

#### **HMC**

See *Hardware Management Console (HMC)*.

# **I**

#### **IBM Security Key Lifecycle Manager (ISKLM)**

For GPFS encryption, the ISKLM is used as an RKM server to store MEKs.

#### **independent fileset**

A fileset that has its own inode space.

#### **indirect block**

A block that contains pointers to other blocks.

#### **inode**

The internal structure that describes the individual files in the file system. There is one inode for each file.

#### **inode space**

A collection of inode number ranges reserved for an independent fileset, which enables more efficient per-fileset functions.

# **Internet Protocol (IP)**

The primary communication protocol for relaying datagrams across network boundaries. Its routing function enables internetworking and essentially establishes the Internet.

#### **I/O server node**

An ESS node that is attached to the ESS storage enclosures. It is the NSD server for the GPFS cluster.

#### **IP**

See *Internet Protocol (IP)*.

#### **IP over InfiniBand (IPoIB)**

Provides an IP network emulation layer on top of InfiniBand RDMA networks, which allows existing applications to run over InfiniBand networks unmodified.

#### **IPoIB**

See *IP over InfiniBand (IPoIB)*.

#### **ISKLM**

See *IBM Security Key Lifecycle Manager (ISKLM)*.

# **J**

### **JBOD array**

The total collection of disks and enclosures over which a recovery group pair is defined.

# **K**

### **kernel**

The part of an operating system that contains programs for such tasks as input/output, management and control of hardware, and the scheduling of user tasks.

# **L**

# **LACP**

See *Link Aggregation Control Protocol (LACP)*.

#### **Link Aggregation Control Protocol (LACP)**

Provides a way to control the bundling of several physical ports together to form a single logical channel.

#### **logical partition (LPAR)**

A subset of a server's hardware resources virtualized as a separate computer, each with its own operating system. See also *node*.

# **LPAR**

See *logical partition (LPAR)*.

# **M**

#### **management network**

A network that is primarily responsible for booting and installing the designated server and compute nodes from the management server.

#### **management server (MS)**

An ESS node that hosts the ESS GUI and is not connected to storage. It must be part of a GPFS cluster. From a system management perspective, it is the central coordinator of the cluster. It also serves as a client node in an ESS building block.

#### **master encryption key (MEK)**

A key that is used to encrypt other keys. See also *encryption key*.

#### **maximum transmission unit (MTU)**

The largest packet or frame, specified in octets (eight-bit bytes), that can be sent in a packet- or frame-based network, such as the Internet. The TCP uses the MTU to determine the maximum size of each packet in any transmission.

#### **MEK**

See *master encryption key (MEK)*.

#### **metadata**

A data structure that contains access information about file data. Such structures include inodes, indirect blocks, and directories. These data structures are not accessible to user applications.

#### **MS**

See *management server (MS)*.

#### **MTU**

See *maximum transmission unit (MTU)*.

### **N**

#### **Network File System (NFS)**

A protocol (developed by Sun Microsystems, Incorporated) that allows any host in a network to gain access to another host or netgroup and their file directories.

#### **Network Shared Disk (NSD)**

A component for cluster-wide disk naming and access.

#### **NSD volume ID**

A unique 16-digit hexadecimal number that is used to identify and access all NSDs.

#### **node**

An individual operating-system image within a cluster. Depending on the way in which the computer system is partitioned, it can contain one or more nodes. In a Power Systems environment, synonymous with *logical partition*.

#### **node descriptor**

A definition that indicates how ESS uses a node. Possible functions include: manager node, client node, quorum node, and non-quorum node.

#### **node number**

A number that is generated and maintained by ESS as the cluster is created, and as nodes are added to or deleted from the cluster.

#### **node quorum**

The minimum number of nodes that must be running in order for the daemon to start.

#### **node quorum with tiebreaker disks**

A form of quorum that allows ESS to run with as little as one quorum node available, as long as there is access to a majority of the quorum disks.

#### **non-quorum node**

A node in a cluster that is not counted for the purposes of quorum determination.

# **O**

# **OFED**

See *OpenFabrics Enterprise Distribution (OFED)*.

#### **OpenFabrics Enterprise Distribution (OFED)**

An open-source software stack includes software drivers, core kernel code, middleware, and userlevel interfaces.

# **P**

**pdisk**

A physical disk.

#### **PortFast**

A Cisco network function that can be configured to resolve any problems that could be caused by the amount of time STP takes to transition ports to the Forwarding state.

# **R**

#### **RAID**

See *redundant array of independent disks (RAID)*.

#### **RDMA**

See *remote direct memory access (RDMA)*.

#### **redundant array of independent disks (RAID)**

A collection of two or more disk physical drives that present to the host an image of one or more logical disk drives. In the event of a single physical device failure, the data can be read or regenerated from the other disk drives in the array due to data redundancy.

#### **recovery**

The process of restoring access to file system data when a failure has occurred. Recovery can involve reconstructing data or providing alternative routing through a different server.

#### **recovery group (RG)**

A collection of disks that is set up by ESS, in which each disk is connected physically to two servers: a primary server and a backup server.

#### **remote direct memory access (RDMA)**

A direct memory access from the memory of one computer into that of another without involving either one's operating system. This permits high-throughput, low-latency networking, which is especially useful in massively-parallel computer clusters.

#### **RGD**

See *recovery group data (RGD)*.

### **remote key management server (RKM server)**

A server that is used to store master encryption keys.

#### **RG**

See *recovery group (RG)*.

#### **recovery group data (RGD)**

Data that is associated with a recovery group.

#### **RKM server**

See *remote key management server (RKM server)*.

# **S**

#### **SAS**

See *Serial Attached SCSI (SAS)*.

#### **secure shell (SSH)**

A cryptographic (encrypted) network protocol for initiating text-based shell sessions securely on remote computers.

#### **Serial Attached SCSI (SAS)**

A point-to-point serial protocol that moves data to and from such computer storage devices as hard drives and tape drives.

#### **service network**

A private network that is dedicated to managing POWER8 servers. Provides Ethernet-based connectivity among the FSP, CPC, HMC, and management server.

#### **SMP**

See *symmetric multiprocessing (SMP)*.

#### **Spanning Tree Protocol (STP)**

A network protocol that ensures a loop-free topology for any bridged Ethernet local-area network. The basic function of STP is to prevent bridge loops and the broadcast radiation that results from them.

### **SSH**

See *secure shell (SSH)*.

### **STP**

See *Spanning Tree Protocol (STP)*.

#### **symmetric multiprocessing (SMP)**

A computer architecture that provides fast performance by making multiple processors available to complete individual processes simultaneously.

# **T**

# **TCP**

See *Transmission Control Protocol (TCP)*.

# **Transmission Control Protocol (TCP)**

A core protocol of the Internet Protocol Suite that provides reliable, ordered, and error-checked delivery of a stream of octets between applications running on hosts communicating over an IP network.

# **V**

# **VCD**

See *vdisk configuration data (VCD)*.

**vdisk**

A virtual disk.

# **vdisk configuration data (VCD)**

Configuration data that is associated with a virtual disk.

IBM Elastic Storage System: Problem Determination Guide

# **Index**

# **Special Characters**

/tmp/mmfs directory [117](#page-130-0)

# **A**

accessibility features [123](#page-136-0) ansible ignore errors [27](#page-40-0) skip issues [27](#page-40-0) array, declustered background tasks [43](#page-56-0) audience [ix](#page-8-0)

# **B**

back up data [3](#page-16-0) background tasks [43](#page-56-0) best practices for troubleshooting [1,](#page-14-0) [7](#page-20-0)

# **C**

checksum data [44](#page-57-0) Clean up IBM Elastic Storage Server [121](#page-134-0) Clean up ESS [121](#page-134-0) Command mmvdisk usage [47,](#page-60-0) [55](#page-68-0) commands errpt [117](#page-130-0) gpfs.snap [117](#page-130-0) lslpp [118](#page-131-0) mmlsdisk [118](#page-131-0) mmlsfs [118](#page-131-0) rpm [117](#page-130-0) comments [xiv](#page-13-0) components of storage enclosures replacing failed [56](#page-69-0) contacting IBM [119](#page-132-0)

# **D**

data checksum [44](#page-57-0) debug upgrade to container [31](#page-44-0) yum update [31](#page-44-0) declustered array background tasks [43](#page-56-0) deployment podman [19](#page-32-0) troubleshooting [19](#page-32-0) diagnosis, disk [42](#page-55-0) directed maintenance procedure activate AFM [62](#page-75-0)

directed maintenance procedure *(continued)* activate NFS [62](#page-75-0) activate SMB [62](#page-75-0) configure NFS sensors [63](#page-76-0) configure SMB sensors [63](#page-76-0) increase fileset space [60](#page-73-0) mount file system [64](#page-77-0) replace disks [58](#page-71-0) start gpfs daemon [60](#page-73-0) start NSD [59](#page-72-0) start performance monitoring collector service [61](#page-74-0) start performance monitoring sensor service [61](#page-74-0) start the GUI service [64](#page-77-0) synchronize node clocks [60](#page-73-0) update drive firmware [59](#page-72-0) update enclosure firmware [59](#page-72-0) update host-adapter firmware [59](#page-72-0) directories /tmp/mmfs [117](#page-130-0) disk replace recovery group [51](#page-64-0) disks diagnosis [42](#page-55-0) hardware service [57](#page-70-0) hospital [42](#page-55-0) maintaining [39](#page-52-0) replacement [44](#page-57-0) replacing failed [51](#page-64-0) DMP replace disks [58](#page-71-0) update drive firmware [59](#page-72-0) update enclosure firmware [59](#page-72-0) update host-adapter firmware [59](#page-72-0) documentation on web [xiii](#page-12-0) drive firmware updating [39](#page-52-0)

# **E**

enclosure replacement [56](#page-69-0) enclosure components replacing failed [56](#page-69-0) enclosure firmware troubleshoot [40](#page-53-0) updating [39](#page-52-0) errpt command [117](#page-130-0) ESS 5000RG issues [36](#page-49-0) LegacyRG issues [37](#page-50-0) RG issues [35](#page-48-0) ESS 3000 [67](#page-80-0) ESS 30003200 [35](#page-48-0) events Array events [71](#page-84-0) Canister events [87](#page-100-0)

events *(continued)* Enclosure events [72](#page-85-0) Physical disk events [77](#page-90-0) Recovery group events [81](#page-94-0) server events [82](#page-95-0) virtual disk events [76](#page-89-0)

# **F**

failed disks replace [51](#page-64-0) failed disks, replacing [51](#page-64-0) failed enclosure components, replacing [56](#page-69-0) failover, server [43](#page-56-0), [44](#page-57-0) files mmfs.log [117](#page-130-0) firmware troubleshoot [40](#page-53-0) updating [39](#page-52-0)

# **G**

getting started with troubleshooting [1](#page-14-0) GPFS events [71,](#page-84-0) [72](#page-85-0), [76](#page-89-0), [77,](#page-90-0) [81](#page-94-0), [82,](#page-95-0) [87](#page-100-0) RAS events Array events [71](#page-84-0) Canister events [87](#page-100-0) Enclosure events [72](#page-85-0) Physical disk events [77](#page-90-0) Recovery group events [81](#page-94-0) server events [82](#page-95-0) virtual disk events [76](#page-89-0) GPFS log [117](#page-130-0) gpfs.snap command [117](#page-130-0) GUI directed maintenance procedure [57](#page-70-0) DMP [57](#page-70-0) logs [33](#page-46-0) logsIssues with loading GUI [33,](#page-46-0) [35](#page-48-0)

# **H**

hardware service [57](#page-70-0) hospital, disk [42](#page-55-0) host adapter firmware updating [39](#page-52-0)

# **I**

I/O node failure restore [14](#page-27-0) IBM Elastic Storage Server clean up ESS [121](#page-134-0) IBM Elastic Storage System best practices for troubleshooting [7](#page-20-0) IBM Elastic Storage System 3000 [65,](#page-78-0) [66](#page-79-0) IBM Spectrum Scale back up data [3](#page-16-0) best practices for troubleshooting [1](#page-14-0) ESS [13,](#page-26-0) [39,](#page-52-0) [40](#page-53-0), [43,](#page-56-0) [51](#page-64-0), [56](#page-69-0) events [71,](#page-84-0) [72](#page-85-0), [76](#page-89-0), [77,](#page-90-0) [81](#page-94-0), [82,](#page-95-0) [87](#page-100-0)

IBM Spectrum Scale *(continued)* RAS events [71,](#page-84-0) [72,](#page-85-0) [76](#page-89-0), [77,](#page-90-0) [81](#page-94-0), [82](#page-95-0), [87](#page-100-0) troubleshooting best practices [4](#page-17-0), [5](#page-18-0) getting started [1](#page-14-0) warranty and maintenance [5](#page-18-0) IIBM Spectrum Scale ESS [44,](#page-57-0) [47](#page-60-0) ESS 30003200 [55](#page-68-0) information overview [ix](#page-8-0)

# **L**

license inquiries [125](#page-138-0) lslpp command [118](#page-131-0)

# **M**

maintenance disks [39,](#page-52-0) [65](#page-78-0) NVMe [65](#page-78-0), [66](#page-79-0) PCI [66](#page-79-0) PCIe interrupt handler enablement [66](#page-79-0) interrupt handler validation [66](#page-79-0) message severity tags [92](#page-105-0) mmfs.log [117](#page-130-0) mmlsdisk command [118](#page-131-0) mmlsfs command [118](#page-131-0)

# **N**

node crash [119](#page-132-0) hang [119](#page-132-0) notices [125](#page-138-0) NVR Partitions [9](#page-22-0) NVRAM pdisks recreate [10,](#page-23-0) [11](#page-24-0)

# **O**

overview of information [ix](#page-8-0)

# **P**

patent information [125](#page-138-0) PCIe data collection and debug [66](#page-79-0) PMR [119](#page-132-0) preface [ix](#page-8-0) problem determination documentation [117](#page-130-0) reporting a problem to IBM [117](#page-130-0) Problem Management Record [119](#page-132-0)

# **R**

RAS events Array events [71](#page-84-0) Canister events [87](#page-100-0)

RAS events *(continued)* Enclosure events [72](#page-85-0) Physical disk events [77](#page-90-0) Recovery group events [81](#page-94-0) server events [82](#page-95-0) virtual disk events [76](#page-89-0) rebalance, background task [43](#page-56-0) rebuild-1r, background task [43](#page-56-0) rebuild-2r, background task [43](#page-56-0) rebuild-critical, background task [43](#page-56-0) rebuild-offline, background task [43](#page-56-0) recovery groups server failover [43](#page-56-0), [44](#page-57-0) repair-RGD/VCD, background task [43](#page-56-0) Replace bad drives commandless disk replacement [45](#page-58-0) failed storage enclosuresample scenario [56](#page-69-0) Replace disk commandless [45](#page-58-0) replace disks [58](#page-71-0) replacement, disk [44](#page-57-0) replacement, enclosure [56](#page-69-0) replacing failed disks [51](#page-64-0) replacing failed storage enclosure components [56](#page-69-0) report problems [5](#page-18-0) reporting a problem to IBM [117](#page-130-0) resolve events [4](#page-17-0) resources on web [xiii](#page-12-0) Restore I/O node [14](#page-27-0) rpm command [117](#page-130-0)

# **S**

scrub, background task [43](#page-56-0) sda NVR Partitions [9](#page-22-0) server failover [43](#page-56-0), [44](#page-57-0) service reporting a problem to IBM [117](#page-130-0) service, hardware [57](#page-70-0) servicing logstips [9](#page-22-0) severity tags messages [92](#page-105-0) **SSD** logtip backup [13](#page-26-0) submitting [xiv](#page-13-0) support notifications [5](#page-18-0)

# **T**

tasks, background [43](#page-56-0) the IBM Support Center [119](#page-132-0) trademarks [126](#page-139-0) Troubleshoot [19](#page-32-0), [27,](#page-40-0) [31](#page-44-0) troubleshooting best practices report problems [5](#page-18-0) resolve events [4](#page-17-0) support notifications [5](#page-18-0) update software [4](#page-17-0)

troubleshooting *(continued)* getting started [1](#page-14-0) improper disk removal [47](#page-60-0), [55](#page-68-0) log information [19](#page-32-0) Replacing logtip backup [13](#page-26-0) warranty and maintenance [5](#page-18-0) Troubleshooting canister boot [67](#page-80-0) commandless disk replacement [45](#page-58-0) GUI [33](#page-46-0) log tip [9](#page-22-0) Recovery Grooups paired recovery group [36](#page-49-0) Recovery Groups shared recovery group [35](#page-48-0) Replace bad drives [45](#page-58-0) Replace failed storage enclosure [56](#page-69-0) VGA display [67](#page-80-0) troubleshooting**Ansible** [19](#page-32-0)

# **U**

update drive firmware [59](#page-72-0) update enclosure firmware [59](#page-72-0) update host-adapter firmware [59](#page-72-0)

# **V**

vdisks data checksum [44](#page-57-0)

# **W**

warranty and maintenance [5](#page-18-0) web documentation [xiii](#page-12-0) resources [xiii](#page-12-0)

IBM Elastic Storage System: Problem Determination Guide

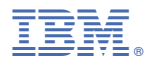

Product Number: 5765-DME 5765-DAE

SC27-9875-00

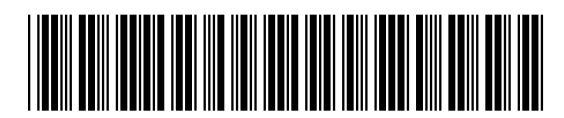